UNIVERSIDADE FEDERAL DO RIO GRANDE DO SUL CENTRO ESTADUAL DE PESQUISAS EM SENSORIAMENTO REMOTO E METEOROLOGIA PROGRAMA DE PÓS-GRADUAÇÃO EM SENSORIAMENTO REMOTO

LUANA DANIELA DA SILVA PERES

**USO DA GEOINFORMAÇÃO NO MANEJO DOS IMPACTOS DA VISITAÇÃO EM TRILHAS DO PARQUE NACIONAL DE APARADOS DA SERRA** 

> PORTO ALEGRE 2023

### LUANA DANIELA DA SILVA PERES

## **USO DA GEOINFORMAÇÃO NO MANEJO DOS IMPACTOS DA VISITAÇÃO EM TRILHAS DO PARQUE NACIONAL DE APARADOS DA SERRA**

Dissertação de mestrado apresentada ao Programa de Pós-Graduação em Sensoriamento Remoto como requisito parcial para a obtenção do título de mestre em Sensoriamento Remoto e Geoprocessamento.

**Orientador**: Profa. Dra. Claudia Robbi Sluter **Coorientador**: Prof. Dr. Luiz Felipe Velho

PORTO ALEGRE 2023

CIP - Catalogação na Publicação

Peres, Luana Daniela da Silva<br>Uso da geoinformação no manejo dos impactos da<br>Visitação em trilhas do Parque Nacional de Aparados da<br>Serra / Luana Daniela da Silva Peres. -- 2023.<br>268 f. Orientadora: Claudia Robbi Sluter. Coorientador: Luiz Felipe Velho. Dissertação (Mestrado) -- Universidade Federal do<br>Rio Grande do Sul, Centro Estadual de Pesquisas em<br>Sensoriamento Remoto e Meteorologia, Programa de<br>Pós-Graduação em Sensoriamento Remoto, Porto Alegre,<br>BR-RS, 2023. 1. Geoinformação. 2. Sistema de Informação<br>Geográfica. 3. Unidades de Conservação. I. Sluter,<br>Claudia Robbi, orient. II. Velho, Luiz Felipe,<br>coorient. III. Título.

Elaborada pelo Sistema de Geração Automática de Ficha Catalográfica da UFRGS com os dados fornecidos pelo(a) autor(a).

iv

*Dedico este trabalho à minha filha, Maria Helena, por fazer brotar o melhor em mim.*

### **AGRADECIMENTOS**

<span id="page-5-0"></span>À minha filha Maria Helena, por sua compreensão em relação aos momentos em que minha dedicação à pesquisa exigiu total foco. Sua existência é a força motriz por trás da minha busca por novos desafios e pela conclusão de cada um deles.

À minha mãe Isabel, da qual herdei a força e a determinação. Sua disponibilidade para cuidar da minha filha, possibilitou que eu realizasse os trabalhos de campo com tranquilidade e dedicação.

À minha orientadora, Profa. Dra. Claudia Robbi Sluter, expresso minha sincera gratidão por sua confiança e oportunidade. Seus valiosos ensinamentos e orientações foram a base que possibilitou o desenvolvimento desta pesquisa.

Ao meu coorientador, Dr. Luiz Felipe Velho, que é a inspiração por eu estar no mestrado em Sensoriamento Remoto. Seu apoio incondicional durante esses dois anos foi essencial, assim como sua alegria contagiante nas atividades de campo.

Aos membros da banca examinadora, cuja competência admirável resultou na análise deste trabalho e nas suas construtivas observações.

À Profa. Dra. Andrea Lopes Iescheck e ao MSc. Robson dos Santos Aquino, minha profunda gratidão por suas significativas contribuições no trabalho de campo, que foram essenciais para validar o projeto do SIG.

Ao Prof. Dr. Alcides Vieira da Costa, cujo projeto "Elaboração de mapas topográficos para apoio aos esportes e ao turismo na natureza e de aventura", serviu de inspiração para a definição da área de estudo desta pesquisa.

Ao MSc. Marildo Guerini Filho e aos graduandos Katarine Godinho Rosso e Fernando Gross, minha gratidão pelo apoio durante as atividades de campo.

Ao graduando João Igor Oliveira Dorneles, meu sincero reconhecimento pela colaboração na digitalização das informações geográficas do PNAS, o que foi fundamental para a validação do projeto do SIG, e pela parceria nas atividades de campo.

Aos analistas ambientais do ICMBio, Eridiane Lopes da Silva e Deonir Geolvane Zimmermann, agradeço por suas contribuições desde o início desta pesquisa, pela disponibilidade em nos receber no PNAS e por esclarecer todas as dúvidas que surgiram.

Aos colegas do PPGSR, em especial aos amigos Bruno Silva de Holanda e Renato Ribeiro Mendonça, pelas conversas enriquecedoras e pelo apoio mútuo ao longo do mestrado.

Ao Dr. Celson Roberto Canto Silva, sou grata por ter me apresentado ao uso público em unidades de conservação e por ser um grande apoiador na minha jornada acadêmica.

Ao GAUPUC (Grupo de Apoio ao Uso Público em Unidades de Conservação), que abriu portas para inúmeras oportunidades de aprendizado relacionadas ao monitoramento do impacto da visitação.

À minha amiga Gabriela Trentini Feijó, que compartilhou comigo as alegrias e angústias da vida de mestranda, além de ser uma amiga que a gestão ambiental me proporcionou pra toda a vida.

À minha grande amiga, Maria Angélica Goettems, que segurou minha mão nos momentos mais difíceis desta jornada e muitas vezes foi o apoio de que eu precisava para recuperar as forças.

Ao meu namorado André Avelino dos Santos Junior, por trazer amor, alegria e leveza tão necessárias durante a etapa final do mestrado.

Por fim, agradeço a Coordenação de Aperfeiçoamento de Pessoal de Nível Superior (CAPES), pela bolsa de pesquisa que financiou o desenvolvimento deste trabalho.

*A Natureza pode suprir todas as necessidades do homem, menos a sua ganância*

*Mahatma Gandhi*

### **RESUMO**

<span id="page-8-0"></span>O uso público em unidades de conservação (UC) está em constante crescimento, o que torna essencial a implementação de medidas para monitorar os impactos que esta atividade pode causar. Sendo assim, o objetivo desta pesquisa é desenvolver uma solução em geoinformação que atenda aos requisitos dos usuários, a fim de auxiliar no manejo dos impactos da visitação em trilhas do Parque Nacional de Aparados da Serra (PNAS), UC de proteção integral localizada na divisa entre os estados do Rio Grande do Sul e Santa Catarina. A base de investigação adotada foi o método qualitativo, apropriada quando as concepções dos participantes podem contribuir com a profundidade ou amplitude da pesquisa. A metodologia seguiu as diretrizes de atividades do processo de Engenharia de Requisitos (ER) para soluções de geoinformação e foi estruturada em quatro etapas. Na primeira etapa, as diretrizes da ER foram aplicadas para identificar as necessidades do usuário, o contexto de uso do sistema e as atividades desempenhadas pelo usuário. Com essas informações, foi elaborada a documentação dos requisitos, que posteriormente foram submetidos a um processo de validação, visando a confirmação da integridade das informações levantadas. A segunda etapa consistiu no Projeto do Sistema de Geoinformação (SIG), a terceira etapa resultou na implementação do projeto do sistema e, por fim, na quarta etapa, ocorreu a validação do projeto do sistema. Para a validação do projeto do sistema, foram utilizados modelos baseados em cenários, com a descrição das condições para se realizar uma tarefa no sistema, englobando operações e análises com as trilhas não oficiais (TNO) e com os pontos de erosão na Trilha do Cotovelo (TC). Assim, a simulação das atividades do usuário no SIG possibilitou uma avaliação criteriosa e objetiva da aplicação desenvolvida, o que tornou possível a identificação de pontos fortes e eventuais modificações para aprimoramento, contribuindo para a eficiência e a eficácia do sistema. Isto permite concluir que o desenvolvimento de um SIG que atenda às necessidades dos usuários, com o levantamento dos requisitos ocorrendo desde o estágio inicial do projeto, facilita o manejo dos impactos da visitação em trilhas. Isso é possível por meio do uso de soluções de geoinformação para identificar os impactos e verificar a suscetibilidade das áreas a esses impactos. Crê-se que esta pesquisa se constitui em uma contribuição significativa para a gestão do monitoramento dos impactos do uso público no PNAS, apresentando-se também como uma proposta metodológica com potencial de replicação em outras UC.

**Palavras-chave:** Geoinformação. Sistema de Informação Geográfica. Unidades de Conservação.

### **ABSTRACT**

<span id="page-10-0"></span>Visiting Protected Areas (PAs) by people is constantly increasing, making it essential to monitor its impact. Consequently, this research aims to design a geoinformation system based on user needs to investigate trail visitation's effects in the Aparados da Serra National Park (PNAS), a Brazilian protected area. This park is at the administrative boundary between Rio Grande do Sul and Santa Catarina states (Brazil). We have developed this study with the qualitative method to obtain participant insights that can improve the research findings. We adopted Requirements Engineering (RE) methods and techniques adjusted to a geoinformation solution and proposed a method organized in four steps. In the first step, we identified the user's needs, the context of the system's use, and the activities performed by the user. Based on the provided information, we prepared the requirements documentation. The final step was the system requirements validation by the users. This requirements validation confirmed the correctness of the information collected in the RE process. The second stage consisted of the Geoinformation System (GIS) project, the third stage resulted in the implementation of the system project and finally, in the fourth stage, the system project was validated. We validate the GIS design using scenario-based models to describe the conditions for carrying out tasks, including operations and analysis with the unofficial trails (TNO) and the erosion points on the Cotovelo Trail (TC). In this way, the simulation of user activities in the GIS allowed a careful and objective evaluation of the developed application and identified strengths and possible areas for improvement, thus contributing to the efficiency and effectiveness of the system. The results allowed us to conclude that implementing a GIS that meets users' needs, with requirements elicitation from the initial stage of the system design, facilitates the management of the impacts of visitation on trails. Identifying the visiting impacts using a geoinformation solution enables the users to pinpoint the locations where the impacts are occurring. Thus, this research makes a significant contribution to the management of monitoring the impacts of public use in the PNAS, as well as presenting itself as a methodological proposal with the potential to be replicated in other PAs.

**Keywords:** Geoinformation. Geographic Information System. Protected Areas.

# **LISTA DE ILUSTRAÇÕES**

<span id="page-12-0"></span>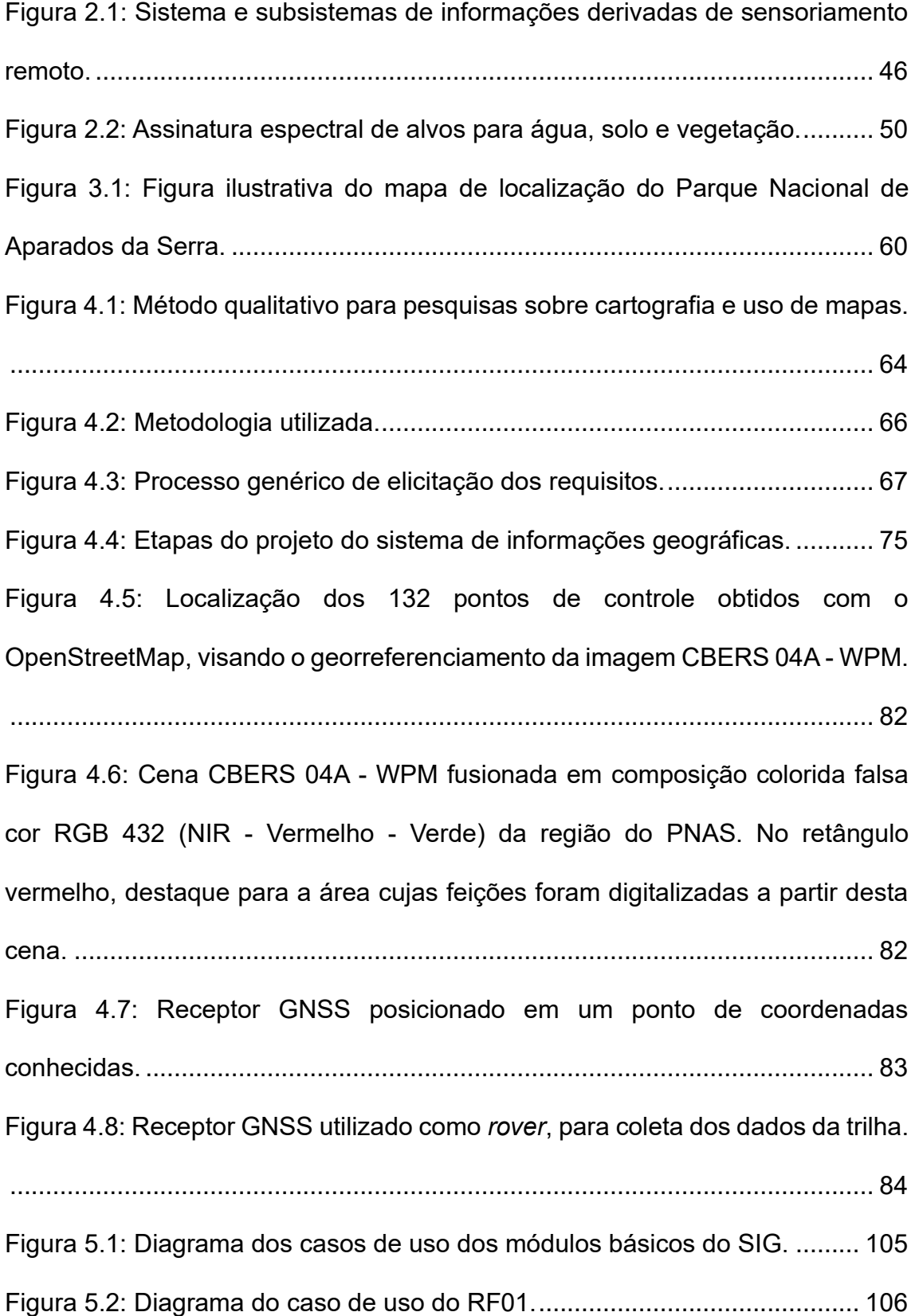

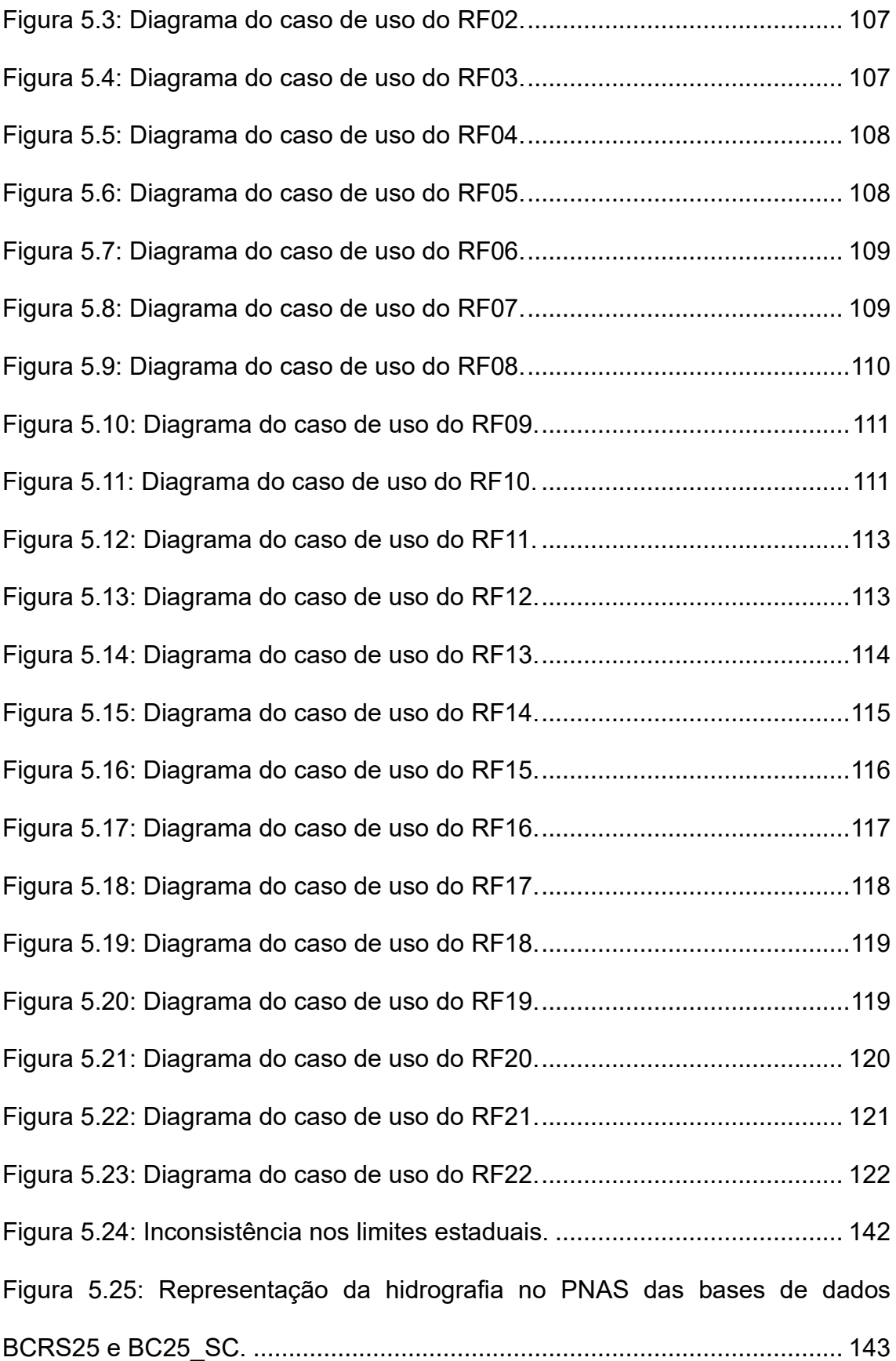

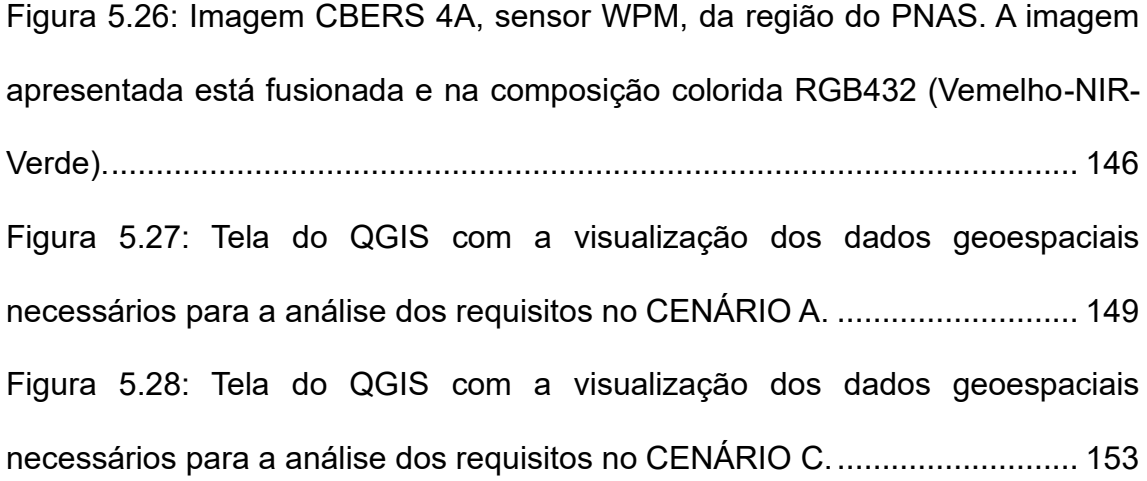

## **LISTA DE QUADROS**

<span id="page-15-0"></span>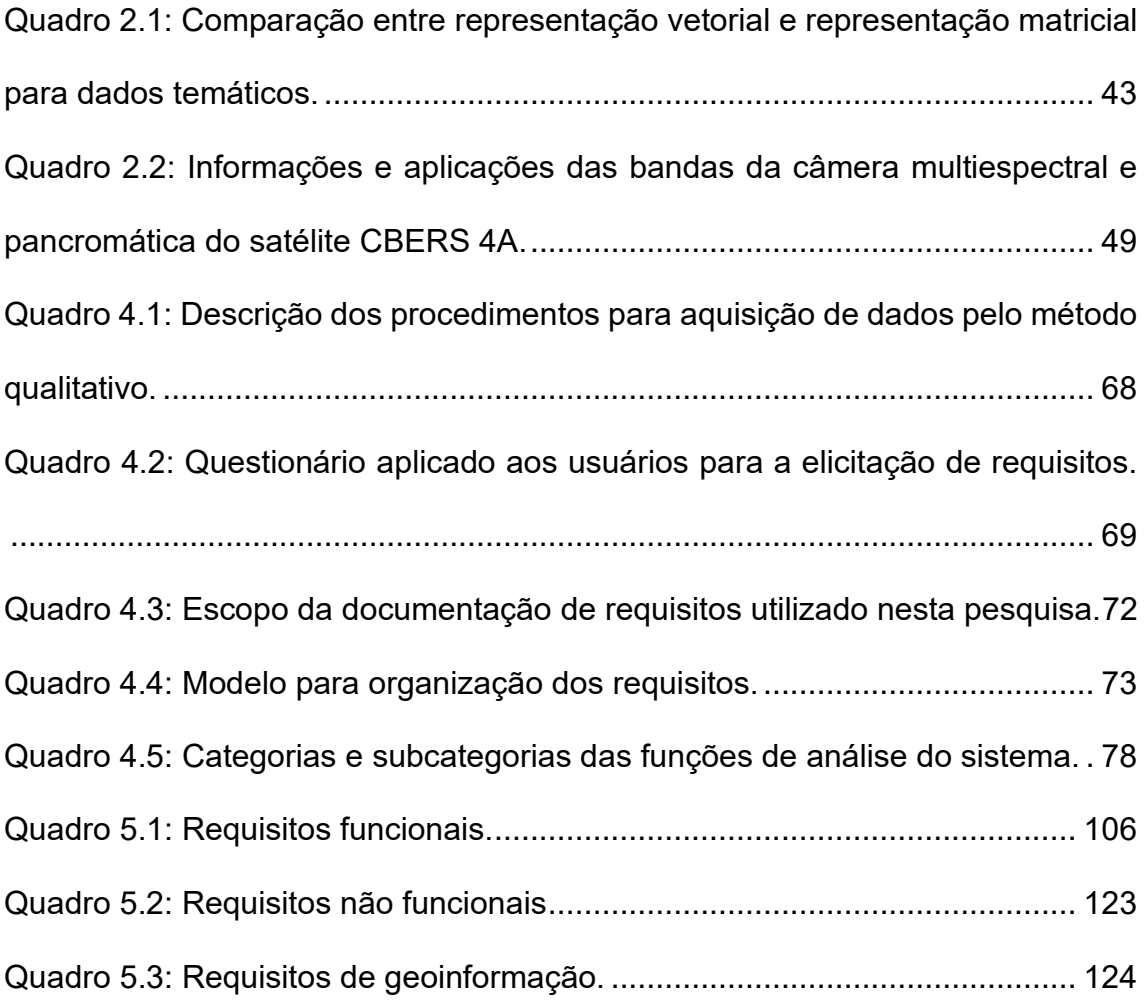

# **LISTA DE TABELAS**

<span id="page-16-0"></span>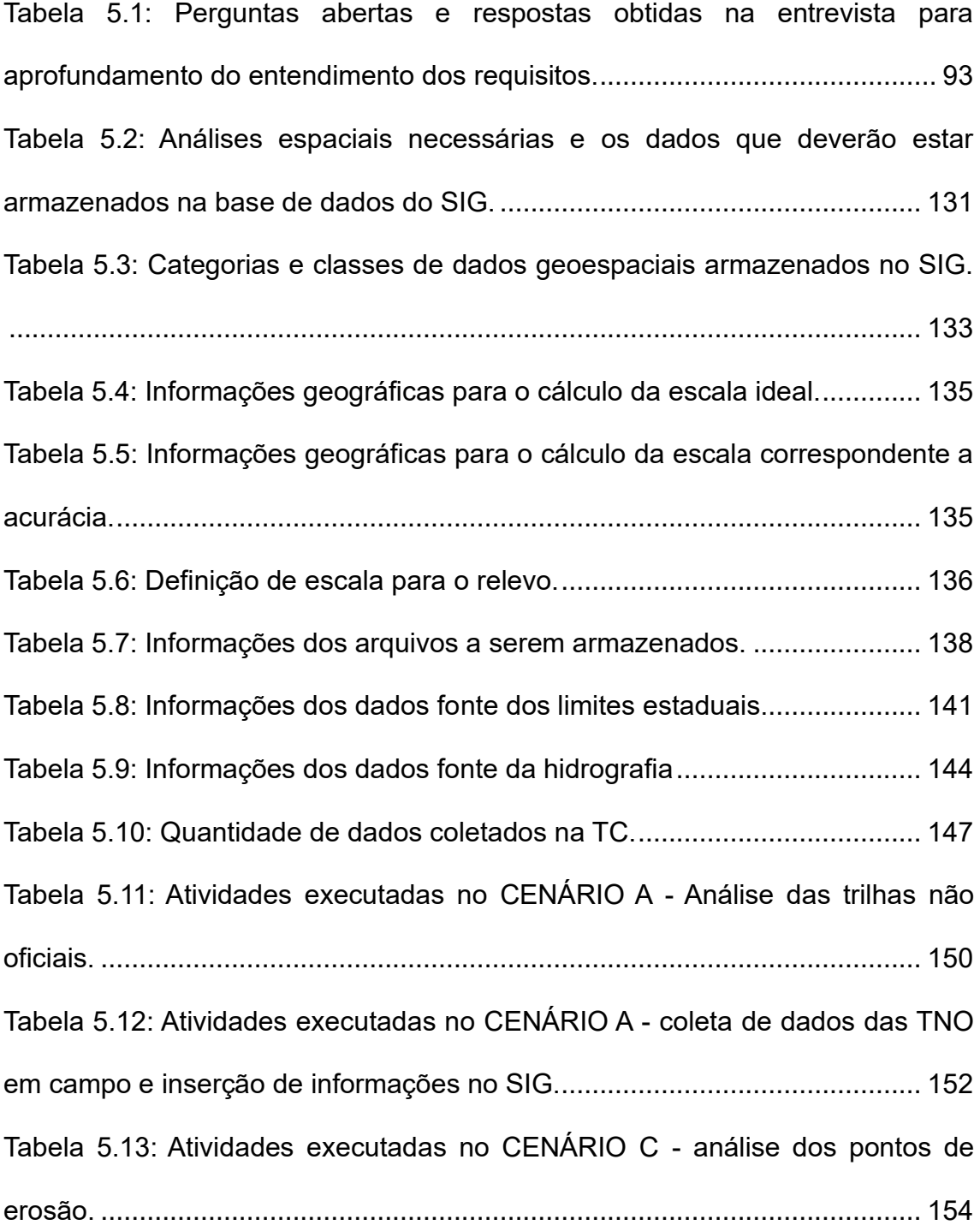

# **LISTA DE ABREVIATURAS E SIGLAS**

<span id="page-17-0"></span>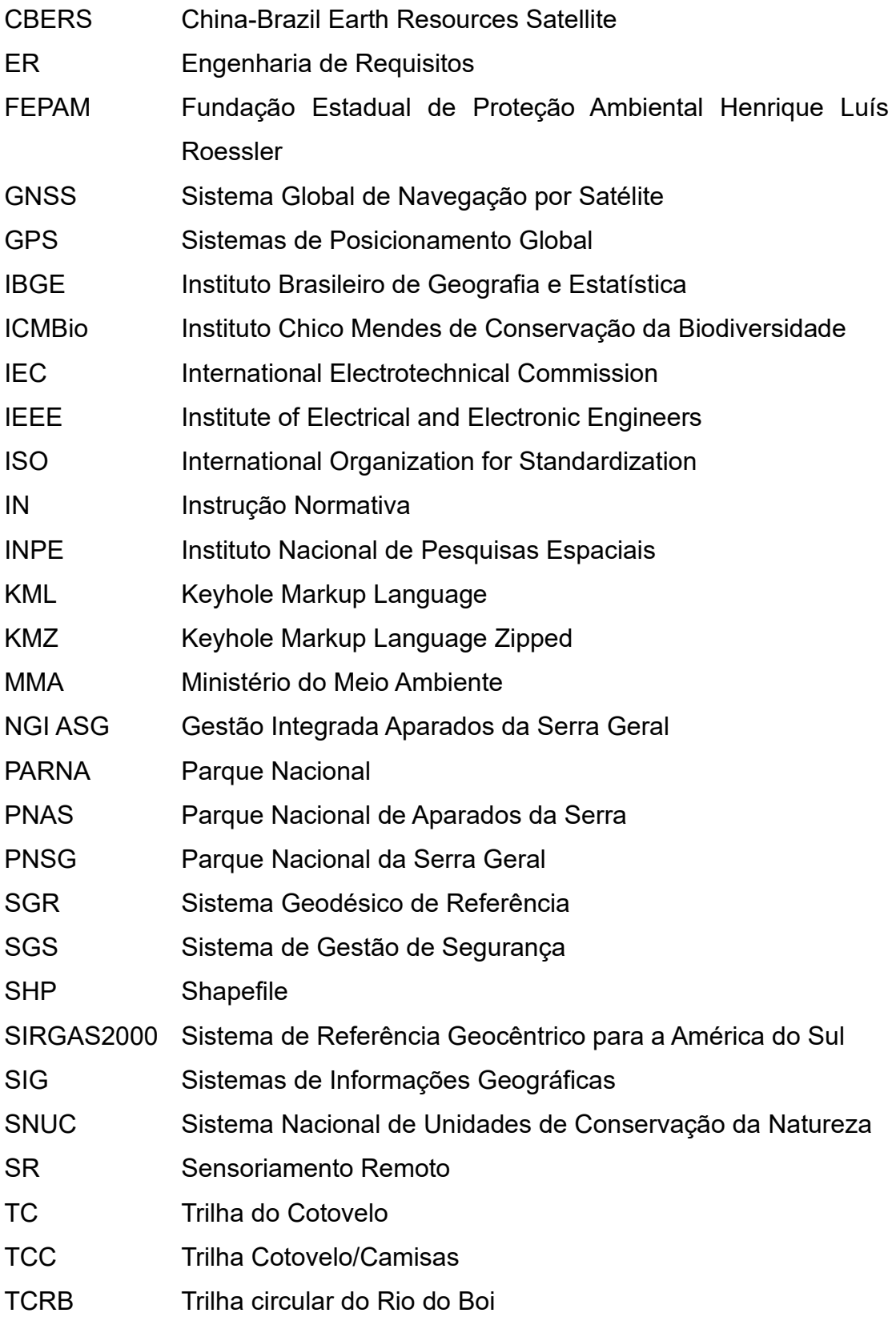

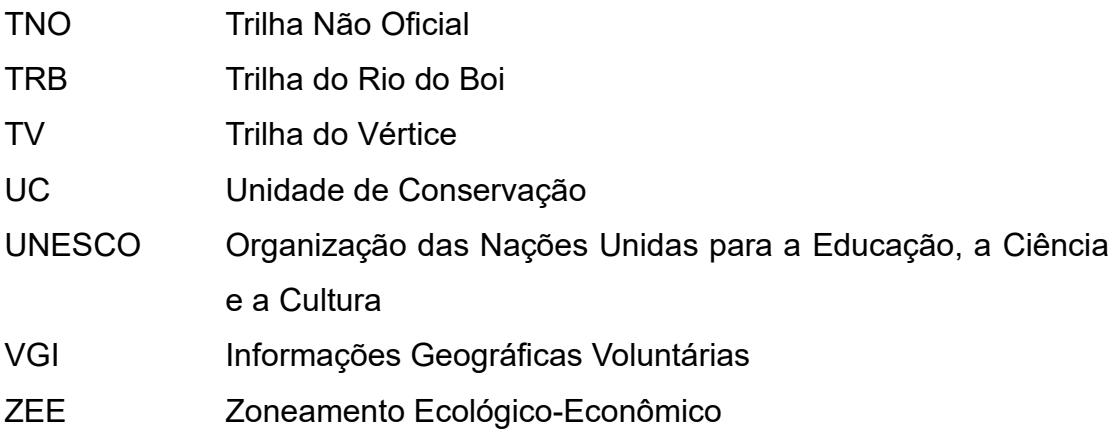

# **SUMÁRIO**

<span id="page-19-0"></span>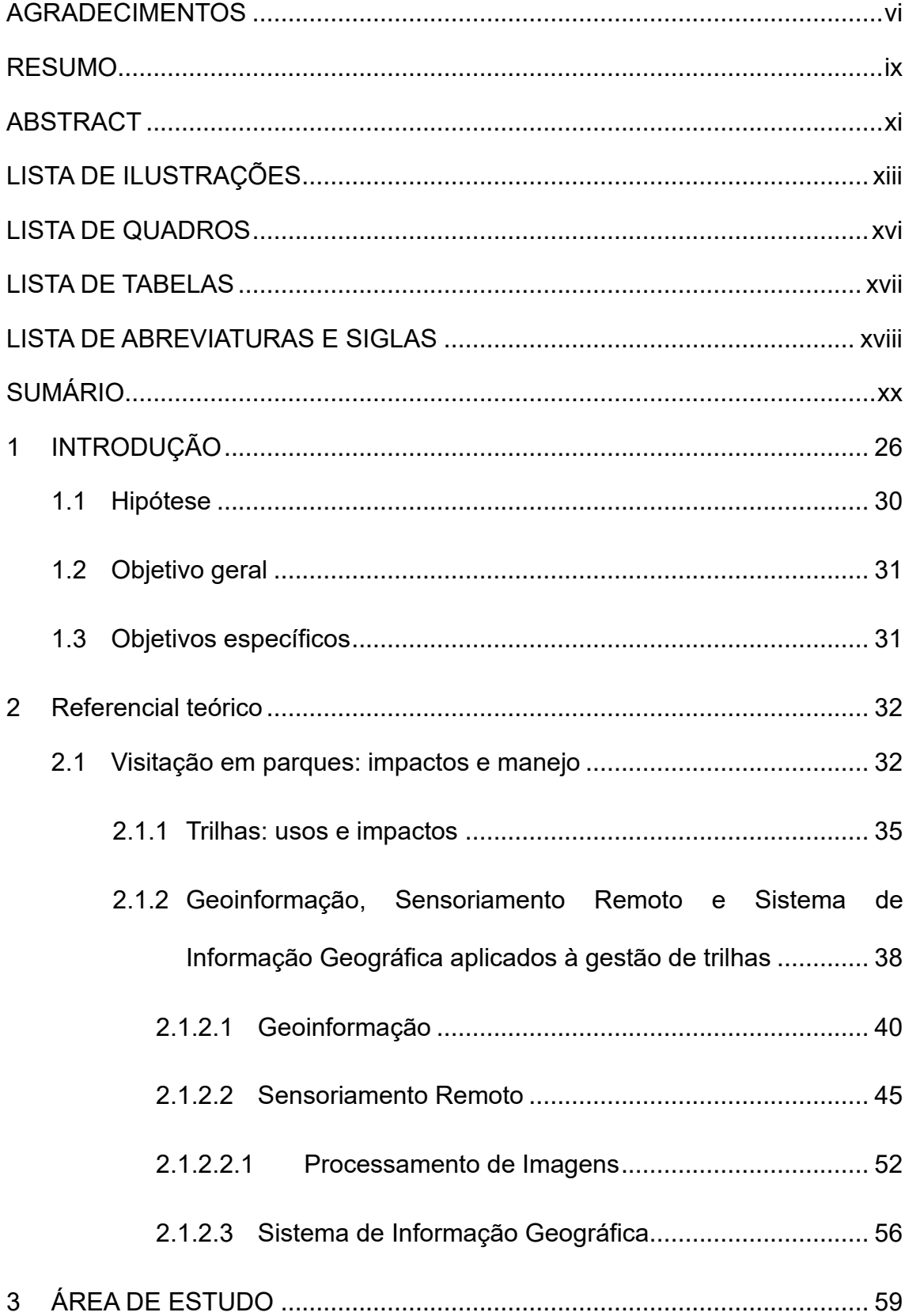

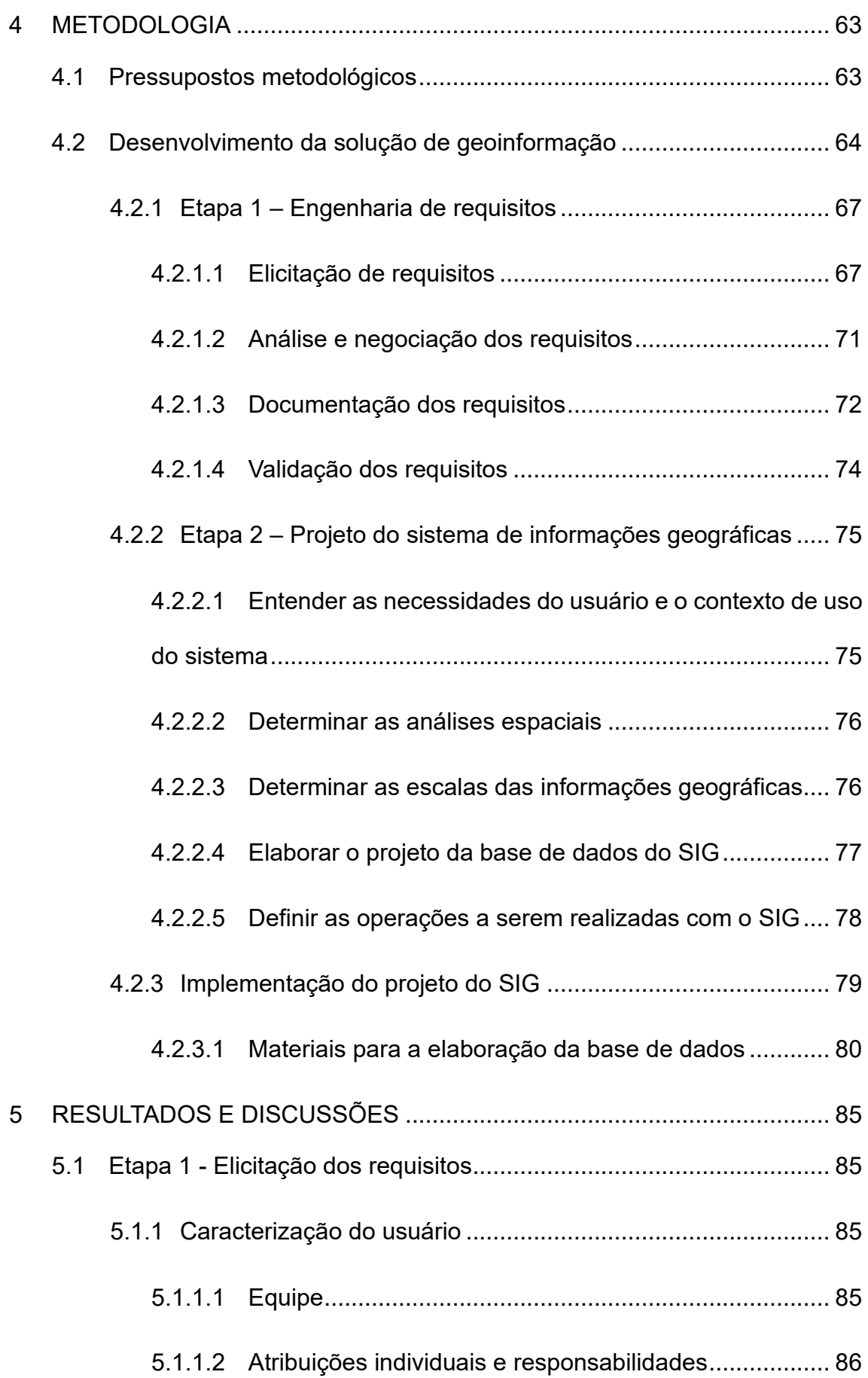

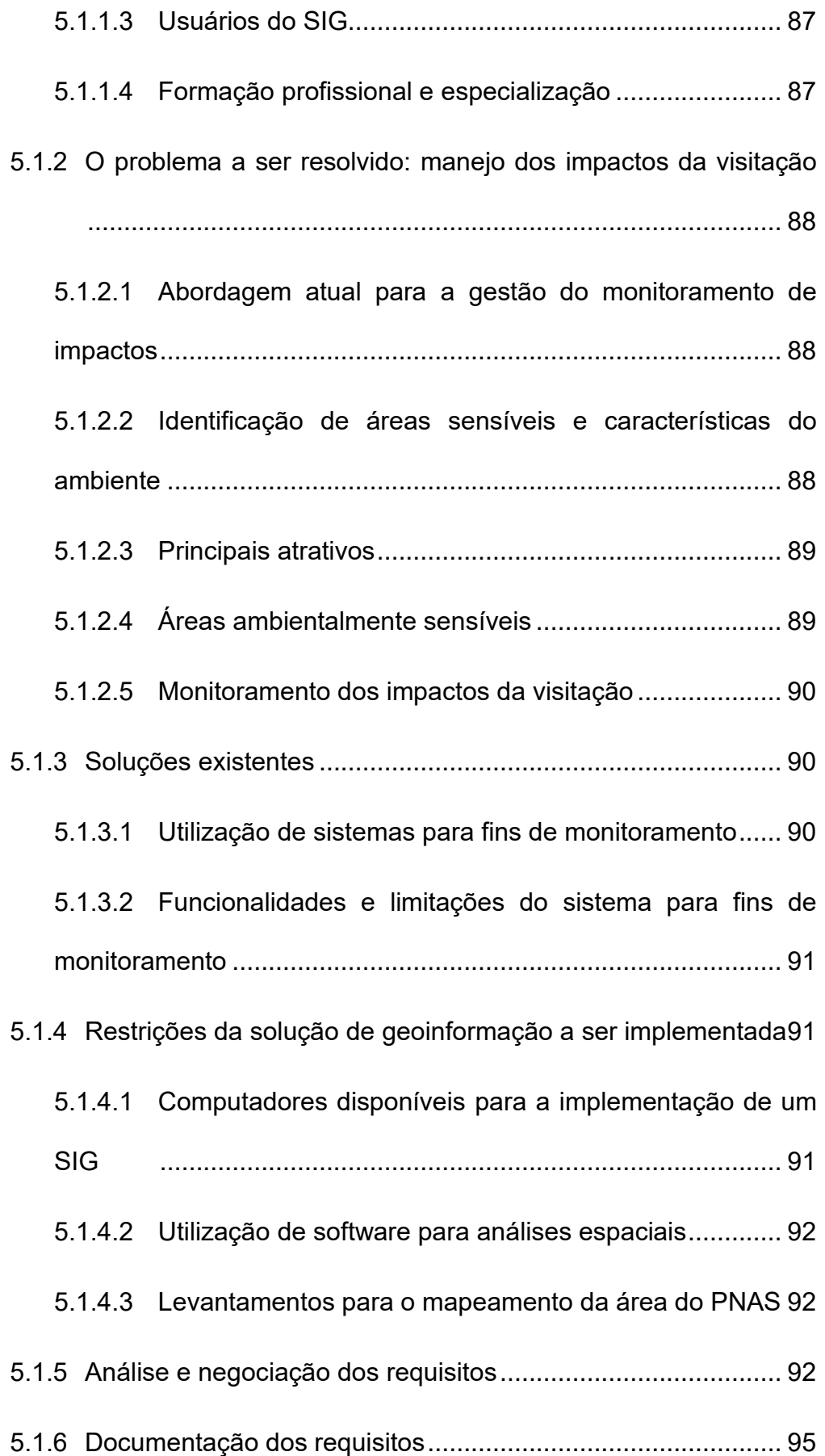

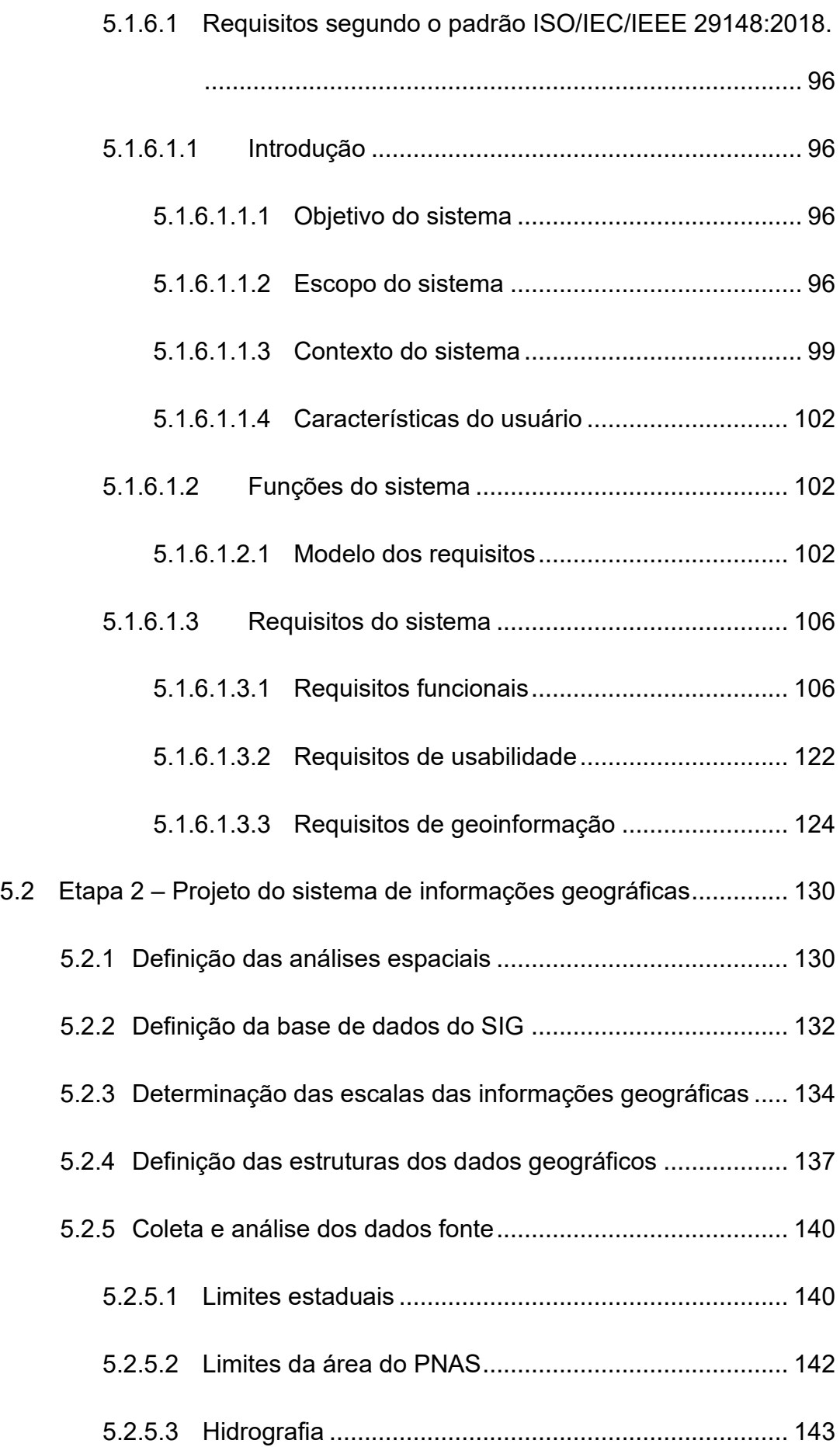

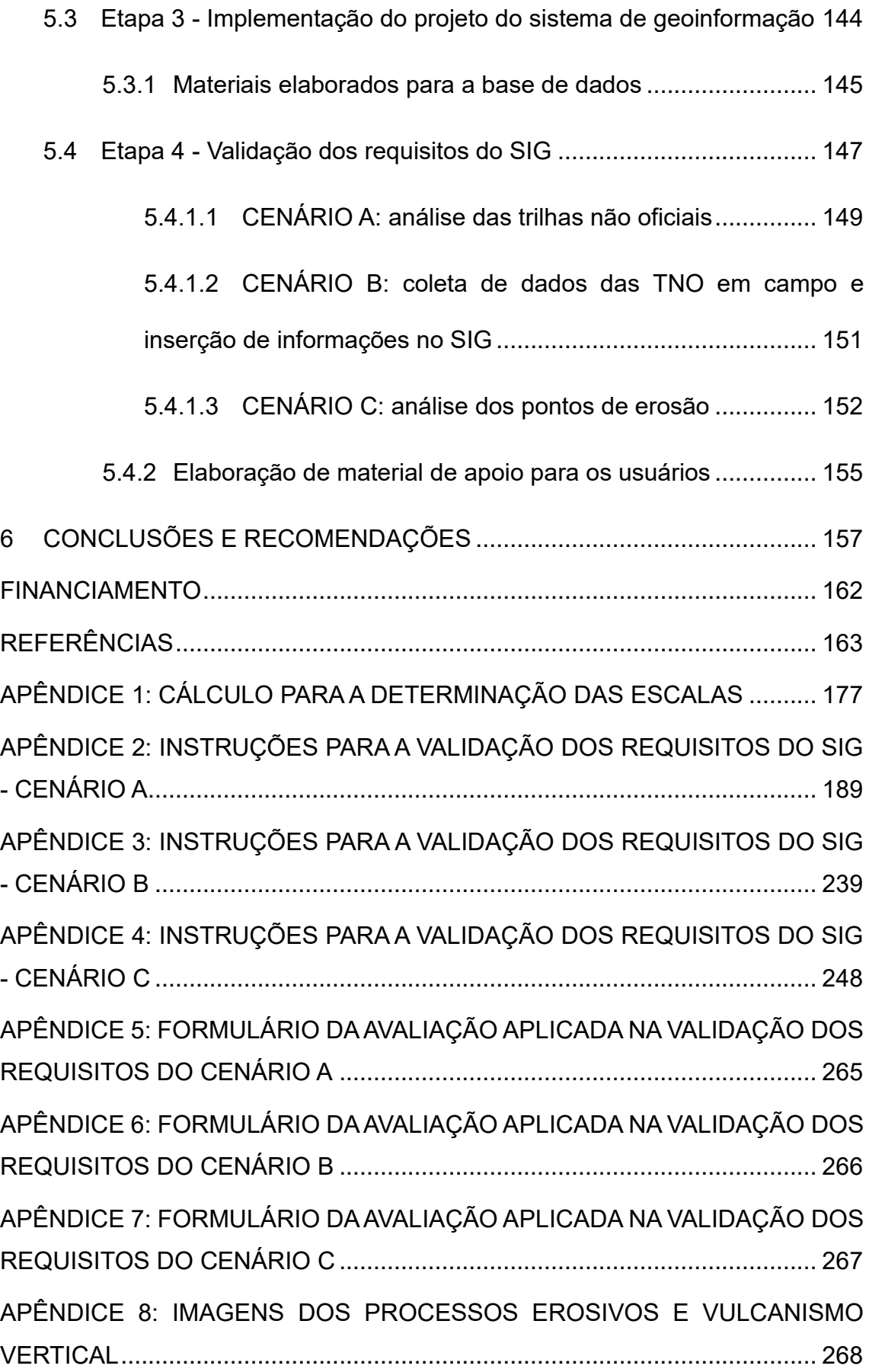

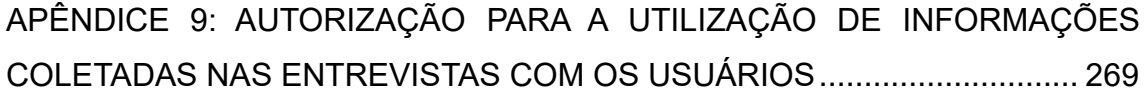

## <span id="page-25-0"></span>**1 INTRODUÇÃO**

Os parques nacionais pertencem a uma categoria de unidades de conservação incluída no grupo de proteção integral (Lei 9985/2000) que têm, como objetivo básico, a preservação de ecossistemas naturais de grande relevância ecológica e beleza cênica (BRASIL, 2000). No entanto, permite-se a realização de uso público e de pesquisas científicas (VALLEJO, 2013). O uso público é caracterizado pela visitação, recreação, educação ambiental e turismo ecológico (TAKAHASHI, 2004; VALLEJO, 2013), e é considerado uma importante ferramenta de conservação da natureza, sendo aliado estratégico da proteção das unidades de conservação (UC) (ICMBIO, 2020a). No entanto, quando mal planejado e gerenciado, o uso público tem o potencial de gerar impactos negativos ao ambiente (MITRAUD, 2003; LOBO; SIMÕES, 2009; VALLEJO, 2013).

A visitação em UC brasileiras cresce a cada ano (INSTITUTO SEMEIA, 2023; MMA, 2022), o que demanda a necessidade de conhecimentos, habilidades e métodos que proporcionem experiências de alta qualidade aos visitantes, como também demanda o controle ou a redução dos impactos físicos, biológicos e sociais decorrentes das visitas. De acordo com o Instituto Semeia (2023), apenas 17% dos parques brasileiros que têm uso público realizam o monitoramento dos impactos de forma sistemática e com o uso de indicadores. Em 40% das UC desta categoria é realizado um monitoramento de forma esporádica e não planejada e, em 20%, não há nenhum tipo de avaliação de impacto da visitação. Assim, a realização do monitoramento da visitação, com o uso de indicadores, é imprescindível para a prevenção e a detecção de impactos

ao meio ambiente, avaliando o alcance da qualidade da experiência do visitante e a efetivação das ações de manejo (ICMBIO, 2011).

Dentre os equipamentos de uso público em UC, as trilhas são os mais presentes – muitas vezes sendo seu principal atrativo. Os principais atrativos que os parques disponibilizam aos visitantes representam a possibilidade de contato com a natureza: observação de flora, presente em 84% dos parques pesquisados, e a observação de fauna, presentes em 70%. As trilhas correspondem a uma das formas de usufruir destas atividades, sendo apontadas em 75% das UC que participaram da pesquisa (INSTITUTO SEMEIA, 2023).

Além disso, as trilhas apresentam uma grande importância funcional no manejo do uso público em UC, uma vez que determinam o padrão de distribuição da concentração de visitantes (MELLO, 2016). Desta forma, as trilhas são os equipamentos que requerem maior atenção em programas de manejo dos impactos da visitação. Este cuidado é proveniente da própria natureza das trilhas, visto que ocorre, nestes locais, uma organização espacial resultante da interação de componentes físicos do ambiente (como a declividade, a cobertura vegetal e o tipo de solo) associados às dinâmicas de uso do espaço. Desta forma, elas podem atravessar diferentes ambientes naturais com limiares distintos de fragilidade ao longo de seu percurso (MELLO, 2016; 2021).

Partindo-se das metodologias atualmente empregadas no monitoramento dos impactos (MITRAUD, 2003; LOBO; SIMÕES, 2009), uma questão importante tem surgido, que é a definição dos diferentes níveis de vulnerabilidade à visitação ao longo da trilha (FELIZARDO, 2010; BORGES, 2011; MELLO, 2016). Um recurso que pode contribuir para o alcance desse e de

27

outros objetivos relacionados ao planejamento e monitoramento em UC é o uso de Sistemas de Informações Geográficas (SIG).

Assim, o uso de SIG no manejo dos impactos nas trilhas pode se dar através de soluções que contribuam para a identificação de áreas sensíveis à visitação, os quais deverão receber maior atenção em um processo de monitoramento.

Em estudos de caráter ambiental em áreas remotas e extensas, como as UC, o uso do SR é de fundamental importância, pois os dados obtidos através desta tecnologia possibilitam o estudo de diversas variáveis ambientais importantes para o planejamento e a gestão destas áreas (ROSEMBACK; FRANÇA; FLORENZANO, 2005; ABREU; COUTINHO, 2014). Porém, em revisão de artigos que utilizam o SR em UC, especificamente para a categoria "parque", ficou evidente que essa tecnologia é utilizada, principalmente, no diagnóstico ou no mapeamento da vegetação, e não no monitoramento dos impactos da visitação (OLIVEIRA et al., 2007; ROSA et al., 2013; OLIVEIRA et al., 2016; PEREIRA; FULGÊNCIO DE BRITO; SOUZA, 2019; SILVA et al., 2021).

A integração dos dados de SR a um SIG, voltado para o manejo do uso público, possibilita, dentre outras coisas, a realização de análises sobre os impactos gerados pela visitação em UC. Esses sistemas são importantes na organização e na integração espacial de informações de diferentes naturezas, tornando possível relacionar, com praticidade e precisão, uma grande quantidade de dados, combinando bases de dados multidisciplinares e procedimentos avançados de análise. Facilitam, dessa forma, a solução de problemas reais e concretos, assim como a gestão adequada do espaço geográfico (BURROUGH; MCDONNELL, 1998; DAVIS, 2001; FORMAGGIO, 2017). Assim, nota-se que os SIGs têm assumido um papel significativo tanto no planejamento quanto na gestão territorial das UC (CRISTO et al., 2016).

De acordo com Longley et al. (2013), a cartografia desempenha um papel central em muitos projetos de SIG, visto que os mapas se destacam como uma forma eficaz de resumir e comunicar os resultados. Muitos usuários de informações geográficas interagem primordialmente com mapas, o que acentua a importância da sua produção. Um mapa representa o produto final de diversas etapas de processamento de dados em SIG, abrangendo desde a coleta até a representação. Através deles, informações e relações espaciais são transmitidas de forma clara e concisa, contribuindo para a análise e o monitoramento dos impactos ambientais dentro das UC.

Em trabalho anterior, relacionado ao uso de análises espaciais no estudo da fragilidade e do potencial de uso de trilhas, Borges (2011) sugeriu a necessidade da construção de um SIG, possibilitando a adoção de estratégias de monitoramento com coletas de dados ambientais e análises de geoprocessamento realizadas pela própria UC. Contudo, para que a UC e seus gestores tenham essas premissas atingidas, a proposição de solução em geoinformação necessita do conhecimento das necessidades específicas do usuário (SLUTER et al., 2016).

De acordo com Ramos (2016), a grande maioria dos SIGs apresentam características genéricas, destinadas a suprir as necessidades comuns a todos os potenciais usuários do sistema. No entanto, apesar de existirem componentes comuns à maioria dos sistemas, as formas como estes componentes se comportam, ou são considerados na criação de cada sistema, influenciam o seu uso e, por conseguinte, o resultado alcançado por ele. Desta forma, para alcançar um alto nível de qualidade, os SIGs devem ser desenvolvidos de acordo com um projeto centrado no usuário, no qual a definição dos seus requisitos é a primeira etapa na construção das soluções. Para tanto, a eficácia, eficiência e satisfação do usuário do sistema devem ser os parâmetros de qualidade a serem assumidos. A elicitação das necessidades dos usuários requer a compreensão de suas responsabilidades e tarefas, bem como das decisões que ele precisa tomar. São os requerimentos dos usuários que determinam o tipo de solução a ser desenvolvida (SLUTER et al., 2016).

#### <span id="page-29-0"></span>**1.1 Hipótese**

Considerou-se, como hipótese, que o uso da geoinformação, quando integrada a um sistema centrado no usuário, favorece o manejo dos impactos da visitação em trilhas nas UC contribuindo para uma gestão mais eficiente. Assim, foram adotados os seguintes pressupostos:

i. a visitação em UC pode causar impactos negativos ao ambiente, necessitando de um monitoramento que avalie os impactos causados;

ii. as trilhas interpretativas são o principal equipamento de uso público nas UC, mantendo uma relação com a distribuição espacial dos visitantes, gerando áreas suscetíveis aos impactos;

iii. para a avaliação das áreas impactadas, são necessárias análises espaciais que integrem diferentes variáveis relacionadas aos atributos e às condições ambientais;

iv. para estas análises é pertinente a utilização de soluções em geoinformação, construídas a partir do conhecimento das necessidades

específicas do usuário, em que o levantamento dos seus requisitos é a primeira etapa na construção desta solução.

### <span id="page-30-0"></span>**1.2 Objetivo geral**

O objetivo geral desta pesquisa é desenvolver uma solução em geoinformação como suporte ao manejo dos impactos da visitação em trilhas do PNAS, considerando os requisitos dos usuários.

### <span id="page-30-1"></span>**1.3 Objetivos específicos**

Para alcançar o objetivo geral, é necessário que sejam atingidos os seguintes objetivos específicos:

i. realizar os levantamentos dos requisitos do usuário, estabelecendo os questionamentos a serem respondidos e quais são os envolvidos ("*stakeholders*") com a solução em geoinformação;

ii. elaborar uma base de dados compatível com as necessidades do usuário;

iii. desenvolver o projeto de um SIG que atenda às necessidades dos usuários;

iv. avaliar a satisfação do usuário com o uso do SIG.

### <span id="page-31-0"></span>**2 REFERENCIAL TEÓRICO**

### <span id="page-31-1"></span>**2.1 Visitação em parques: impactos e manejo**

A conservação da biodiversidade é um dos temas de maior relevância nas últimas décadas, considerando-se a grave crise de perda da diversidade biológica observada, o que ocasiona profundos desequilíbrios ambientais (SOULÉ; WILCOX, 1980; GASTON, 1996; PRIMACK; RODRIGUES, 2001). Em face deste cenário, estratégias de abrangência internacional são pontos de convergência para o enfrentamento global desta crise, sendo uma delas a implementação de áreas protegidas (ONU, 1992).

As áreas protegidas estão em foco no sistema turístico de vários países, pois são consideradas atrações chaves, mostrando cada vez mais a importância do monitoramento dessas áreas (BALMFORD et al., 2009; BUCKLEY, 2009; ANKRE et al., 2016). No Brasil, as UC são áreas protegidas cujo objetivo é conservar a biodiversidade e outros atributos naturais nelas contidos, constituindo-se em uma das principais estratégias de conservação adotadas pelo país (BRASIL, 2000). A visitação em UC brasileiras vem apresentando um grande crescimento, visto que, em 2020, as visitações em Parques Nacionais foram de 4,5 milhões, número inferior aos aproximadamente 6,9 milhões observados em 2021 (MMA, 2022).

O Sistema Nacional de Unidades de Conservação da Natureza (SNUC) – Lei 9.985/2000 – fornece mecanismos legais para a categorização e o estabelecimento de UC no Brasil. Esse sistema define que as UC são organizadas em dois grupos: unidades de proteção integral e unidades de uso

sustentável, sendo que a diferenciação entre elas está na forma de proteção dessas áreas e nos tipos de usos permitidos (BRASIL, 2000). No grupo de proteção integral, a categoria de manejo Parques ganha destaque, tendo como principal propósito a preservação de ecossistemas naturais de grande relevância ecológica e beleza cênica, permitindo a realização de pesquisa científica e o uso público (BRASIL, 2000). É importante que esse uso público seja monitorado e gerenciado, visando mitigar potenciais impactos ambientais negativos<sup>1</sup> (MITRAUD, 2003; LOBO; SIMÕES, 2009; VALLEJO, 2013; LEUNG et al., 2019) e contribuindo com o principal objetivo dessas áreas, que é a preservação da biodiversidade.

Os impactos gerados pela visitação, nas áreas protegidas, se enquadram em três amplas categorias, que muitas vezes são sobrepostas: a ambiental, que inclui os impactos biofísicos; a econômica; e a social, que inclui impactos culturais, comunitários e outros impactos relacionados ao patrimônio (LEUNG et al., 2019).

Nos últimos anos, estudos relacionados ao impacto da visitação em UC têm ganhado espaço no Brasil (MAGRO, 1999; TAKAHASHI et al., 2005; PASSOLD, 2008; CORRÊA; ABESSA, 2013; ALVES et al., 2014; CANTO-SILVA; PERES, 2020; PERES, 2021). De acordo com Takahashi (2004), dependendo da atividade do visitante, os recursos naturais de uma UC sofrem diversos tipos de impactos e são vários os fatores que podem influenciá-los (ICMBIO, 2011; LEUNG et al., 2019). Sendo assim, é essencial que esses impactos sejam medidos e avaliados para que seus efeitos sejam minimizados (TAKAHASHI,

<sup>1</sup> Entende-se por impacto ambiental qualquer alteração das propriedades físicas, químicas e biológicas do meio ambiente, causada por atividades humanas que, direta ou indiretamente, afetam: a saúde, a segurança e o bem-estar da população; as atividades sociais e econômicas; a biota; as condições estéticas e sanitárias do meio ambiente; a qualidade dos recursos ambientais (CONAMA, 1986).

2004). Para isso, é necessária a implantação de um monitoramento contínuo das condições biofísicas e sociais da área natural, através da utilização de indicadores de impacto (LOBO; SIMÕES, 2009). O monitoramento de indicadores de impactos da visitação é a mensuração das variações na qualidade do ambiente e da experiência do visitante em relação aos padrões estabelecidos, contribuindo para que os gestores da UC avaliem a efetividade de ações de manejo (ICMBIO, 2011). Ainda, conforme Freixêdas-Vieira et al. (2000), os indicadores de impacto devem ser facilmente observáveis e mensuráveis; compatíveis com os objetivos de manejo da área; relacionados ao uso avaliado; e sensíveis às ações de manejo ou intervenção.

O Instituto Chico Mendes de Conservação da Biodiversidade (ICMBio) possui procedimentos próprios de monitoramento da visitação de parques, que são definidos pela Instrução Normativa Nº 5/2018/GABIN/ICMBIO, de 01 de junho de 2018, que estabelece que os programas ou projetos de monitoramento da visitação desenvolvidos pelas UC devem seguir os dispostos no "Roteiro Metodológico para Manejo dos Impactos da Visitação". De acordo com a Instrução Normativa (IN) 5/2018 (BRASIL, 2018), indicadores relativos ao perfil socioeconômico do visitante, qualidade da experiência da visitação e preferências do visitante devem ser coletados e sistematizados quando possível ou necessário. Indicadores relacionados aos impactos biofísicos da visitação devem ser monitorados periodicamente para subsidiar ações de manejo (ICMBIO, 2011).

O comportamento espacial dos visitantes, associado à distribuição temporal das visitações e ao tipo de uso, fornece informações precisas e úteis para avaliar os prováveis impactos do uso público (CESSFORD; MUHAR, 2003; MONZ et al., 2010; BEECO; BROWN, 2013). A análise do fluxo de visitantes em áreas protegidas ocorre, tradicionalmente, através da contagem de visitantes e da aplicação de questionários (ANKRE et al., 2016; BARROS et al., 2015; ICMBIO, 2011). Da mesma forma, é importante monitorar os padrões temporais da visitação, visto que alguns eventos ambientais ocorrem de forma sazonal e a gravidade dos impactos podem variar de acordo com a época em que a visitação ocorre (BARROS et al., 2015). O conhecimento das características biofísicas dessas áreas ajuda a indicar onde os impactos estão ocorrendo e porque eles podem ser maiores em determinados locais (DIXON et al., 2004; BEECO; BROWN, 2013; BARROS et al., 2015). Entretanto, considerando que a visitação em áreas protegidas não ocorre de forma homogênea e acaba concentrada em trilhas ou em locais conectados por elas, o monitoramento da distribuição espacial dos visitantes é importante para identificar impactos pontuais e dispersos (HADWEN et al., 2007; BEECO; BROWN, 2013).

### <span id="page-34-0"></span>*2.1.1 Trilhas: usos e impactos*

De acordo com Mello (2016), a trilha é uma intervenção linear definida a partir do corte raso da vegetação para estabelecer uma zona de pisoteio e uma área marginal de manejo, onde a vegetação é mantida controlada para evitar seu fechamento, determinando em seu conjunto um corredor. Roovers et al. (2004) observam que, além desse corredor, a arquitetura das trilhas compreende também uma zona de transição, que media os efeitos das bordas internas sobre o interior do fragmento de vegetação, podendo variar de três a sete metros.

Uma vez que as trilhas podem ser compreendidas como "clareiras longilíneas", um dos impactos mais evidentes gerados por elas é a presença do efeito de borda ao longo do seu traçado (FIGUEIRÓ, 2005; FIGUEIRÓ; NETTO, 2009; MELLO, 2016). Os efeitos de borda, segundo Primack e Rodrigues (2001), são mudanças microclimáticas, tais como o aumento dos níveis de luz, temperatura, umidade e vento, observadas nas bordas dos fragmentos florestais, em face da sua maior exposição. Estes efeitos são responsáveis por alterações na composição de espécies nas comunidades estabelecidas nessas bordas, selecionando aquelas mais tolerantes a essas condições (GASCON et al., 2000; PELLENS, 2002). A intensidade e abrangência deste impacto são definidas pelas características estruturais da trilha, bem como pelas propriedades ecológicas do fragmento atingido e pela época do ano (MURCIA, 1995).

Outro impacto relacionado ao uso de trilhas recreacionais é a compactação do solo, gerada pelo pisoteio, de modo que o solo compactado facilita o escoamento das águas pluviais e, consequentemente, contribui para o aumento da erosão e o afundamento das próprias trilhas (MAGRO, 1999; PASSOLD, 2008; VALLEJO, 2013). Esta compactação do solo também traz consequências para a vegetação, exercendo forte pressão sobre as espécies menos tolerantes às alterações da estrutura e composição física e biológica do substrato. A intensidade desse impacto está diretamente relacionada às características físicas do solo, à declividade do terreno, ao uso dado à trilha e ao comprometimento do dossel, que é quando a porção superior do corredor da trilha está aberta, ou seja, quando as copas das árvores não se tocam (PARIKESIT et al., 1995). Tal situação intensifica os efeitos da chuva sobre o solo, contribuindo para o aumento da compactação e da erosão. Por outro lado,

36
o próprio pisoteio exerce impacto físico direto sobre a vegetação, de modo que este também é seletivo, atingindo principalmente aquelas espécies menos tolerantes a esse tipo de pressão (MARION et al., 2016).

O comprometimento do dossel de uma trilha está relacionado, também, a impactos sobre a distribuição espacial da fauna no fragmento florestal (LIDDLE, 1997), uma vez que muitas espécies se deslocam através das copas das árvores ou precisam da conectividade destas para se sentirem seguras nesse deslocamento, protegidas contra os predadores. A interrupção desta conectividade em trilhas com comprometimento de dossel pode trazer prejuízos importantes para o desempenho ecológico dessas espécies e daquelas cujas dispersões são feitas por elas (PREVEDELLO et al., 2008; SOBERON, 2010).

A área da ecologia que se ocupa em realizar o estudo científico das mudanças ecológicas associadas às atividades dos visitantes em áreas naturais tem sido denominada de ecologia da recreação (LEUNG et al., 2008; MONZ et al., 2010). Segundo Marion et al. (2016), a ecologia da recreação investiga os diversos tipos de impactos e a influência de fatores, que podem ser causais, como a quantidade de uso e comportamento dos visitantes, e não causais, como a suscetibilidade ambiental. Ou seja, de acordo com os autores, embora o nível e tipo de uso dos equipamentos de apoio à visitação sejam determinantes para os impactos observados, estes também estão relacionados a aspectos como o grau de tolerância da vegetação, às características do solo em relação à compactação e à erosão, ao relevo, à declividade, entre outros.

Neste sentido, cada vez mais os estudos referentes ao manejo dos impactos da visitação em trilhas têm se direcionado para uma abordagem integrada dos diversos fatores que influenciam essa dinâmica, sejam eles físicos,

biológicos ou sociais, passando a considerar as trilhas como uma feição da paisagem (BAHAIRE; ELLIOTT-WHITE, 1999; BEECO; BROWN, 2013).

# *2.1.2 Geoinformação, Sensoriamento Remoto e Sistema de Informação Geográfica aplicados à gestão de trilhas*

Estudos das duas últimas décadas evidenciam que há interesse de pesquisadores, na área da gestão do manejo de trilhas, em utilizar a geoinformação na compreensão da dinâmica dos impactos gerados pela visitação a partir de uma perspectiva sistêmica (BORGES; MOURA, 2007; FELIZARDO, 2010; BORGES, 2011; BEECO, 2013; MELLO, 2016; SANTOS et al., 2016; MÁRQUEZ-PÉREZ et al., 2017). Tal abordagem tem clara aplicação para os gestores do uso público em UC, especialmente no que diz respeito à definição de áreas suscetíveis aos impactos. A seguir, são feitas considerações sobre os aspectos geoespaciais do manejo de trilhas em UC.

Diversos trabalhos relacionados ao planejamento e manejo de trilhas têm adotado o diagnóstico ambiental como uma etapa importante no processo de compreensão dos impactos observados (BORGES; MOURA, 2007; FELIZARDO, 2010; BORGES, 2011). Felizardo (2010) buscou, por meio de técnicas de sensoriamento remoto e geoprocessamento, identificar os pontos de menor e maior sensibilidade em uma trilha no Parque Estadual da Serra do Mar, no estado de São Paulo, a partir da produção de um índice de sensibilidade ambiental. De forma semelhante, Borges e Moura (2007) e Borges (2011), com o intuito de realizar estudos da capacidade de carga turística em Parques do estado de Minas Gerais, utilizaram uma metodologia na qual um diagnóstico

ambiental foi realizado para avaliar a fragilidade e o potencial de uso da paisagem. Nessa abordagem, foram utilizados mapas temáticos abrangendo drenagem, padrão e intensidade de uso, área de influência de grutas, situação fundiária, hidrografia, geomorfologia, porte da vegetação, entre outros. Por sua vez, a avaliação dos fenômenos mapeados foi realizada por meio da análise de multicritérios, estruturada a partir da combinação de variáveis e favorecendo a integração dos fatores por álgebra de mapas.

Em trabalho recente, Mello (2016) propôs a compreensão do papel sistêmico dos circuitos de trilhas como elementos da paisagem, suscetíveis a análises e mensurações em diferentes escalas, tendo como pilares a abordagem geográfica dos fenômenos ecológicos e sociais em áreas naturais, a qual denominou de "geoecologia de trilhas". Metodologicamente, o autor sugere a adoção de uma série de diagnósticos e análises geoecológicas, a partir de diferentes escalas, buscando identificar aspectos ecológicos funcionais da paisagem. Em se tratando de análises desta natureza, Rodrigues et al. (2001) e Almeida et al. (2008) ressaltam a importância da utilização das geotecnologias, como o sensoriamento remoto e os sistemas de informação geográficas (SIG).

Nesta mesma linha de abordagem, Beeco (2013) pontua ser importante, para a compreensão das complexas relações entre os fatores espaço-temporais da paisagem, considerar a maneira como o espaço afeta a relação entre o uso e os impactos observados, a incorporação de dados sociais espacialmente relacionados e o uso de métodos e ferramentas de análise espacial. Para essas finalidades, as geotecnologias vêm ganhando espaço, possibilitando múltiplas fontes de dados e procedimentos (GOODCHILD, 2007; KITCHIN, 2013), como os sistemas de posicionamento global (GPS), SIG, Informações Geográficas Voluntárias (VGI) e redes sociais (WOLF et al., 2012; D'ANTONIO et al., 2013). Essas tecnologias estão sendo bastante utilizadas fora do Brasil para monitorar o comportamento dos visitantes em trilhas, analisar as trilhas mais utilizadas e o acesso às trilhas não oficiais (OLIVE; MARION, 2009; MONZ et al., 2010; LEUNG et al., 2011; BARROS et al., 2013; NOGUEIRA et al., 2012; JURADO ROTA et al., 2019); preferência do uso de trilhas por ciclistas (SANTOS et al., 2016), tempo de permanência em trilhas (MÁRQUEZ-PÉREZ et al., 2017); locais de maior interesse dos visitantes (ORELLANA et al., 2012) e no mapeamento de padrões de uso dos visitantes em locais vulneráveis aos impactos da visitação (BAHAIRE; ELLIOTT-WHITE, 1999; WARDELL; MOORE, 2005; BEECO; BROWN, 2013). Assim, considerar esses dados geoespaciais, aliando-os às soluções centradas no usuário, possibilita a elaboração de um SIG que dê suporte a essas análises de forma eficiente.

## *2.1.2.1 Geoinformação*

De acordo com Santos (1996), o espaço geográfico é composto por sistemas de objetos e ações, que incluem tanto os elementos físicos que o afetam, como as atividades humanas e processos naturais, que o influenciam ao longo do tempo. Para Câmara et al. (2001a), no contexto da geoinformação, essa concepção de Milton Santos enfoca um mundo em constante mudança, permeado por interações complexas entre seus componentes, deslocando o foco da análise do espaço da representação cartográfica para a esfera da representação do conhecimento geográfico.

Manipular a geoinformação consiste em utilizar tecnologias como instrumentos de representação de dados espacialmente referenciados. Para isso, é necessário transformar o conceito do espaço, que se pretende representar, em algoritmos e estruturas de dados utilizados para o armazenamento e tratamento dos dados geográficos (CÂMARA; MONTEIRO, 2003). Desta forma, o problema fundamental da Ciência da Geoinformação reside na exploração e na aplicação de diversas abordagens para a representação computacional do espaço geográfico (CÂMARA et al., 2001b).

De acordo com Lang e Blaschke (2009), a seleção e a aplicabilidade dos métodos de análise espacial estão condicionadas ao modelo de dados empregado. Nesse contexto, dois modelos são utilizados para reduzir os fenômenos geográficos a formas, que possam ser codificadas em bases de dados: o modelo raster e o modelo vetorial (LONGLEY et al., 2013).

O modelo raster é adequado para representar fenômenos geográficos contínuos, nos quais uma grade de células é empregada para construir, célula por célula, o elemento representado (LANG; BLASCHKE, 2009). Nessa abordagem, cada célula é atribuída com um código que corresponde ao atributo em questão, permitindo ao computador associar a célula a um elemento ou objeto específico (CÂMARA et al., 2001b).

Por outro lado, no modelo vetorial, a localização das informações geográficas é expressa por meio de um ou mais pares de coordenadas. Juntamente com essas coordenadas, é possível armazenar elementos nãoespaciais (atributos) para contextualizar a identidade do dado em análise (CÂMARA et al., 2001b). Esse modelo é apropriado para aplicação em SIG devido à precisão de seu método de representação, eficiência no armazenamento, qualidade cartográfica e ampla disponibilidade de ferramentas funcionais para operações, como projeções de mapas, processamento de sobreposição e análises cartográficas (LONGLEY et al, 2013).

Com base na resolução estabelecida pela escala, as feições espaciais podem ser representadas através de elementos gráficos: o ponto, a linha e a área (polígono) (CÂMARA et al., 2001b; LANG; BLASCHKE, 2009). As primitivas gráficas são os elementos gráficos que são usados para representar as feições que compõem o tema. De acordo com Câmara et al. (2001b), a primitiva gráfica ponto é um par ordenado (x,y) de coordenadas espaciais que, além das coordenadas, permite o armazenamento de atributos (dados não espaciais), para indicar que tipo de ponto está armazenado. A primitiva gráfica linha é um conjunto de pontos conectados que, além das coordenadas dos pontos que compõem a linha, deve-se armazenar a que atributo ela está associada. Já a primitiva gráfica área, é a região do plano limitada por uma ou mais linhas poligonais, conectadas de tal forma, que o último par de coordenadas, seja idêntico ao primeiro par de coordenadas.

A representação dos dados temáticos engloba tanto a abordagem vetorial quanto a abordagem matricial. Nesse contexto, o [Quadro 2.1](#page-42-0) destaca uma análise comparativa das vantagens e desvantagens da utilização dos métodos de armazenamento matricial e vetorial para mapas temáticos. Tal análise considera diversos fatores, incluindo os aspectos de relacionamentos espaciais, análise e armazenamento.

| <b>Aspecto</b>        | Representação Vetorial                                 | Representação Matricial                                               |
|-----------------------|--------------------------------------------------------|-----------------------------------------------------------------------|
| Relações<br>espaciais | Relacionamentos topológicos                            | Relacionamentos espaciais devem ser<br>inferidos                      |
| Atributos             | Facilita associar atributos a<br>elementos gráficos    | Associa atributos apenas a classes do<br>mapa                         |
| Análise               | Representação<br>indireta<br>de<br>fenômenos contínuos | Melhor representação dos fenômenos<br>com variação contínua no espaço |
| Escalas               | Adequado para grandes e<br>pequenas escalas            | Mais adequado para pequenas escalas<br>$(1:25.000$ e menores)         |
| Armazenamento         | coordenadas<br>(mais<br>Por<br>eficiente)              | Por matrizes                                                          |

<span id="page-42-0"></span>Quadro 2.1: Comparação entre representação vetorial e representação matricial para dados temáticos.

Fonte: Adaptado de Câmara et al. (2001b).

As informações geográficas requerem georreferenciamento, estando intrinsecamente vinculadas a um Sistema Geodésico de Referência (SGR). Desde o ano de 2005, o SGR oficial brasileiro é o SIRGAS2000 (Sistema de Referência Geocêntrico para a América do Sul). Esse sistema constitui-se como a materialização de uma rede de pontos com coordenadas devidamente conhecidas, determinadas ou homologadas por entidades oficiais, mantida pelo Instituto Brasileiro de Geografia e Estatística (IBGE). Essa estrutura assegura a precisa localização de elementos dentro do território brasileiro (CARNEIRO, 2010).

Em relação ao formato de dados geográficos, Longley et al. (2013) ressalta que um desafio significativo relacionado aos dados provenientes de fontes externas é que eles podem ser codificados em diferentes formatos. Geralmente, a forma mais eficiente de traduzir dados entre sistemas é por meio da utilização de um formato de arquivo intermediário comum.

Os formatos shapefile e KML (Keyhole Markup Language) são amplamente utilizados em SIG. O formato shapefile é composto por um conjunto de arquivos, que representam uma camada ou um conjunto de feições geográficas que suportam diferentes tipos de geometria, incluindo pontos, linhas e polígonos, juntamente com informações de seus atributos. O formato shapefile é suportado por diversos softwares de SIG, o que torna o formato bastante versátil e interoperável. Além disso, ele se tornou um padrão na indústria geoespacial (ESRI, 1998). Por sua vez, o formato KML tem como vantagem a facilidade de uso, permitindo descrever pontos, linhas e polígonos, juntamente com seus atributos e é amplamente utilizado em ferramentas como o Google Earth e Google Maps (GOOGLE DEVELOPERS, 2021).

De acordo com Sluter et al*.* (2016), apesar de possuírem características diferentes, conforme os objetivos aos quais foram construídos, as soluções de geoinformação apresentam um conjunto de componentes genéricos, comuns a todos os sistemas, que são organizados em três grupos: geoinformação, geovisualização e banco de dados geográficos.

Os componentes da geoinformação são localização, atributo e tempo (KRAAK; ORMELING, 2010). A localização geográfica pode ser estudada a partir de várias perspectivas, desde a semântica até a modelagem, o processamento e o armazenamento (VIRRANTAUS et al., 2009); os atributos são o que se encontra em uma determinada localização e quais são as suas características; e o tempo está associado a eventos e mudanças, estando relacionado ao momento da aquisição do fenômeno mapeado (KRAAK; ORMELING, 2010). Já a geovisualização considera a forma como os produtos gerados pelo sistema podem ser visualizados, explorados e analisados, sendo alguns de seus componentes: escalas, resolução de imagens, cores, interatividade e simbologia (SLUTER et al., 2016). Por fim, os componentes do banco de dados geográficos armazenam a geoinformação, definindo uma estrutura e organização para os dados espaciais, conforme as suas características, levando em conta seus atributos e relacionamentos (BURROUGH et al., 2015).

Castiglione (2018) evidencia a importância de se representar a geoinformação através do uso de imagens. De acordo com o autor, as imagens possibilitam a avaliação das relações ou inter-relações que compõem o espaço geográfico e que dão sentido à análise geoespacial de um evento ou de um fenômeno. Porém, conforme a complexidade do fenômeno a ser observado, é necessário o uso de tecnologias, que ampliam a percepção do observador e a sua capacidade de análise, o que pode ser feito através do uso de dados de sensoriamento remoto.

## *2.1.2.2 Sensoriamento Remoto*

O Sensoriamento Remoto é a arte e a ciência que possibilita a aquisição de dados sobre um objeto sem a necessidade de contato direto com ele. Pode ser usado para medir e monitorar importantes características biofísicas e atividades humanas (JENSEN, 2009), tornando-se importante na análise e no mapeamento do uso e cobertura do solo, pois permite uma aquisição de informações de forma global, rápida e confiável (ROSA, 2003; VIRRANTAUS et al., 2009).

Novo (2010) discorre que, como sistema de informações, o SR pode ser dividido em dois grandes subsistemas: (i) Subsistema de Aquisição de Dados de Sensoriamento Remoto, composto por fonte de radiação, plataforma (satélite, aeronave), sensor, centro de dados (estação de recepção e processamento de dados de satélite e aeronave); e (ii) Subsistema de produção de informações, referente ao sistema de aquisição de informações de solo para calibragem dos dados de sensoriamento remoto, sistema de processamento de imagens e sistema de geoprocessamento [\(Figura 2.1\)](#page-45-0).

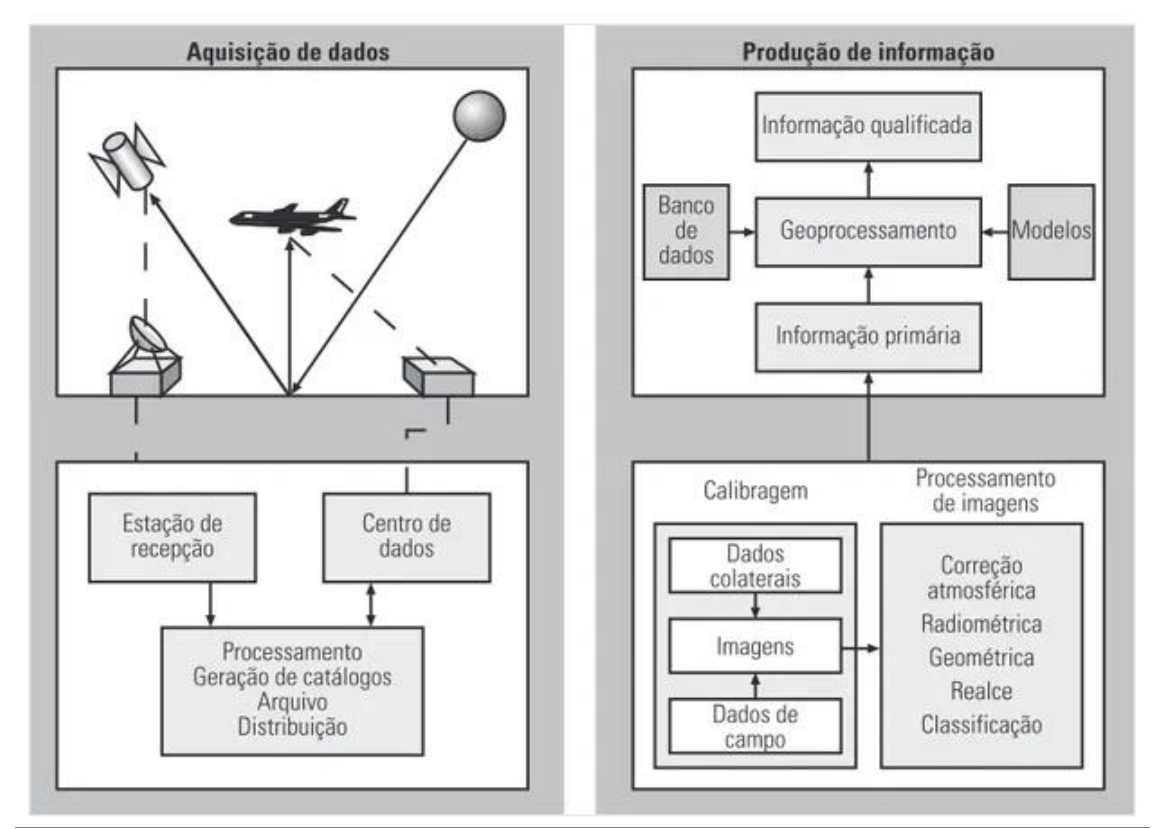

<span id="page-45-0"></span>Figura 2.1: Sistema e subsistemas de informações derivadas de sensoriamento remoto. Fonte: Novo (2010).

Os sensores são os sistemas que convergem a energia originada dos objetos em um registro, na forma de imagem ou gráfico, que possibilita a associação da distribuição da radiância, emitância, ou retroespalhamento com suas propriedades físicas, químicas, biológicas ou geométricas (NOVO, 2010).

Através dos sensores, é possível obter, desde uma informação específica sobre um objeto, até a extensão de um fenômeno geográfico (JENSEN, 2009).

Segundo Novo (2010), ao se escolher um sensor, é importante levar em consideração as suas características, de acordo com o objetivo para o qual os dados serão adquiridos. Há características básicas nos sensores, que indicam o que pode ser esperado dos dados por eles coletados. Essas características são classificadas em: (i) geométricas, que definem a qualidade geométrica da imagem em relação a posição e forma dos objetos imageados em comparação à sua posição e forma no terreno; (ii) radiométricas, que mostram a capacidade do sensor de discriminar objetos na cena em função das diferenças de energia que refletem ou emitem; e (iii) espectrais, que indicam as regiões do espectro eletromagnético em que o sensor opera.

O conhecimento das propriedades das imagens com as quais se está trabalhando não importa apenas para interpretá-la, mas principalmente para realizar a configuração adequada dos sistemas de processamento e análise de dados digitais. O número de bandas espectrais, a resolução espacial e radiométrica, além do tamanho da imagem, vão determinar o volume de dados a serem processados e, consequentemente, a configuração dos equipamentos e sistemas a serem utilizados. A extração de informações dos dados de SR depende basicamente da resolução espacial, da resolução radiométrica e da resolução espectral (NOVO, 2010).

A respeito das resoluções, pode-se dizer que a resolução espacial de uma imagem é a habilidade do sensor de distinguir objetos que são próximos espacialmente. Quanto menor o objeto possível de ser identificado na imagem, maior a sua resolução espacial (IBGE, 2001). São considerados sensores de alta

resolução os que permitem a aquisição de imagens da superfície terrestre com resolução espacial maior que 5 metros (NOVO, 2010).

A resolução radiométrica é a habilidade do sensor de distinguir variações no nível de energia refletida, emitida ou retroespalhada, que deixa a superfície do alvo. É denominada pela quantidade de bits destinados ao armazenamento das informações de um pixel, ou seja, define o intervalo de Nível de Cinza (NC), mínimo e máximo que um pixel pode assumir. Quanto maior a quantidade de bits, maior será o intervalo de NC e maior a resolução radiométrica (NOVO, 2010).

Segundo Jensen (2009), a resolução espectral é definida como o número e a dimensão de intervalos de comprimentos de ondas específicos no espectro eletromagnético aos quais um instrumento de sensoriamento remoto é sensível. O autor enfatiza a importância de se conhecer o comportamento espectral dos objetos, dos quais serão extraídas as informações a partir de dados de SR, e dos fatores que interferem neste comportamento. Além da extração de informações das imagens, esse conhecimento é importante, também, na definição do tipo de pré-processamento dos dados brutos e na combinação de canais e filtros para uma composição colorida. Cada sensor apresenta bandas distintas, que operam em diferentes faixas do espectro eletromagnético. Através do conhecimento do comportamento espectral dos alvos, na superfície terrestre, é possível escolher as bandas mais adequadas para o estudo e monitoramento dos recursos naturais (INPE, s.d.). No [Quadro 2.2](#page-48-0) são apresentadas as informações e possíveis aplicações das bandas da câmera multiespectral do satélite CBERS 4A.

<span id="page-48-0"></span>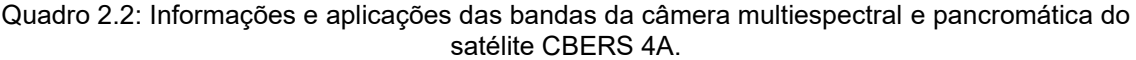

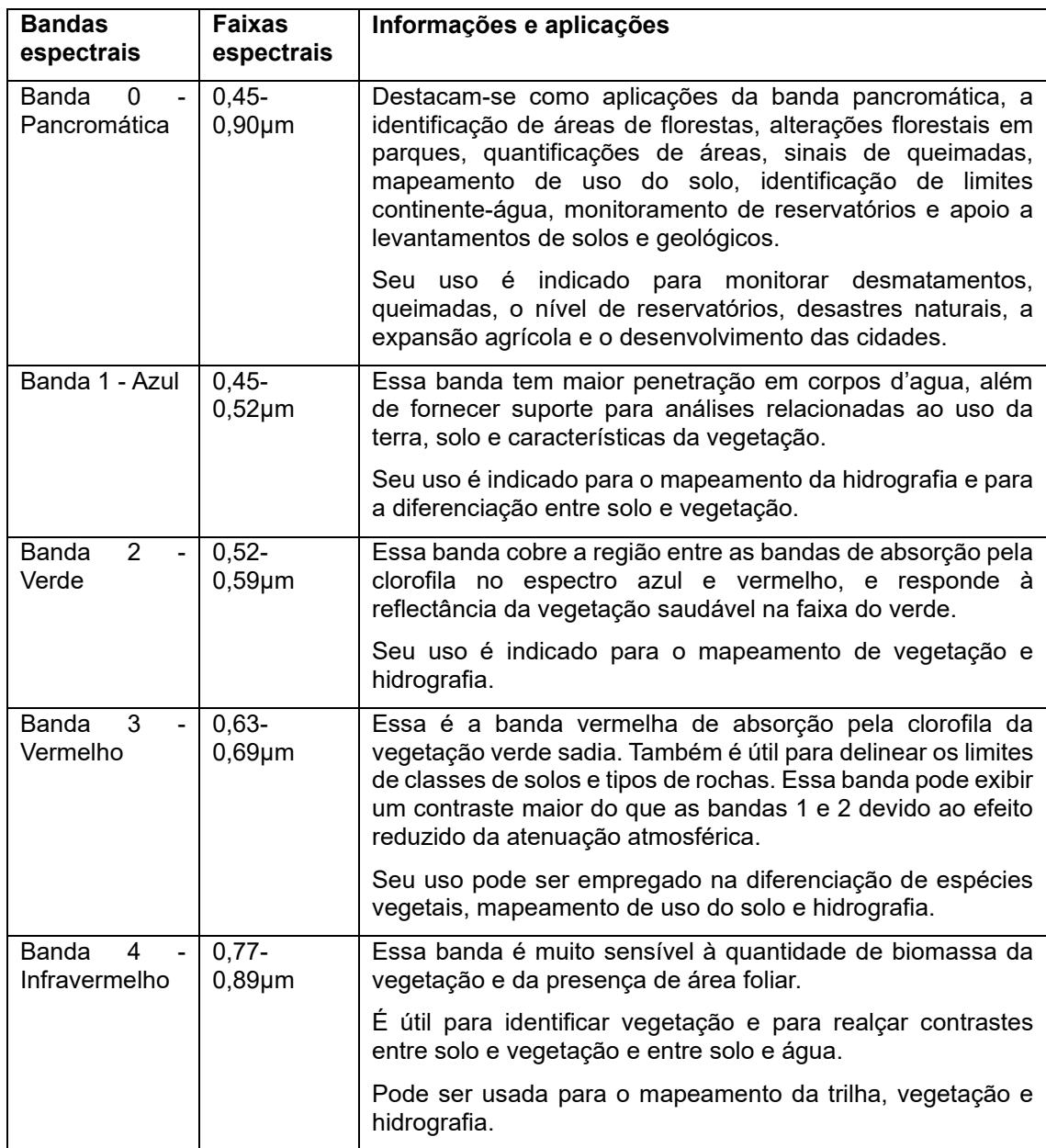

Fonte: Adaptado de Jensen (2009) e INPE (2012 e 2019b).

As ondas eletromagnéticas, emitidas pelo sol, interagem com os alvos terrestres, como a vegetação, o solo, a água, as rochas e minerais e as superfícies construídas, decorrendo disso os processos de absorção, reflexão e transmissão. Os três processos vão ocorrer com intensidades diferentes em diferentes regiões do espectro, de acordo com as características físicas e químicas de cada um desses alvos, determinando o seu comportamento

espectral. O uso de técnicas de SR pode determinar a natureza dos alvos, baseado no fato de que diferentes materiais possuem reflectâncias próprias em cada banda do espectro, variando em função do comprimento de onda (MATHER, 2004).

O registro gráfico da reflectância ao longo do espectro eletromagnético fornece uma curva que descreve as propriedades radiométricas de um determinado alvo. Cada alvo possui uma curva típica, chamada de assinatura espectral e constitui um padrão para a identificação dos alvos de estudo por SR (IBGE, 2001) [\(Figura 2.1\)](#page-45-0).

A [Figura 2.2](#page-49-0) apresenta as assinaturas espectrais típicas dos alvos mais presentes em UC. De acordo com Novo (2010), as assinaturas espectrais não podem ser generalizadas, visto que são necessárias informações adicionais, como condições geométricas e estado do alvo.

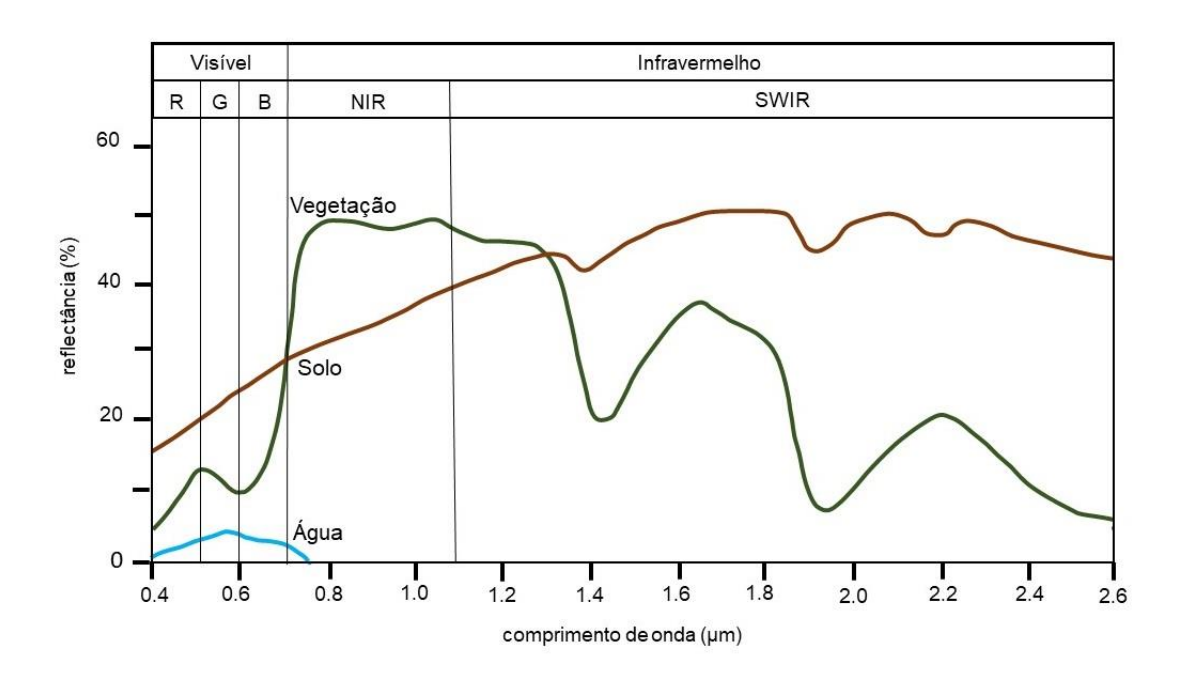

<span id="page-49-0"></span>Figura 2.2: Assinatura espectral de alvos para água, solo e vegetação. Fonte: Adaptado de Lillesand e Kieffer (1987).

A vegetação é o alvo mais presente na maioria das UC e as folhas são os elementos da vegetação que mais contribuem para o sinal detectado. As propriedades espectrais de uma folha são devido a sua composição química, morfologia e estrutura interna. Na [Figura 2.2,](#page-49-0) podemos observar a curva espectral média da vegetação sadia. Nota-se que, até 0,7 µm, a reflectância é baixa, sendo que isso ocorre devido a absorção causada pelos pigmentos da planta em 0,48 µm (carotenoides) e em 0,62 µm (clorofila), com um leve aumento na faixa do verde (máximo 0,56 µm). De 0,7 µm a 1,3 µm, a reflectância é alta, devido à interferência da estrutura celular (estrutura do mesófilo). Já entre 1,3 µm e 2,5 µm, a reflectância da vegetação é devido ao conteúdo de água das folhas, com dois máximos de absorção em 1,4 µm e em 1,95 µm (esta região corresponde às bandas de absorção atmosférica) (NOVO, 2010).

De acordo com o IBGE (2001), a água apresenta um comportamento espectral distinto conforme o estado físico em que se encontra. No estado líquido apresenta uma reflectância baixa entre 0,38 µm e 0,70 µm, absorvendo toda a radiação acima de 0,7 µm. Porém, este comportamento é afetado quando há concentração de materiais em suspensão e dissolvidos na água, o que implica no aumento da reflectância na faixa do vermelho.

Os solos arenosos tendem a apresentar maior reflectância do que os argilosos, por serem pobres em matéria orgânica, óxidos de ferro e minerais opacos (IBGE, 2001).

Os solos são compostos de substâncias em 3 fases: (i) minerais e matéria orgânica: cuja a reflectância diminui à medida que aumenta o conteúdo de matéria orgânica, sendo possível discriminar melhor o nível de matéria orgânica no visível e no infravermelho próximo até 1,2 µm; (ii) água, na qual o aumento no conteúdo de umidade provoca uma diminuição da reflectância em todo o espectro, de modo que esta diminuição fica mais acentuada quanto menor for a concentração de matéria orgânica; e (iii) ar (IBGE, 2001).

De acordo com Novo (2010), as regiões do espectro mais adequadas ao monitoramento de propriedades físico-químicas do solo são: 0,57 µm, para o monitoramento de matéria orgânica em solos sem cobertura vegetal; 0,7 µm e 0,9 µm, para o monitoramento do conteúdo de compostos de ferro férrico, e 1,0 µm para o ferro ferroso; e 2,2 µm, para o monitoramento de umidade do solo.

A análise de informações sobre a superfície terrestre pode ser realizada por análise visual de imagens e análise digital de imagens (JENSEN, 2009; NOVO, 2010), para que possam ser identificados os fenômenos importantes na cena (JENSEN, 2009), tornando possível o uso da informação na solução de problemas (ESTES et al., 1983; HAACK et al., 1997). De acordo com Jensen (2009), a análise visual e a digital têm os mesmos fins genéricos e ótimos resultados podem ser obtidos usando uma combinação sinérgica de ambos os processamentos de imagens. Esses dados são frequentemente usados como bases cartográficas em projetos de SIG (CLARKE, 2001).

## *2.1.2.2.1 Processamento de Imagens*

As imagens digitais podem ser processadas, permitindo o realce ou a extração de informações específicas. Podem ser geradas composições coloridas, combinando várias bandas, cores e contrastes, possibilitando a extração de informações e a maximização das imagens (MOREIRA, 2001; NOVO, 2010).

No processo de aquisição das imagens pelo sensor, erros geométricos (causados pelo movimento e curvatura da Terra, topografia, posicionamento do satélite, largura da faixa, entre outros fatores) e radiométricos (originados de falhas instrumentais e limitações do processo de imageamento) são inseridos, o que torna essencial a aplicação de algoritmos de correção; para tanto faz-se necessária a compreensão da natureza dessas degradações (NOVO, 2010).

Segundo Mather (2004), a correção geométrica objetiva a recuperação da qualidade geométrica da cena, de forma que os dados tenham as características de escala e projeção cartográfica corretas. O processo mais comum para a correção geométrica é através da definição de pontos de controle no terreno, pois permitem uma precisão mais elevada no processamento (CRÓSTA, 1992; NOVO, 2010). Porém, essa precisão será diretamente proporcional à identificação, localização, exatidão, distribuição e quantidade dos pontos de controle (PATROCINIO, 2004).

Como descreve Patrocinio (2004), para que se possa estabelecer uma relação matemática entre os pontos do terreno e os correspondentes na imagem, se faz necessária a identificação e o posicionamento destes. Esses pontos podem ser coletados em campo, com o uso de receptores GNSS, ou com o auxílio de mapas. Entretanto, conforme pontua o autor, há uma grande dificuldade em se trabalhar com mapas, devido à falta de atualização cartográfica no país. No Brasil, o mapeamento na escala 1:50.000 (24% do território mapeado) foi atualizado antes de 1997, e na escala 1:25.000 (5% do território) houve pouca atualização de 2008 a 2018; já na escala 1:100.000 houve mais atualizações, embora essa escala seja pequena para o planejamento regional (SLUTER et al., 2018).

Patrocinio (2004) indica que, em locais onde não há um mapeamento em escalas adequadas, a alternativa é obter as coordenadas dos pontos de controle – pontos do terreno identificáveis nas imagens – através de um posicionamento geodésico usando, por exemplo, receptores GNSS. O objetivo é o de estabelecer as diferenças de posicionamento de alguns pontos na imagem e seus homólogos no terreno. A partir dessas diferenças de posição, estima-se a natureza da distorção presente na imagem, onde uma transformação adequada pode ser aplicada para a correção da imagem. Os modelos matemáticos mais usados são os polinomiais, de primeira, segunda ou de terceira ordem, que são métodos empíricos que possuem a vantagem de não requerer o conhecimento da geometria do satélite, sendo necessário, apenas, contar com pontos de controle precisos e em quantidade suficiente.

A extração de informações em imagens digitais pode ser gerada através de técnicas de classificação e de realce (NOVO, 2010). Porém, também pode ser realizada através da análise visual de imagens, que envolve a análise de uma imagem com o intuito de identificar objetos e estabelecer julgamentos sobre as suas propriedades. Nesse processo, ocorre a interpretação dos elementos básicos de análise, que independem da resolução e da escala: cores, texturas, tamanho, formas, sombra, altura, padrão e localização. Quanto maior a resolução e adequada a escala, mais fácil é a identificação dos objetos em uma imagem. Além disso, quanto maior o conhecimento do intérprete sobre a área de estudo, maior o potencial de extrair informação a partir da interpretação de imagens dessa área (FLORENZANO, 2011). Os dois métodos de interpretação são pertinentes e complementares. A inspeção visual da imagem pode ser facilitada, inclusive, se as imagens forem previamente processadas com a finalidade de realçar aspectos relevantes da cena (NOVO, 2010).

Como forma de otimizar a utilização das informações provenientes de múltiplos sensores, tem-se empregado métodos de processamento de imagem, como a fusão de imagens. Tal método consiste na combinação de imagens com diferentes características espaciais e espectrais, resultando na síntese de uma nova imagem, com maior resolução espacial em relação à imagem espectral original (BRYS, 2008).

De acordo com Aguiar e Batistella (2013), a fusão de imagens de satélite visa a obtenção de uma imagem com maior resolução espacial, com o intuito de proporcionar uma discriminação mais precisa dos elementos presentes na superfície terrestre. Os autores destacam que a fusão de imagens multiespectrais de baixa resolução espacial com imagens pancromáticas de alta resolução espacial tem se tornado uma poderosa ferramenta para aprimorar a qualidade das imagens obtidas por satélites e, por conseguinte, otimizar a relação custo/benefício para uma variedade de aplicações.

Segundo Pinho et al. (2005), as técnicas de fusão podem ser divididas em três grupos: as que empregam um modelo de domínio espacial, as de domínio espectral e as que trabalham com operações algébricas. Os modelos de domínio espacial são aqueles que isolam as informações espaciais de alta frequência obtidas a partir de imagens de alta resolução e as combinam com as informações de imagens multiespectrais (SCHOWENGERDT, 1997). O grupo de modelos de domínio espectral consiste em processos que efetuam uma transformação na imagem multiespectral, gerando um novo conjunto de bandas no qual uma delas

é correlacionada com a imagem pancromática. Por fim, os modelos algébricos operam funções aritméticas pixel-a-pixel (PINHO et al., 2005).

## *2.1.2.3 Sistema de Informação Geográfica*

O SR atua em equilíbrio com outras ciências de informações geográficas, como a cartografia, e geodesia, e os sistemas de informações geográficas (CURRAN, 1987; CLARKE, 2001). De acordo com Jensen (2009), é importante coletar o maior número possível de informações colaterais sobre a área e o objeto de estudo (informações sobre limites políticos, dados de vegetação, dados geológicos, hidrológicos, topográficos, informações sobre áreas úmidas e alagadas, dentre outros), e o ideal é arquivar esses dados em um SIG, para que sejam facilmente acessados e superpostos aos dados de SR, facilitando a análise conjunta dos dados. Outro procedimento relevante é a coleta de dados em campo, para uma avaliação inicial da configuração do terreno, das características da vegetação e do solo, da drenagem e das condições geomórficas, e do impacto causado pelo ser humano na região (JENSEN, 2009).

Um sistema é uma construção ou coleção de diferentes elementos que, quando estão juntos, produzem resultados que não podem ser obtidos pelos elementos em separado. Esses resultados incluem qualidades, propriedades, características, funções, comportamento e desempenho no nível do sistema. O valor do sistema é determinado pela relação entre os seus elementos (NASA, 2007). Conforme destaca Sluter et al. (2016), uma solução de geoinformação pode ser projetada e construída como um sistema destinado a representar e disseminar a geoinformação.

O SIG é uma ferramenta para coleta, armazenamento, recuperação, transformação, análise e apresentação de dados espaciais do mundo real, com um objetivo particular (BURROUGH; MCDONNELL, 1998), e deve ser utilizado em estudos em que a localização geográfica seja uma questão fundamental na análise (ARONOFF, 1989). Para Burrough (1986), em um SIG, os dados estruturados representam um modelo do mundo real.

Os SIGs oferecem mecanismos que permitem a combinação de várias informações, através de algoritmos de manipulação e análise, assim como para consultar, recuperar, modelar, visualizar, plotar e apresentar dados geograficamente referenciados (WORBOYS, 1995; CÂMARA et al., 2001b; CASANOVA et al., 2005). Esses sistemas são essenciais em diversas áreas, desde as governamentais até as empresariais, contribuindo, dentre outras aplicações, na proteção de espécies ameaçadas de extinção, na redução de poluentes e na prevenção e reação a desastres naturais (BOLSTAD, 2012).

De acordo com Virrantaus et al. (2009), devido à variedade de usuários de um sistema de geoinformação, para alcançar um alto nível de qualidade, esses sistemas devem ser desenvolvidos de acordo com um projeto centrado no usuário, no qual a definição dos seus requisitos (compreensão de suas responsabilidades e tarefas, bem como das decisões que ele precisa tomar) é a primeira etapa na construção das soluções, de modo que a representação seja de acordo com a necessidade desse usuário em específico. Miller et al. (2001; 2003), ressaltam a importância da interação entre os especialistas em SR e os usuários da informação, principalmente quando o uso desta for para resolver problemas de gerenciamento ambiental. Essa interação pode evitar o que os autores chamam de vazio de conhecimento. Para isso, é fundamental entender os requisitos do usuário, gerando uma informação de SR útil e de valor para os interessados na solução (JENSEN, 2009).

Para tanto, a eficácia, eficiência e satisfação do usuário do sistema devem ser os parâmetros de qualidade a serem assumidos (SLUTER et al., 2016). Para Kotonya e Sommerville (1998), uma maneira de se alcançar esse objetivo é o uso de métodos e técnicas da Engenharia de Requisitos, uma subárea da engenharia de software, que visa o levantamento e análise dos requisitos do usuário para criar e manter o documento de requisitos que irá definir o sistema (SOMMERVILLE, 2003). A ER fornece os recursos necessários para compreender o que o usuário deseja, considerando as suas necessidades, a viabilidade do projeto, negociando uma solução possível de ser executada, validando a especificação e gerenciando as necessidades ao passo que são transformadas em um sistema (PRESSMAN, 2011).

## **3 ÁREA DE ESTUDO**

A área de estudo desta pesquisa é o PNAS, UC da categoria de proteção integral conforme estabelecido no SNUC. O PNAS foi instituído pelo Decreto Federal n.º 47.446, de 17 de dezembro de 1959, posteriormente alterado pelo Decreto Federal n.º 70.296, de 17 de março de 1972 e possui 13.141,05 hectares (ICMBIO, 2020a; PRINTES; PERES, 2021), e faz parte do Núcleo de Gestão Integrada Aparados da Serra Geral (NGI ASG), que compreende também o Parque Nacional da Serra Geral (PNSG). O parque está localizado na divisa entre os estados do Rio Grande do Sul (RS) e de Santa Catarina (SC), nos municípios de Cambará do Sul (RS) e Praia Grande (SC) [\(Figura 3.1\)](#page-59-0). A UC possui a gestão compartilhada com o PNSG, de responsabilidade do Instituto Chico Mendes de Conservação da Biodiversidade (ICMBio). Desta forma, os parques dividem a mesma equipe de trabalho, o mesmo plano de manejo, o mesmo conselho consultivo e a mesma sede administrativa (ICMBIO, 2020a).

A criação desta UC deu-se com o intuito de proteger a beleza cênica do mosaico formado pelos campos de altitude e cânions, de proteger espécies endêmicas e de conservar as características da região: na porção localizada no RS, está a Floresta Ombrófila Mista (Campos Naturais, Mata de Araucária, Floresta Nebular e Vegetação Rupícola); já na porção de SC, a Floresta Ombrófila Densa Montana e Submontana (ICMBIO, 2020a). Esta heterogeneidade de ecossistemas se constitui em um importante refúgio para a fauna silvestre do sul do Brasil, servindo de abrigo para inúmeras espécies raras, endêmicas e ameaçadas de extinção (MMA/IBAMA, 2004).

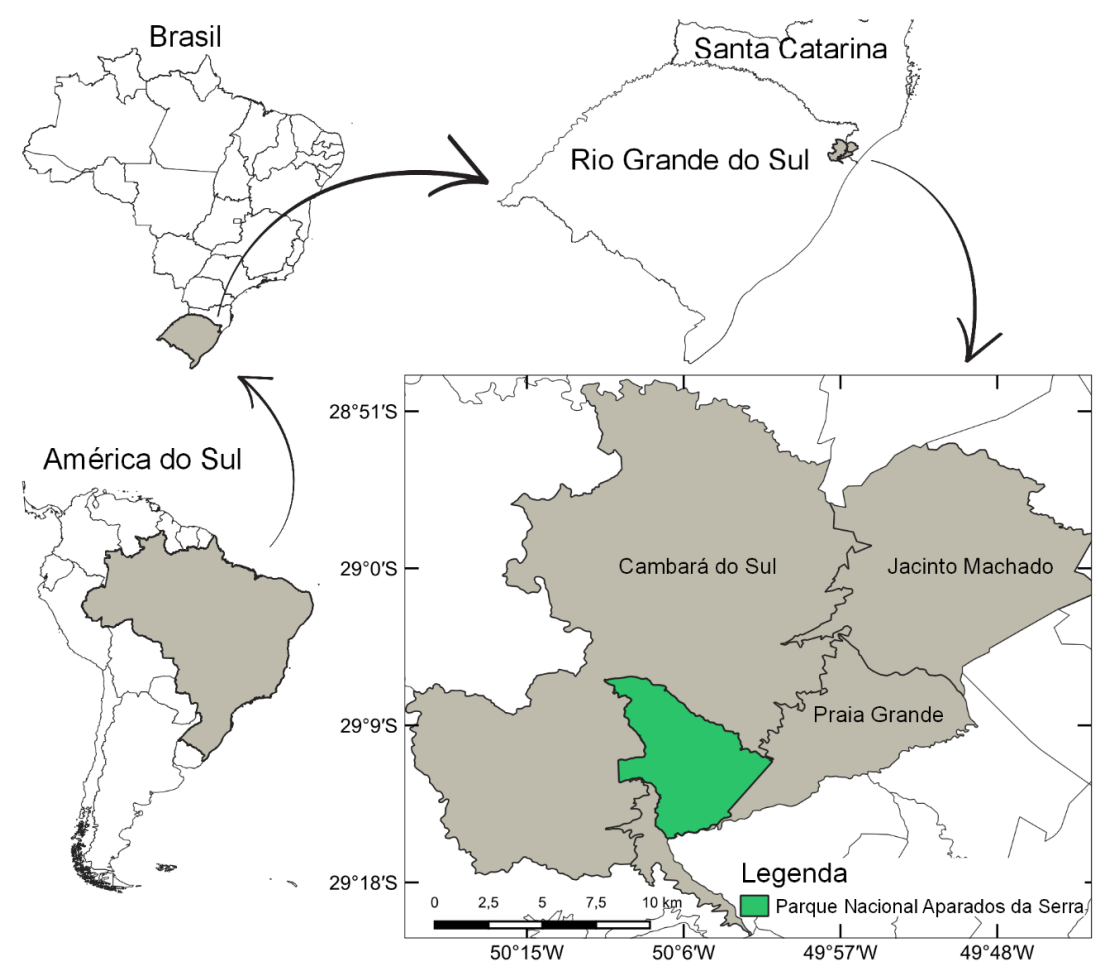

<span id="page-59-0"></span>Figura 3.1: Figura ilustrativa do mapa de localização do Parque Nacional de Aparados da Serra.

O relevo e os aspectos naturais da região onde a UC está localizada converge em uma abundante biodiversidade e beleza cênica. Neste cenário, ganha destaque a conformação geográfica da região, através de uma brusca variação topográfica do relevo suave ondulado do planalto, onde se encontram os Campos de Cima da Serra, e uma transição abrupta com um desnível súbito de até 700 metros, onde se encontram as paisagens da Planície Costeira. Esta particularidade concede ao local uma heterogeneidade de ecossistemas (MMA/IBAMA, 2004; ICMBIO, 2020a).

Os fatores físico-ambientais desta região, sincrônicos aos aspectos climáticos e geomorfológicos, resultam numa variedade de formações vegetais que constituem um complexo mosaico heterogêneo (MMA/IBAMA, 2004). O parque está situado em uma região de tensão ecológica entre as florestas costeiras e a vegetação campestre e arbórea, característica dos campos do planalto, conferindo à UC uma ampla diversidade florística e de fauna (ICMBIO, 2020a).

As regiões hidrográficas em que o parque está inserido são a do Guaíba e a do Litoral, no Rio Grande do Sul e a do Extremo Sul, no estado de Santa Catarina. A hidrografia tem a influência do alto índice pluviométrico do Planalto dos Campos Gerais. Devido às particularidades da variação topográfica, o cenário é de um complexo hídrico que ocorre devido ao escoamento das zonas elevadas para as zonas baixas e devido aos desníveis de altitudes, responsáveis pela formação de inúmeras cachoeiras que abastecem os arroios perenes da planície (MMA/IBAMA, 2004).

Essa UC exerce um relevante papel no ciclo hidrológico da região, uma vez que sua rede hidrográfica, caracterizada por nascentes e rios, drenam suas águas para a região da planície, sendo que grande parte é escoada pelo interior dos cânions para o rio Mampituba. Na porção noroeste do PNAS, há um curso d'água que drena suas águas para a Bacia Taquari-Antas (RS) (MMA/IBAMA, 2004). A riqueza dos recursos hídricos inclui banhados e turfeiras, que funcionam como reservatório de água e reguladores de vazões, abastecendo os aquíferos subterrâneos, além de pequenas lagoas perenes e permanentes (MMA/IBAMA, 2004).

Em relação ao uso público, o parque é o mais visitado na sua categoria no RS e SC. De acordo com o Ministério do Meio Ambiente – MMA (2022), o PNAS recebeu 133.932 visitantes no ano de 2021, ficando na 13° posição na

classificação de visitação em UC federais e na 7ª posição na classificação de visitação em parques nacionais. Em 2021, este parque teve os serviços de apoio à visitação concedidos à iniciativa privada e, em 2022, foi reconhecido como parte de um geoparque mundial pela UNESCO, o Geoparque Caminhos dos Cânions do Sul. Todas essas ações sugerem que a visitação aumentará nesta UC. O PNAS oferece cinco trilhas para visitação, onde três trilhas estão localizadas no planalto, a Trilha do Cotovelo (TC), com 3 km de percurso, a do Vértice (TV), com 1,5 km e a Trilha Cotovelo/Camisas (TCC), com 6 km; e duas trilhas no interior do Cânion Itaimbezinho, a Trilha do Rio do Boi (TRB), com aproximadamente 14 km, e a Trilha circular do Rio do Boi (TCRB), com 2 km.

## **4 METODOLOGIA**

## **4.1 Pressupostos metodológicos**

Nesta pesquisa, optou-se por adotar, como base de investigação, o método qualitativo que, de acordo com Suchan e Brewer (2000), é pertinente quando são desejadas informações detalhadas sobre um tema e, também, no caso em que as concepções dos participantes possam adicionar profundidade ou amplitude à pesquisa. De acordo com as autoras, as pesquisas baseadas no modelo qualitativo intencionam a compreensão e o desenvolvimento de novas categorias de investigação, assim como a descoberta de padrões de interrelação entre essas categorias. Na [Figura 4.1,](#page-63-0) apresenta-se o esquema do conjunto de práticas para pesquisas de caráter qualitativo, proposto por Suchan e Brewer (2000), utilizado em pesquisas sobre cartografia e uso de mapas, e aplicado nesta pesquisa. De acordo com Sluter et al. (2016) as técnicas apresentadas na [Figura 4.1](#page-63-0) são utilizadas por cartógrafos para analisar a usabilidade de mapas interativos e sistemas de geovisualização, e são descritas na literatura referente à engenharia de requisitos.

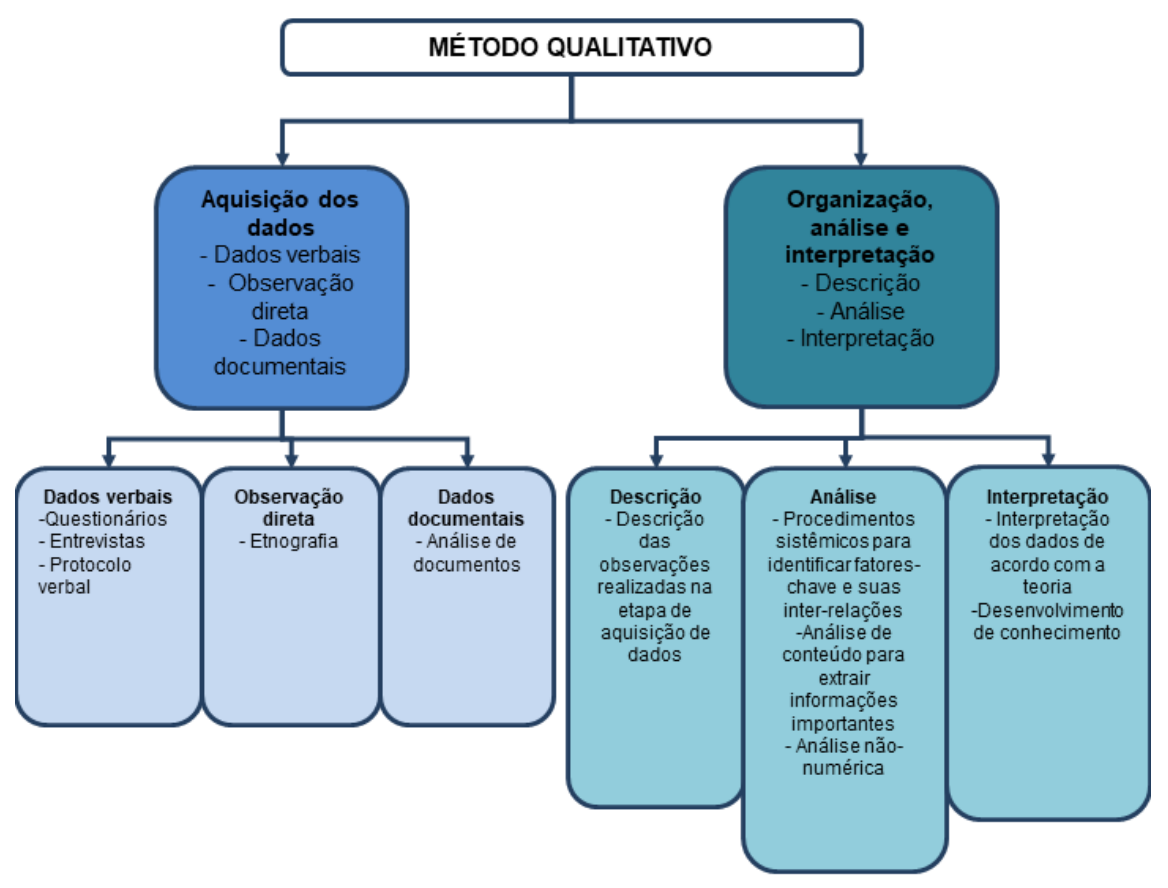

<span id="page-63-0"></span>Figura 4.1: Método qualitativo para pesquisas sobre cartografia e uso de mapas. Fonte: Adaptado de Suchan e Brewer (2000).

## **4.2 Desenvolvimento da solução de geoinformação**

A metodologia da presente pesquisa seguiu as diretrizes de atividades do processo de Engenharia de Requisitos para soluções de geoinformação proposto por Sluter et al. (2016), Ramos (2016) e Konno (2018), e foi estruturada em quatro etapas. Na primeira etapa, as diretrizes propostas pelos autores foram aplicadas para a determinação das necessidades do usuário, para o contexto de uso do sistema e para as atividades desempenhadas pelo usuário. Com essas informações, a documentação dos requisitos foi elaborada e os requisitos do sistema foram submetidos a um processo de validação, que confirmou a integridade das informações levantadas. De acordo com Kotonya e Sommerville (1998), após realizar as especificações do sistema, ao chegar ao final da etapa de validação, têm-se os requisitos necessários ao atendimento das necessidades dos usuários. A segunda etapa, por sua vez, consistiu no projeto do sistema de geoinformação, a terceira etapa culminou na implementação do projeto do sistema e, por fim, a quarta etapa consistiu na validação do projeto do sistema [\(Figura 4.2\)](#page-65-0). Cada uma das etapas será apresentada nas seções a seguir.

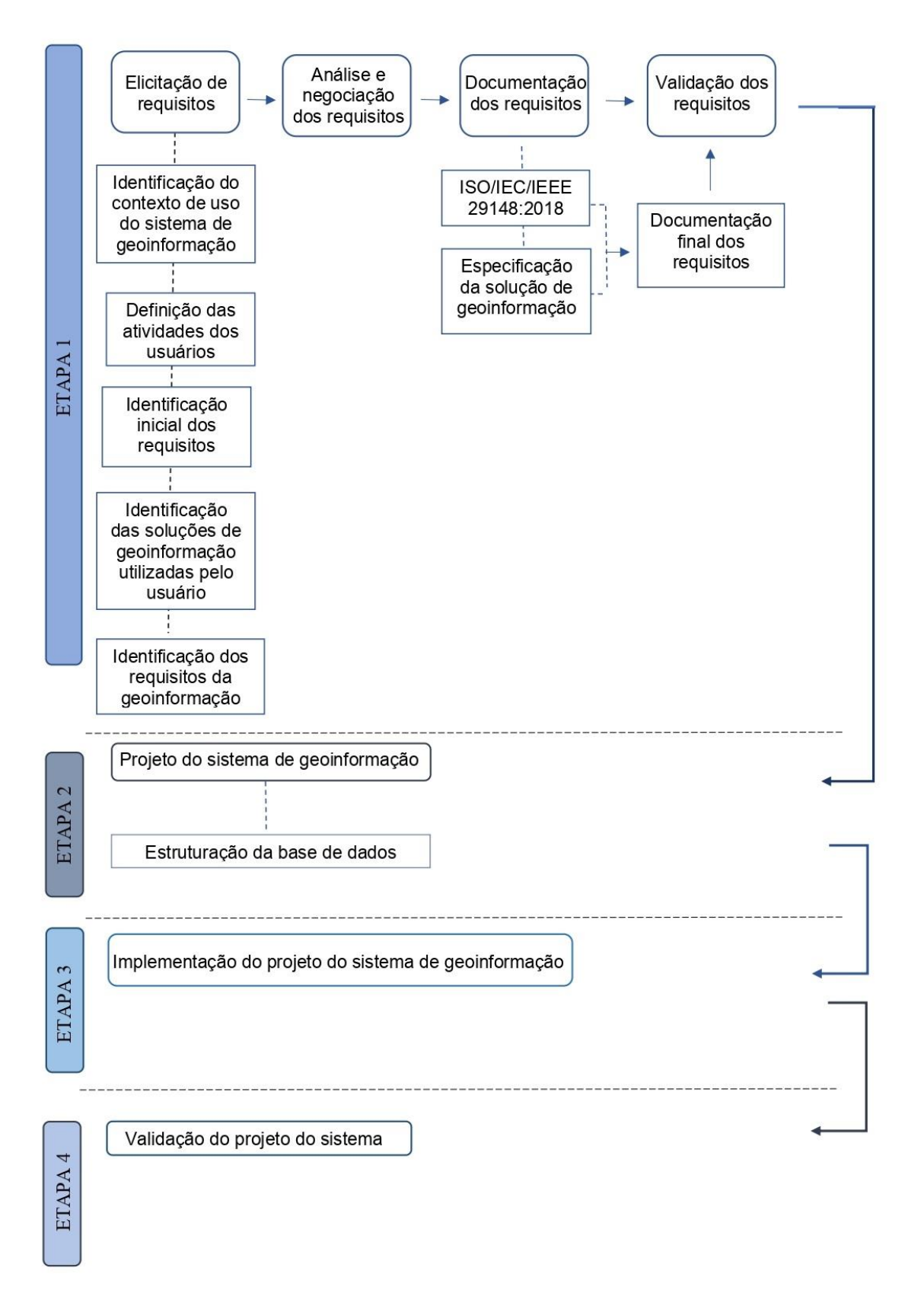

<span id="page-65-0"></span>Figura 4.2: Metodologia utilizada. Fonte: Adaptado de Sluter et al (2016), Ramos (2016) e Konno (2018).

#### *4.2.1.1 Elicitação de requisitos*

A primeira atividade desta pesquisa consistiu na elicitação dos requisitos, com o intuito de identificar os requisitos necessários ao sistema logo no estágio inicial do projeto da solução. Durante esse processo, foram reunidas as informações fundamentais, visando a compreensão das necessidades dos usuários ao utilizar uma solução de geoinformação.

Esta etapa do estudo seguiu as diretrizes e instruções para a elicitação de requisitos de sistemas de geoinformação propostas por Sluter et al. (2016). Desta forma, a estruturação deu-se em quatro passos: (i) estabelecer objetivos do sistema; (ii) entender o conhecimento técnico-científico do contexto da aplicação; (iii) organizar o conhecimento; e (iv) coletar os requisitos [\(Figura 4.3\)](#page-66-0).

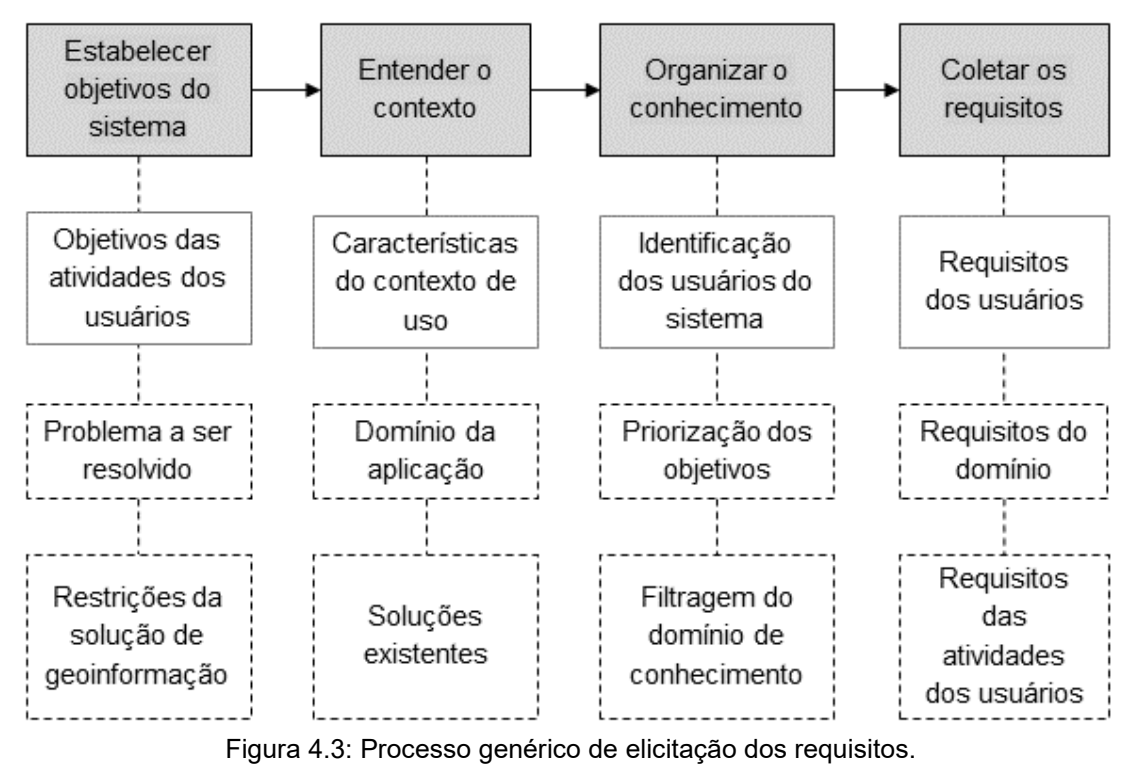

<span id="page-66-0"></span>Fonte: Sluter et al. (2016).

O primeiro passo para a elicitação dos requisitos consistiu no estabelecimento dos objetivos do sistema, onde foram definidos os objetivos das atividades do usuário, permitindo a identificação do problema a ser solucionado e as possíveis restrições do sistema de geoinformação. O segundo passo deuse em relação ao conhecimento técnico-científico necessário ao entendimento das atividades do usuário, ao contexto de uso do sistema, bem como ao domínio da aplicação desse sistema e as soluções já existentes. O terceiro passo referiuse à organização dos materiais adquiridos e, por fim, no quarto passo houve a coleta dos requisitos através de reuniões e entrevistas com os usuários. Para a realização de todos os passos para a elicitação de requisitos em que se fez necessária a condução de entrevistas e de pesquisas documentais, utilizou-se o conjunto de práticas proposto por Suchan e Brewer (2000) [\(Figura 4.1\)](#page-63-0) e seguiuse os procedimentos apresentados no

[Quadro](#page-67-0) 4.1.

| <b>Procedimento</b> | Descrição                                                                                                    |                                                                                                    |
|---------------------|----------------------------------------------------------------------------------------------------|----------------------------------------------------------------------------------------------------|
| Questionários       | Uma série de perguntas elaboradas pelo pesquisador e respondidas<br>pelos participantes da pesquisa. Podem ser de dois tipos: |                                                                                                    |
|                     | (i)                                                                                                    | Perguntas fechadas: tipo de questionário mais estruturado,<br>com perguntas objetivas onde as opções de respostas são<br>elaboradas previamente pelo pesquisador; |
|                     | (ii)                                                                                                    | Perguntas abertas: os participantes respondem com seus<br>próprios termos e conduzem o raciocínio ao responder as<br>perguntas.                                   |
| Entrevistas         | Há interação social entre o pesquisador e o participante. Podem ser de<br>três tipos:                                         |                                                                                                    |
|                     | (i)                                                                                                    | Entrevista focada: A entrevista é focada nos estímulos e nas<br>reações dos participantes a um determinado assunto ou<br>evento;                                  |
|                     | (ii)                                                                                                    | Grupo focal: os participantes são reunidos para opinar sobre<br>um tema específico;                                                                               |
|                     | (iii)                                                                                                    | História oral: relatos de eventos coletados por meio de<br>entrevista não estruturada.                                                                            |

<span id="page-67-0"></span>Quadro 4.1: Descrição dos procedimentos para aquisição de dados pelo método qualitativo.

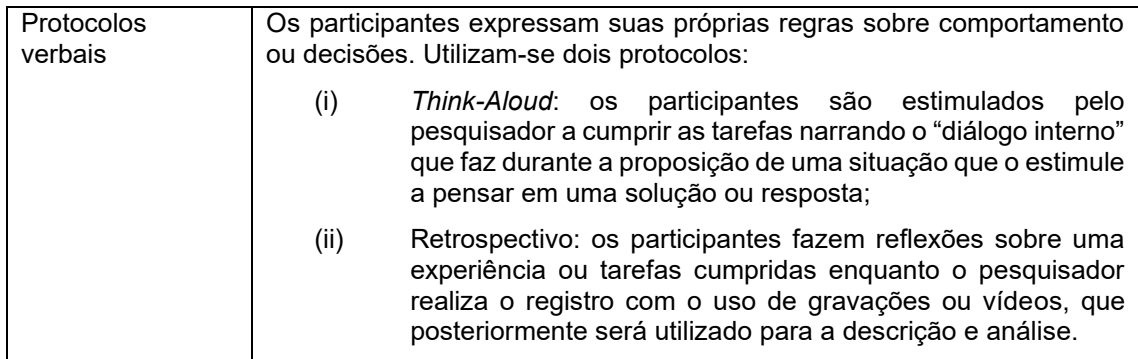

Fonte: Adaptado de Suchan e Brewer (2000).

A elicitação dos requisitos foi realizada através da aquisição de dados verbais, por meio de uma entrevista em grupo focal com os usuários do sistema de geoinformação (SUCHAN; BREWER, 2000). Com o intuito de orientar o processo de elicitação de requisitos, Sluter et al. (2016) propuseram um conjunto de perguntas, voltadas à adaptação para soluções de geoinformação. Algumas destas perguntas propostas, foram adaptadas e utilizadas nesta pesquisa, conforme o [Quadro 4.2:](#page-68-0)

<span id="page-68-0"></span>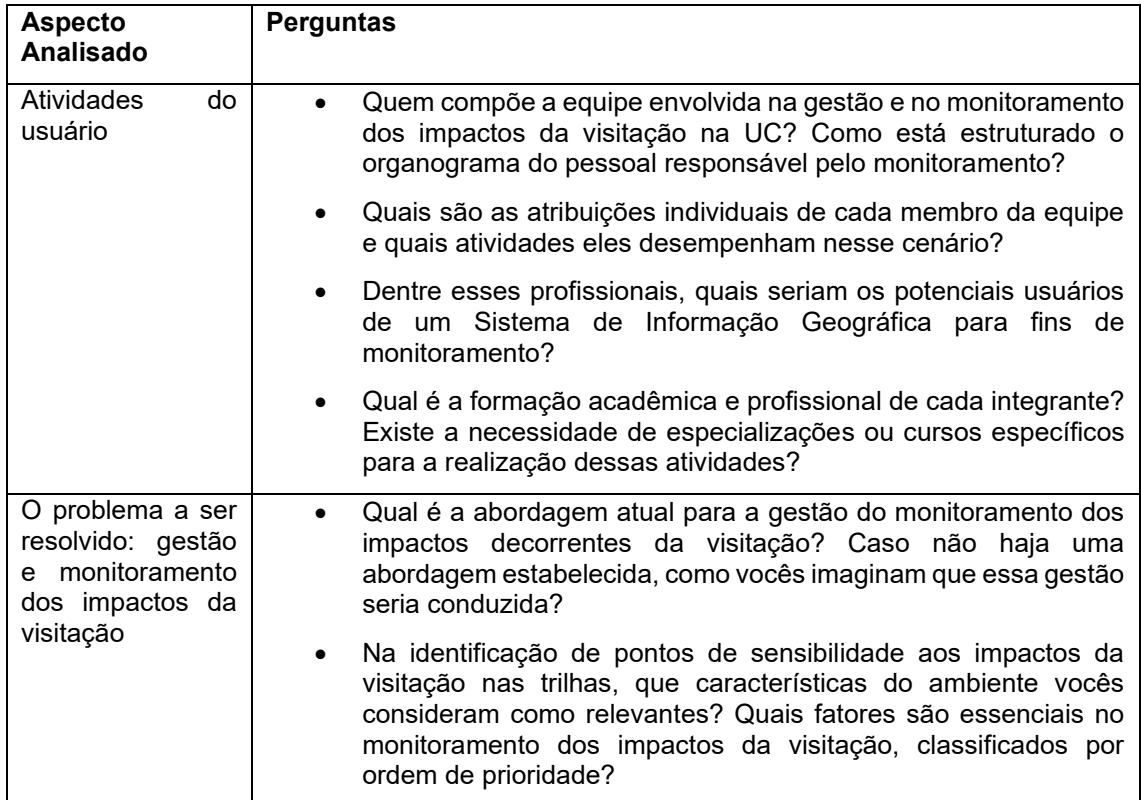

Quadro 4.2: Questionário aplicado aos usuários para a elicitação de requisitos.

|                                                    | Quais são os principais atrativos frequentados no parque?                                                                                                    |
|----------------------------------------------------|----------------------------------------------------------------------------------------------------|
|                                                    | Qual trilha é a mais procurada e qual é a razão por trás dessa<br>demanda elevada?                                                                                                    |
|                                                    | Há alguma trilha situada em uma área ambientalmente sensível?<br>$\bullet$                                                                                                    |
|                                                    | Quais particularidades na trilha demandam atenção especial?<br>$\bullet$                                                                                                    |
|                                                    | Na avaliação do monitoramento e na tomada de decisões, que<br>$\bullet$<br>aspectos ambientais vocês consideram importante?                                                                          |
|                                                    | Se vocês tivessem que escolher uma trilha para conduzir uma<br>$\bullet$<br>análise visando identificar áreas sensíveis aos impactos da<br>visitação, qual trilha seria escolhida e por qual motivo? |
|                                                    | Como as áreas que requerem maior atenção ambiental no<br>$\bullet$<br>parque são determinadas?                                                                                                    |
|                                                    | Como vocês identificam essas áreas? Como por exemplo a<br>$\bullet$<br>questão do vulcanismo <sup>2</sup> ?                                                                                          |
|                                                    | Houve algum estudo anterior realizado dentro das UC<br>$\bullet$<br>relacionado ao tema desta pesquisa?                                                                                              |
|                                                    | Caso o monitoramento dos impactos da visitação não esteja<br>$\bullet$<br>sendo realizado, existe interesse ou expectativa em implementar<br>tal monitoramento?                                      |
|                                                    | Nesse caso, quais aspectos vocês acreditam que deveriam ser<br>$\bullet$<br>monitorados?                                                                                                    |
|                                                    | Que tipo de informação vocês consideram relevante quando se<br>trata da coleta de dados espaciais em trilhas, a fim de definir<br>áreas sensíveis aos impactos da visitação?                         |
| Soluções<br>existentes                             | Atualmente<br>sistema<br>utilizado<br>existe<br>algum<br>para<br>$\bullet$<br>$\circ$<br>monitoramento?                                                                                              |
|                                                    | Quais são as funcionalidades desse sistema e como ele é<br>$\bullet$<br>empregado por vocês?                                                                                                    |
|                                                    | Quais atividades vocês consideram desejáveis que o sistema<br>$\bullet$<br>desempenhasse, mas ele não é capaz de abordar? Quais são as<br>razões subjacentes a essa limitação?                       |
| Restrições<br>da<br>solução<br>de<br>geoinformação | Se no futuro tiver um sistema de geoinformação para o<br>monitoramento dos impactos da visitação, quais seriam os<br>computadores disponíveis para usar esse SIG?                                    |
|                                                    | Vocês já utilizaram o software QGIS ou o ArcGIS (ou algum<br>$\bullet$<br>software para análises espaciais)?                                                                                         |
|                                                    | Quais materiais de geoinformação estão disponíveis no Parque?<br>$\bullet$<br>Existe um mapeamento georreferenciado das trilhas? Seria<br>possível compartilhar essas informações?                   |
|                                                    | Para a concessionária cumprir o contrato, provavelmente seja<br>$\bullet$<br>necessário que ela solicite alguns levantamentos para o<br>mapeamento da área. Como isso está ocorrendo?                |
|                                                    | Vocês têm o levantamento topográfico dos limites do Parque?<br>Podem compartilhar?                                                                                                    |
|                                                    |                                                                                                    |

 $2$  Vulcanismo e vulcanismo vertical é o nome dado, pelos usuários, aos fluxos de lava presente em alguns trechos da Trilha do Cotovelo.

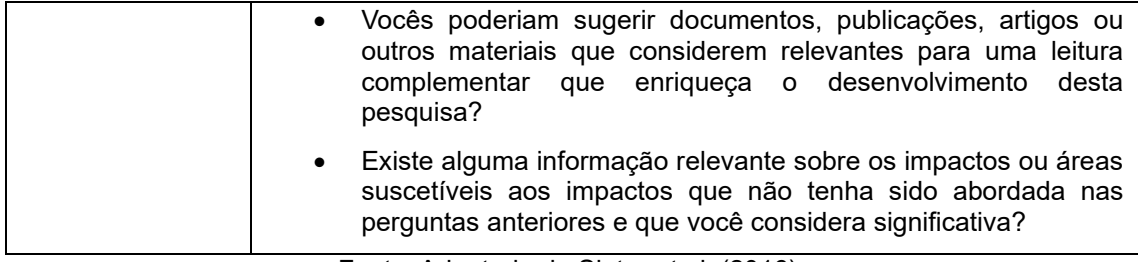

Fonte: Adaptado de Sluter et al. (2016).

### *4.2.1.2 Análise e negociação dos requisitos*

A análise dos requisitos consistiu no detalhamento dos requisitos levantados na etapa de elicitação. Desta forma, foi possível a modificação de alguns requisitos, o acréscimo ou mesmo a exclusão, uma vez que todos os envolvidos estavam familiarizados com o contexto do problema (SOMMERVILLE, 2003).

Considerando as distintas visões dos envolvidos com o sistema, em relação aos requisitos, conduziu-se uma etapa de negociação dos requisitos, conforme propõe Sommerville (2003), visando a resolução de eventuais conflitos e a busca de um entendimento comum. Desta forma, a segunda parte da Etapa 1 da metodologia [\(Figura 4.2\)](#page-65-0) constitui-se na análise e negociação dos requisitos junto aos usuários e envolvidos com o sistema. Nesta parte, foi conduzida uma nova entrevista do tipo grupo focal, empregando um questionário com perguntas abertas. Esta abordagem contribuiu com o aprofundamento do entendimento dos requisitos do sistema.

Na ocasião, também ocorreu a análise da parte introdutória da documentação dos requisitos, no que diz respeito ao objetivo, ao escopo e ao contexto do sistema, bem como as características do usuário e as funções do sistema. Após essa análise, a seção introdutória foi aprovada pelo grupo,

permitindo, assim, o prosseguimento na elaboração do documento dos requisitos.

## *4.2.1.3 Documentação dos requisitos*

O documento de requisitos tem por objetivo apresentar de forma detalhada os requisitos definidos, atendendo a todos os envolvidos no desenvolvimento do sistema.

O entendimento das atividades que os usuários necessitam desempenhar no contexto de uso do sistema, aliado com a compreensão do problema a ser solucionado e aos objetivos a serem alcançados com o SIG, propicia a definição dos requisitos necessários para que os usuários possam executar essas atividades, compondo a documentação dos requisitos. Cabe destacar que, para a elaboração da documentação dos requisitos, foi realizada uma adaptação do padrão ISO/IEC/IEEE 29148:2018 [\(Quadro 4.3\)](#page-71-0), na qual foram considerados exclusivamente os tópicos pertinentes ao escopo desta pesquisa.

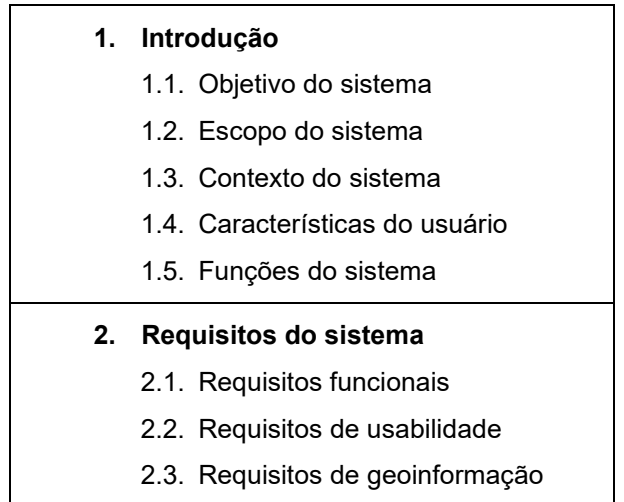

<span id="page-71-0"></span>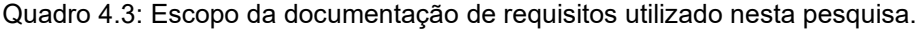
#### Fonte: Adaptado de ISO/IEC/IEEE (2018).

Na documentação de requisitos, no item introdutório, é identificado o objetivo do sistema, que define as razões para o seu desenvolvimento ou sua modificação. A partir deste momento é abordado o escopo do sistema, com os seus propósitos, que reúnem a identificação do seu nome, a apresentação dos dados da análise das necessidades do usuário, descrevendo de forma breve e clara o problema a ser abordado e explicando o que o sistema fará para alcançar os objetivos. Além disso, a descrição da aplicação do sistema faz parte dos propósitos.

Ainda no item introdutório da documentação de requisitos, foi abordado o contexto do sistema, no qual foram descritos, em um nível geral, os principais elementos do sistema, incluindo os elementos humanos e como eles interagem. Na sequência foram identificadas as características de cada um dos usuários do sistema. Por fim, na parte final da introdução, foram descritas as funções do sistema, que incluem os principais recursos, condições e restrições dele.

No segundo item da documentação de requisitos, são detalhados os requisitos do sistema, que incluem os funcionais, os de usabilidade e os de geoinformação. A organização dos requisitos é apresentada no [Quadro 4.4.](#page-72-0)

<span id="page-72-0"></span>

| Código do requisito                                               | Título do requisito |  |
|-------------------------------------------------------------------|---------------------|--|
| Descrição: texto com a descrição do requisito.                    |                     |  |
| Razão: texto explicativo sobre a razão do requisito.              |                     |  |
| Dependência: quando existe uma dependência entre dois requisitos. |                     |  |
|                                                                   | Fonte: a autora.    |  |

Quadro 4.4: Modelo para organização dos requisitos.

Na identificação dos requisitos, optou-se por utilizar os seguintes códigos: RF seguido do número, para os requisitos funcionais; RNF seguido do número, para os requisitos não funcionais; e RG seguido do número, para os requisitos de geoinformação. A documentação completa dos requisitos pode ser visualizada na seção [5.1.6.1.](#page-95-0)

#### *4.2.1.4 Validação dos requisitos*

No estágio de validação dos requisitos, foi verificado se as informações apresentadas foram entendidas corretamente, garantindo que o documento de requisitos seja compreensível, completo e consistente. Esta atividade foi de grande importância, uma vez que envolveu a aceitação do usuário para as funcionalidades do sistema, pois uma especificação consistente reflete em tempo e custo (KONNO, 2018). Nesta parte da Etapa 1 [\(Figura 4.2\)](#page-65-0) devem ser detectados erros ou equívocos existentes e os mesmos devem ser corrigidos (NOSEK; SCHWARTZ, 1988).

A validação dos requisitos pode ser realizada de diferentes formas. Nesta pesquisa, optou-se pela Revisão de Requisitos que é uma abordagem descrita em Bourque e Fairley (2014). Nesta abordagem, o documento de requisitos foi revisado por um grupo de pessoas, incluindo os usuários do sistema de geoinformação, com o objetivo de verificar erros, equívocos, ambiguidades ou falta de clareza.

Desta forma, os usuários revisaram o levantamento dos requisitos e verificaram se as informações levantadas estavam de acordo com as suas reais necessidades. Após a validação dos requisitos e com o documento de requisitos completo, foi iniciada a segunda etapa da metodologia, que compreende o Projeto do sistema de informações geográficas.

A etapa 2 [\(Figura 4.2\)](#page-65-0) consistiu na elaboração do sistema de geoinformação. Este sistema incorporou tanto o SIG (resultado de processos automatizados de manipulação de dados geográficos) quanto a geovisualização (análises visuais de imagens). Para isso, foi necessário o desenvolvimento de 5 passos [\(Figura 4.4\)](#page-74-0):

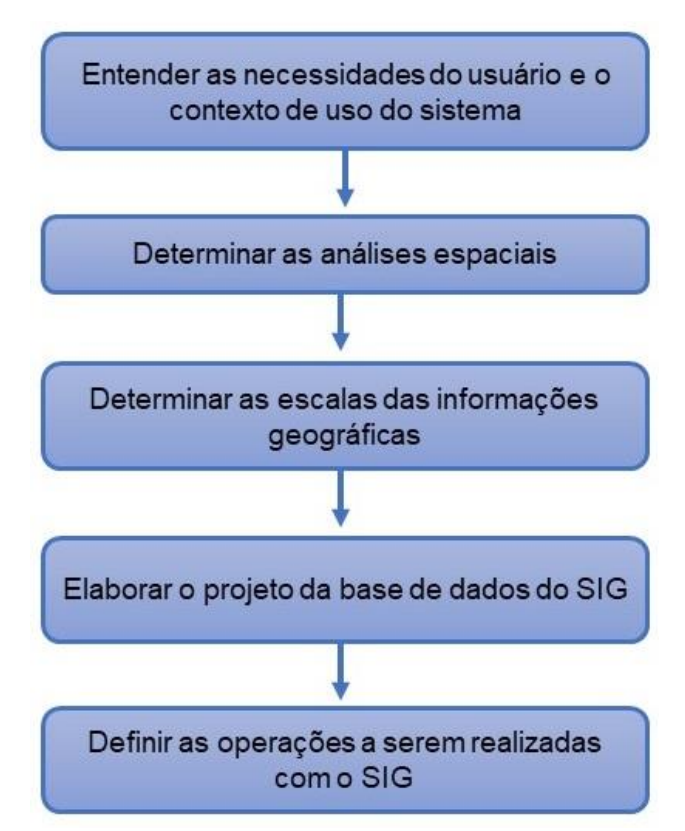

Figura 4.4: Etapas do projeto do sistema de informações geográficas.

## <span id="page-74-0"></span>*4.2.2.1 Entender as necessidades do usuário e o contexto de uso do sistema*

O primeiro passo do projeto do SIG considerou as necessidades de visualização do usuário no contexto de uso do sistema, ou seja, o conteúdo a ser apresentado para realizar as tomadas de decisões ou prosseguir para a ação seguinte. O entendimento das necessidades do usuário e o contexto de uso do sistema se deu através da elicitação e documentação dos requisitos, que foram realizados na Etapa 1 desta pesquisa [\(Figura 4.2](#page-65-0) e seção [4.2\)](#page-63-0).

#### *4.2.2.2 Determinar as análises espaciais*

Após se obter o conhecimento sobre o usuário, suas responsabilidades e necessidades, foi necessário definir as análises espaciais necessárias para que o usuário pudesse tomar as decisões pertinentes à sua atividade. As análises espaciais permitiram o conhecimento de fenômenos antrópicos e ambientais possíveis de causar impactos, a partir da identificação de padrões e relacionamentos espaciais entre eles.

#### *4.2.2.3 Determinar as escalas das informações geográficas*

O sistema deve proporcionar, ao usuário, a melhor visualização dos seus produtos, mesmo que estes contenham diferentes informações cartográficas. Para isso, foi necessário definir as escalas adequadas às análises espaciais. Após a determinação das informações geográficas e suas classificações, ou seja, a composição da base de dados do SIG, foi necessário determinar as escalas para essas informações. Para isso foi preciso definir a dimensão espacial (pontual, linear ou de área) e a primitiva gráfica (ponto, linha ou área) que permitiram as representações das informações geográficas adequadas às análises espaciais. A seguir, foi necessário determinar o nível de detalhamento

da representação cartográfica, identificando o menor elemento a ser representado em cada mapa e suas extensões espaciais.

Desta forma, para a determinação das escalas foram adotados os seguintes critérios:

- i. a maior escala para a visualização será definida pelo nível de detalhamento das feições a serem representadas, que foi determinado através da relação entre o menor comprimento da feição a ser visualizada e seu correspondente na superfície terrestre;
- ii. a menor escala deve englobar toda a área do PARNA na janela de visualização do sistema, que neste estudo terá como dimensão adotada a janela de visualização do QGIS no monitor do usuário, como identificado na elicitação dos requisitos;
- iii. os textos necessários à identificação das informações cartográficas deverão estar visíveis; e
- iv. após calcular as escalas maiores e menores de cada informação cartográfica, deverão ser definidas as escalas intermediárias e as informações a serem representadas em cada uma delas.

## *4.2.2.4 Elaborar o projeto da base de dados do SIG*

No passo referente ao projeto da base de dados geográficos, foram definidos as informações geográficas e os seus significados, que devem ser armazenados na base de dados. Foi realizada a coleta das informações geográficas junto a órgãos governamentais. Na falta de materiais cartográficos na escala adequada ao desenvolvimento desta pesquisa, estes foram produzidos utilizando-se imagem do satélite CBERS 4A, sensor WPM, para a digitalização da hidrografia, vegetação e atrativos compatíveis com a escala definida no passo anterior. Também foram coletados dados de campo, relacionados à trilha, aos atributos biofísicos e aos equipamentos de apoio à visitação (Seção [4.2.3.1\)](#page-79-0).

## *4.2.2.5 Definir as operações a serem realizadas com o SIG*

Na última etapa do projeto do SIG, foram definidas as operações a serem realizadas com o sistema. O armazenamento e as consultas que envolvem operações foram baseados no proposto por Filho e Iochpe (1996). As funções de análise foram embasadas na abordagem utilizada por Aronoff (1989) e estão agrupadas em quatro categorias principais: (i) Manutenção e Análise de dados Espaciais; (ii) Manutenção e Análise de atributos descritivos; (iii) Análise integrada de dados espaciais e descritivos; e (iv) Formatação de saída. Cada grupo é subdividido em outros grupos, conforme o [Quadro 4.5.](#page-77-0)

<span id="page-77-0"></span>

| Categorias principais das<br>funções de análise              | Subcategoria 1                         | Subcategoria 2 |
|--------------------------------------------------------------|----------------------------------------|----------------|
| (i) Manutenção e Análise de<br>Dados Espaciais               | de<br>Transformações<br>formato;       |                |
|                                                              | Transformações<br>geométricas;         |                |
|                                                              | Transformações<br>entre<br>projeções;  |                |
|                                                              | Casamento de bordas;                   |                |
|                                                              | Edição de elementos<br>gráficos;       |                |
|                                                              | Redução de coordenadas.                |                |
| (ii) Manutenção e Análise de<br><b>Atributos Descritivos</b> | Edição<br>de atributos<br>descritivos; |                |

Quadro 4.5: Categorias e subcategorias das funções de análise do sistema.

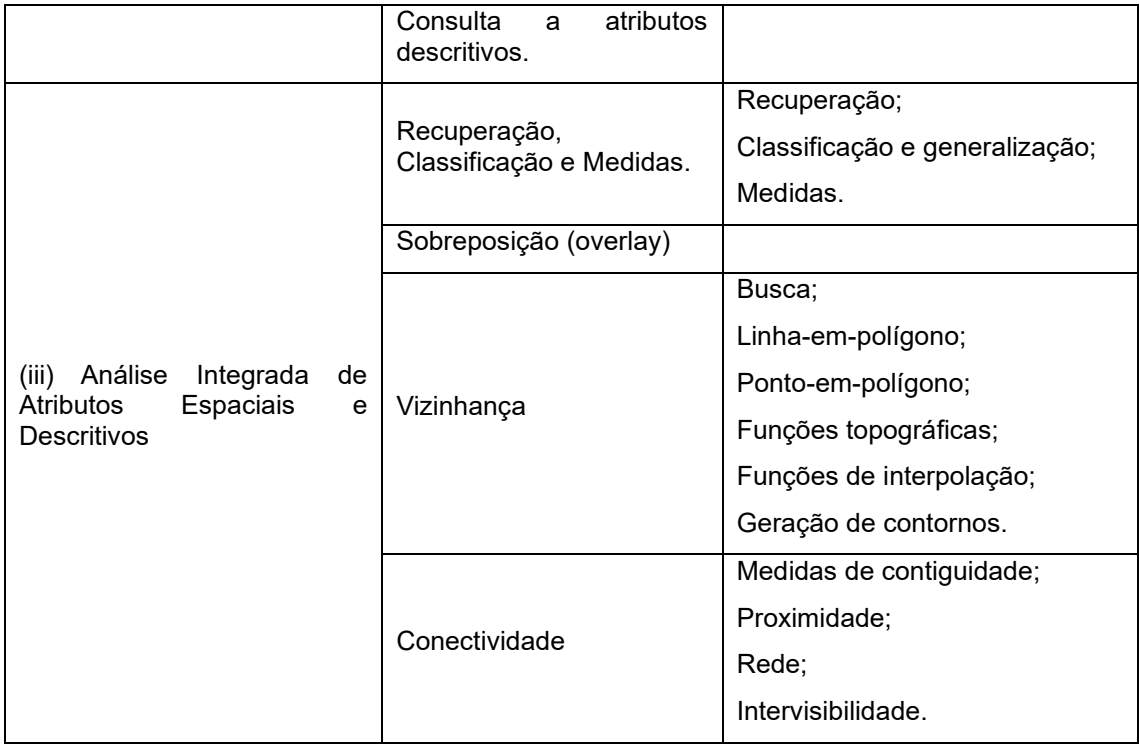

Fonte: Adaptado de Aronoff (1989).

## *4.2.3 Implementação do projeto do SIG*

A etapa final da metodologia proposta nesta pesquisa é a implementação do projeto do SIG. Esta etapa consistiu na execução do projeto, que foi realizado no software QGIS. No que diz respeito à composição da base de dados, esta foi desenvolvida em duas etapas.

Na primeira etapa foi realizada a coleta e verificação dos produtos cartográficos existentes (quais feições estão representadas, como são classificadas, o nível de detalhamento e o nível de desatualização). Na segunda etapa, foram geradas as informações que não existiam ou que não estavam nas escalas adequadas às necessidades do usuário. Os produtos cartográficos gerados foram armazenados na base de dados do SIG.

Para validar os requisitos do sistema, foram utilizados modelos baseados em cenários que descreveram as interações que os usuários devem realizar com o sistema, conforme recomendado por Pressman (2011). O modelo utilizado como cenário pode ser baseado em dados reais coletados em uma trilha do Parque.

Segundo Robertson e Robertson (2012), os cenários são como enredos que descrevem as condições nas quais o sistema realiza uma determinada tarefa. Uma abordagem eficaz para garantir a clareza e a consistência na validação dos requisitos é a avaliação por cenários. Isso auxilia na detecção e correção de erros e omissões, conforme destacado por Pressman e Maxim (2016). Diante disso, os cenários foram determinados a partir das tarefas do usuário para realizar a identificação de áreas sensíveis aos impactos da visitação na Trilha do Cotovelo (TC) [\(Apêndice 2,](#page-188-0) [Apêndice 3](#page-238-0) e [Apêndice 4\)](#page-247-0).

Para esta proposta, os parâmetros de validação considerados foram a qualidade da base de dados e a satisfação do usuário. Os usuários avaliaram o sistema de geoinformação, através de um questionário com perguntas abertas e fechadas [\(Apêndice 5,](#page-264-0) [Apêndice 6](#page-265-0) e [Apêndice 7\)](#page-266-0).

## <span id="page-79-0"></span>*4.2.3.1 Materiais para a elaboração da base de dados*

Nesta pesquisa, optou-se por elaborar as camadas de informação a partir de uma imagem do satélite CBERS 04A, sensor WPM. O Brasil, em parceria com a China, desenvolveu um programa de satélites avançados de SR, o Programa CBERS – China-Brazil Earth Resources Satellite (Satélite Sino-Brasileiro de Recursos Terrestres, em português), para o monitoramento ambiental (INPE, 2018). As imagens do CBERS são usadas para o monitoramento de

desmatamento, queimadas e de recursos hídricos, porém até o momento não há pesquisas do seu uso no monitoramento dos impactos do uso público em UC.

O CBERS 04A dispõe de três sensores, dentre eles está a câmera Multiespectral e Pancromática de Ampla Varredura (WPM), considerado o grande diferencial deste satélite. O sensor possui três bandas no visível e uma no infravermelho, ambas com resolução espacial de 8 metros, e uma banda pancromática com resolução de 2 metros (INPE, 2019a).

Para a elaboração da base de dados do SIG, utilizou-se uma imagem do satélite CBERS 04A, sensor WPM, do dia 02/07/2022, adquirida através do catálogo de imagens do Instituto Nacional de Pesquisas Espaciais (INPE). O critério utilizado foi a seleção de imagem com data mais recente e com cobertura de nuvens de, no máximo, 25%.

Para o processamento da imagem foi utilizado o algoritmo *pansharpening* da biblioteca GDAL do software QGIS, onde foi realizada a composição colorida com as bandas multiespectrais do verde (0,52-0,59 µm), do vermelho (0,63-0,69 µm) e do infravermelho próximo (0,77-0,89 µm), todas com resolução espacial de 8 metros, e foi realizada a fusão com a banda pancromática (0,45 - 0,90 µm), com resolução espacial de 2 metros [\(Figura 4.6\)](#page-81-0).

A imagem foi georreferenciada tomando como base o OSM Standard. O georreferenciamento foi conduzido utilizando o complemento Georreferenciador GDAL no software QGIS, empregando 132 pontos de controle distribuídos espaçadamente sobre a imagem [\(Figura 4.5\)](#page-81-1). Para a correção geométrica da imagem, foi utilizado o modelo polinomial de primeira ordem. O método de reamostragem adotado foi o do vizinho mais próximo.

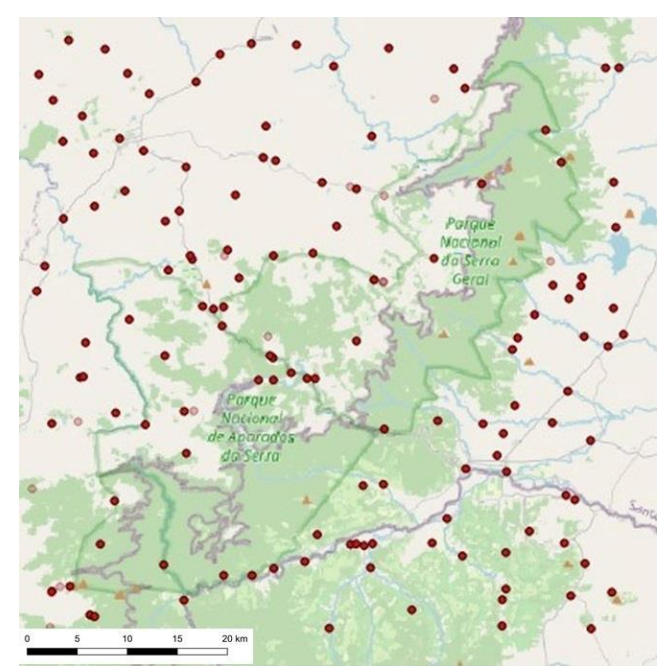

<span id="page-81-1"></span>Figura 4.5: Localização dos 132 pontos de controle obtidos com o OpenStreetMap, visando o georreferenciamento da imagem CBERS 04A - WPM.

A TC foi selecionada para a validação dos requisitos do SIG devido a sua localização em uma área com regularização fundiária, fácil acesso para a coleta de dados e presença dos atributos essenciais para as análises. Para a digitalização das informações geográficas, foi selecionada uma área de aproximadamente 32,5 km<sup>2</sup> [\(Figura 4.6\)](#page-81-0).

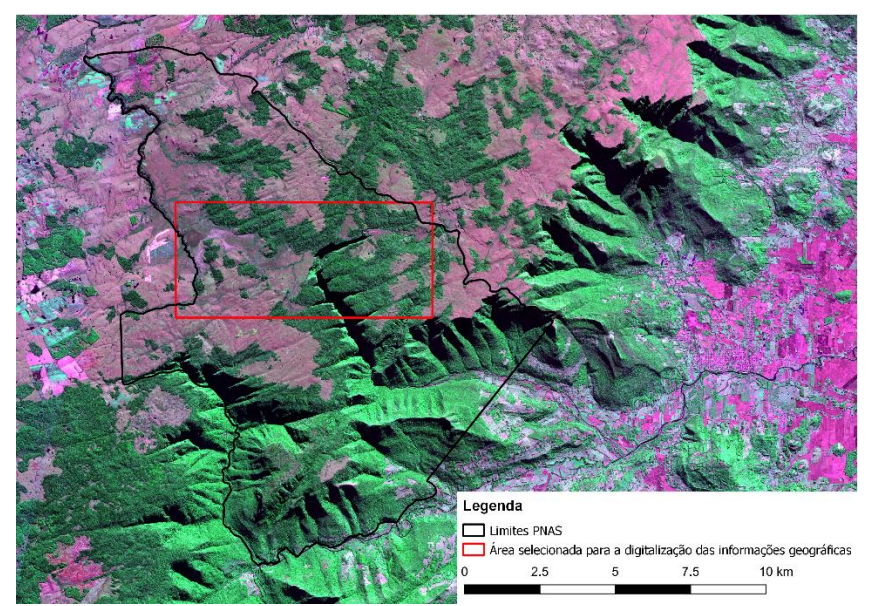

<span id="page-81-0"></span>Figura 4.6: Cena CBERS 04A - WPM fusionada em composição colorida falsa cor RGB 432 (NIR - Vermelho - Verde) da região do PNAS. No retângulo vermelho, destaque para a área cujas feições foram digitalizadas a partir desta cena.

A digitalização da hidrografia, da vegetação e dos atrativos (TC, cachoeiras e cânion) foi realizada manualmente, utilizando como referência a imagem fusionada do satélite CBERS 04A - WPM [\(Figura 4.6\)](#page-81-0).

A coleta de dados relacionados à trilha, aos atributos biofísicos e aos equipamentos de apoio à visitação ocorreu por meio de levantamentos de campo utilizando um receptor GNSS da marca Topcon Hiper Lite + [\(Figura 4.7\)](#page-82-0).

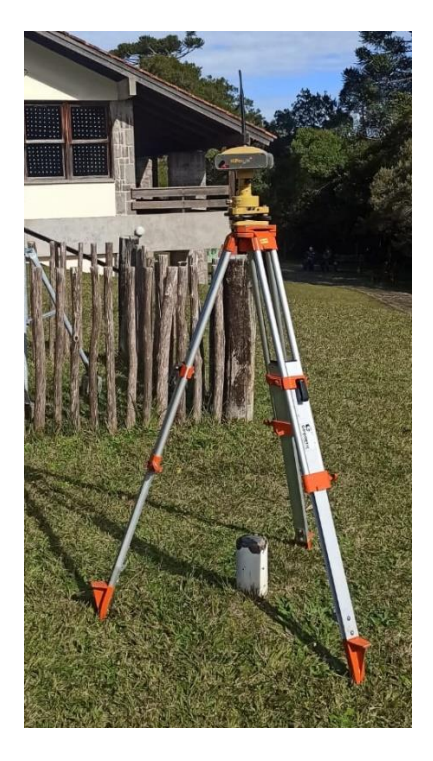

Figura 4.7: Receptor GNSS posicionado em um ponto de coordenadas conhecidas.

<span id="page-82-0"></span>O método empregado foi o pós-processamento estático, no qual um receptor foi usado como base, posicionado em um ponto de coordenadas conhecidas, enquanto outro receptor foi utilizado como *rover*, para coletar os dados dos pontos de interesse [\(Figura 4.8\)](#page-83-0). A coleta envolveu a obtenção das coordenadas das trilhas não oficiais, dos pontos de vulcanismo e erosão, bem como dos equipamentos de apoio à visitação.

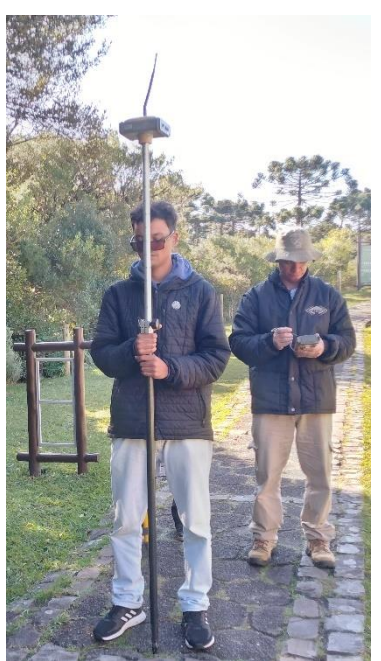

Figura 4.8: Receptor GNSS utilizado como *rover*, para coleta dos dados da trilha.

<span id="page-83-0"></span>Os materiais elaborados foram avaliados quanto à satisfação do usuário. Esta atividade é de grande importância, uma vez que envolve a aceitação do usuário e os desenvolvedores para as funcionalidades do sistema. Nesta fase, devem ser detectados erros ou equívocos existentes, e os mesmos devem ser corrigidos (NOSEK; SCHWARTZ, 1988).

# **5 RESULTADOS E DISCUSSÕES**

A primeira etapa da proposta metodológica da pesquisa consistiu na aquisição das informações junto aos usuários e envolvidos com o sistema. Essa coleta de informações foi realizada em colaboração com os analistas ambientais do ICMBio, que atuam no PNAS. Estes constituíram o corpo técnico em monitoramento do impacto da visitação para o levantamento de informações acerca dos usuários e suas responsabilidades, dadas as suas experiências e atribuições.

## **5.1 Etapa 1 - Elicitação dos requisitos**

Para a elicitação dos requisitos, foi conduzida uma entrevista do tipo grupo focal com os analistas ambientais do ICMBio. A entrevista foi orientada por um questionário. Essas perguntas forneceram uma base sólida para compreender as necessidades dos usuários do sistema de geoinformação, abrangendo diversos elementos essenciais para o sistema e suas interações no processo de coleta de informações. A análise das respostas obtidas durante a entrevista é apresentada a seguir.

#### *5.1.1 Caracterização do usuário*

*5.1.1.1 Equipe*

O PNAS, cuja gestão de visitação foi concedida à URBIA CANIONS VERDES S/A através do Contrato de Concessão 01/2021, apresenta uma equipe multidisciplinar envolvida na gestão e monitoramento dos impactos da visitação. Tanto o ICMBio quanto a concessionária URBIA desempenham papéis nesse contexto. A equipe inclui: Sônia Maria Sfair Kinker, Chefe do Núcleo de Gestão Integrada (NGI) do ICMBio, na época em que os requisitos foram coletados e analisados, bem como Eridiane Lopes da Silva e Deonir Geolvane Zimmermann, ambos analistas ambientais do ICMBio. Na URBIA, os membros são Humberto José dos Santos Filho e Lindenor José Cavalheiro. No entanto, ainda não há um organograma definitivo estabelecido para essa estrutura.

#### *5.1.1.2 Atribuições individuais e responsabilidades*

A responsabilidade pelo monitoramento é compartilhada entre a gestão do Parque e a concessionária URBIA. As atribuições individuais não estão completamente definidas neste momento. A chefia do NGI ainda aguarda resultados da revisão do Plano de Manejo, prevista para ser concluída em 2023, para melhor determinar as responsabilidades. Além disso, um regimento interno está sendo elaborado para delinear as áreas temáticas e os responsáveis por cada uma delas. A prática anterior, de designar tarefas por ordens de serviço, foi suspensa devido à redução da equipe, com a alternativa de conclusão do regimento interno após a revisão do Plano de Manejo. A análise de um monitoramento futuro será responsabilidade do ICMBio, enquanto a execução operacional do monitoramento será conduzida pela URBIA.

#### *5.1.1.3 Usuários do SIG*

No cenário de implementação de um SIG, os potenciais usuários incluiriam a gestora do Parque, Sonia, e a analista ambiental Eridiane, que desempenharia um papel operacional e direto. Na ausência de Eridiane, o colaborador Deonir assumiria essa função. Na URBIA, o gestor Lindenor e o colaborador Humberto seriam usuários diretos e operacionais. O SIG facilitaria a colaboração, permitindo que a URBIA coletasse dados em campo e a gestão do Parque realizasse análises e tomada de decisões. Isso garantiria uma gestão eficaz das atividades de monitoramento.

## *5.1.1.4 Formação profissional e especialização*

O ICMBio oferece cursos internos, com enfoque no monitoramento de biodiversidade, embora a dinâmica na URBIA ainda não esteja clara. Cursos de formação foram realizados em colaboração com o Serviço Florestal Americano e o Serviço de Parques Americanos, mas tiveram uma pausa devido a convênios não renovados com instituições estrangeiras. A equipe tem acesso a formações específicas de monitoramento, embora a disponibilidade de cursos tenha sido impactada nos últimos anos.

#### *5.1.2 O problema a ser resolvido: manejo dos impactos da visitação*

#### *5.1.2.1 Abordagem atual para a gestão do monitoramento de impactos*

Atualmente, não está ocorrendo o monitoramento dos impactos da visitação de uma forma sistemática. As demandas atuais impossibilitam a implementação do monitoramento. No entanto, planos estão em andamento para o ano de 2023, em colaboração com a concessionária, visando à implantação do monitoramento. A abordagem a ser adotada seguirá a metodologia proposta pelo ICMBIO no Roteiro Metodológico para Manejo de Impactos da Visitação (ICMBIO, 2011). O único monitoramento permanente, em andamento desde 2019, diz respeito às condições meteorológicas. Uma estação meteorológica, posicionada próximo ao centro de visitantes e na saída da Trilha do Rio do Boi, registra essas informações.

## *5.1.2.2 Identificação de áreas sensíveis e características do ambiente*

As áreas sensíveis aos impactos da visitação nas trilhas são identificadas com base em diversas características ambientais. Processos erosivos [\(Apêndice](#page-267-0)  [8\)](#page-267-0) emergem como a maior preocupação de gestão. Além disso, características geológicas são relevantes, como na TC, onde a passagem de visitantes pode causar degradação de formações vulcânicas [\(Apêndice 8\)](#page-267-0). A criação de atalhos que ultrapassam limites seguros e a presença de áreas úmidas também são consideradas. Na avaliação de monitoramento e tomada de decisões, a

intensificação do processo erosivo, alterações nas trilhas e ameaças a espécies botânicas são fatores de destaque.

## *5.1.2.3 Principais atrativos*

O principal atrativo do parque é o Cânion Itaimbezinho. A Trilha do Vértice (TV) é a mais procurada, principalmente devido à sua curta distância e tempo de visitação. A proximidade do município de Gramado, maior polo turístico do Rio Grande do Sul, também aumenta a procura, especialmente por visitantes despreparados para trilhas mais longas e que buscam tirar fotos nos mirantes e visitar a trilha mais próxima do estacionamento.

## *5.1.2.4 Áreas ambientalmente sensíveis*

Dentre as trilhas do PNAS, a TV é a que está situada em uma área com maior sensibilidade ambiental, devido à quantidade de pontos de erosão. Essa trilha também enfrenta desafios fundiários não resolvidos, tornando complexa a gestão e a implementação de um manejo adequado. A identificação de áreas sensíveis no PNAS requer atenção baseada na presença de espécies endêmicas e incidentes envolvendo visitantes, como escorregões e torções de membros inferiores.

#### *5.1.2.5 Monitoramento dos impactos da visitação*

A gestão do monitoramento dos impactos está sendo revista e a colaboração com a concessionária é uma prioridade. Para garantir a eficácia do monitoramento e o manejo de áreas sensíveis, são sugeridas estratégias como: desviar trilhas de áreas vulneráveis e realizar ações de educação ambiental. Há, também, a intenção de implementar a metodologia proposta pelo ICMBio no Roteiro Metodológico para Manejo de Impactos da Visitação. Além disso, a redução da equipe e a complexidade fundiária na TV são desafios enfrentados.

#### *5.1.3 Soluções existentes*

#### *5.1.3.1 Utilização de sistemas para fins de monitoramento*

Atualmente, não é conduzido um monitoramento regular das trilhas. Em algumas ocasiões, as trilhas são percorridas para avaliar seu estado e, durante essas inspeções, um aplicativo é empregado para capturar fotos com coordenadas geográficas. No passado, planilhas de campo eram utilizadas, especialmente quando os mapas eram impressos e não havia disponibilidade de aparelho GPS de navegação. Essa abordagem resultava em informações menos precisas, com localizações descritas de maneira geral, como "próximo a tal coisa". Com a evolução dos aplicativos de celular, esse processo se tornou mais eficiente.

#### *5.1.3.2 Funcionalidades e limitações do sistema para fins de monitoramento*

O sistema utilizado atualmente tem a funcionalidade de registrar fotos e suas coordenadas geográficas. Assim, suas capacidades não se estendem além desse escopo, ou seja, não é capaz de abordar atividades mais abrangentes e que possam ser desejadas para um monitoramento completo das trilhas. Isso inclui a coleta de dados espaciais, adição de informações não espaciais, localização de uma coordenada conhecida e a exportação dos dados em formato KML.

No entanto, o sistema atual é limitado em suas funcionalidades, mas a equipe está aberta a explorar novas soluções que possam contribuir com o monitoramento das trilhas.

## *5.1.4 Restrições da solução de geoinformação a ser implementada*

## *5.1.4.1 Computadores disponíveis para a implementação de um SIG*

Em um cenário futuro de implementação de um SIG para a identificação dos impactos da visitação, os computadores disponíveis para utilizar esse sistema seriam aqueles equipados com o sistema operacional Windows de 64 bits.

#### *5.1.4.2 Utilização de software para análises espaciais*

A equipe já possui experiência com o software QGIS, um sistema de informações geográficas de código aberto. Além disso, o Google Earth Pro é amplamente utilizado pela gestão para gerar materiais em formatos KML (Keyhole Markup Language) e KMZ (Keyhole Markup Language Zipped) para distribuição.

#### *5.1.4.3 Levantamentos para o mapeamento da área do PNAS*

A concessionária está em processo de contratação de levantamentos para mapeamento da área do Parque. Além disso, ela é responsável por apresentar, ao ICMBio, o Sistema de Gestão de Segurança (SGS), cujo progresso foi temporariamente interrompido devido ao desenvolvimento de uma nova Instrução Normativa (IN) pelo ICMBio. Essa IN tem o objetivo de estabelecer diretrizes para a construção do SGS em todas as UC federais, visando reforçar a segurança e evitar incidentes semelhantes ao ocorrido no município de Capitólio<sup>3</sup>, Minas Gerais.

## *5.1.5 Análise e negociação dos requisitos*

A segunda parte da proposta metodológica constituiu-se na análise e negociação dos requisitos junto aos usuários e aos envolvidos com o sistema.

<sup>3</sup> No dia 08/01/2022, ocorreu uma tragédia no lago de Furnas, uma atração turística na região de Capitólio, Minas Gerais. Um desabamento de rochas sobre lanchas resultou na morte de 10 pessoas (FERRAZ, 2022).

Nesta etapa, foi realizada uma nova entrevista do tipo grupo focal, através de um questionário com perguntas abertas, que contribuíram com o aprofundamento do entendimento dos requisitos do sistema. Participaram da entrevista a gestora do PNAS, Sonia Maria Sfair Kinker, e os analistas ambientais do ICMBio, Eridiane Lopes da Silva e Deonir Geolvane Zimmermann. As perguntas e respostas são apresentadas na [Tabela 5.1.](#page-92-0)

<span id="page-92-0"></span>Tabela 5.1: Perguntas abertas e respostas obtidas na entrevista para aprofundamento do entendimento dos requisitos.

| Pergunta |                                                                                                    | Resposta                                                                                                    |
|----------|----------------------------------------------------------------------------------------------------|----------------------------------------------------------------------------------------------------|
| 1)       | Além dos limites do PNAS, o que vocês<br>é<br>necessário<br>acham<br>que<br>estar<br>representado no mapeamento? | É necessário que o mapeamento inclua o núcleo<br>urbano de Praia Grande, em Santa Catarina e<br>Cambará, no Rio Grande do Sul. Se o<br>mapeamento contemplar até os limites da zona<br>de amortecimento do Parque, e ir estender um<br>pouco até os núcleos urbanos citados, será o<br>suficiente.                                                                                                    |
| 2)       | O sistema vai rodar em um computador<br>pessoal ou vai ser acessado através de<br>um banco de dados existente?   | Atualmente<br>utilizados<br>são<br>computadores<br>pessoais, pois os computadores disponíveis pelo<br>ICMBio não estão rodando o QGIS e Google<br>Earth ao mesmo tempo.                                                                                                    |
| 3)       | Qual área de influência da<br>trilha<br>devemos considerar na análise?                                           | Gostaríamos que a área de influência da trilha<br>fosse de 20 metros para cada lado da borda da<br>trilha. A Trilha do Cotovelo tem aproximadamente<br>4,9 metros de largura.                                                                                                    |
| 4)       | Ao considerarmos a vegetação nas<br>análises, de que forma vocês sugerem<br>que ela seja classificada?           | Sugerimos que seja classificada de acordo com<br>o que consta no Plano de Manejo do Parque<br>Nacional de Aparados da Serra e Serra Geral<br>(IBAMA, 2004): banhados; campos turfosos;<br>vegetação de borda (presente nas bordas dos<br>cânions), mata nebular (floresta que têm a<br>influência direta de neblina na maior parte do<br>ano, ela tem toda uma condição diferenciada e<br>está localizada nas bordas dos cânions);<br>vegetação rupícola (está associada a qualquer<br>afloramento rochoso, não necessariamente na<br>borda do cânion); formações florestais; campo<br>seco. |
| 5)       | Ao considerarmos o solo nas análises,<br>de que forma vocês sugerem que ela<br>seja classificada?                | Para o monitoramento seria mais interessante<br>constar a situação local e não os critérios da<br>Embrapa Solos. Para nós é mais interessante<br>saber se um solo tem um afloramento rochoso ou<br>se é um solo encharcado, do que se ele é um<br>latossolo. Seria interessante utilizar os exemplos<br>abaixo:<br>solo<br>exposto;<br>solo<br>inundável<br>ou                                                                                                    |

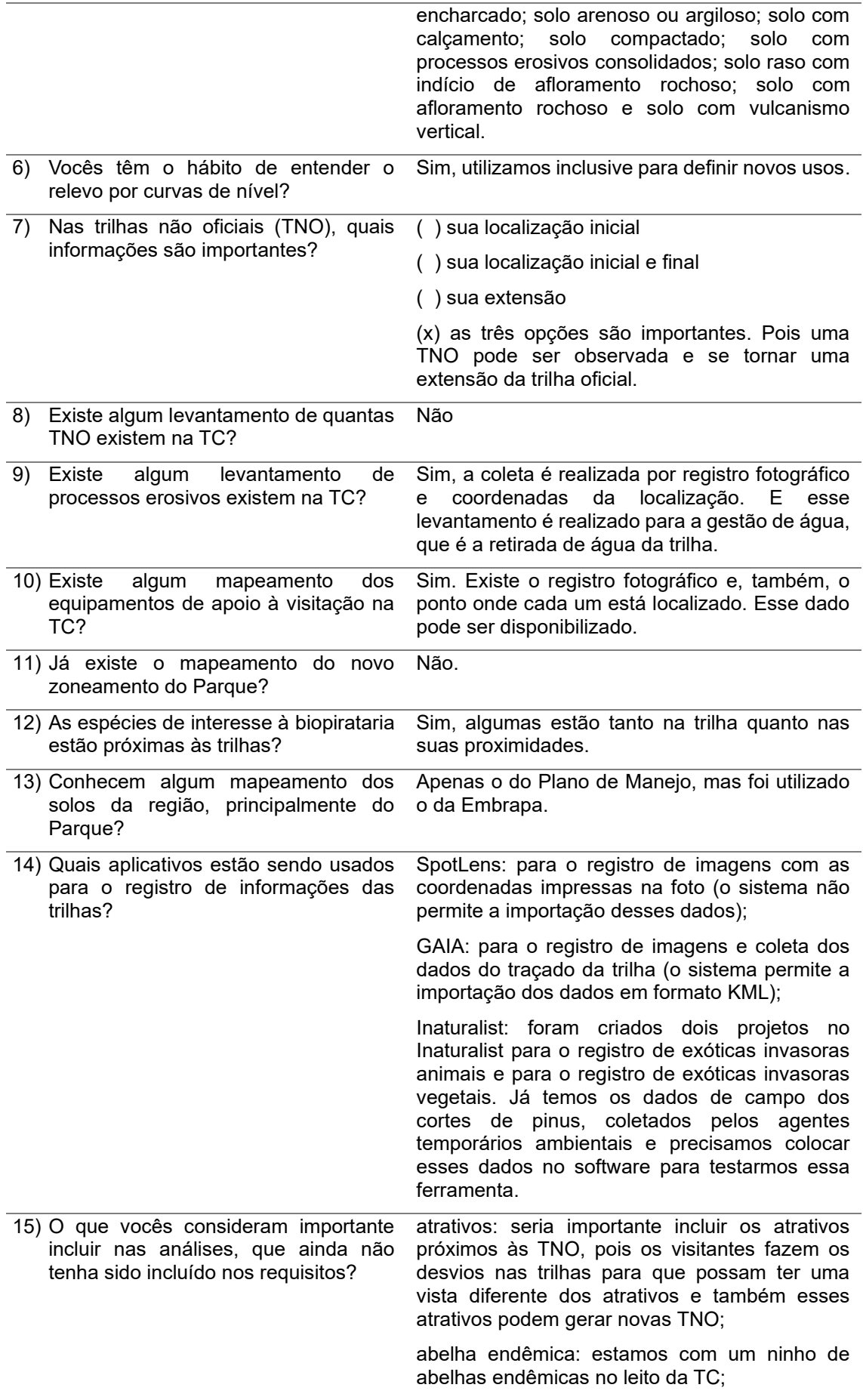

largura da trilha: se tiver como incluir o indicador largura da trilha nas análises;

novas trilhas: há a previsão de novas trilhas para aos visitantes. Em março de 2023 estará disponível a Trilha circular do Rio do Boi, no interior do cânion Itaimbezinho, com 2 km de extensão e duas novas trilhas no planalto, a Trilha Cotovelo/Camisas (TCC), com 6 km e a Trilha do Tamanduá (TT), com 2 km, que será localizada paralela à TC e será apenas para pedestres. Não está definido em quais dos lados da TC será a TT. A previsão é que as novas trilhas do planalto estejam disponíveis em até seis meses;

coordenadas: um dos aplicativos utilizados para registro da localização de não conformidades na trilha (SpotLens), não permite a importação dos dados das coordenadas. Sendo assim, é necessário o registro manual dessa informação. Desta forma, o sistema deve prever, também, o registro manual desta informação.

Durante esse processo, também foi realizada uma análise da seção inicial da documentação de requisitos, que abrange o propósito, âmbito e contexto do sistema, as características dos usuários e as funcionalidades do sistema. Após essa análise, a seção introdutória foi aprovada pelo grupo, o que viabilizou a continuidade no desenvolvimento do documento de requisitos.

## *5.1.6 Documentação dos requisitos*

No que tange aos requisitos funcionais, foram definidas as tarefas e ações que o sistema deve desempenhar (seção [5.1.6.1.3.1\)](#page-105-0). Já no que se refere aos requisitos de usabilidade, foram definidos os requisitos não funcionais, associados a documentos legais relacionados à gestão do uso público e à geoinformação (seção [5.1.6.1.3.2\)](#page-121-0). Nesta etapa, foi definida a qualidade de uso para o sistema, que pode incluir a mensuração de eficácia, eficiência, critérios de satisfação em contextos específicos de uso.

Por último, nos requisitos de geoinformação, foram apresentadas as características necessárias da geoinformação para que o sistema alcance o seu objetivo (seção [5.1.6.1.3.3\)](#page-123-0). De acordo com Ramos (2016), é nesta etapa da engenharia de requisitos que se busca entender como tratar a geoinformação. Este entendimento é fundamental para a correta documentação das informações e, posteriormente, a construção do sistema.

A documentação completa dos requisitos, é apresentada na seção [5.1.6.1.](#page-95-0)

<span id="page-95-0"></span>*5.1.6.1 Requisitos segundo o padrão ISO/IEC/IEEE 29148:2018.* 

*5.1.6.1.1 Introdução*

## *5.1.6.1.1.1 Objetivo do sistema*

O SIG tem como objetivo auxiliar os analistas ambientais do ICMBio, que atuam na gestão do uso público no PNAS, no manejo dos impactos gerados pela visitação. Atualmente, a utilização das trilhas é a principal forma de uso público no PNAS. Sendo assim, o sistema deve permitir a busca e a identificação de locais nas trilhas que estejam impactados ou que possuem potencial para serem impactados, por meio da integração de diversos dados geoespaciais.

## *5.1.6.1.1.2 Escopo do sistema*

O sistema tem como escopo auxiliar os gestores do PNAS na avaliação dos impactos da visitação e de áreas sensíveis aos impactos. Para entender as

necessidades do usuário do sistema, foi realizada uma entrevista, onde foram elicitados os requisitos.

De acordo com a elicitação dos requisitos, no que tange à identificação dos locais de impacto nas trilhas, o usuário considera importante, nesta ordem de prioridade: os processos erosivos (pontos de erosão), as formações geológicas de interesse (vulcanismo), as trilhas não oficiais (TNO), principalmente as que podem a vir colocar em risco a vida do visitante, e a declividade. Ainda, de acordo com a gestão, as TNO estão ligadas a terrenos úmidos (onde os usuários criam trilhas para desviar da área alagada), próximos a cursos d'água e aos atrativos (que geram a curiosidade de ter outra vista da trilha) ou para ver alguma espécie mais de perto. Sendo assim, é importante considerar a hidrografia nas análises.

Em relação aos indicadores de impactos a serem considerados na hora de avaliar o monitoramento e tomar decisões, os usuários destacaram: a erosão (aumento do processo erosivo), o aumento da alteração do traçado da trilha (TNO) e o sumiço de espécies com interesse botânico ou de paisagismo (não apenas as ameaçadas de extinção), como, por exemplo, as bromélias em geral, que estão em área de visitação, as micro orquídeas, orquídeas e cactos.

Assim sendo, para alcançar seu escopo, o sistema permitirá:

- armazenar os limites estaduais;
- armazenar os limites da área do Parque;
- armazenar os dados das estradas e acessos;
- armazenar os dados da hidrografia;
- armazenar os dados de vegetação;
- armazenar os dados do relevo;
- armazenar os dados dos atrativos do Parque (cânion, trilhas e cachoeiras);
- armazenar os dados dos atributos biofísicos das trilhas relevantes à análise (pontos de erosão, trilha não oficial, pontos de vulcanismo, ocorrência de espécie endêmica, espécies de interesse da biopirataria);
- armazenar os dados dos equipamentos de apoio à visitação (balanço, loja para aluguel de bicicletas, loja de conveniência, lancheria, local para piquenique, banheiros, trailer para venda de lanches, estacionamento para bicicletas, posto de primeiros socorros, estacionamento de carro e motos, bilheteria, pontes, mirantes, escadarias, guarda corpo, centro de visitantes, placas de sinalização, coletores de resíduos e banheiros);
- realizar processos automatizados de manipulação de dados geográficos, através:
	- análise espacial para a determinar a área de influência das trilhas;
	- operações entre os dados de vegetação, relevo, hidrografia, atributos biofísicos, equipamentos de apoio à visitação e espécies de interesse à biopirataria;
	- apresentação das áreas com impactos;
- realizar análises visuais dos dados processados;
- atualizar as informações da base de dados do sistema, quando houver novos dados.

Desse modo, propõe-se que, por meio de uma análise integrada dos componentes ambientais e antrópicos presentes na trilha, fazendo uso de cartografia, dados de SR, informações coletadas em campo e a utilização de um SIG, seja possível identificar as áreas suscetíveis aos impactos influenciados pela visitação, facilitando o manejo destes impactos causados.

#### *5.1.6.1.1.3 Contexto do sistema*

Os parques nacionais têm como objetivo básico a preservação de ecossistemas naturais de grande relevância ecológica e beleza cênica. Entretanto, é permitido nessas áreas a realização de pesquisas científicas e o uso público. O uso público, quando bem planejado, é considerado um importante recurso de conservação da natureza (ICMBIO, 2020a) e quando mal planejado e gerenciado, tem o potencial de gerar impactos negativos ao ambiente (MITRAUD, 2003; LOBO; SIMÕES, 2009; VALLEJO, 2013).

Os impactos negativos, ocasionados pela visitação, mais evidentes em UC, são encontrados nas áreas de trilhas, como depredações de árvores e rochas, danos na flora e na fauna, aumento na quantidade de resíduos descartados de forma irregular, compactação e erosão do solo, aumento na largura e no traçado da trilha em decorrência de processos erosivos (FEOLA et al., 2008).

A procura por atividades em áreas preservadas, vem crescendo a cada ano (INSTITUTO SEMEIA, 2023), o que torna cada vez mais importante o conhecimento sobre os impactos decorrentes deste uso e de como identificá-los, monitorá-los e geri-los. Antes de iniciar o monitoramento dos impactos da visitação, é necessário identificar as áreas impactadas, onde o ambiente apresenta características que o tornam frágil, exigindo, portanto, atenção durante o processo de monitoramento.

Inserido nesta realidade está o PNAS, unidade de conservação da categoria parque, localizada na divisa entre os estados RS e SC. Essa UC foi criada para proteger a beleza cênica do mosaico formado pelos campos de altitude e cânions, proteger espécies endêmicas e conservar as características da região.

Em relação ao uso público, este parque nacional é o mais visitado na sua categoria nos dois estados. De acordo com o Ministério do Meio Ambiente - MMA (2022), o PNAS recebeu 133.932 visitantes no ano de 2021, ficando na 13° posição na classificação de visitação em UC federais e na 7° posição na classificação de visitação em parques nacionais. Em 2021, este parque teve a concessão<sup>4</sup> de serviços de apoio à visitação concedidos à iniciativa privada e, em 2022, foi reconhecido pela UNESCO como parte de um geoparque mundial, o Geoparque Caminhos dos Cânions do Sul. Todas essas ações sugerem que a visitação aumentará nesta UC.

O PNAS oferece cinco trilhas para visitação, onde três trilhas estão localizadas no planalto, a TC, com 3 km de percurso, a TV, com 1,5 km e a TCC, com 6 km; e duas trilhas no interior do Cânion Itaimbezinho, a TRB, com aproximadamente 14 km, e a TCRB, com 2 km. De acordo com a gestão do PNAS, atualmente, o monitoramento dos impactos da visitação nas trilhas não é realizado no Parque, o que ocorre é um monitoramento do número de visitantes realizado pela concessionária e, desde 2019, ocorre o monitoramento meteorológico. O manejo da trilha é realizado pela concessionária sempre que se percebe alguma alteração ou é identificado que algo pode trazer uma

<sup>4</sup> Concessão de serviço público: a delegação de sua prestação, feita pelo poder concedente, mediante licitação, na modalidade de concorrência, à pessoa jurídica ou consórcio de empresas que demonstre capacidade para seu desempenho, por sua conta e risco e por prazo determinado (BRASIL, 1995).

dificuldade para o visitante, porém não há um monitoramento sistemático. Ainda de acordo com a gestão, pretende-se, juntamente com a concessionária, implementar o monitoramento a partir de 2023, seguindo a metodologia proposta pelo ICMBio no Roteiro Metodológico para Manejo de Impactos da Visitação (ICMBIO, 2011).

Atualmente, as áreas que requerem maior atenção ambiental no PNAS são definidas de acordo com a ocorrência de espécies endêmicas e com registros de acidentes envolvendo visitantes, frequentemente relacionados a torções de membros inferiores e escorregamentos. Tais informações são provenientes de relatos efetuados por guias de visitantes e monitores vinculados à empresa concessionária.

Esporadicamente, as trilhas são percorridas para a observação da área, quando identificada alguma alteração, esta é registrada através de um aplicativo que possibilita o registro de imagens fotográficas com coordenadas do local em que a imagem foi registrada. Para este registro, os usuários estão utilizando o software *SpotLens*, o qual permite o registro de imagens junto às coordenadas geográficas incorporadas diretamente na fotografia, ressalta-se que o software não permite a importação desses dados. Além disso, está sendo empregado o software GAIA, possibilitando tanto o registro de imagens quanto a coleta de informações relativas ao traçado da trilha, este sistema viabiliza a importação dos dados. Na ocasião em que os requisitos foram elicitados, a gestão do Parque estava em fase de testes das funcionalidades do aplicativo *Inaturalist* <https://www.inaturalist.org/> (uma iniciativa conjunta da *California Academy Sciences* e da *National Geographic Society)*, cujo propósito é permitir que os

101

usuários documentem suas observações por meio de imagens e compartilhem essas informações com outros naturalistas, cientistas ou biólogos.

## *5.1.6.1.1.4 Características do usuário*

O uso de um SIG será compartilhado entre a gestão da UC, formada por analistas ambientais, e colaboradores da concessionária URBIA. Os usuários da concessionária são os responsáveis pelas atividades em campo e devem compartilhar os dados e as informações coletadas com a gestão do Parque. Por sua vez, a gestão do Parque tem a incumbência de realizar as análises e tomar as decisões pertinentes com base nas informações fornecidas.

#### *5.1.6.1.2 Funções do sistema*

## *5.1.6.1.2.1 Modelo dos requisitos*

O modelo dos requisitos é estruturado através da definição dos atores, delineando suas identidades e funções no sistema, e dos casos de uso, que são as ações realizadas pelos usuários ao utilizar o sistema e os resultados obtidos (JACOBSON, 1992; ROBBI, 2000).

Nesta pesquisa, os casos de usos foram detalhados gradativamente com base nas ações que os analistas ambientais, que atuam no PNAS, necessitam desempenhar, para identificar os impactos da visitação. Dessa forma, foi possível definir quais as funções que o sistema deverá suportar para que as ações desempenhadas pelos usuários propiciem os resultados esperados.

Os atores identificados para este sistema são:

- i) usuário: interage diretamente com o sistema, na identificação dos impactos da visitação;
- ii) equipe técnica: elabora a base cartográfica do sistema; e
- iii) equipe de campo: coleta as informações das trilhas, em campo.

Conforme o estabelecido para as responsabilidades do SIG, esse deve suportar o armazenamento, a inserção dos dados da trilha e de seus atributos biofísicos e antrópicos e os dados das espécies de interesse da biopirataria. Essas tarefas foram chamadas de casos de uso primários e constituem os módulos básicos do sistema [\(Figura 5.1\)](#page-104-0), conforme descrito a seguir:

- i) armazenamento: permite o armazenamento da base cartográfica e o acesso aos seus dados;
- ii) criação do projeto: um projeto é composto pela base cartográfica de referência do PNAS e pelos dados georreferenciados da trilha e seus atributos. Ao criar um projeto, o SIG permite o seu armazenamento, a consulta às informações armazenadas, além da visualização dos projetos armazenados que já foram finalizados ou que estejam em andamento;
- iii) armazenamento e edição dos dados da trilha: permite a inserção/edição da feição da trilha, são ações que podem ocorrer através da inclusão dos dados armazenados no SIG ou da inclusão de dados coletados em campo;
- iv) armazenamento e edição dos dados dos atributos biofísicos: permite a inserção e a edição dos dados que representam os atributos biofísicos presentes na trilha e no seu entorno, são ações

que podem ocorrer através da inclusão dos dados armazenados no SIG ou da inclusão de dados coletados em campo;

- v) armazenamento e edição dos dados dos atributos antrópicos: permite a inserção e a edição dos dados dos equipamentos de apoio à visitação presentes na trilha, são ações que podem ocorrer através da inclusão dos dados armazenados no SIG ou da inclusão de dados coletados em campo;
- vi) armazenamento e edição dos dados das espécies de interesse da biopirataria: permite a inserção e a edição dos dados das espécies de interesse da biopirataria presentes na trilha e no seu entorno, são ações que podem ocorrer através da inclusão dos dados armazenados no SIG ou da inclusão de dados coletados em campo; e
- vii) atualização das informações temáticas: permite a atualização dos dados temáticos, quando mudanças ocorrerem ou quando novos dados surgirem.

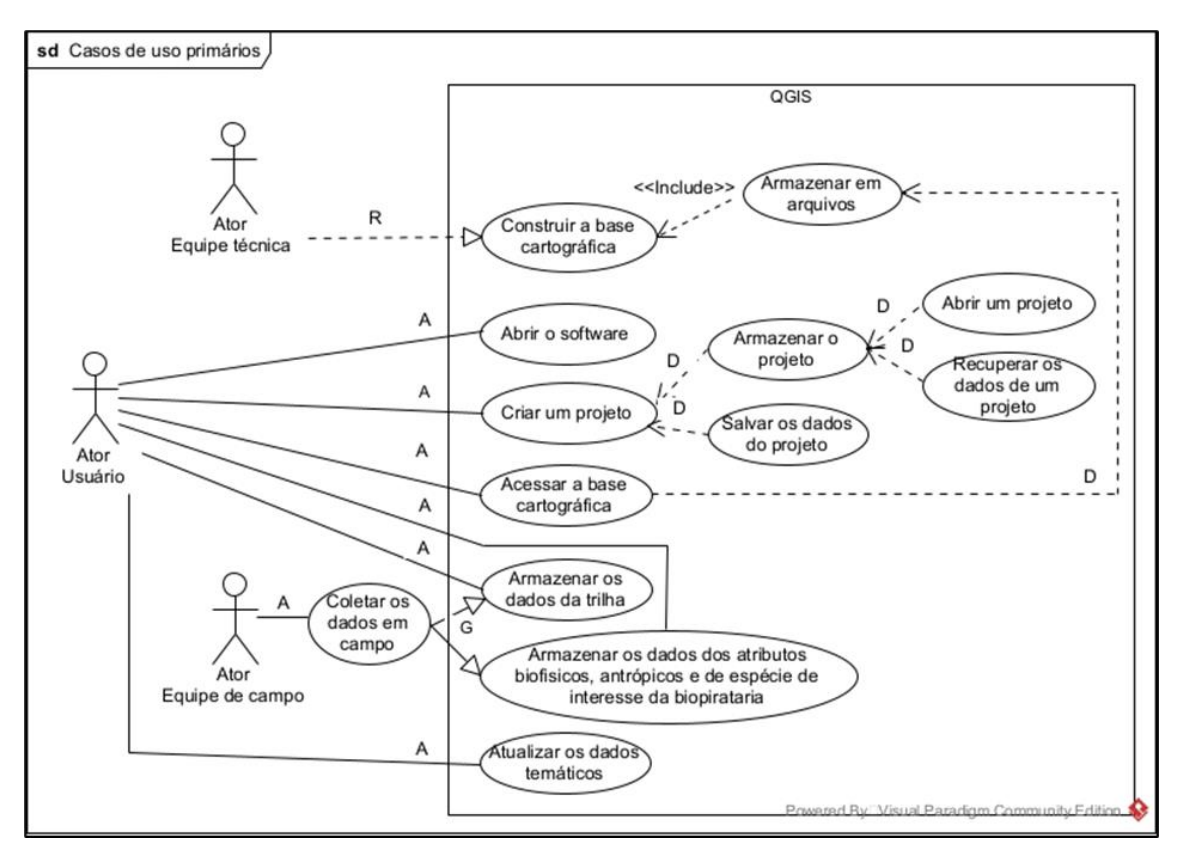

<span id="page-104-0"></span>Figura 5.1: Diagrama dos casos de uso dos módulos básicos do SIG. Legenda: A – associação; D – dependência; G – generalização; R – realização; Include inclusão.

Conforme as informações obtidas na elicitação dos requisitos, foi possível estabelecer as informações que irão compor a base de dados do SIG, permitindo as análises espaciais que os usuários necessitam realizar para cumprir as suas responsabilidades.

Além das análises espaciais, o sistema deve possibilitar as análises visuais. Para isso, as escalas em que os dados serão representados deverão estar de acordo com as necessidades do usuário.

## *5.1.6.1.3 Requisitos do sistema*

## <span id="page-105-0"></span>*5.1.6.1.3.1 Requisitos funcionais*

Os requisitos funcionais compreendem as tarefas e ações que o sistema deve desempenhar. Nessa seção são detalhadas as características fundamentais de funcionalidade do sistema, e a documentação dos requisitos funcionais é apresentada no

[Quadro 5.1.](#page-105-1)

#### Quadro 5.1: Requisitos funcionais.

<span id="page-105-2"></span><span id="page-105-1"></span>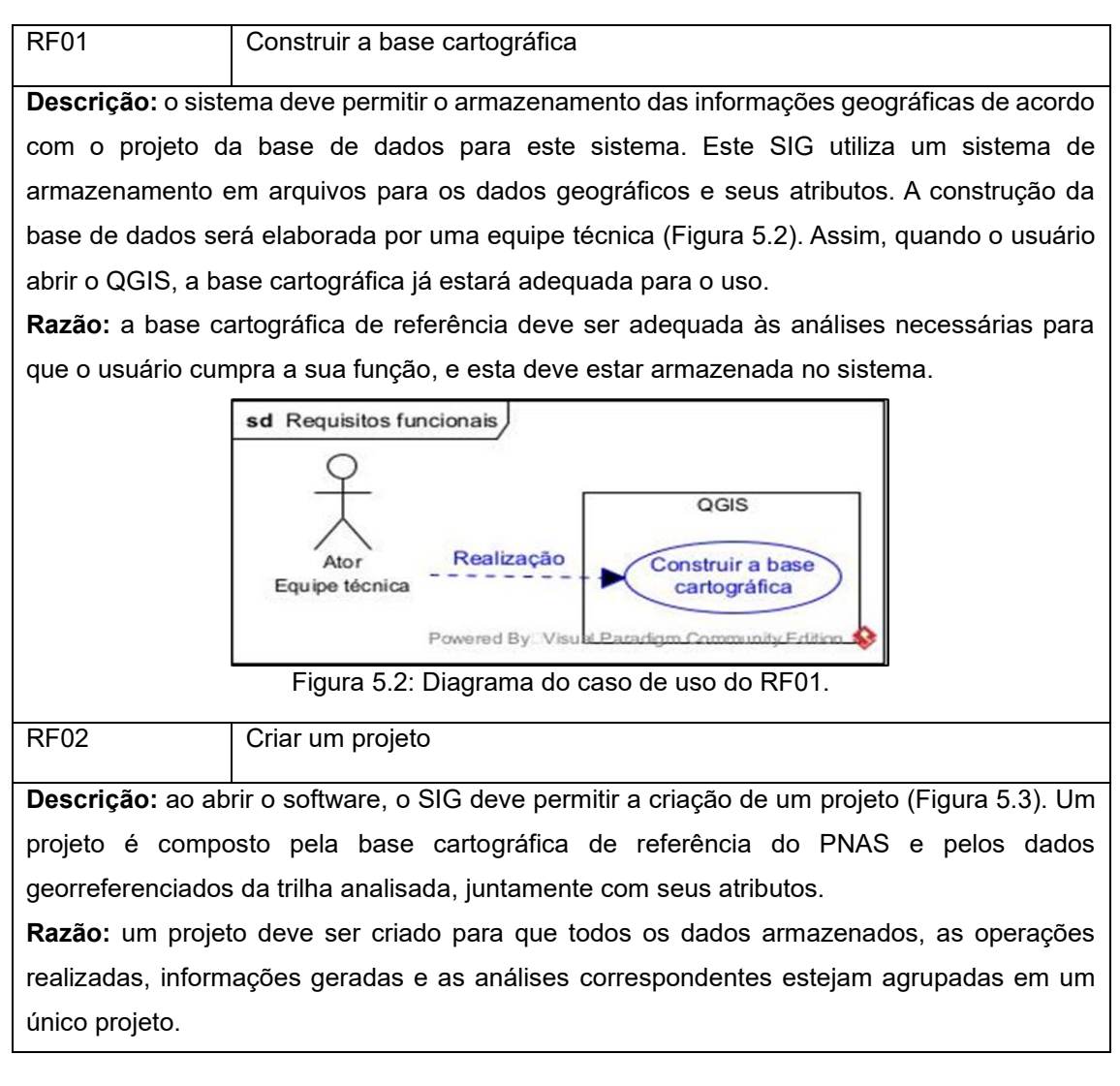

<span id="page-106-1"></span><span id="page-106-0"></span>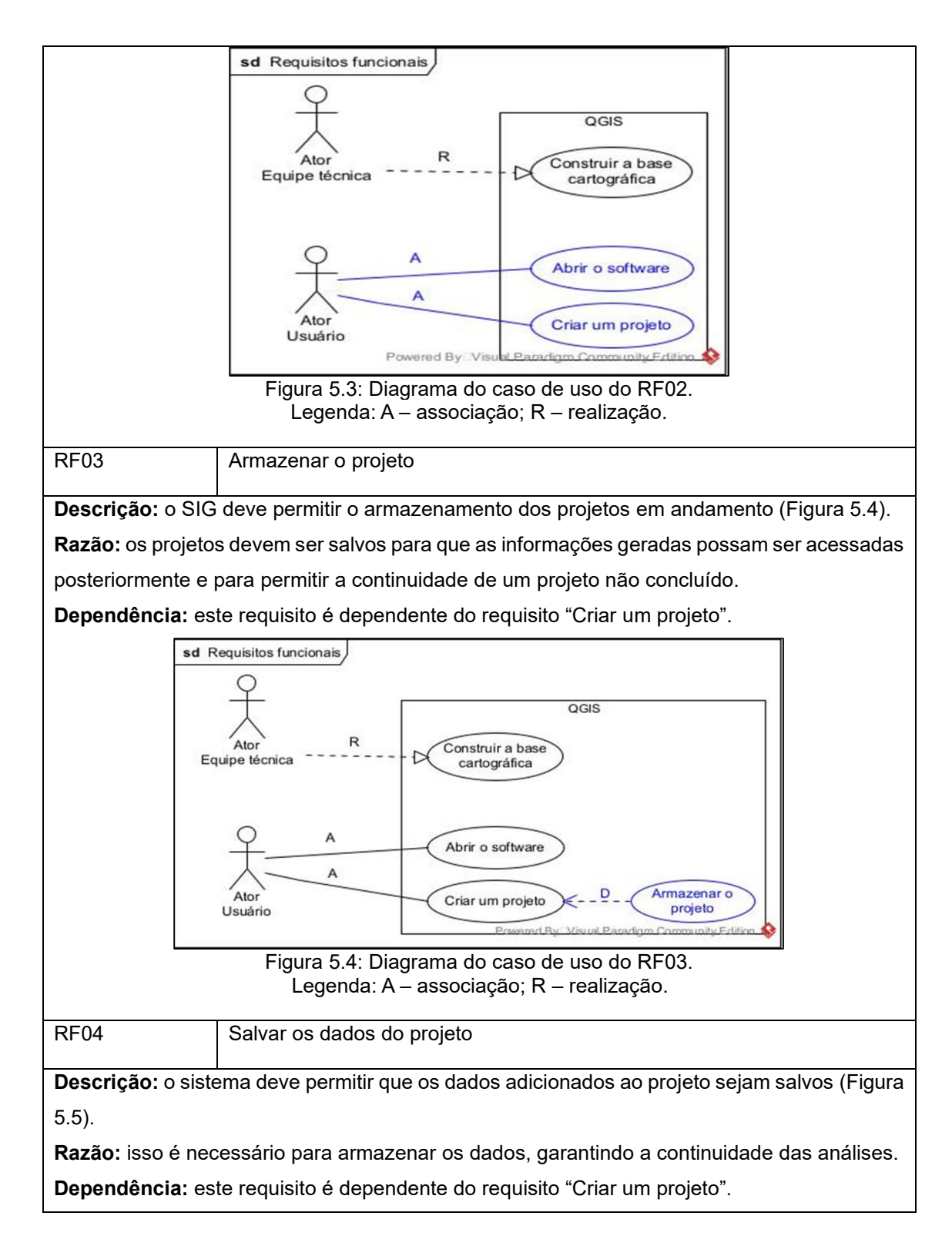

<span id="page-107-1"></span><span id="page-107-0"></span>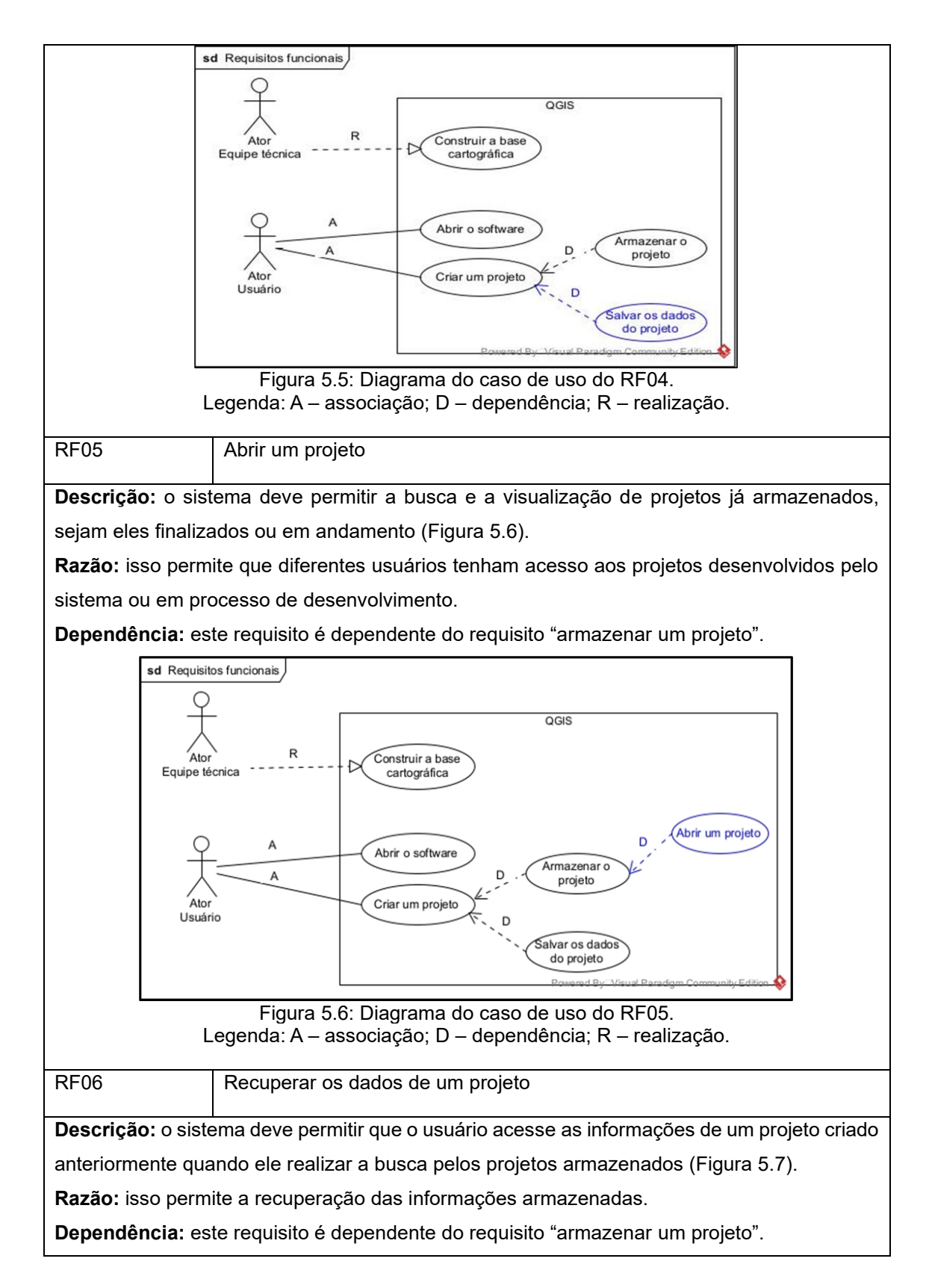
<span id="page-108-0"></span>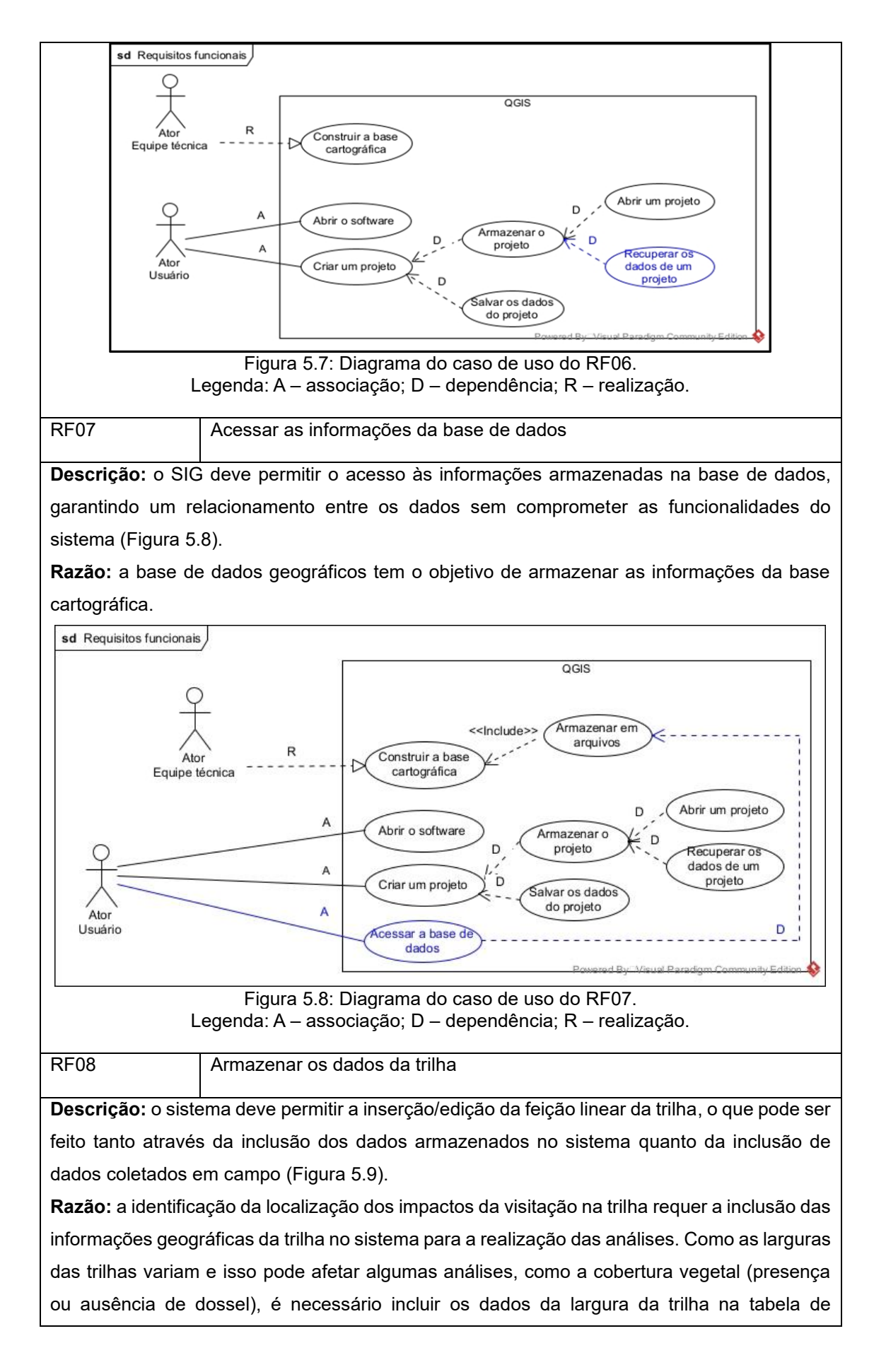

<span id="page-109-0"></span>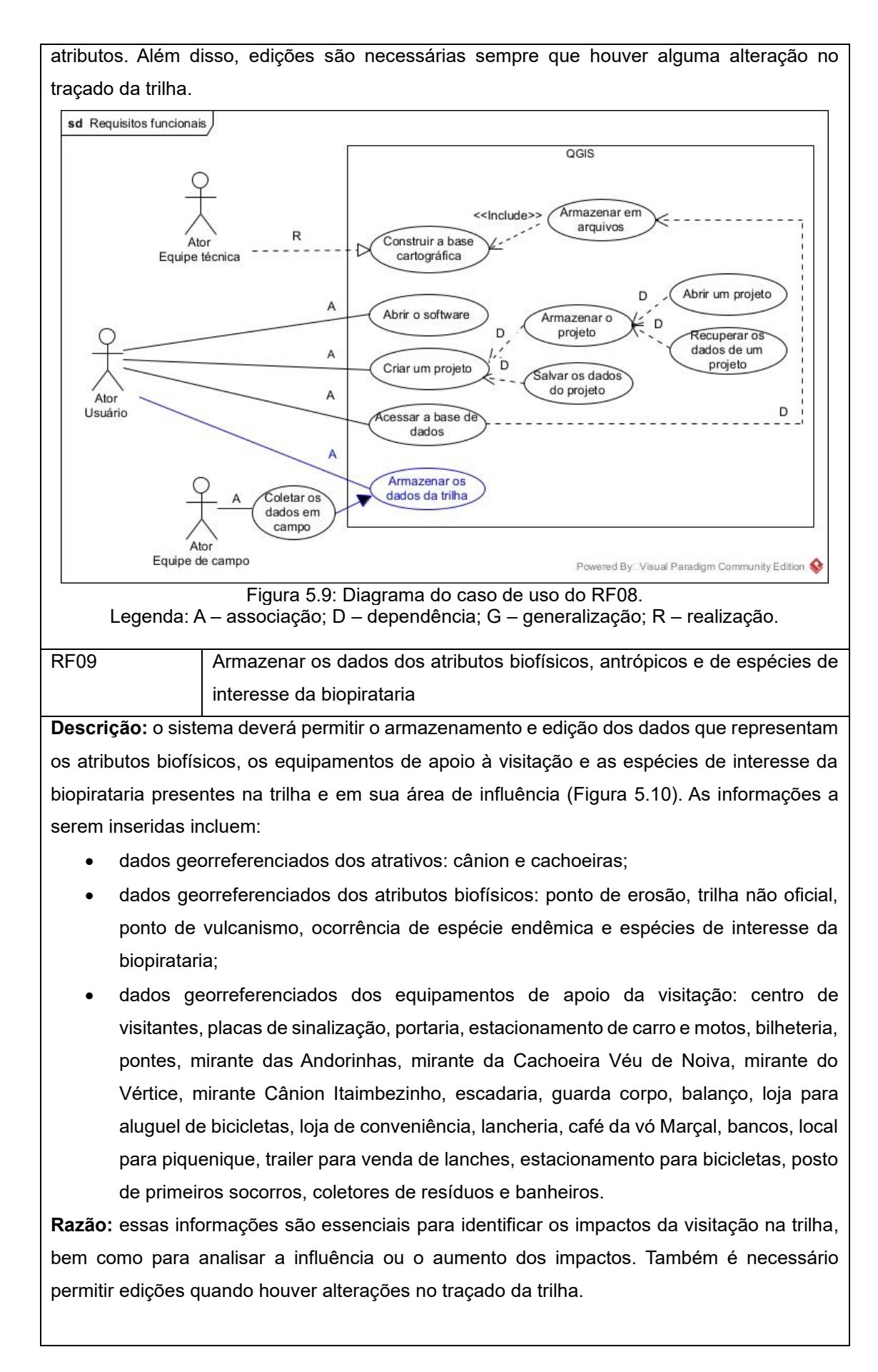

<span id="page-110-1"></span><span id="page-110-0"></span>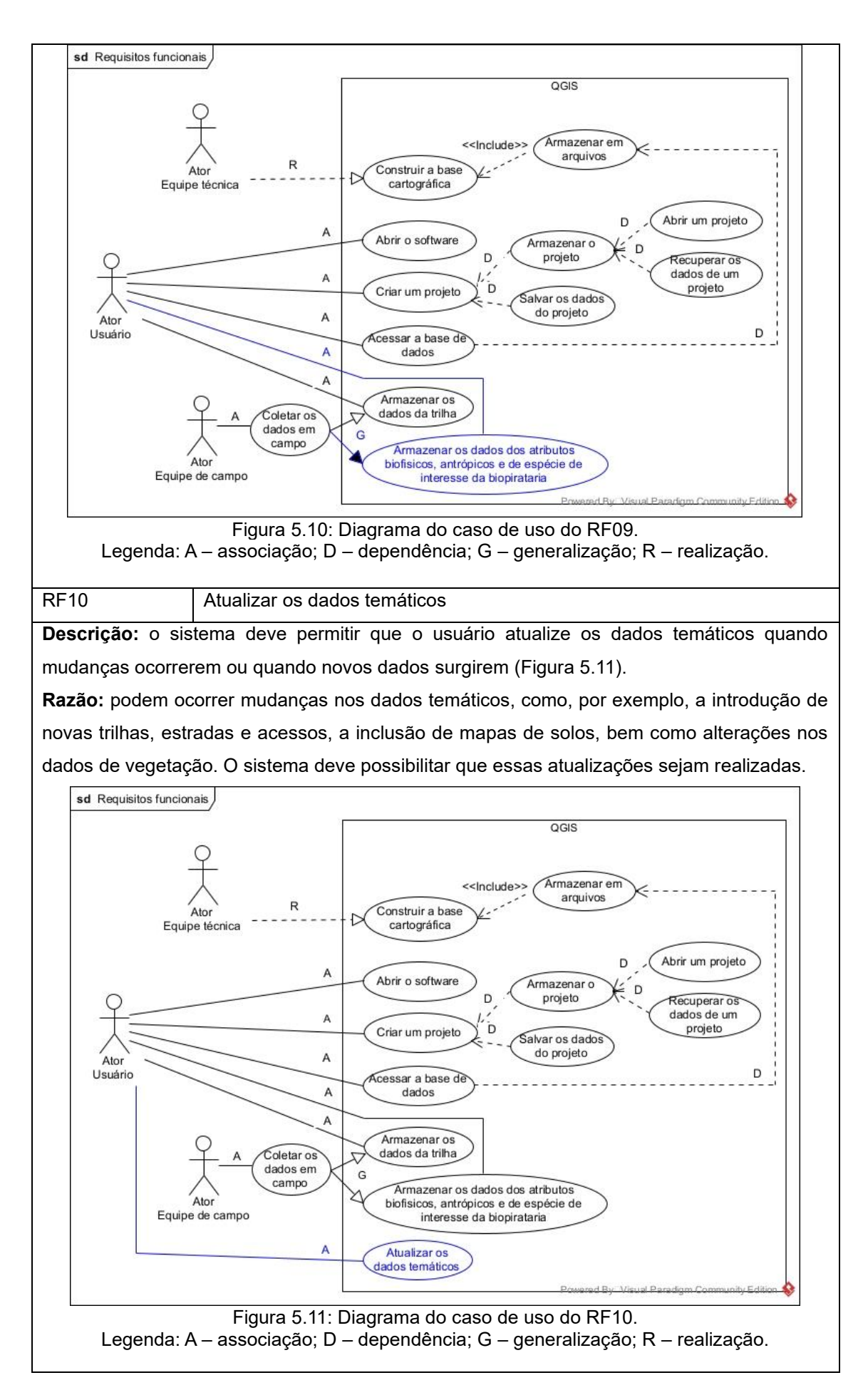

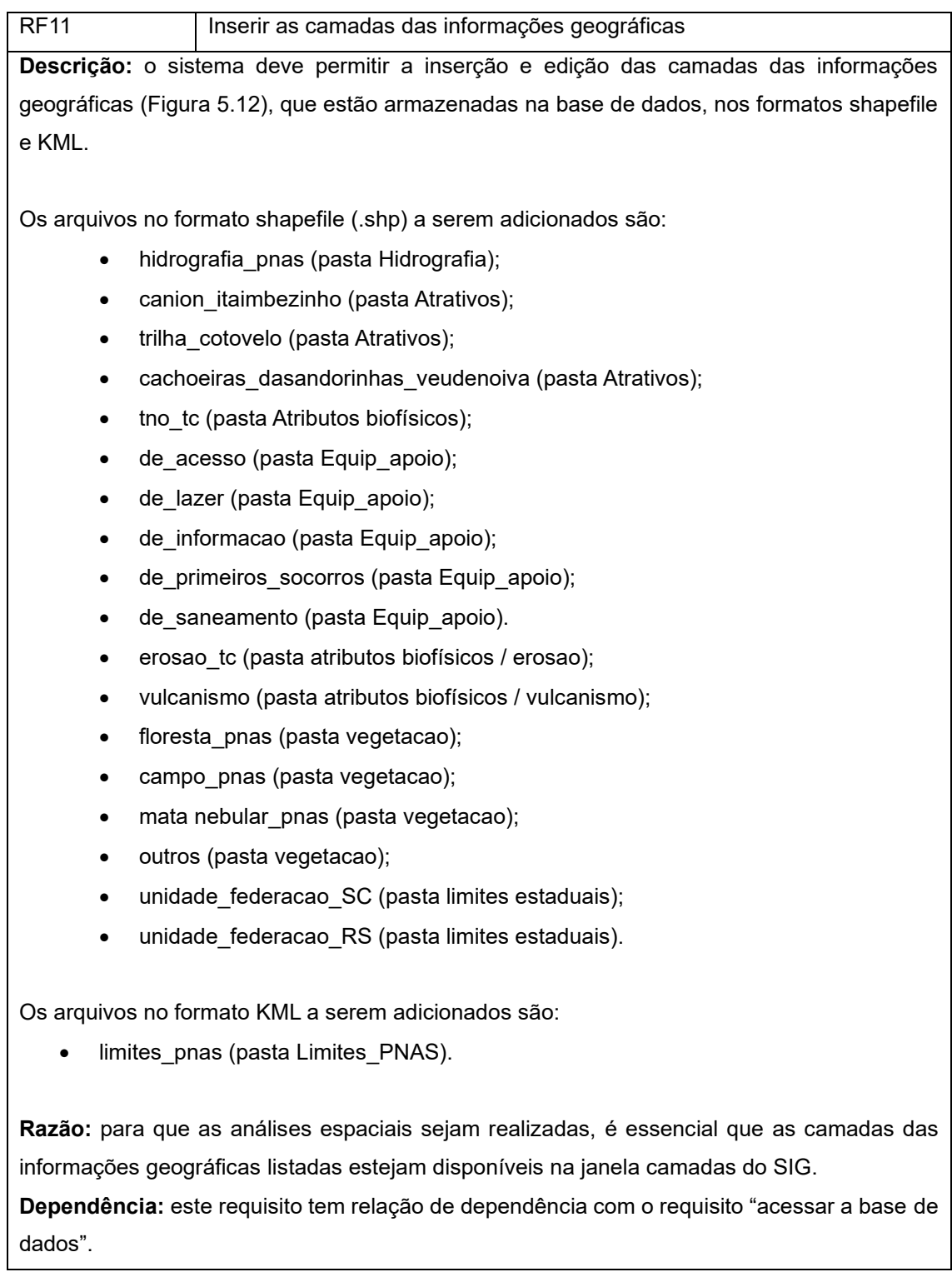

<span id="page-112-1"></span><span id="page-112-0"></span>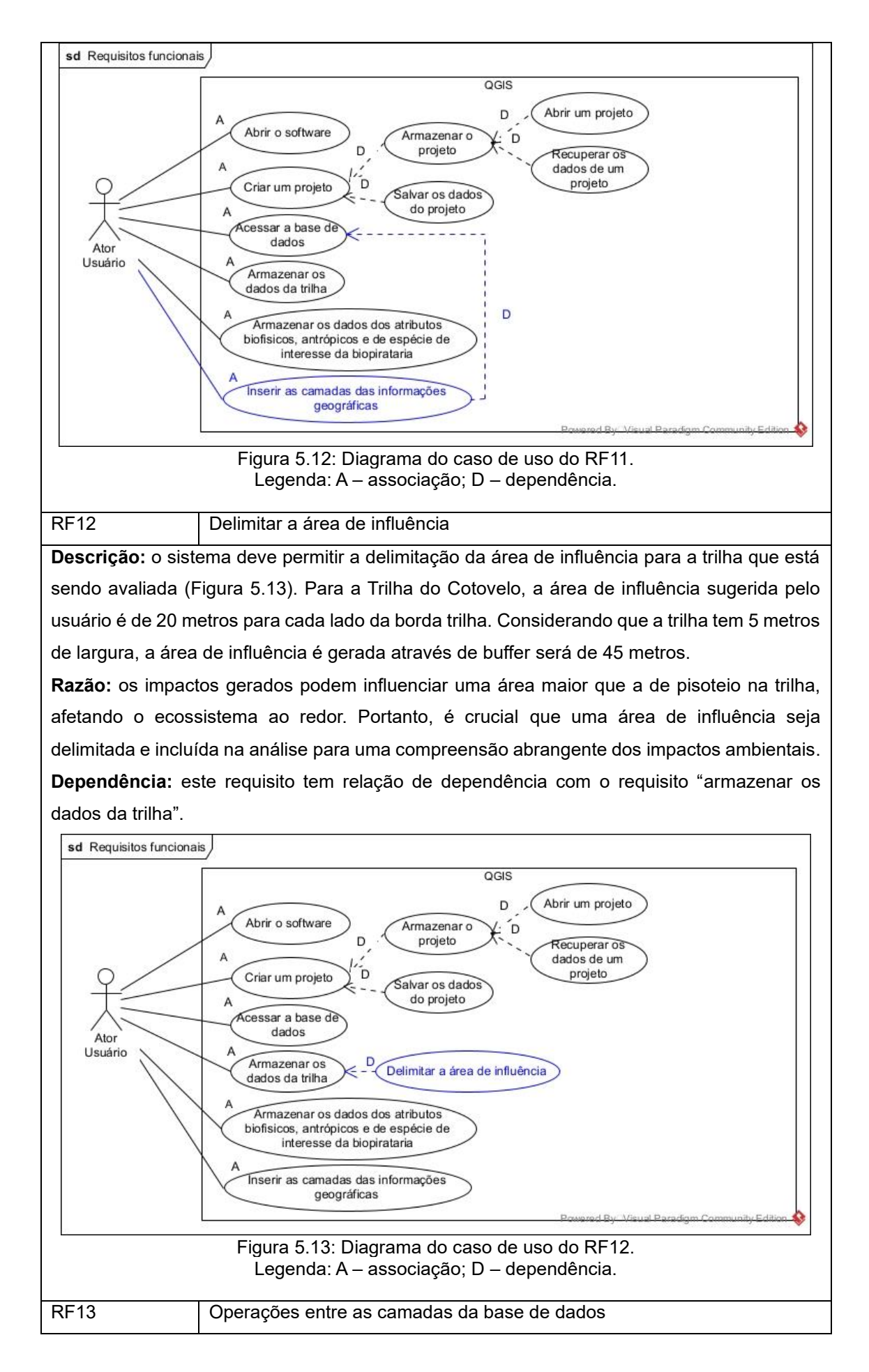

**Descrição:** o sistema deve permitir operações com os dados das informações geográficas [\(Figura 5.14\)](#page-113-0).

**Razão:** os lugares impactados serão identificados através de operações com os dados da base de dados. O sistema realizará diversas operações, incluindo operações de geometria euclidiana para calcular distâncias e áreas e operações topológicas para identificar conexões espaciais entre os elementos geográficos. Essas operações são essenciais para avaliar de maneira abrangente os impactos da visitação.

**Dependência:** este requisito tem relação de dependência com o requisito "inserir as camadas das informações geográficas".

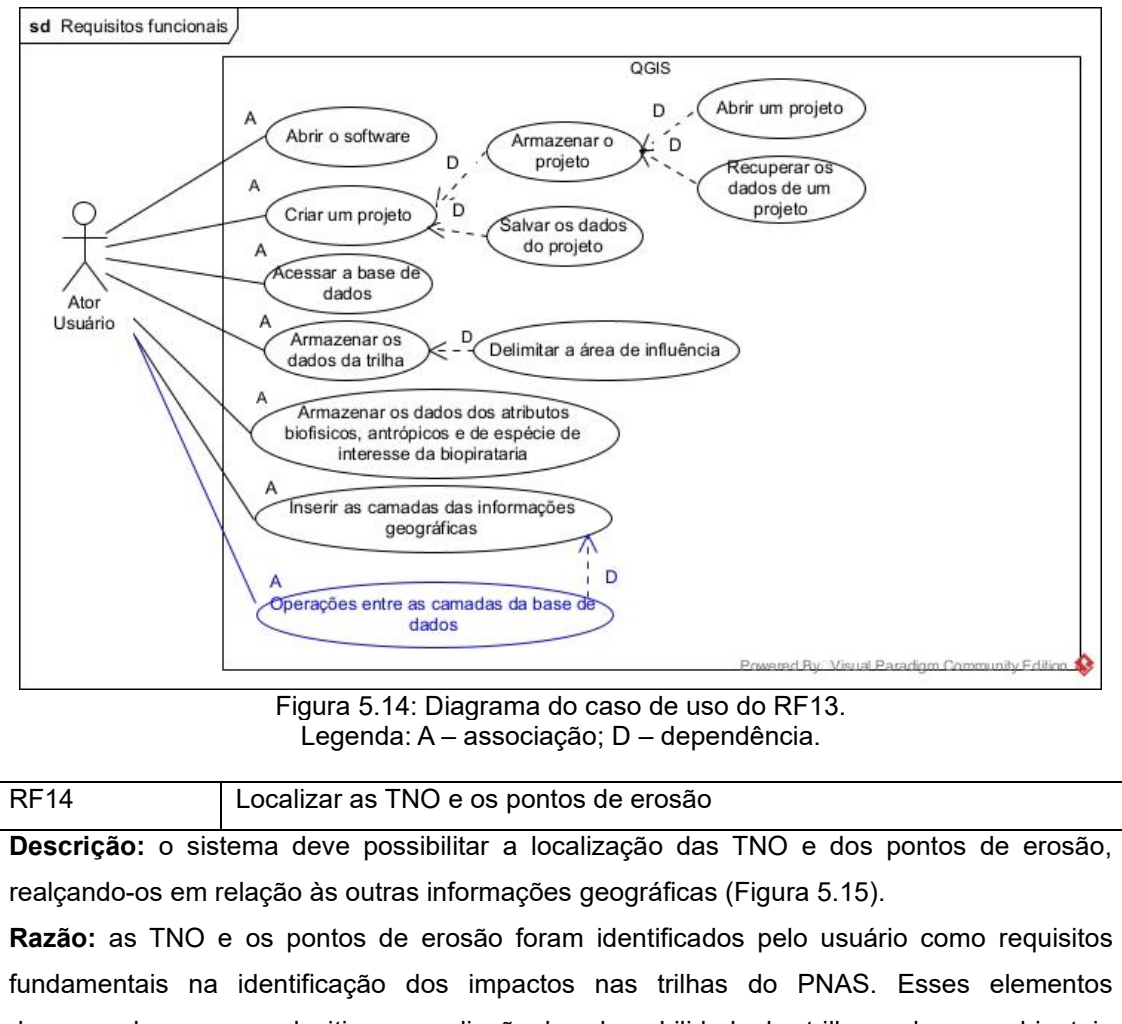

<span id="page-113-0"></span>desempenham um papel critico na avaliação da vulnerabilidade das trilhas a danos ambientais e no planejamento de medidas de conservação. As TNO muitas vezes representam trajetos não autorizados que podem indicar áreas de degradação ambiental. Da mesma forma, os pontos de erosão são indicadores importantes de processos de degradação do solo e podem sugerir áreas onde medidas de mitigação são urgentemente necessárias. Portanto, realçar esses elementos em relação às outras informações geográficas é essencial para uma análise precisa dos impactos da visitação.

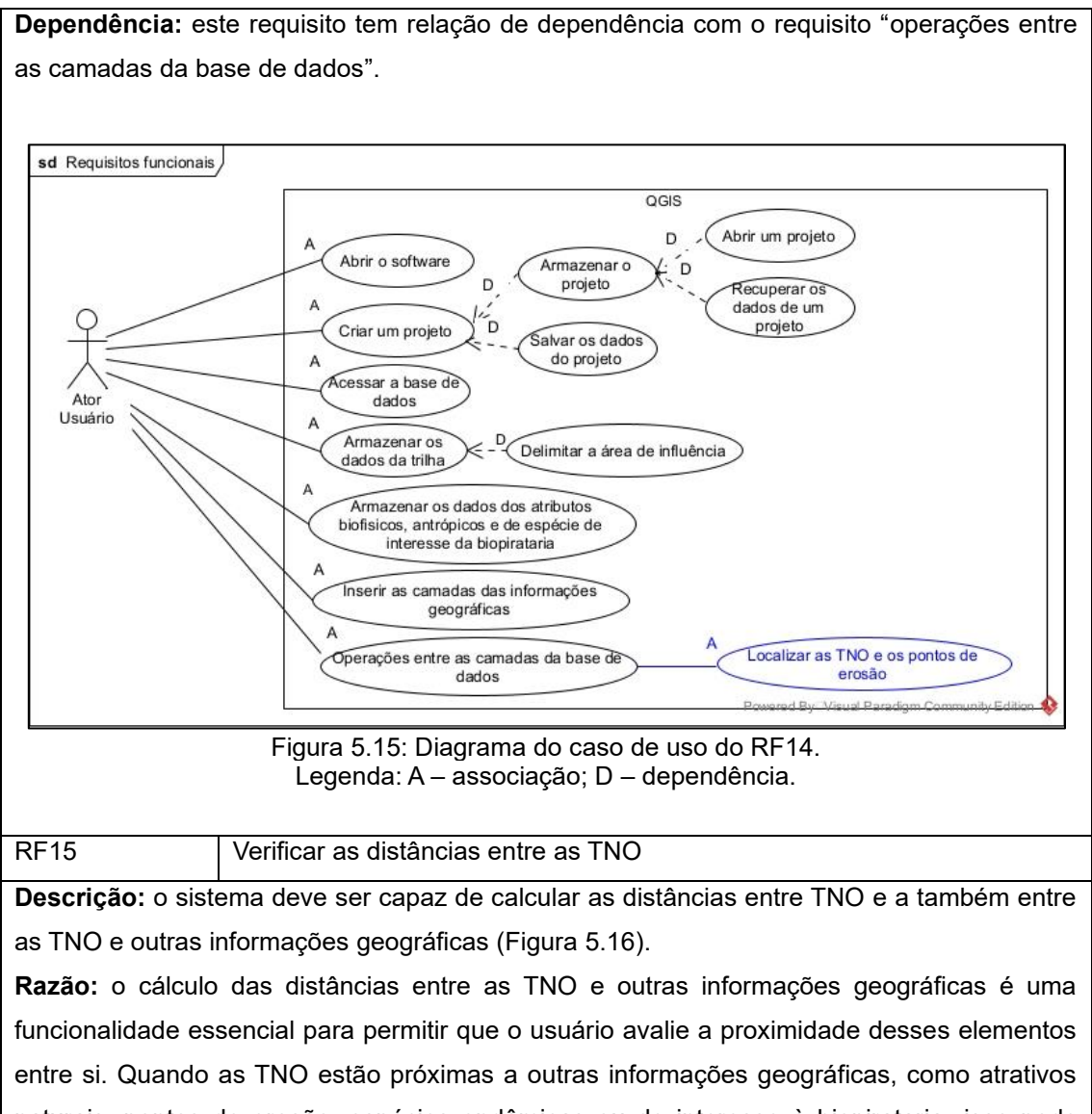

<span id="page-114-0"></span>naturais, pontos de erosão, espécies endêmicas ou de interesse à biopirataria, isso pode indicar um maior risco de perturbação ambiental. Portanto, calcular essas distâncias ajuda a destacar áreas onde medidas de conservação e manejo precisam ser implementadas com maior urgência. Essa funcionalidade também auxilia na priorização de ações de monitoramento.

**Dependência:** este requisito tem relação de dependência com o requisito "operações entre as camadas da base de dados".

<span id="page-115-0"></span>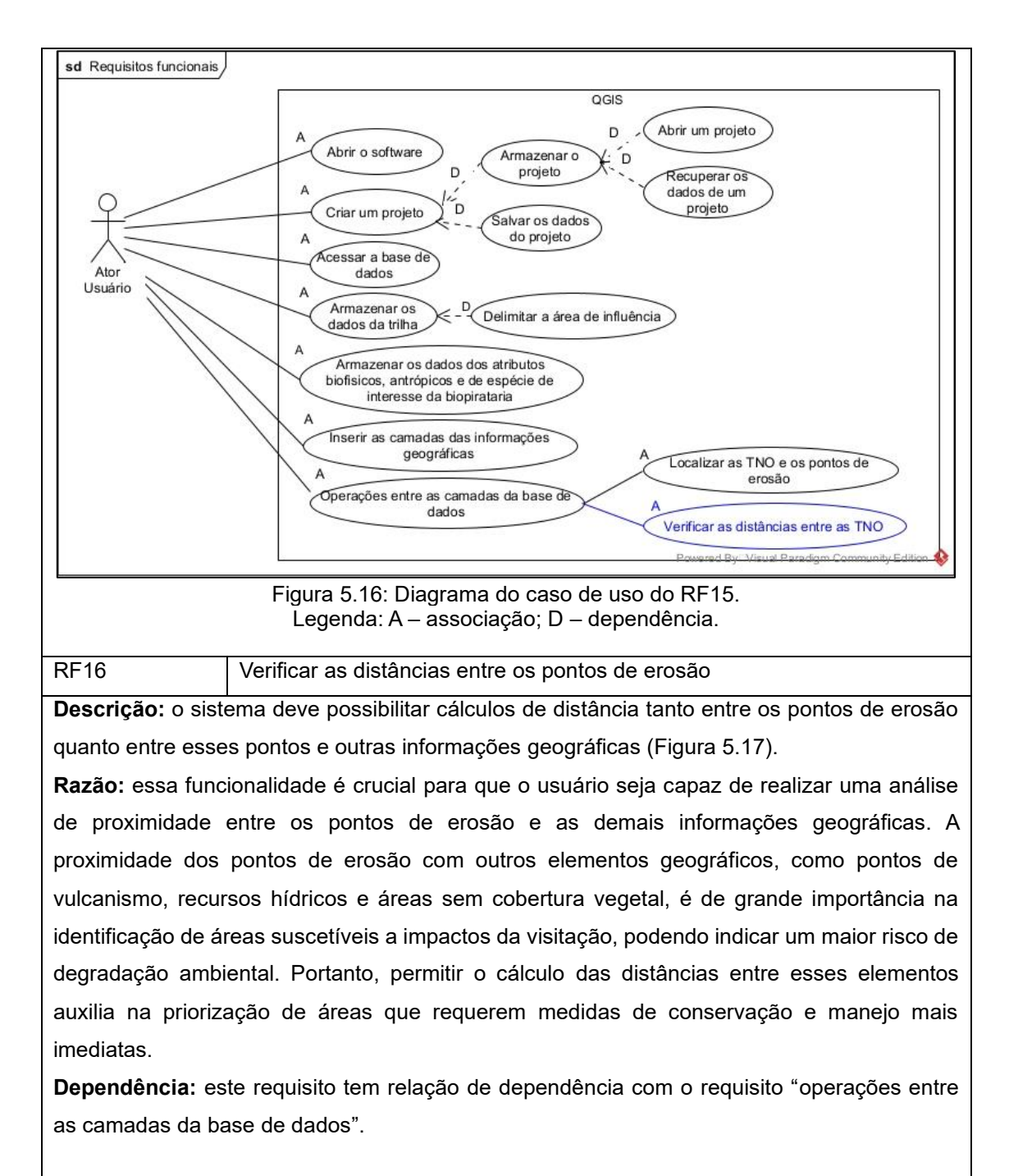

<span id="page-116-0"></span>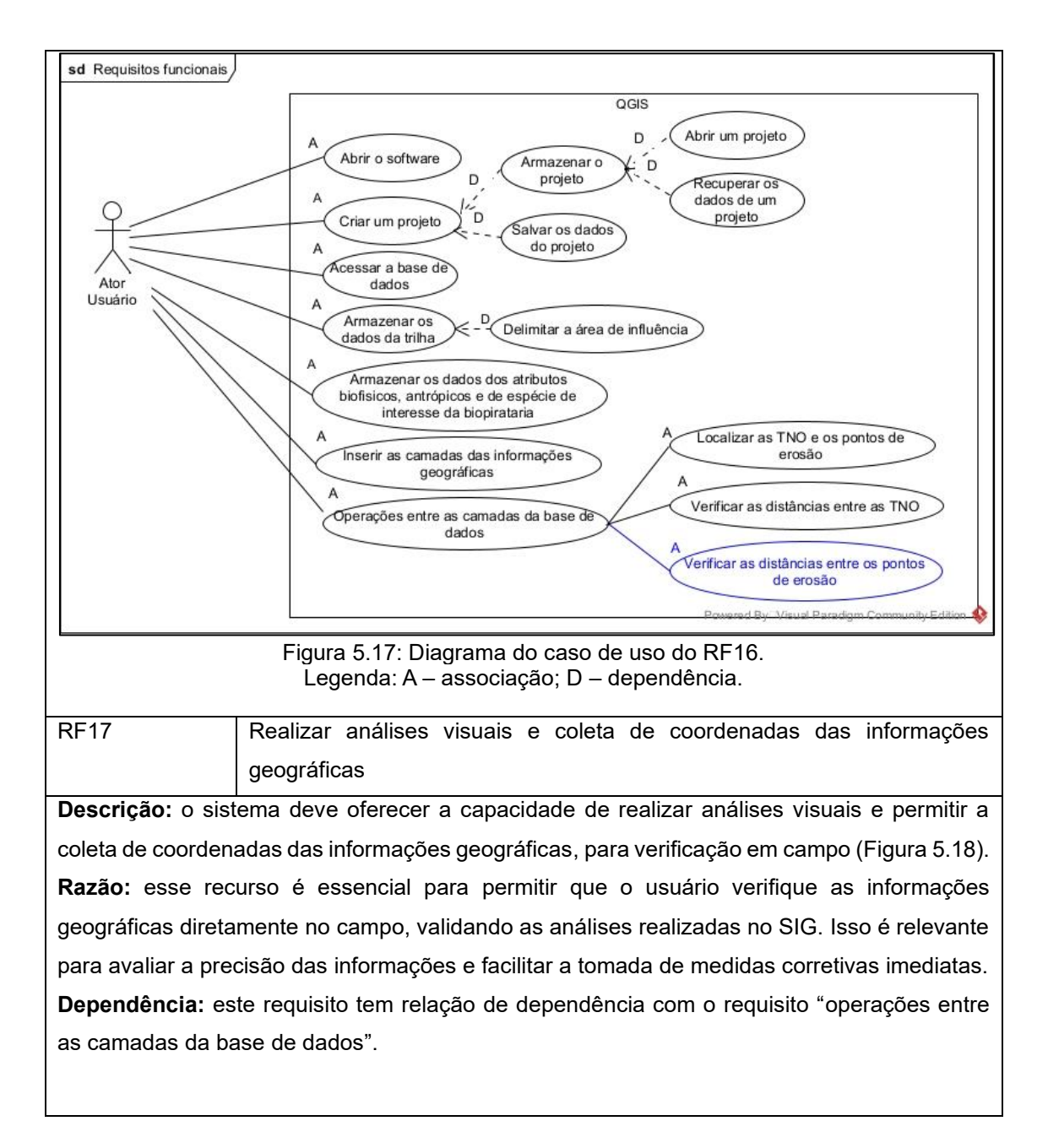

<span id="page-117-0"></span>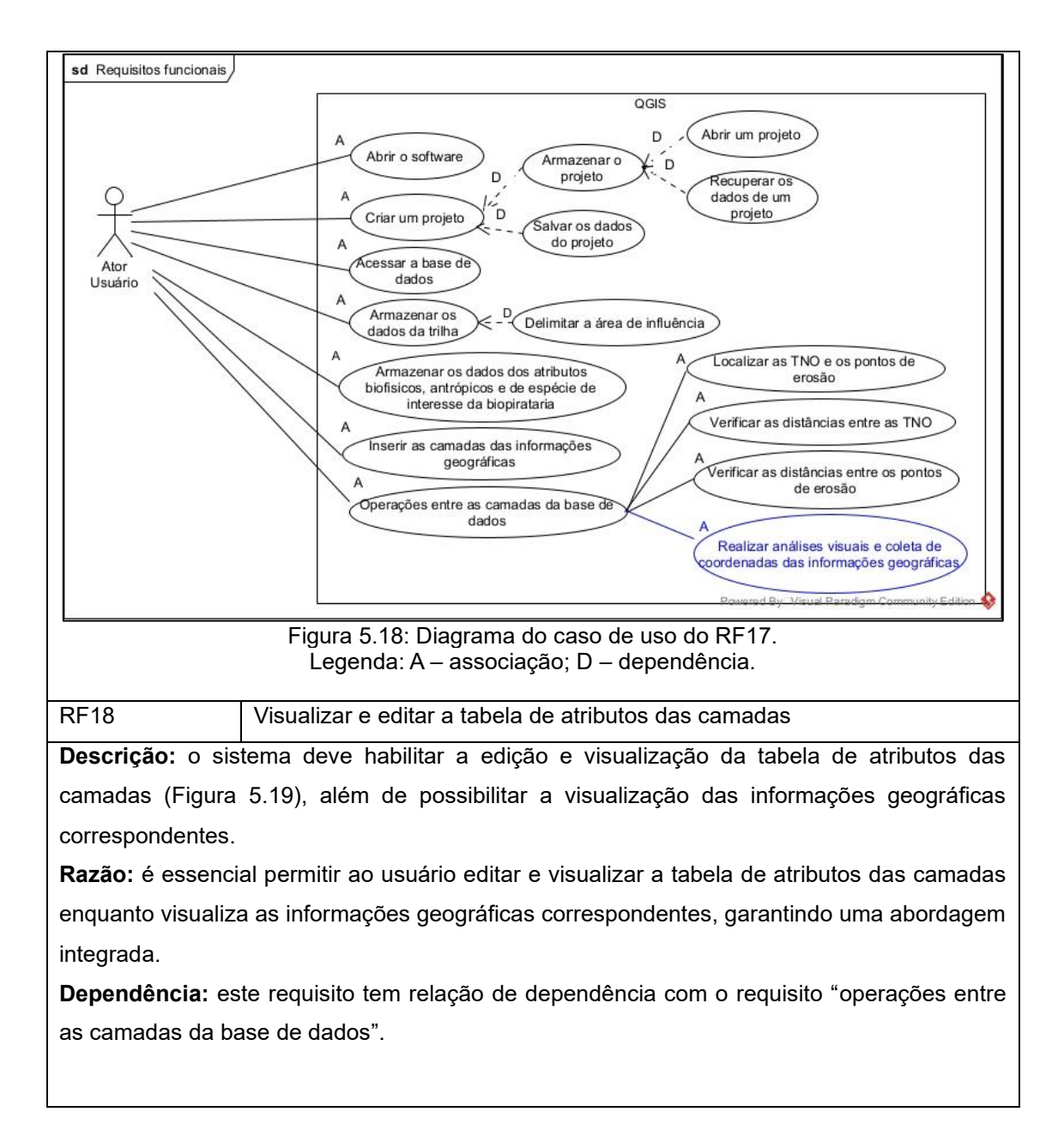

<span id="page-118-1"></span><span id="page-118-0"></span>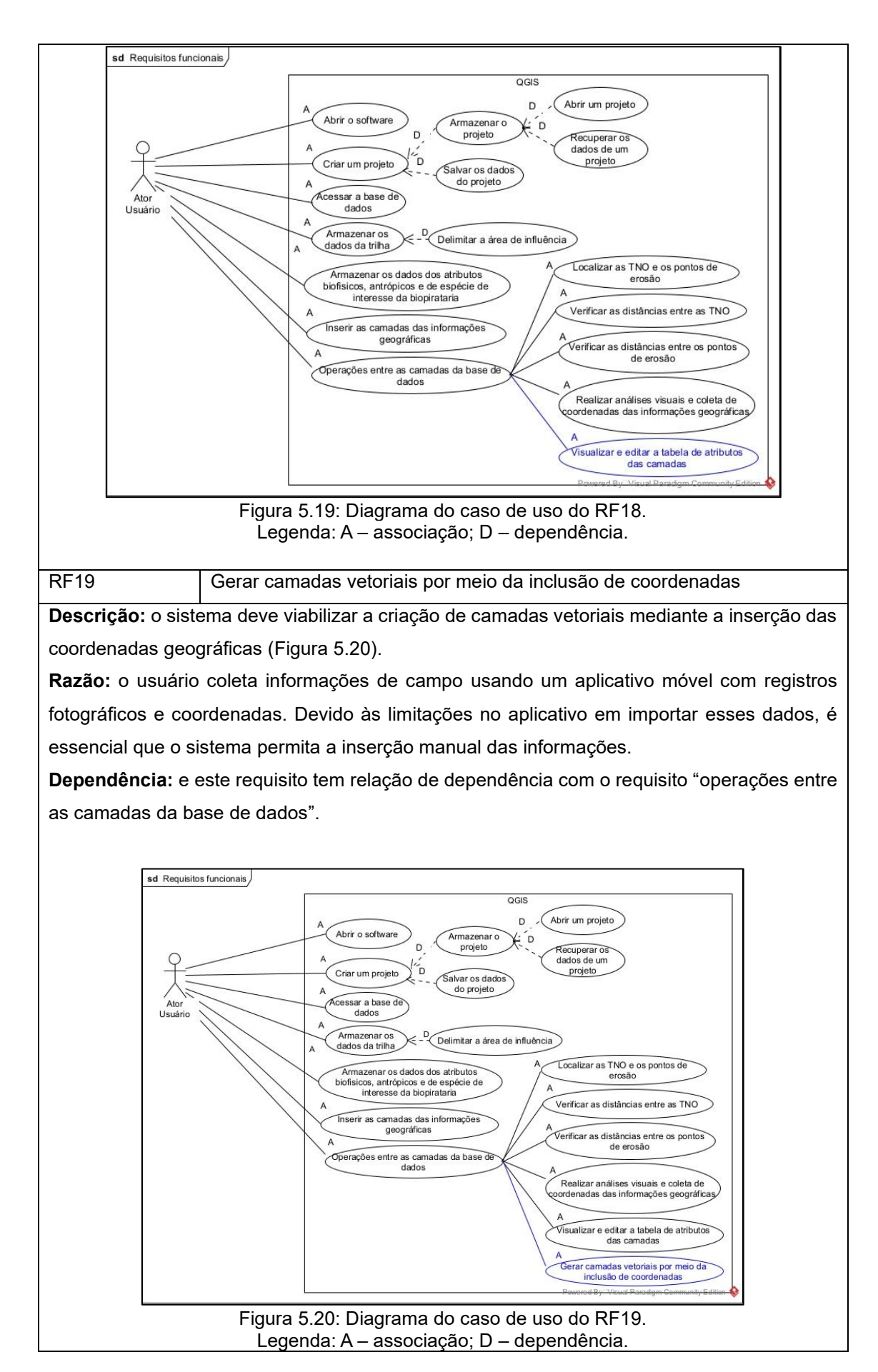

119

RF20 | Inserção de imagens fotográficas

**Descrição:** o sistema deve possibilitar a incorporação de imagens provenientes de registros feitos em campo [\(Figura 5.21\)](#page-119-0).

**Razão:** essa funcionalidade é essencial para sistematizar os dados de campo e aprofundar a análise, correlacionando imagens com informações geográficas.

**Dependência:** este requisito tem relação de dependência com o requisito "operações entre as camadas da base de dados".

<span id="page-119-0"></span>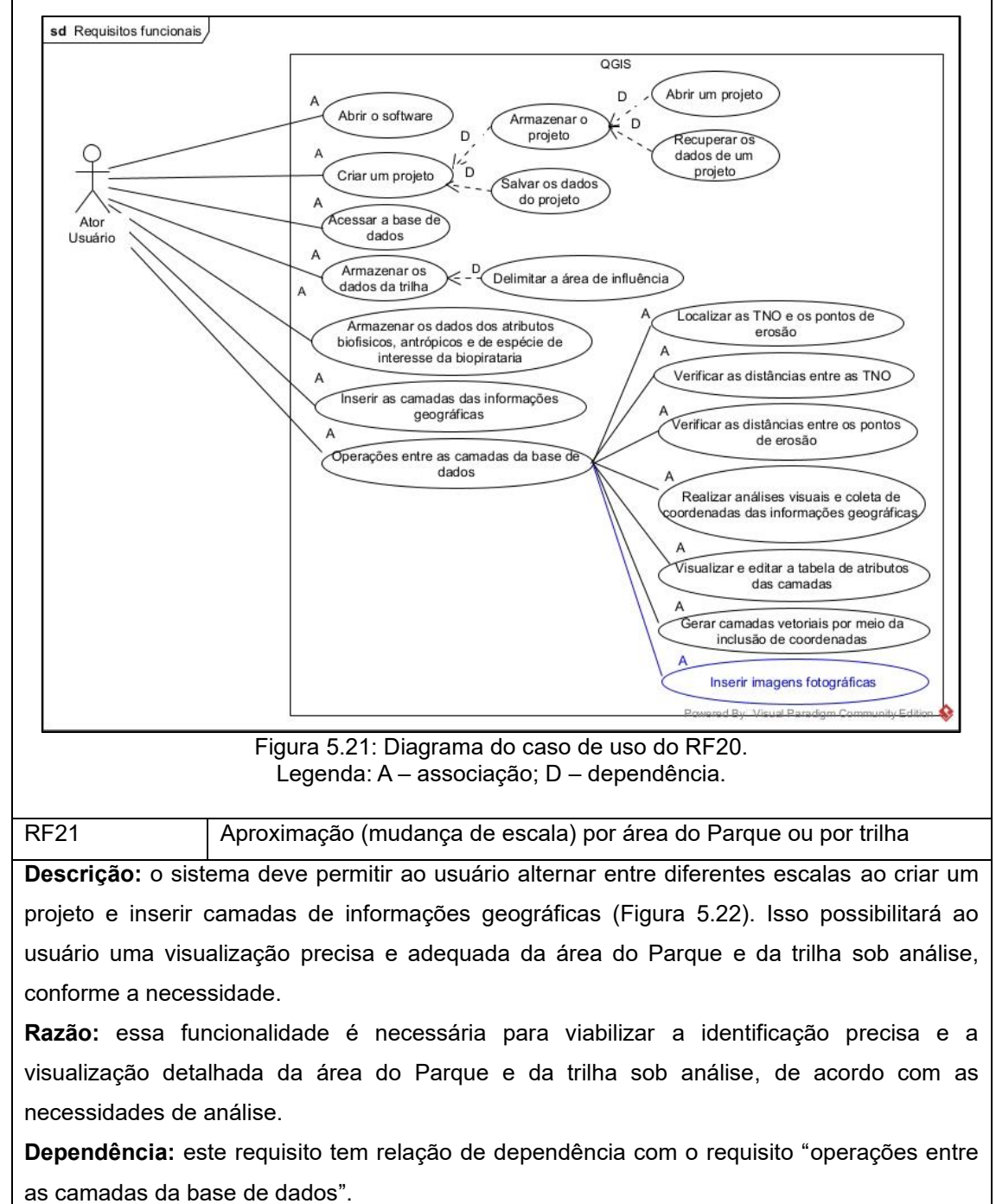

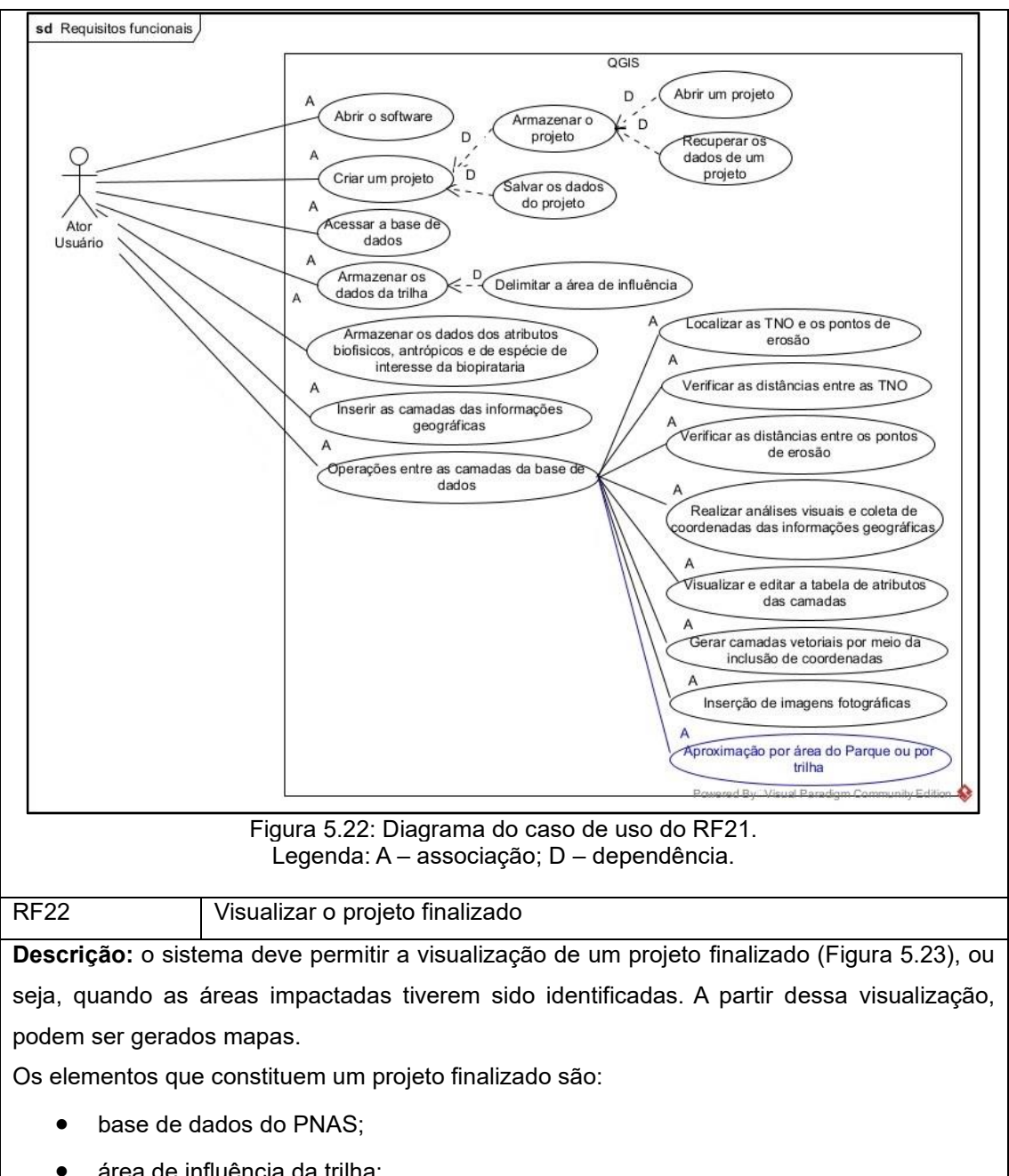

<span id="page-120-0"></span>• área de influência da trilha;

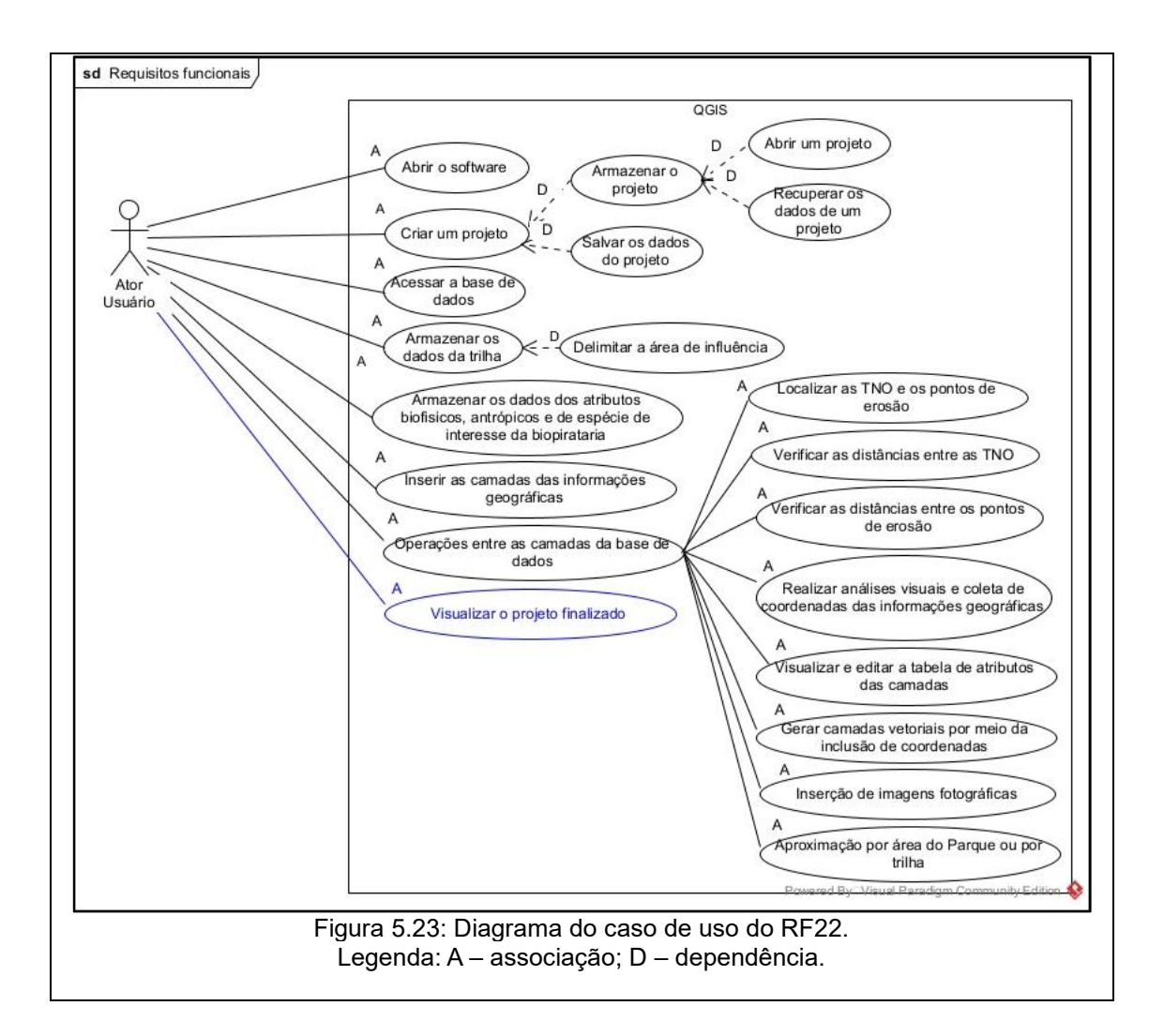

<span id="page-121-0"></span>*5.1.6.1.3.2 Requisitos de usabilidade*

Os requisitos de usabilidade referem-se aos requisitos não funcionais, associados a documentos legais relacionados à gestão e manejo do uso público e à geoinformação. Nesta etapa é definida a qualidade de uso para o sistema, que pode incluir a mensuração de eficácia, eficiência, critérios de satisfação em contextos específicos de uso. A documentação dos requisitos não funcionais é apresentada no [Quadro 5.2](#page-122-0)

#### Quadro 5.2: Requisitos não funcionais

<span id="page-122-0"></span>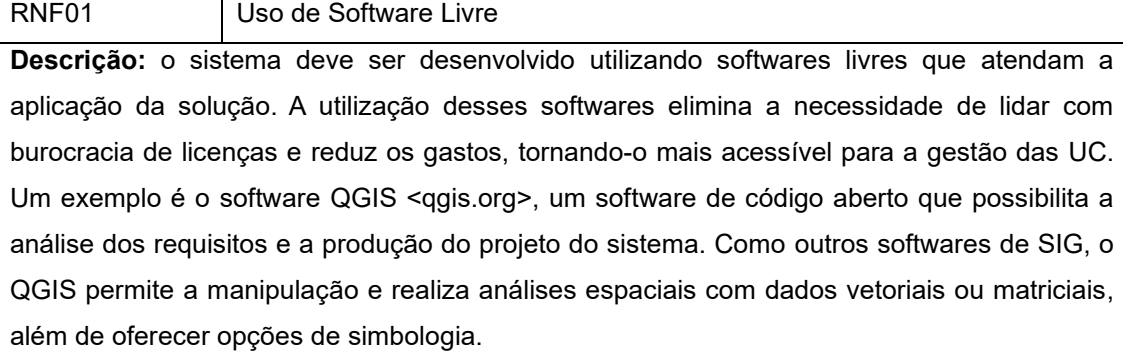

**Razão:** a escolha de um software gratuito, como o QGIS, se justifica pelo fato que os usuários já estão familiarizados com ele.

RNF02 Documentos Legais utilizados pelo ICMBio na gestão da visitação

**Descrição:** o sistema deve garantir que as suas análises espaciais, destinadas à identificação dos impactos da visitação, sejam conduzidas em conformidade com os documentos de referência adotados pela gestão da UC. Estes documentos incluem:

- Plano de Manejo do Parque (2004);
- Roteiro metodológico para o manejo de impactos da visitação com enfoque na experiência do visitante e na proteção dos recursos naturais e culturais (ICMBIO, 2011);
- Manual de sinalização: unidades de conservação federais do Brasil (ICMBIO, 2018);
- Fundamentos do planejamento de trilhas (2020);
- ROVUC Rol de oportunidades de visitação em unidades de conservação (ICMBIO, 2020b);
- Orientações metodológicas para a elaboração de planos de uso público em unidades de conservação federais (ICMBIO).

**Razão:** seguir as normas utilizadas pelo órgão gestor das UC federais.

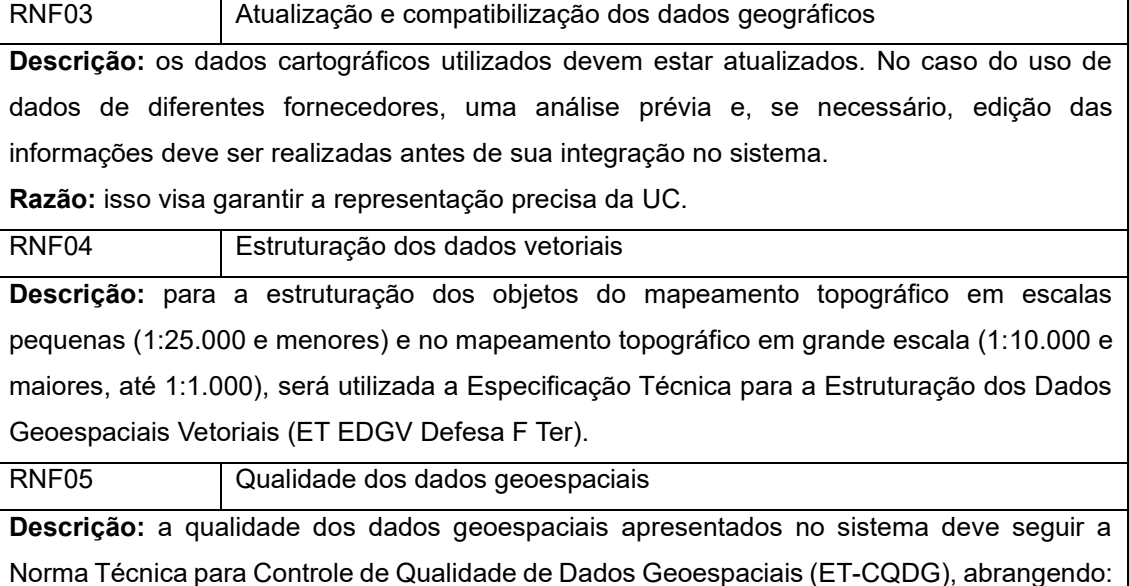

● acurácia temática;

● consistência topológica.

## *5.1.6.1.3.3 Requisitos de geoinformação*

Os requisitos de geoinformação apresentam as características necessárias da geoinformação para que o sistema alcance o seu objetivo. Nesta etapa busca-se entender como tratar a geoinformação para a construção do sistema (RAMOS, 2016). A documentação dos requisitos de geoinformação são apresentados no [Quadro 5.3.](#page-123-0)

## Quadro 5.3: Requisitos de geoinformação.

<span id="page-123-0"></span>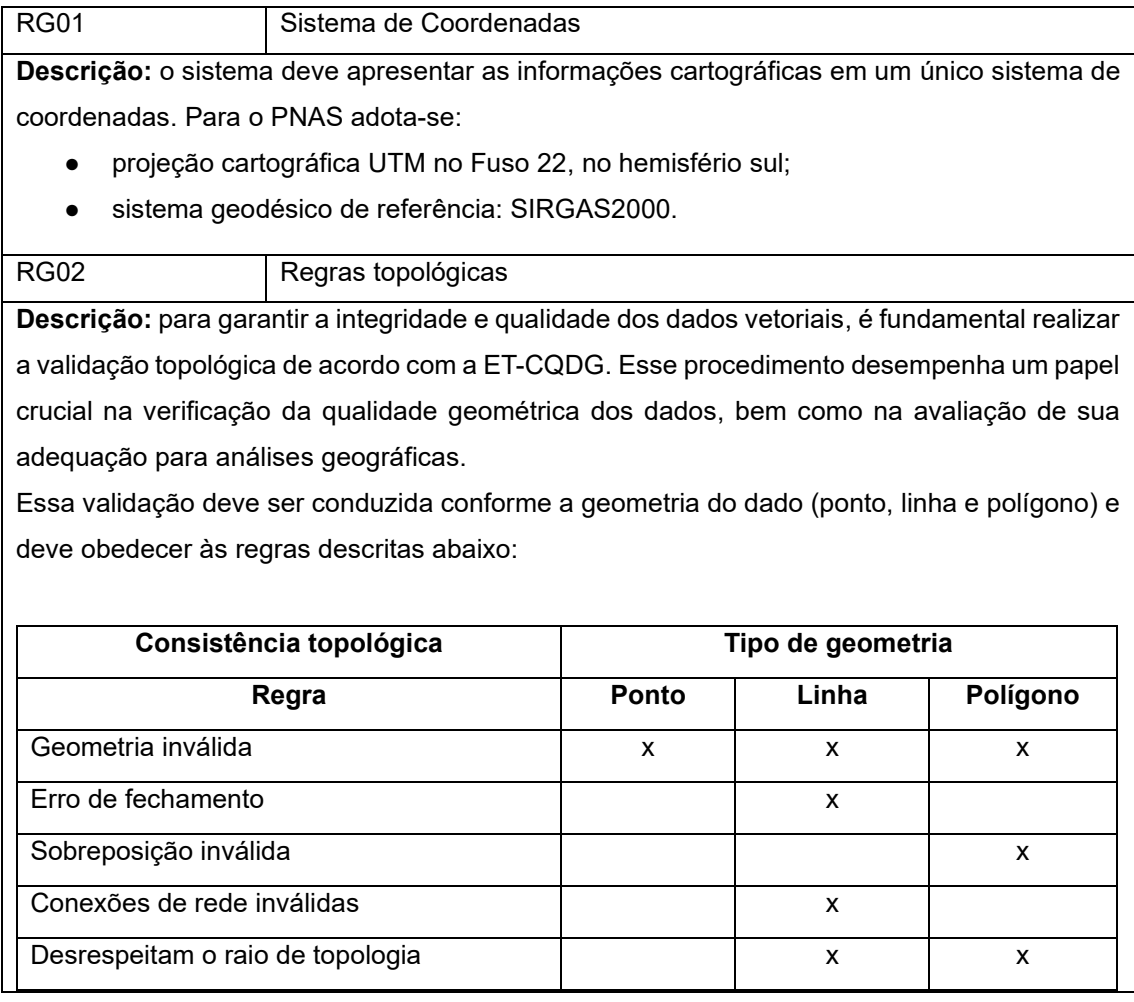

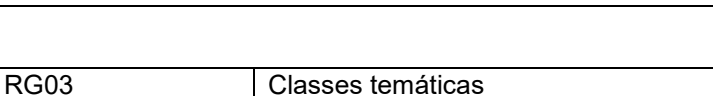

**Descrição:** as informações temáticas a serem armazenadas foram classificadas de acordo com seus nomes e, quando necessário, foram subclassificadas.

Os atrativos do PNAS foram divididos em três temas:

- Informação temática: cânion.
	- Feição: Cânion Itaimbezinho.
- Informação temática: trilhas.
	- Feições: Trilha do Vértice (TV), Trilha do Cotovelo (TC), Trilha Cotovelo/Camisas (TCC), Trilha do Rio do Boi (TRB) e Trilha Circular do Rio do Boi (TCRB).
- Informação temática: cachoeiras
	- Feições: Cachoeira das Andorinhas e Cachoeira Véu de Noiva.

Os atributos biofísicos foram divididos em cinco temas, (i) pontos de erosão, (ii) trilha não oficial, (iii) ponto de vulcanismo, (iv) ocorrência de espécie endêmica e espécie de interesse da biopirataria.

- Informação temática: pontos de erosão.
- Informação temática: trilha não oficial.
- Informação temática: ponto de vulcanismo.
- Informação temática: ocorrência de espécie endêmica.
	- Classe: espécie animal endêmica;
	- Classe: espécie vegetacional endêmica.
- Informação temática: espécie de interesse da biopirataria.

Os equipamentos de apoio à visitação, os quais se referem às infraestruturas de atendimento ao visitante, foram categorizadas em cinco classes e as informações referentes ao tipo de infraestrutura devem estar detalhadas na tabela de atributos da camada.

Informação temática: equipamentos de apoio à visitação

# Classes:

- de acesso: portaria, estacionamento de carro e motos, bilheteria, pontes, mirante das Andorinhas, mirante da Cachoeira Véu de Noiva, mirante do Vértice, mirante Cânion Itaimbezinho, escadaria e guarda corpo;
- de lazer: balanço, loja para aluguel de bicicletas, loja de conveniência, lancheria, café da vó Marçal, bancos, local para piquenique, trailer para venda de lanches e estacionamento para bicicletas;
- de informação: centro de visitantes e placas de sinalização;
- de primeiros socorros: posto de primeiros socorros;
- de saneamento básico: coletores de resíduos e banheiros.

Por fim, as fisionomias de vegetação foram classificadas de acordo com as vegetações mais presentes no Parque e foram divididas em quatro classes.

Informação temática: vegetação

Classes: floresta, mata nebular, campo e outros (quando não se enquadra em nenhuma das três classes anteriores).

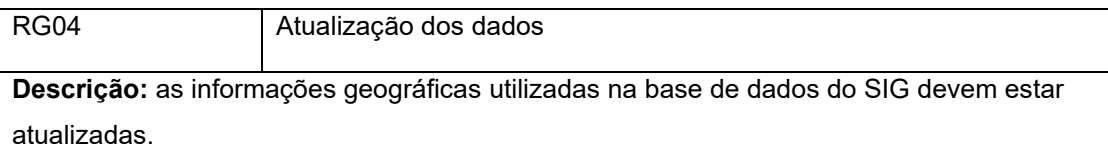

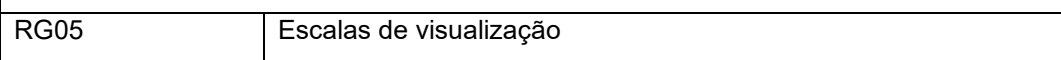

**Descrição:** o sistema deve permitir ao usuário diferentes níveis de escala para a visualização das informações temáticas, de acordo com os objetivos das atividades. O cálculo da escala deve seguir os seguintes critérios:

- escala da base cartográfica;
- nível de detalhamento;
- extensão da área do PNAS na janela de visualização do SIG.
- extensão da trilha na janela de visualização do SIG.

Para o projeto, serão necessários dois níveis de escalas para a apresentação das camadas da base de dados, especificamente nas escalas 1:25000 e 1:10000. Contudo, quando o usuário precisar visualizar toda a extensão da área do PNAS, será necessário selecionar a escala 1:125000. Abaixo são detalhadas as camadas da base de dados do SIG e suas respectivas escalas:

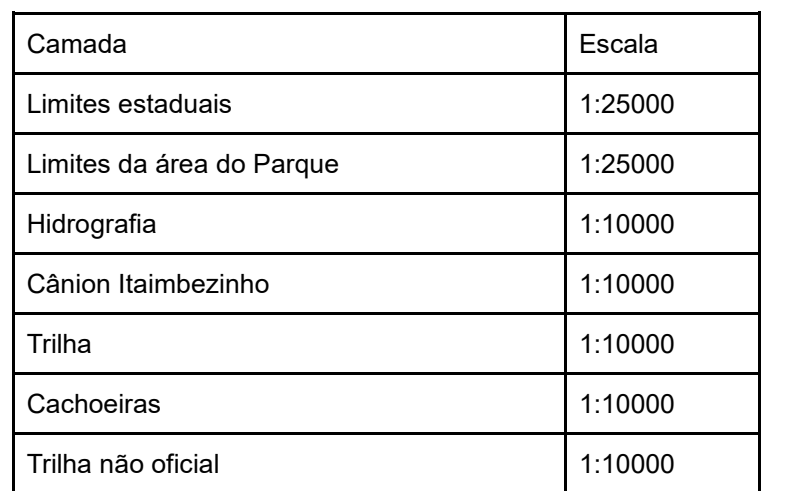

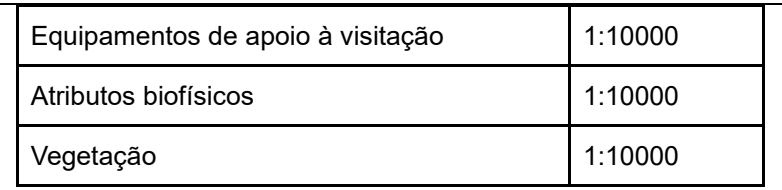

Com as escalas definidas, estabelecem-se três níveis de escalas para a visualização das camadas da base de dados, conforme descrito abaixo:

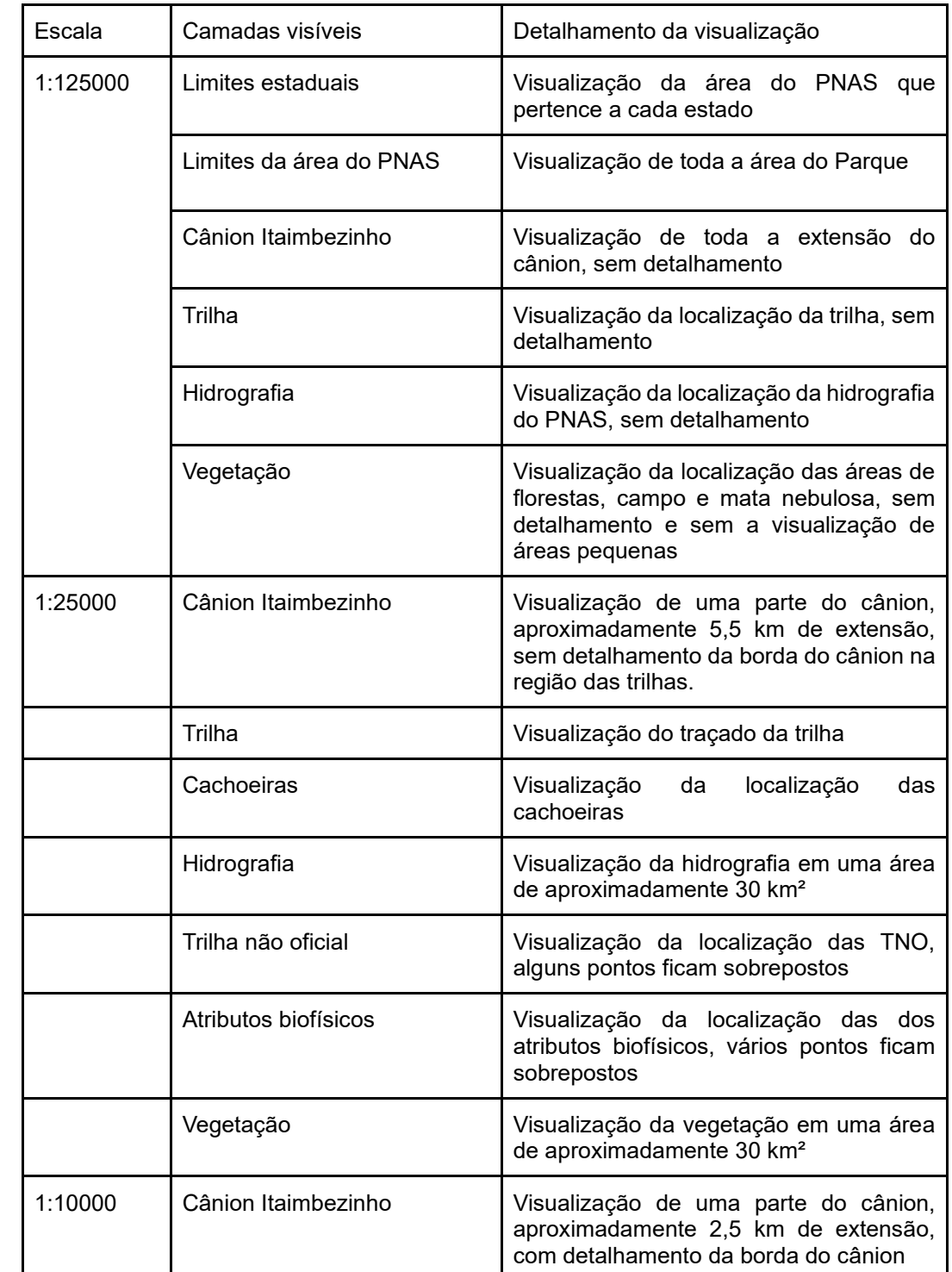

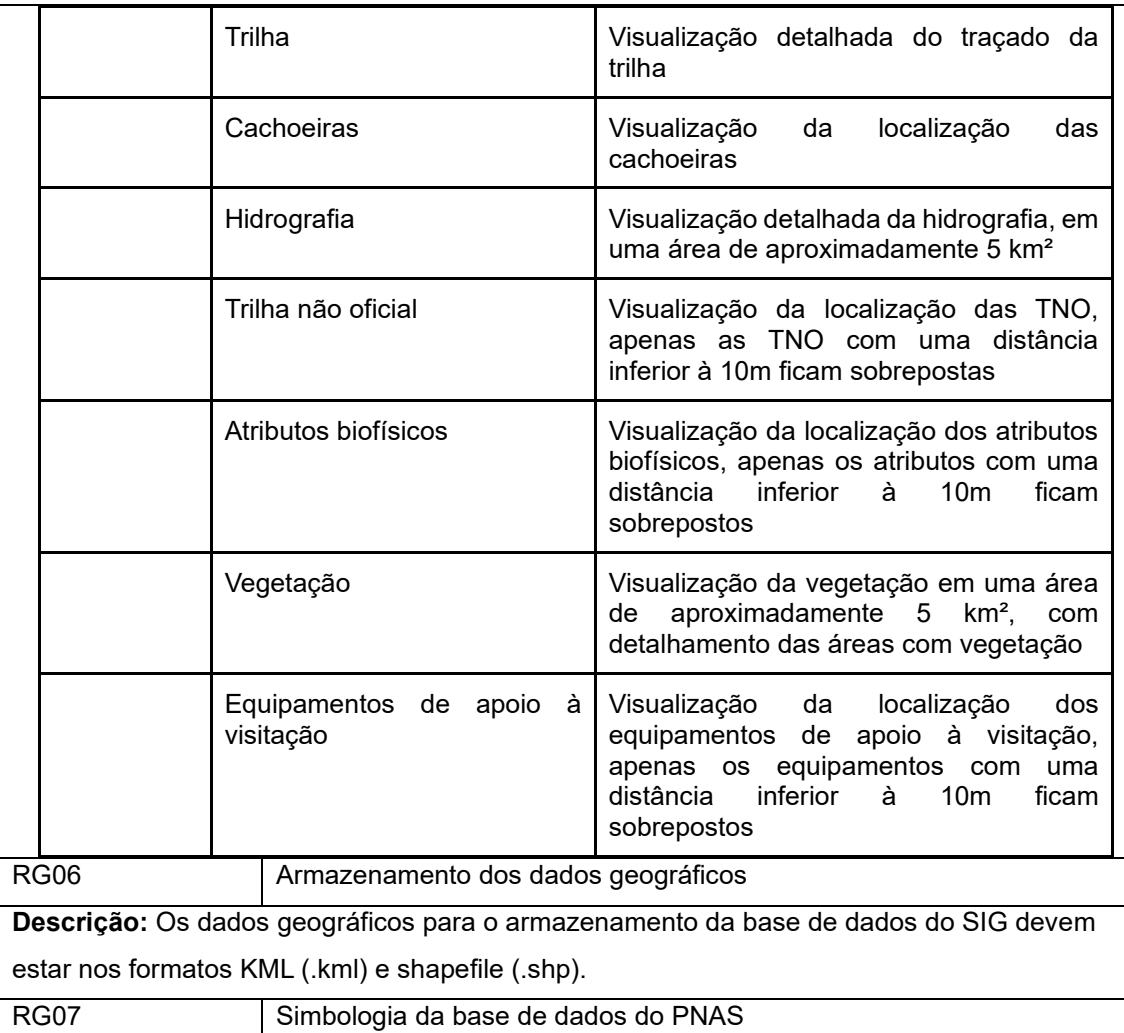

**Descrição:** as informações geográficas devem ser representadas de maneira que facilite a compreensão do tema que está sendo visualizado. As simbologias foram baseadas nas convenções propostas no Manual Técnico T 34-700 – Convenções Cartográficas - 1ª Parte e 2ª Parte.

Limites do PNAS - primitiva gráfica área; sem preenchimento; linha de borda na cor preto (0,0,0) com linha tracejada na espessura de 0,46 mm;

Divisa dos estados - primitiva gráfica área; sem preenchimento; linha de borda em tom de cor preto (0,0,0) com linha com traço e ponto na espessura de 0,46 mm;

Estradas e acessos - primitiva gráfica linha; tom de cor preto para rodovia não pavimentada (0,0,0) com linha contínua de espessura 0,5 mm; e tom de cor vermelho para arruamento (255,0,0) com linha contínua de espessura 0,30 mm;

Hidrografia - primitiva gráfica linha; tom de cor azul (0,153,255) com linha contínua de espessura 0,46 mm;

Curvas de nível - primitiva gráfica linha; tom de cor sépia (112,87,20) com linha contínua de espessura 0,3 mm.

RG08 Simbologia das informações temáticas

**Descrição:** o sistema deve permitir a representação das informações temáticas de acordo com as simbologias especificadas a seguir.

Atrativos do PNAS:

- Cânion Itaimbezinho: primitiva gráfica linha; tom de cor sépia (112,87,20) com linha de espessura de 0,3 mm.
- Trilha: primitiva gráfica linha; com linha contínua de espessura de espessura 0,3 mm no tom de cor preto para a TC (255,0,0), tom de cor laranja para a TV (255,165,0), tom de cor vermelho para a TCC (255,0,0), tom de cor roxo para a TRB (153,51,153) e tom de cor rosa para a TCRB (248,92,112).
- Cachoeiras: primitiva gráfica ponto; símbolo de flecha indicando a direção da queda d'água, no tamanho de 0,5 mm, com preenchimento no tom de cor azul claro (135,206,250) e traço no tom de cor azul escuro (18,10,143).

Atributos biofísicos:

- Pontos de erosão: primitiva gráfica ponto; tom de cor marrom (150,75,0) com tamanho de 2,0 mm, com preenchimento no tom de cor marrom (150,75,0) e borda na cor preto  $(0,0,0)$ .
- TNO: primitiva gráfica ponto, símbolo no formato de asterisco, no tamanho de 2,6 mm, com preenchimento no tom de cor cinza (148,18,148) e borda na cor preto (0,0,0).
- Vulcanismo: primitiva gráfica ponto, símbolo no formato de triângulo, no tamanho de 2 mm, com preenchimento no tom de cor cinza (125,139,143) e borda na cor preto  $(0,0,0)$ .
- Espécie animal endêmica: primitiva gráfica ponto; tom de cor preto (0,0,0) para pictograma representando espécie animal, com tamanho de 3,0 mm de altura.
- Espécie vegetacional endêmica: primitiva gráfica ponto; tom de cor preto (0,0,0) para pictograma representando uma araucária, com tamanho de 5,0 mm de altura.
- Espécie de interesse da biopirataria: primitiva gráfica ponto, tom de cor preto (0,0,0) para pictograma representando uma planta, com tamanho de 4,0 mm de altura.

Vegetação: primitiva gráfica área, florestas com preenchimento no tom de cor verde escuro (2,96,20) e cor do traço preto (0,0,0); mata nebular com o tom de cor verde claro (149,185,99) e cor do traço preto (0,0,0), campo no tom de cor amarelo (213,180,60) e cor do traço preto (0,0,0); e outros no tom de cor cinza (125,139,143) e cor do traço preto (0,0,0).

Equipamentos de apoio à visitação:

- de acesso: primitiva gráfica ponto; tom de cor preto (0,0,0) para pictograma representando um visitante caminhando, com tamanho de 4 mm de altura.
- de lazer: primitiva gráfica ponto; tom de cor preto (0,0,0) para pictograma representando um banco, com tamanho de 4 mm de altura.
- de informação: primitiva gráfica ponto; tom de cor preto  $(0,0,0)$  para pictograma representando a letra "i", com tamanho de 4 mm de altura.
- $de$  primeiros socorros: primitiva gráfica ponto; tom de cor preto  $(0,0,0)$  para pictograma representando uma cruz, com tamanho de 4 mm de altura.
- de saneamento básico: primitiva gráfica ponto; tom de cor preto (0,0,0) para pictograma representando o símbolo reciclável, com tamanho de 3 mm de altura.

## **5.2 Etapa 2 – Projeto do sistema de informações geográficas**

#### *5.2.1 Definição das análises espaciais*

Após registrar as demandas provenientes do usuário, referentes às suas responsabilidades e necessidades, foi necessário definir os atributos das informações geográficas que comporão o projeto da base de dados do SIG e que irão possibilitar as análises. Esse processo foi realizado com base na elicitação dos requisitos e representam as informações que o usuário necessita obter/gerar utilizando os dados geoespaciais.

Na [Tabela 5.2](#page-130-0) são descritos os dados necessários para o armazenamento na base de dados do SIG, conforme cada análise espacial a ser realizada.

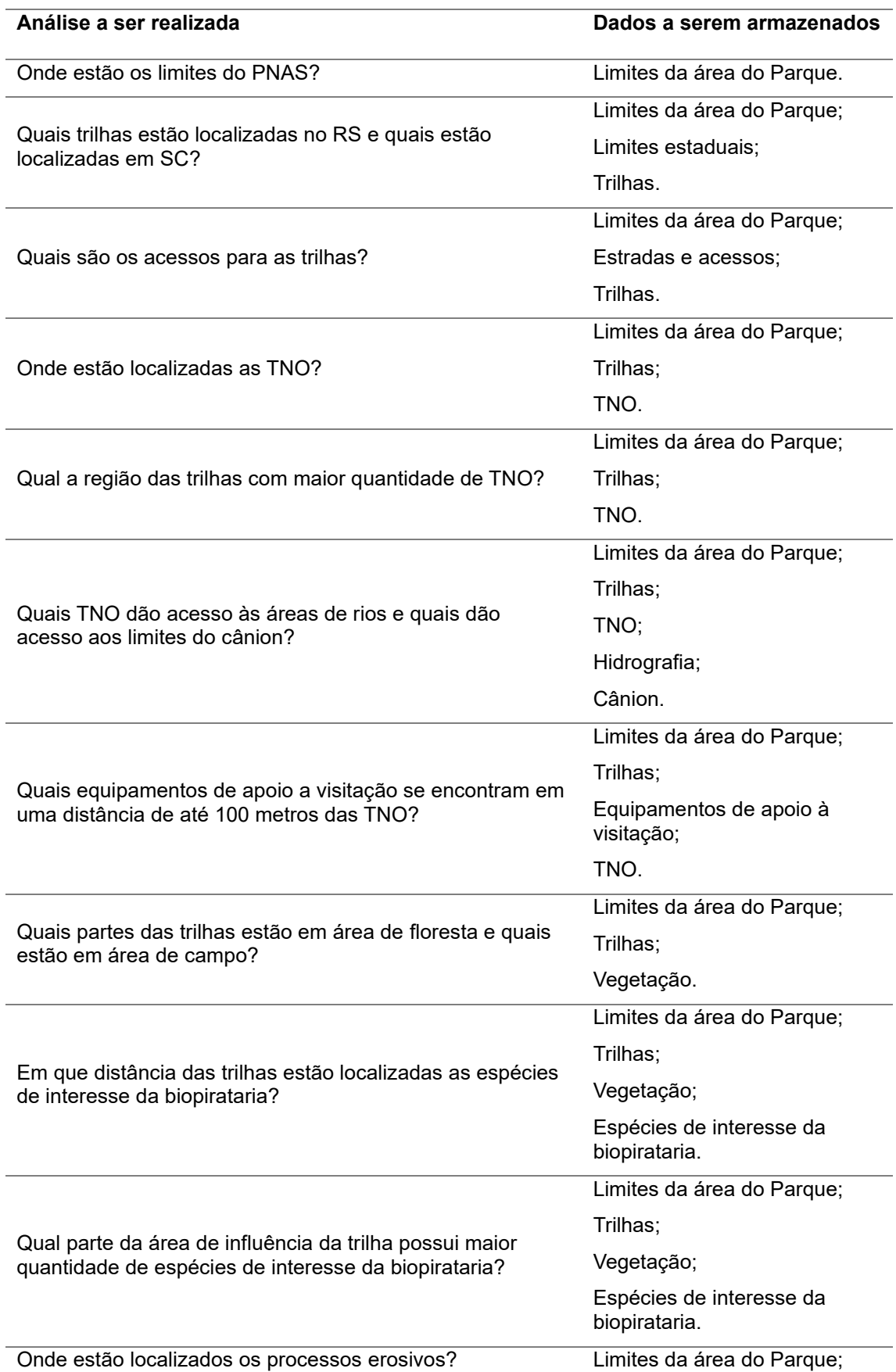

<span id="page-130-0"></span>Tabela 5.2: Análises espaciais necessárias e os dados que deverão estar armazenados na base de dados do SIG.

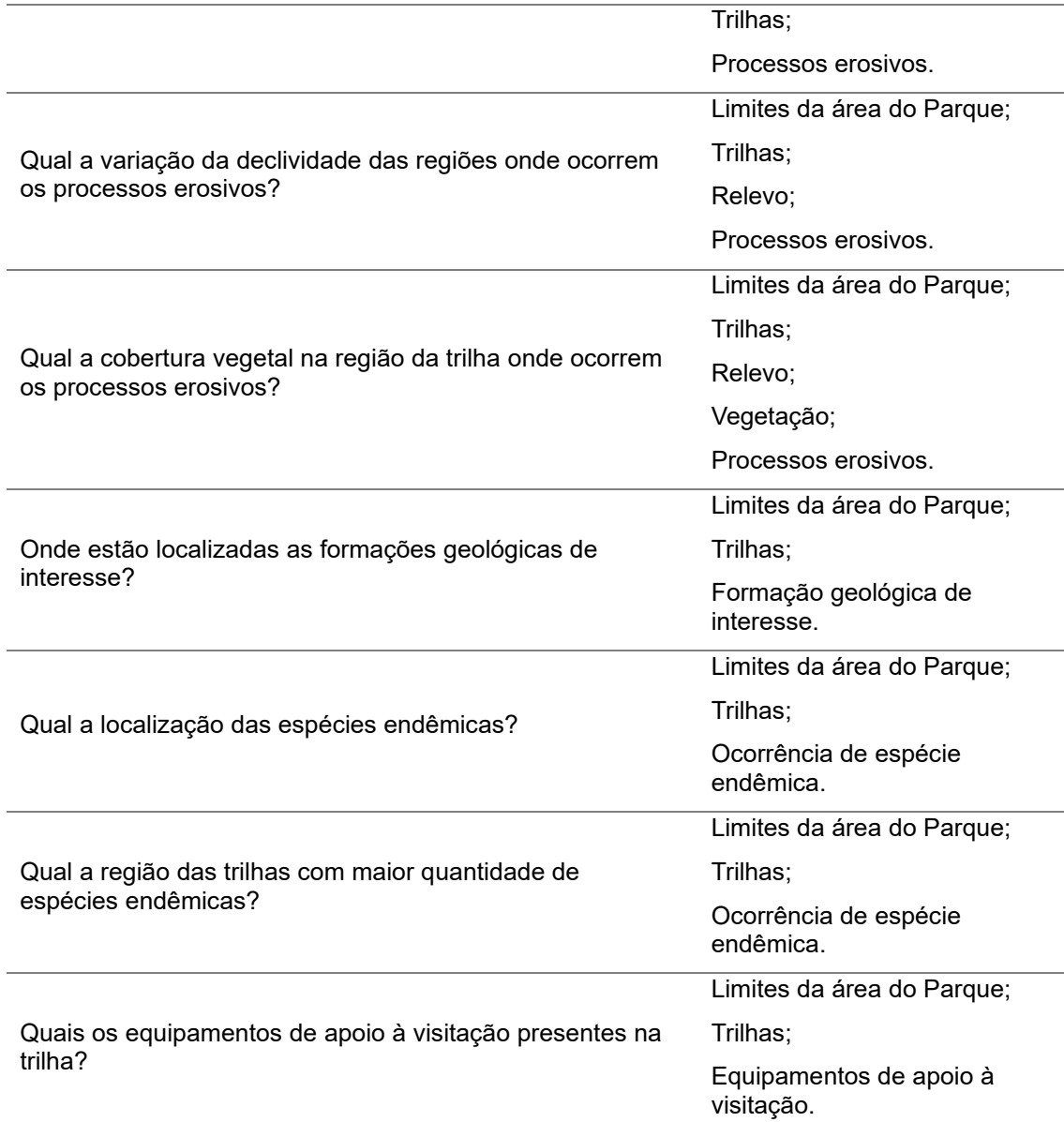

# *5.2.2 Definição da base de dados do SIG*

Com base no conhecimento das necessidades do usuário, foi possível definir as informações geográficas que comporão a base de dados do SIG, ou seja, todas as informações que deverão estar armazenadas no sistema, para que as análises espaciais sejam realizadas.

As informações geográficas que compõem a base de dados do SIG, foram georreferenciadas, conforme as normas e padrões determinados para o

mapeamento topográfico brasileiro. As representações cartográficas foram construídas com a projeção do sistema Universal Transversa de Mercator (UTM), por ser esta a projeção cartográfica do mapeamento topográfico brasileiro.

As informações geográficas necessárias às análises espaciais deverão estar armazenadas na base de dados do SIG, em um sistema de arquivos. Na, [Tabela 5.3](#page-132-0) são listadas as categorias e classes de dados geoespaciais que deverão estar armazenados na base de dados do sistema de geoinformação.

<span id="page-132-0"></span>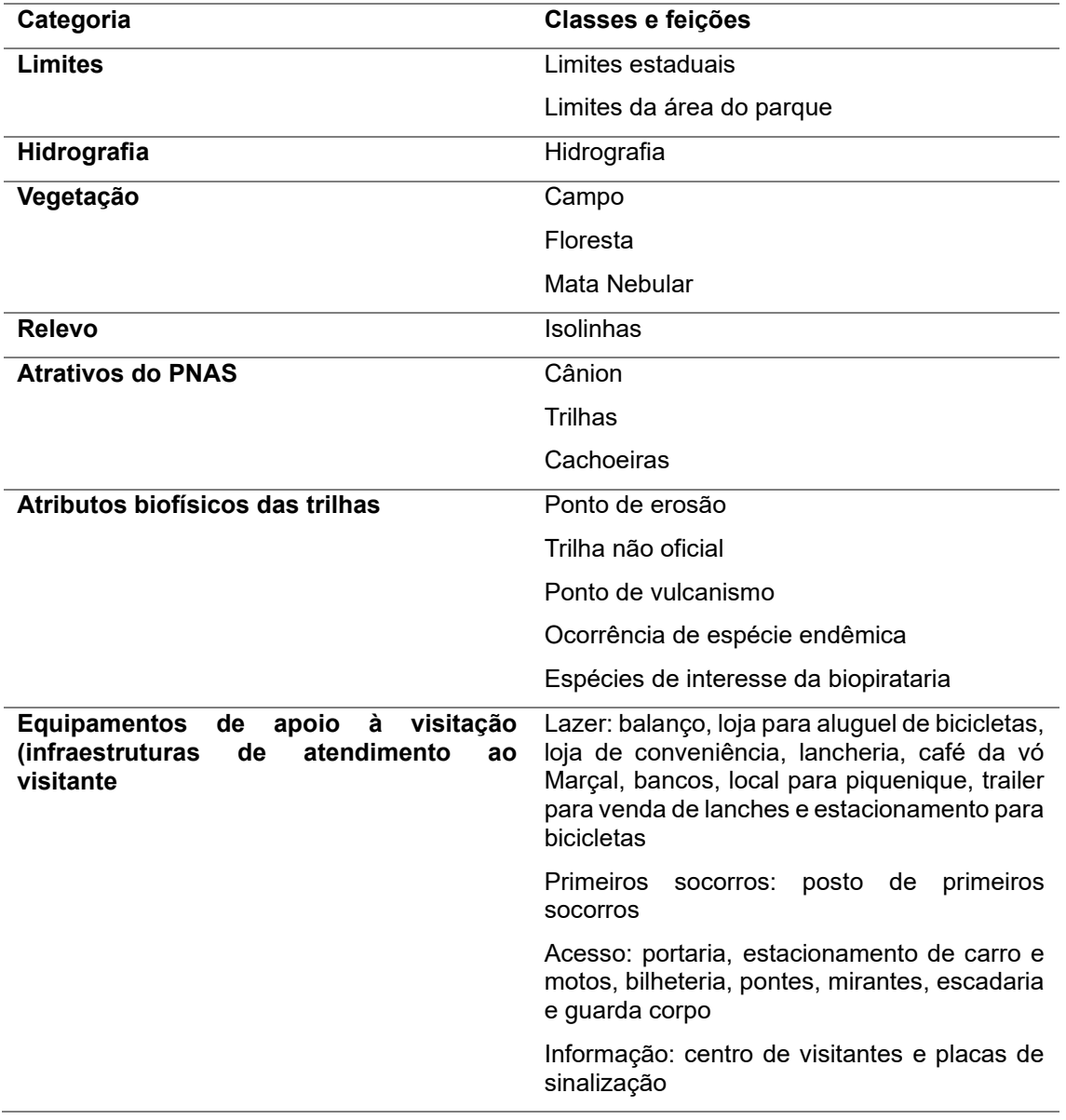

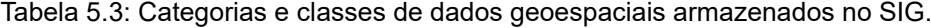

### *5.2.3 Determinação das escalas das informações geográficas*

Para a determinação da escala, é necessária a análise da acurácia posicional dos dados que serão armazenados. Considerando que o uso do SIG visa a identificação de áreas com impactos da visitação nas trilhas do PNAS, foi definido que a acurácia posicional aceitável para as análises espaciais a serem realizadas é de 50 centímetros (cinquenta centímetros), ou seja, as informações armazenadas com esta acuracidade não ocasionarão erros significativos para os usuários, no final da análise.

Para resumir a definição das escalas neste projeto, foram elaboradas duas tabelas. A [Tabela 5.4](#page-134-0) detalha as informações geográficas, suas primitivas gráficas, a menor distância no terreno, o nível de detalhamento para a representação na tela do SIG, o resultado da escala calculada e a escala ideal para cada informação geográfica. Adicionalmente, a

[Tabela](#page-134-1) 5.5 apresenta informações sobre acurácia posicional e a escala correspondente a essa acurácia.

Os cálculos realizados para a determinação da escala estão detalhados no [Apêndice 1.](#page-176-0)

<span id="page-134-0"></span>

| Informações<br>geográficas           | <b>Dimensão</b><br>espacial /<br>primitiva<br>gráfica | <b>Menor</b><br>distância | Nível de<br>detalhamento | <b>Escala</b><br>calculada | <b>Escala</b><br>ideal |
|--------------------------------------|-------------------------------------------------------|---------------------------|--------------------------|----------------------------|------------------------|
| Limites estaduais                    | Área / área                                           | 18 <sub>m</sub>           | $2 \, \text{mm}$         | 1:9.000                    | 1:10.000               |
| Limites do Parque                    | Área / área                                           | 130 m                     | 3 mm                     | 1:43.333                   | 1:50.000               |
| Hidrografia                          | Linear / linha                                        | 23 <sub>m</sub>           | 3 mm                     | 1:7.666                    | 1:10.000               |
| Vegetação                            | Área / área                                           | 63 m                      | 7 mm                     | 1:9.000                    | 1:10.000               |
| Atrativo: cânion                     | Linear / linha                                        | 24 m                      | 5 <sub>mm</sub>          | 1:4.800                    | 1:5.000                |
| Atrativo: trilha                     | Linear / linha                                        | 64 m                      | $5 \text{ mm}$           | 1:12.800                   | 1:10.000               |
| Atrativo:<br>cachoeiras              | Pontual /<br>ponto                                    | 1624 m                    | 100 mm                   | 1:10.826                   | 1:10.000               |
| Atributos<br>biofísicos <sup>1</sup> | Pontual /<br>ponto                                    | 8 <sub>m</sub>            | 3 mm                     | 1:2.666                    | 1:2.000                |
| Equipamentos de<br>apoio à visitação | Pontual /<br>ponto                                    | 17 <sub>m</sub>           | 3 <sub>mm</sub>          | 1:5.666                    | 1:5.000                |

Tabela 5.4: Informações geográficas para o cálculo da escala ideal.

Atributos biofísicos<sup>1:</sup> ponto de erosão, ponto de vulcanismo, ocorrência de espécie endêmica, espécies de interesse da biopirataria e trilha não oficial.

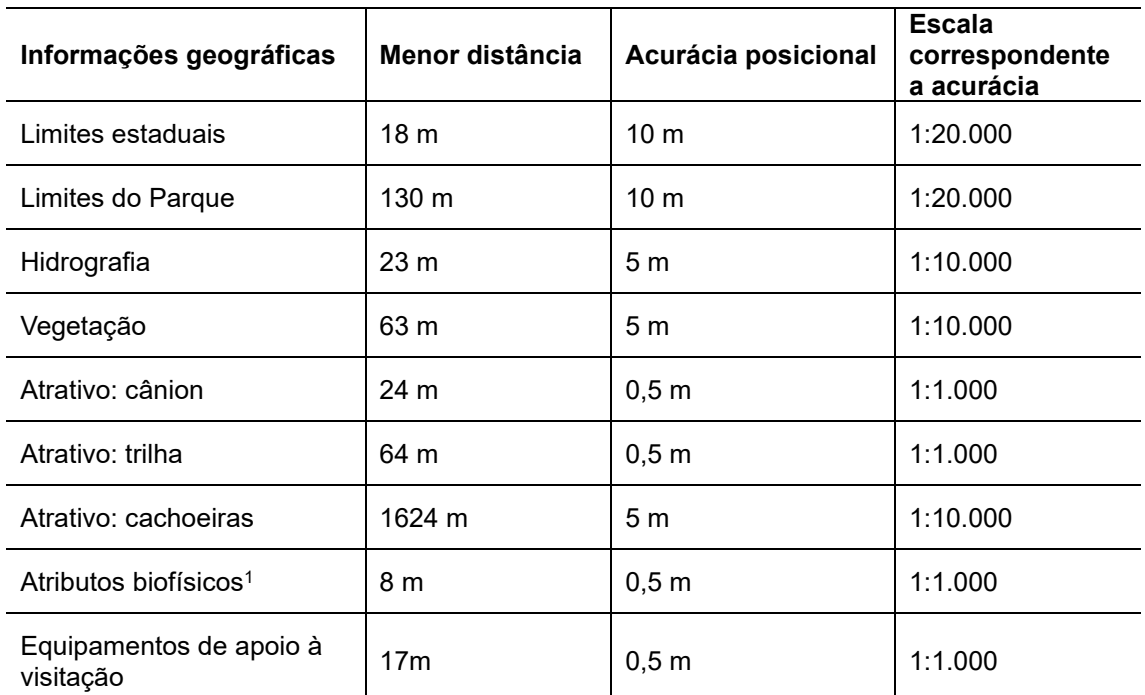

<span id="page-134-1"></span>Tabela 5.5: Informações geográficas para o cálculo da escala correspondente a acurácia.

Atributos biofísicos<sup>1:</sup> ponto de erosão, ponto de vulcanismo, ocorrência de espécie endêmica, espécies de interesse da biopirataria e trilha não oficial.

Para o cálculo de escala para a representação do relevo da trilha e da sua área de influência, foi considerada a equidistância vertical de 50 centímetros, conforme a [Tabela 5.6.](#page-135-0)

<span id="page-135-0"></span>

| Informações<br>geográficas | <b>Dimensão</b><br>espacial/<br>primitiva<br>gráfica | Equidistância<br>vertical (Eq)<br>(cm) | <b>Escala</b><br>ideal | Acurácia<br>posicional | <b>Escala</b><br>correspondente<br>a acurácia |
|----------------------------|------------------------------------------------------|----------------------------------------|------------------------|------------------------|-----------------------------------------------|
| Relevo                     | Superficie /<br>linhas<br>(curva de<br>nível)        | 50                                     | 1/500                  | 0.5 <sub>Ea</sub>      | 1/500                                         |

Tabela 5.6: Definição de escala para o relevo.

A falta de mapeamento topográfico atualizado, em diferentes escalas, é um grave problema para a proteção ambiental e a gestão de áreas protegidas, no Brasil (SLUTER et al., 2023). Em 2008, somente 24% do território brasileiro estava mapeado na escala 1:50.000, porém, apenas 39% desses mapas foram publicados após 2008 (SLUTER et al. 2018). Ainda de acordo com Sluter et al. (2018), apenas 5% do território brasileiro foi mapeado na escala 1:25.000, escala básica para mapeamento topográfico (mapeamento sistemático terrestre).

Outra questão importante, é que a maioria destes mapas já estão desatualizados, uma vez que os órgãos cartográficos oficiais brasileiros nunca tiveram um programa de atualização cartográfica. Considerando o nível de detalhamento (escala do mapa) e a completude, a maioria dos mapas topográficos são inadequados para a gestão de áreas protegidas (SLUTER et al., 2023).

Nesse projeto, a escala adotada para os limites do Parque foi a escala de 1:50.000, que é a escala utilizada no Plano de Manejo da UC. Para a informação geográfica dos limites estaduais foi utilizada a maior escala do mapeamento topográfico brasileiro, ou seja, a escala 1:25.000. Para as demais informações geográficas, que compõem a base de dados do SIG, a maior escala possível foi de 1:10.000. No que se refere ao relevo da trilha, propõem-se que o mapeamento seja realizado na escala 1:500 e, nas regiões com maior sensibilidade aos processos erosivos, na escala 1:200.

### *5.2.4 Definição das estruturas dos dados geográficos*

Em um SIG, os dados geográficos podem ser armazenados em estrutura de dados vetoriais ou estruturas de dados matriciais. Para este SIG, a estrutura dos dados geográficos é a vetorial, pela acurácia posicional da representação cartográfica dos dados que compõem a base de dados do SIG e por ser mais adequado para aplicações relacionadas às intervenções humanas (FILHO; IOCHPE, 1996), como é o caso das trilhas no PNAS.

Os dados geográficos para a composição da base de dados do SIG, foram armazenados em dois formatos: KML (.kml), neste formato estão disponibilizados os dados dos limites do PNAS e é o formato utilizado pelo usuário nos dados coletados em campo; e shapefile (.shp), que é o formato dos dados disponíveis dos limites estaduais.

Os dados geográficos da base de dados do SIG foram armazenados em um sistema de arquivos no computador do usuário, como indicado na [Tabela 5.7.](#page-137-0) Isso assegurará a organização, segurança e a acessibilidade necessárias ao contexto de uso do SIG.

<span id="page-137-0"></span>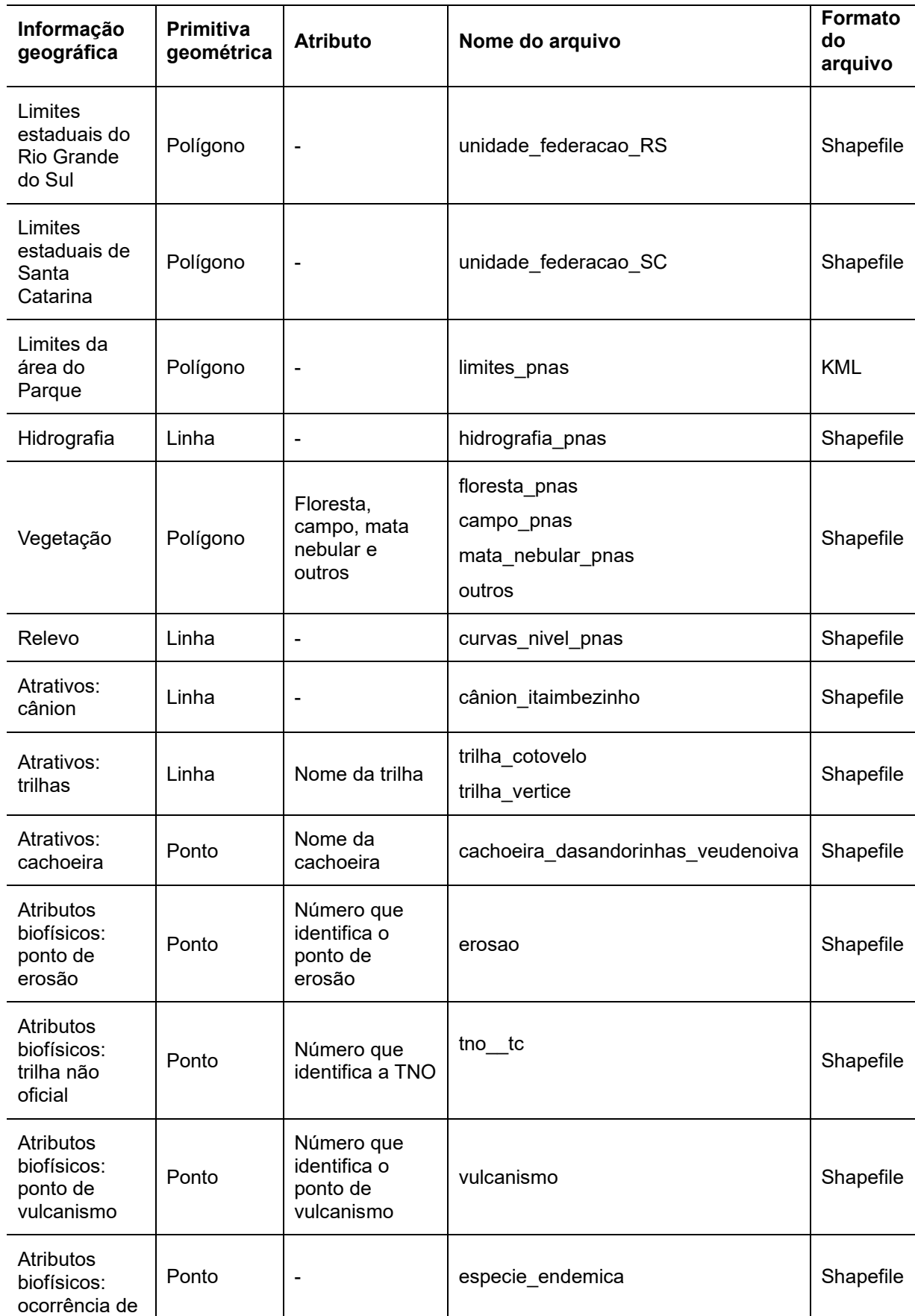

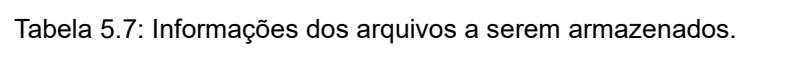

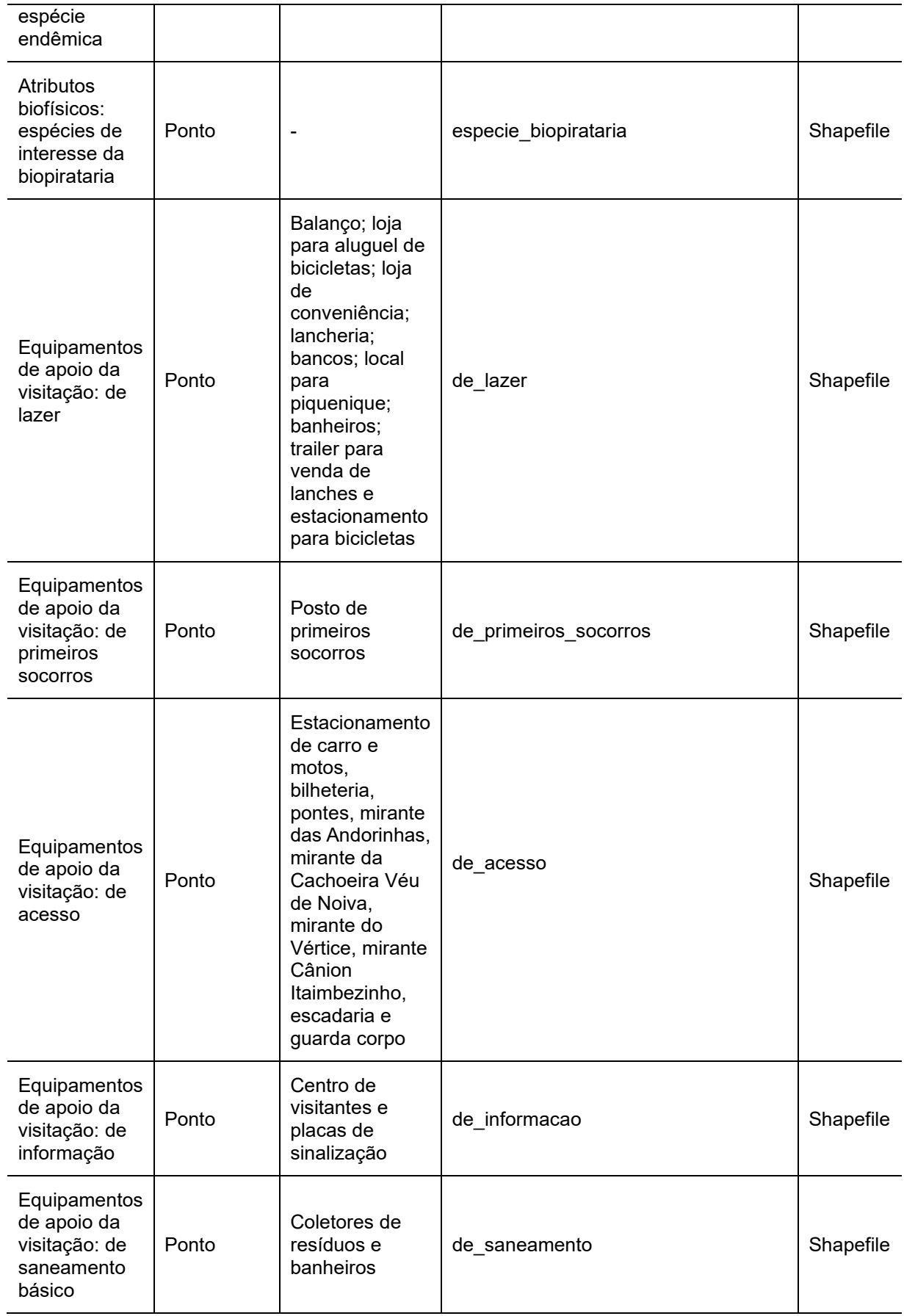

#### *5.2.5 Coleta e análise dos dados fonte*

Com o intuito de se adquirir materiais cartográficos em escalas maiores, que se adequassem às necessidades do usuário do sistema, pesquisas foram realizadas junto às prefeituras das cidades de Cambará do Sul, São Francisco de Paula, ambas no Rio Grande do Sul, e na cidade de Praia Grande, no estado de Santa Catarina. Os poucos materiais disponibilizados contemplavam, apenas, a área urbana das cidades, ou seja, de acordo com as informações fornecidas pelas prefeituras, não há material cartográfico disponível na região do PNAS.

#### *5.2.5.1 Limites estaduais*

Os dados do limite político administrativo do estado do Rio Grande do Sul (RS) foram adquiridos através do site da Fundação Estadual de Proteção Ambiental Henrique Luís Roessler (FEPAM), para atender o projeto de Zoneamento Ecológico-Econômico (ZEE) do estado. A base cartográfica (BCRS25) foi desenvolvida na escala 1:25000 e suas feições cartográficas contemplam apenas os elementos planimétricos. Os dados estão disponíveis no formato shapefile. Para a elaboração da BCRS25 foram utilizadas imagens do satélite RapidEye e dados geoespaciais com feições de limites das bacias hidrográficas na escala 1:50000.

Os limites estaduais RS, que estão na área do Parque, também são os limites municipais de Cambará do Sul. De acordo com a documentação técnica da BCRS25 (2018), nas situações em que os limites municipais coincidem com elementos naturais, optou-se por seguir o traçado da base do Instituto Brasileiro de Geografia e Estatística (IBGE), versão 2015, que está disponibilizada na escala 1:250000 (BC250) e fez-se um ajuste dos limites municipais à escala da base.

Ainda, conforme a documentação técnica, foi realizada a validação de consistência cartográfica (geométrica). Na validação de consistência cartográfica, a BCRS25 está enquadrada na Classe C, conforme o Padrão de Exatidão Cartográfica dos Produtos Cartográficos Digitais (PEC-PCD), sendo admitido para essa escala um erro médio de 20 metros.

Os dados do limite político administrativo do estado do Santa Catarina (SC) foram adquiridos da Base Cartográfica Vetorial Contínua do Estado de Santa Catarina (BC25\_SC) na escala de mapeamento 1:25000, que está disponível no site do IBGE.

Conforme a nota técnica da BC25\_SC, os dados foram gerados a partir de interpretação das ortofotos do aerolevantamento fotogramétrico realizado pelo Estado entre 2010 e 2012, na escala aproximada de 1:10000, levantamentos em campo e por informações de órgãos setoriais. A base cartográfica passou por inspeção de qualidade e o produto final está em conformidade com um Limite de Qualidade Aceitável (LQA) de 4%.

Na

[Tabela](#page-140-0) 5.8 é apresentado um resumo das informações dos dados fontes para os limites estaduais.

<span id="page-140-0"></span>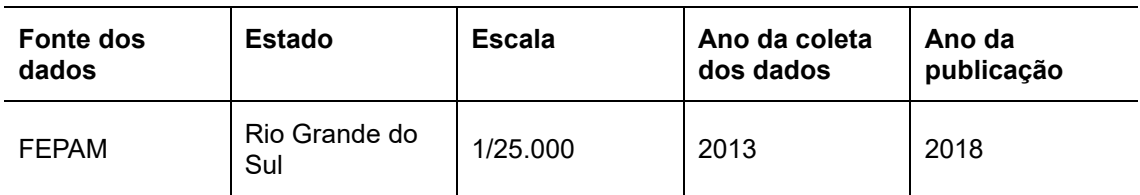

Tabela 5.8: Informações dos dados fonte dos limites estaduais.

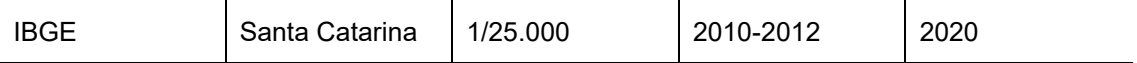

Ao analisar os dados dos limites político-administrativos, observou-se que os polígonos que representam os limites estaduais não coincidem na região do Cânion Itaimbezinho [\(Figura 5.24\)](#page-141-0), destacado na imagem com a cor vermelha. A possível causa desta inconsistência é o fato de a BCRS25 contemplar apenas os elementos planimétricos e a região estar no limite municipal que coincide com elementos naturais, onde optou-se por seguir o traçado da base do IBGE, na escala 1:250000.

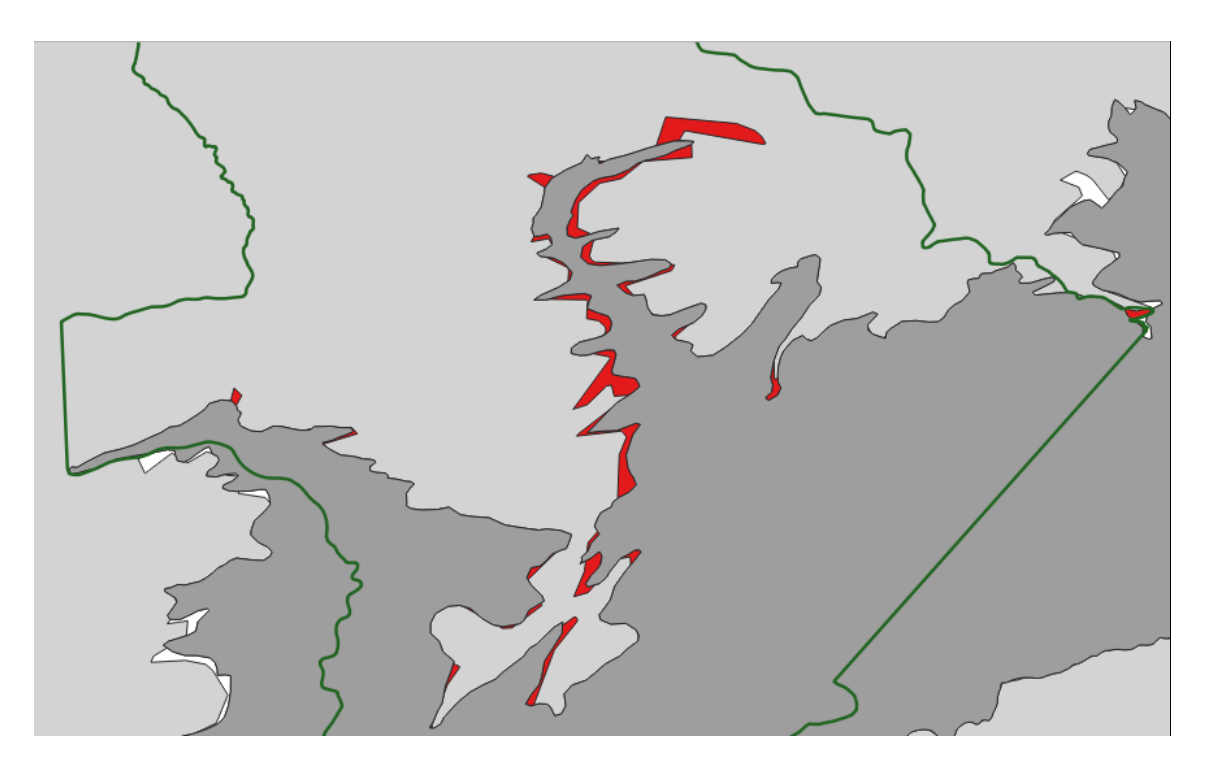

Figura 5.24: Inconsistência nos limites estaduais.

## <span id="page-141-0"></span>*5.2.5.2 Limites da área do PNAS*

Os dados dos limites da área do PNAS foram adquiridos no site do Ministério do Meio Ambiente (MMA), em formato *Keyhole Markup Language* (KML). De acordo com o Plano de Manejo do PNAS, em seu encarte 4, a base

cartográfica da UC está disponível na escala 1:50000 e os limites das UC foram fornecidos pela Coordenadoria Geral de Regularização Fundiária (MMA/IBAMA, 2004).

# *5.2.5.3 Hidrografia*

A hidrografia dos estados do RS e SC estão disponíveis na base de dados de suas bases cartográficas oficiais (BCRS25 e BC25\_SC), na escala 1:25000. Porém, há divergências no traçado dos rios e onde esses deveriam se encontrar, especialmente no limite dos estados [\(Figura 5.25\)](#page-142-0).

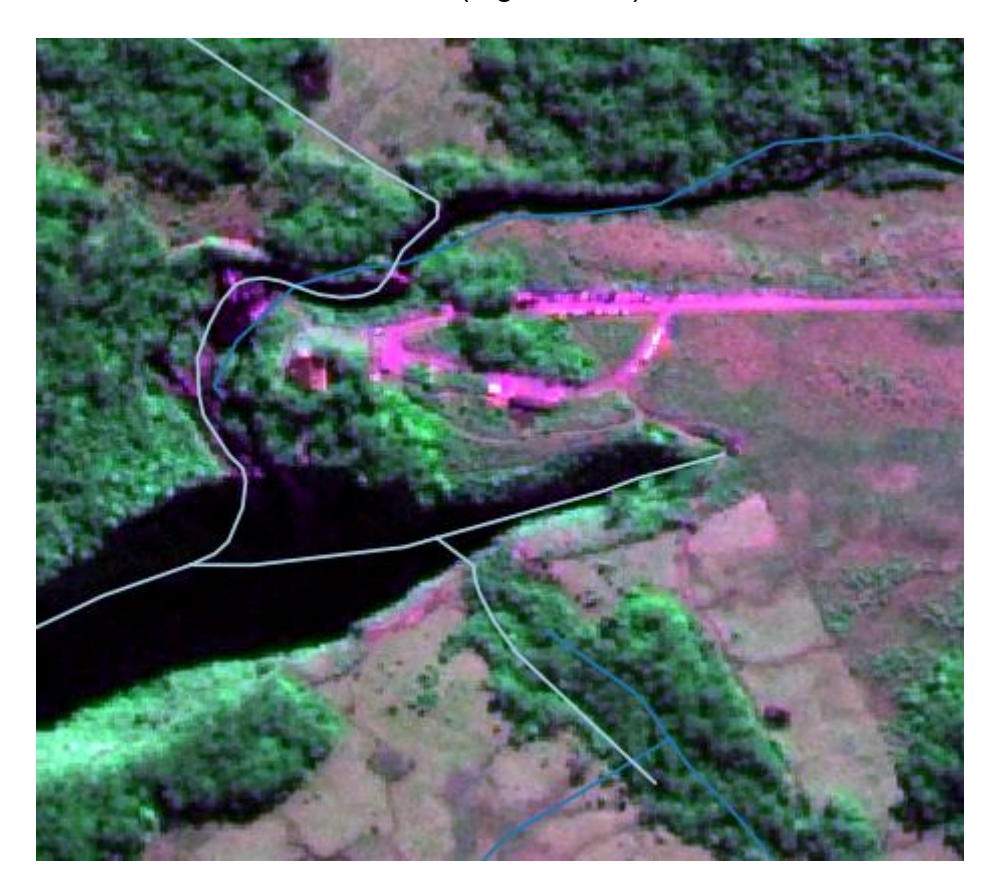

<span id="page-142-0"></span>Figura 5.25: Representação da hidrografia no PNAS das bases de dados BCRS25 e BC25 SC.

Conforme a documentação técnica da BCRS25, para compor a base cartográfica foram utilizados como insumos os dados geoespaciais com feições de limites das bacias hidrográficas na escala 1:50000. Já a nota técnica da BC25\_SC, pontua que os dados de hidrografia passaram por processo de generalização, [para adequação à escala nominal do](#page-143-0)  mapeamento. Na

[Tabela 5.9](#page-143-0) é apresentado um resumo dos dados fonte da hidrografia.

<span id="page-143-0"></span>

| <b>Fonte</b><br>dos<br>dados | <b>Munícipio</b>  | <b>Escala</b> | Data do<br>levantamento | Ano que foi<br>disponibilizado | Feição<br>representada |
|------------------------------|-------------------|---------------|-------------------------|--------------------------------|------------------------|
| IBGE.                        | Santa Catarina    | 1/25000       | 2010-2012               | 2020                           | cachoeira              |
| <b>IBGE</b>                  | Santa Catarina    | 1/25000       | 2010-2012               | 2020                           | hidrografia            |
| <b>FEPAM</b>                 | Rio Grande do Sul | 1/25000       | 2013-2014               | 2018                           | hidrografia            |

Tabela 5.9: Informações dos dados fonte da hidrografia

O usuário necessita que a hidrografia seja representada em uma escala maior que 1:25000. Desta forma, é necessário que estes dados sejam produzidos em uma escala adequada às necessidades do usuário.

Os dados que não estão disponíveis, conforme as necessidades de análises dos usuários, são referentes ao relevo do PNAS. Esta informação seria necessária para as análises de pontos de erosão nas trilhas. Outra informação que a gestão do PNAS não possui é o mapeamento da vegetação nas escalas necessárias.

Outros dados geoespaciais que não foram disponibilizados incluem: o traçado da trilha, as trilhas não oficiais, os atrativos, os equipamentos de apoio à visitação, os pontos de erosão e de vulcanismo, as espécies de interesse para a biopirataria e a ocorrência de espécies endêmicas. Esses dados são de extrema importância para o SIG, e, portanto, foi necessária a coleta em campo.

### **5.3 Etapa 3 - Implementação do projeto do sistema de geoinformação**
#### *5.3.1 Materiais elaborados para a base de dados*

A base cartográfica do PNAS está disponível na escala 1:50000. A atualização das feições para a confecção do Plano de Manejo foi realizada com uma cena orbital do satélite Landsat 7, órbita 220 e ponto 080, de dezembro de 2001, bandas 1, 2, 3, 4, 5, 7 e 8, com as correções geométricas e georreferenciamento realizados pela base cartográfica do IBGE. Os limites das UC foram fornecidos pela Coordenadoria Geral de Regularização Fundiária. O mapeamento temático foi baseado nas informações orbitais e, o georreferenciamento, realizado com pontos de controle coletados com uso de GPS de navegação. Segundo o Plano de Manejo do Parque, foram georreferenciadas as amostras representativas dos tipos de uso do solo e de vegetação, que serviram para a análise e a interpretação da imagem de satélite. O posicionamento de informações notáveis (trilhas, mirantes, cachoeiras), foi executado da mesma forma (MMA/IBAMA, 2004).

Visando a obtenção das categorias e classes da [Tabela 5.3](#page-132-0) nas escalas definidas na seção [5.2.2](#page-131-0) e, considerando a utilização de materiais e procedimentos de baixo custo, optou-se por elaborar as camadas de informação a partir de uma imagem do satélite CBERS 04A, sensor WPM, conforme descrito na seção [4.2.3.1.](#page-79-0) Esta imagem possui resolução espacial de 2 metros, sistema de projeção UTM, Fuso 22, Hemisfério Sul, com coordenadas vinculadas ao Sistema Geodésico SIRGAS 2000 [\(Figura 5.26\)](#page-145-0). O Erro Médio Quadrático (RMS – Root Mean Square) total obtido foi de 4,7 metros.

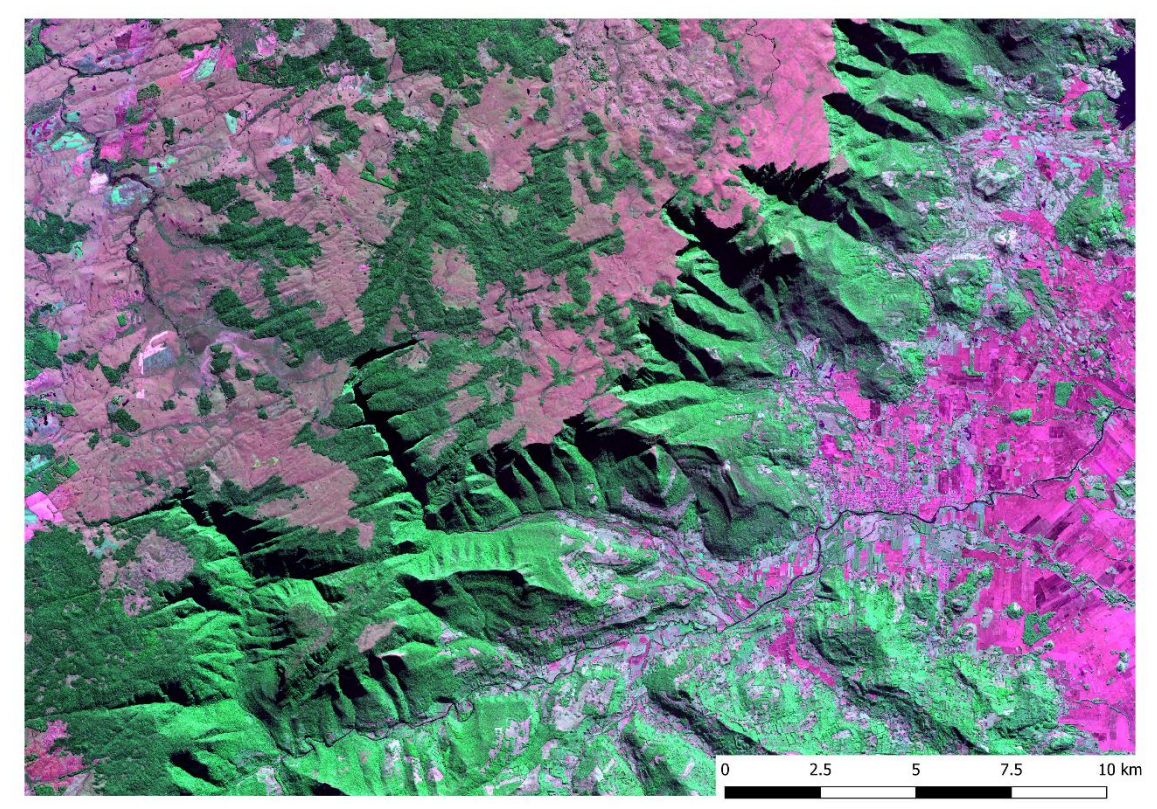

Figura 5.26: Imagem CBERS 4A, sensor WPM, da região do PNAS. A imagem apresentada está fusionada e na composição colorida RGB432 (Vemelho-NIR-Verde).

<span id="page-145-0"></span>Utilizando como referência a imagem fusionada do satélite CBERS 04A – sensor WPM, foi realizada a digitalização manual da hidrografia, vegetação e atrativos (TC, cachoeiras e cânion).

Na coleta das informações dos dados da trilha, obteve-se as coordenadas das trilhas não oficiais, dos pontos de vulcanismo e erosão, bem como dos equipamentos de apoio à visitação, como indicado na [Tabela 5.10.](#page-146-0) Devido à impossibilidade de identificar as espécies endêmicas e aquelas de interesse para a biopirataria, não foi possível efetuar a coleta desses dados.

<span id="page-146-0"></span>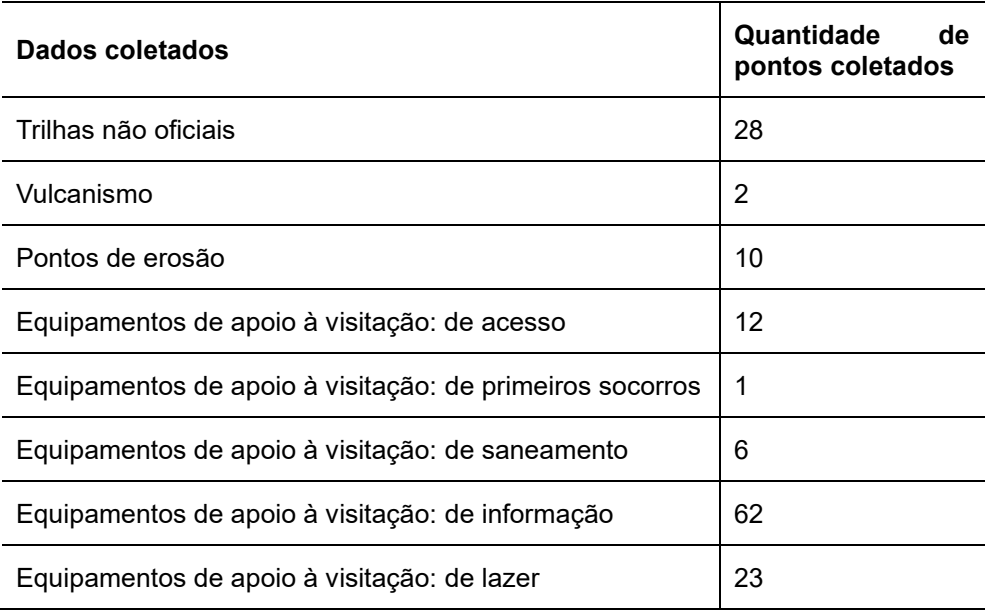

Tabela 5.10: Quantidade de dados coletados na TC.

### **5.4 Etapa 4 - Validação dos requisitos do SIG**

Foram adotados três cenários para a validação dos requisitos do SIG, com base nas informações coletadas nas etapas de elicitação e de análise e negociação dos requisitos. Dentre esses cenários, dois deles englobaram operações e análises com as TNO na TC, enquanto o terceiro cenário enfocou os pontos de erosão na TC.

A validação dos requisitos contou com a participação de três colaboradores. Esses participantes, todos devidamente qualificados, desempenharam um papel essencial na avaliação criteriosa dos requisitos estabelecidos para o projeto. Dentre eles, dois são analistas ambientais do ICMBio, desempenhando a função de usuários diretos do SIG e contribuindo ativamente em todas as etapas de elicitação, análise e negociação dos requisitos. A experiência e o conhecimento desses profissionais forneceram uma perspectiva valiosa para aprimorar a aplicação e garantir que ela atendesse às necessidades e expectativas dos usuários.

Adicionalmente, o grupo de validação abrangeu dois perfis distintos de uso do SIG: um dos usuários é habilidoso e faz uso frequente do QGIS em suas atividades, enquanto o outro possui conhecimento mais restrito na área. Essa abordagem permitiu uma avaliação abrangente, identificando possíveis desafios de usabilidade e visando a adaptação da aplicação para atender diferentes níveis de habilidade e familiaridade com o software.

Para cooperar com a avaliação, um terceiro participante, com amplo conhecimento em cartografia e sensoriamento remoto, bem como habilidades avançadas em análises espaciais no QGIS, também contribuiu para o processo de validação. Sua experiência técnica e visão especializada foram fundamentais para uma análise mais aprofundada dos aspectos técnicos e funcionais do SIG.

Com a participação conjunta desses três colaboradores, a validação dos requisitos foi conduzida com excelência, garantindo que a aplicação desenvolvida atendesse plenamente aos padrões de qualidade e às expectativas dos usuários, resultando em um sistema eficiente e eficaz.

Com o intuito de permitir a validação dos requisitos, o QGIS 3.28 - Firenze, a versão estável mais recente do SIG, foi instalado nos computadores dos usuários. Além disso, a base de dados geográficos do SIG foi devidamente instalada, garantindo que os usuários tivessem acesso a todas as informações essenciais para a avaliação e a análise das funcionalidades do sistema.

Através da disponibilização de material escrito contendo instruções claras e detalhadas [\(Apêndice 2,](#page-188-0) [Apêndice](#page-247-0) 3 e Apêndice 4), os usuários receberam orientações precisas sobre quais operações executar no SIG. Essa abordagem permitiu que os usuários utilizassem as funcionalidades do SIG de maneira eficaz, garantindo uma experiência de interação mais enriquecedora. Além disso, essa metodologia proporcionou uma avaliação criteriosa e objetiva da aplicação desenvolvida, possibilitando a identificação de pontos fortes e eventuais áreas para aprimoramento, contribuindo para a eficiência e a eficácia do sistema.

### *5.4.1.1 CENÁRIO A: análise das trilhas não oficiais*

No primeiro cenário, os usuários foram convidados a realizar uma simulação de levantamento das TNO, na TC. Para isso, eles necessitavam saber a localização dessas TNO, a distância entre elas e identificar quais estavam mais próximas dos rios. Além disso, os usuários deveriam selecionar algumas TNO que apresentassem alguma sensibilidade ambiental ou problemas potenciais, a fim de que estas trilhas fossem verificadas em campo posteriormente [\(Figura](#page-148-0)  [5.27\)](#page-148-0).

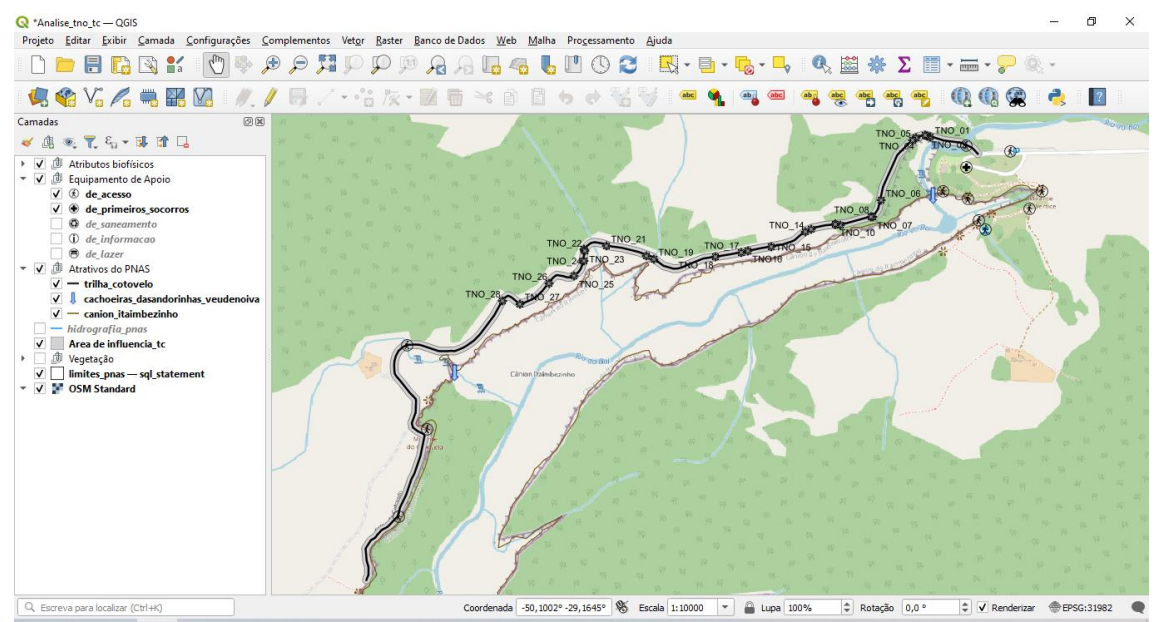

<span id="page-148-0"></span>Figura 5.27: Tela do QGIS com a visualização dos dados geoespaciais necessários para a análise dos requisitos no CENÁRIO A.

São apresentadas, na [Tabela 5.11](#page-149-0) as atividades que foram atribuídas aos usuários para realização do CENÁRIO A. Cada uma das atividades foi desenvolvida visando obter informações relevantes sobre o desempenho do sistema e a usabilidade das funcionalidades propostas.

<span id="page-149-0"></span>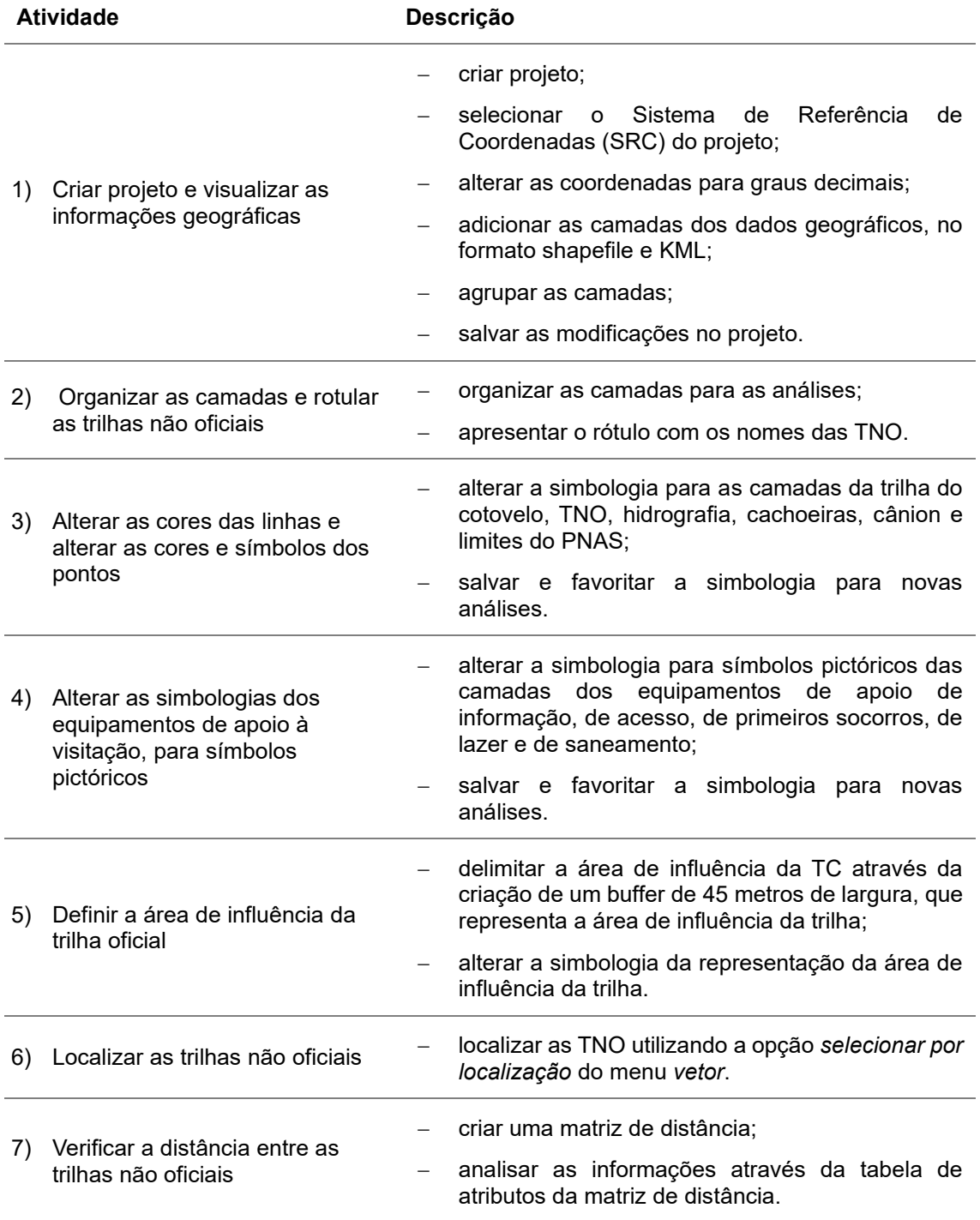

Tabela 5.11: Atividades executadas no CENÁRIO A - Análise das trilhas não oficiais.

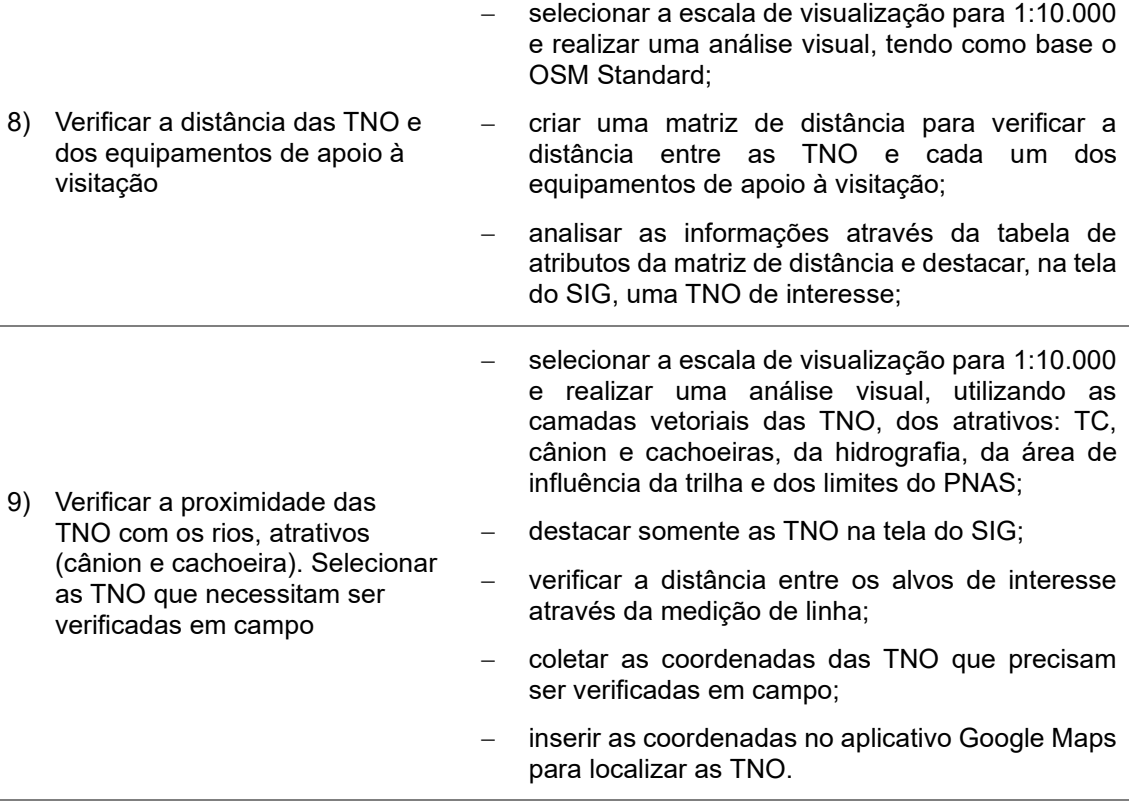

*5.4.1.2 CENÁRIO B: coleta de dados das TNO em campo e inserção de informações no SIG*

No segundo cenário, foi apresentada, aos usuários, uma simulação em que eles deveriam inserir, no SIG, informações provenientes de uma coleta fictícia de dados de campo, onde eles utilizaram, como metodologia, o registro fotográfico das TNO, com coordenadas de localização.

Este cenário possibilitou, aos participantes, a experimentação, de forma simulada, do processo de coleta de dados geográficos de campo, utilizando uma metodologia que eles já empregam em suas atividades. Posteriormente, os usuários utilizaram o SIG para registrar e armazenar essas informações, realizando a criação de uma camada *shapefile* através das coordenadas das imagens coletadas. Além disso, os registros fotográficos foram inseridos na

tabela de atributos da camada criada, enriquecendo a base de dados geoespaciais. Essa abordagem proporcionou uma avaliação prática e relevante da aplicação do SIG na aquisição e no gerenciamento de dados geográficos.

Na [Tabela 5.12,](#page-151-0) são apresentadas as atividades que foram atribuídas aos usuários para realização do CENÁRIO B.

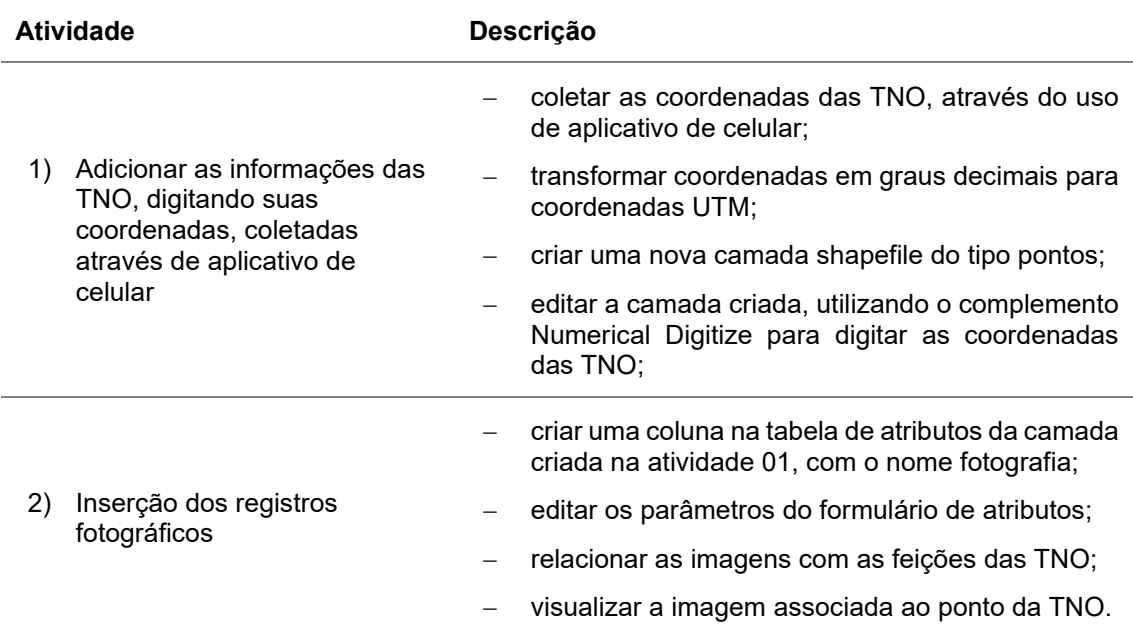

<span id="page-151-0"></span>Tabela 5.12: Atividades executadas no CENÁRIO A - coleta de dados das TNO em campo e inserção de informações no SIG.

### *5.4.1.3 CENÁRIO C: análise dos pontos de erosão*

No terceiro cenário, foi proposto que os usuários verificassem as informações sobre os pontos de erosão na TC. Para cumprir essa tarefa, eles precisavam obter dados sobre a localização dos pontos de erosão, bem como a distância entre as áreas que indicavam a presença deste atributo biofísico. Além disso, os participantes também tiveram que calcular a distância entre os pontos de erosão e os pontos que indicavam vulcanismo vertical.

Para uma análise abrangente, os usuários também avaliaram a cobertura vegetal na região da trilha onde ocorriam os pontos de erosão, bem como a proximidade desses pontos com a borda do cânion e com a hidrografia. Essa tarefa exigiu a integração de diversas informações geográficas, possibilitando uma avaliação detalhada das características e relações espaciais dos pontos de erosão [\(Figura 5.28\)](#page-152-0).

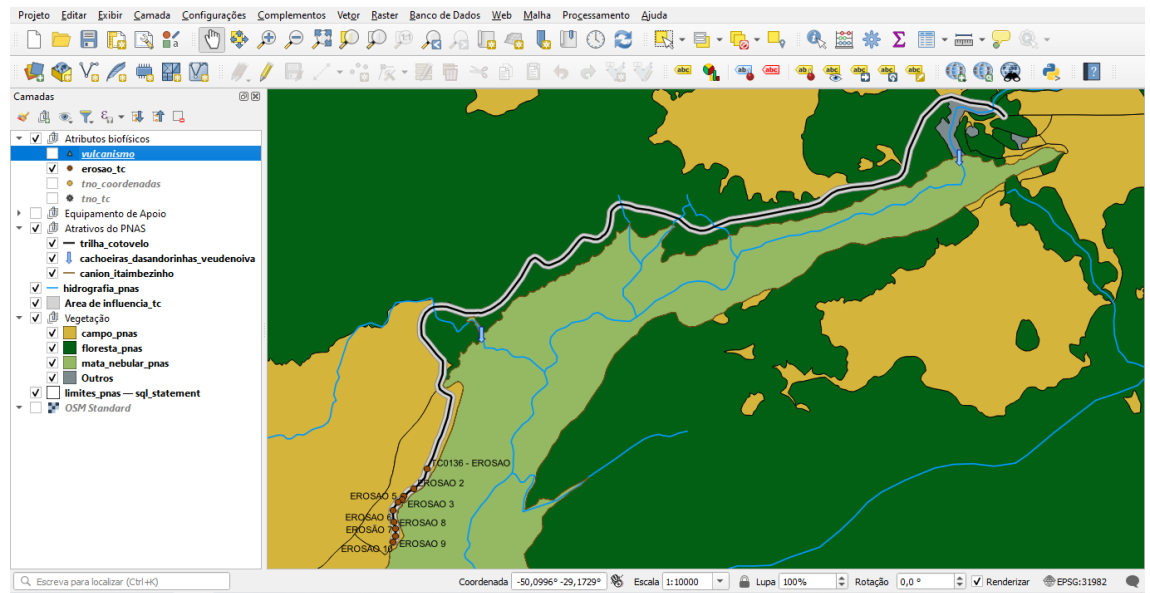

<span id="page-152-0"></span>Figura 5.28: Tela do QGIS com a visualização dos dados geoespaciais necessários para a análise dos requisitos no CENÁRIO C.

O terceiro cenário proporcionou uma análise criteriosa dos dados geoespaciais relevantes para a identificação e monitoramento dos pontos de erosão na TC. Essa avaliação detalhada contribuiu para uma compreensão das condições e contextos em que os fenômenos erosivos ocorrem na trilha, enriquecendo a análise geral e auxiliando na tomada de decisões estratégicas para a conservação e gestão dos impactos na trilha.

Na [Tabela 5.13,](#page-153-0) encontram-se listadas as atividades para a execução do CENÁRIO C.

<span id="page-153-0"></span>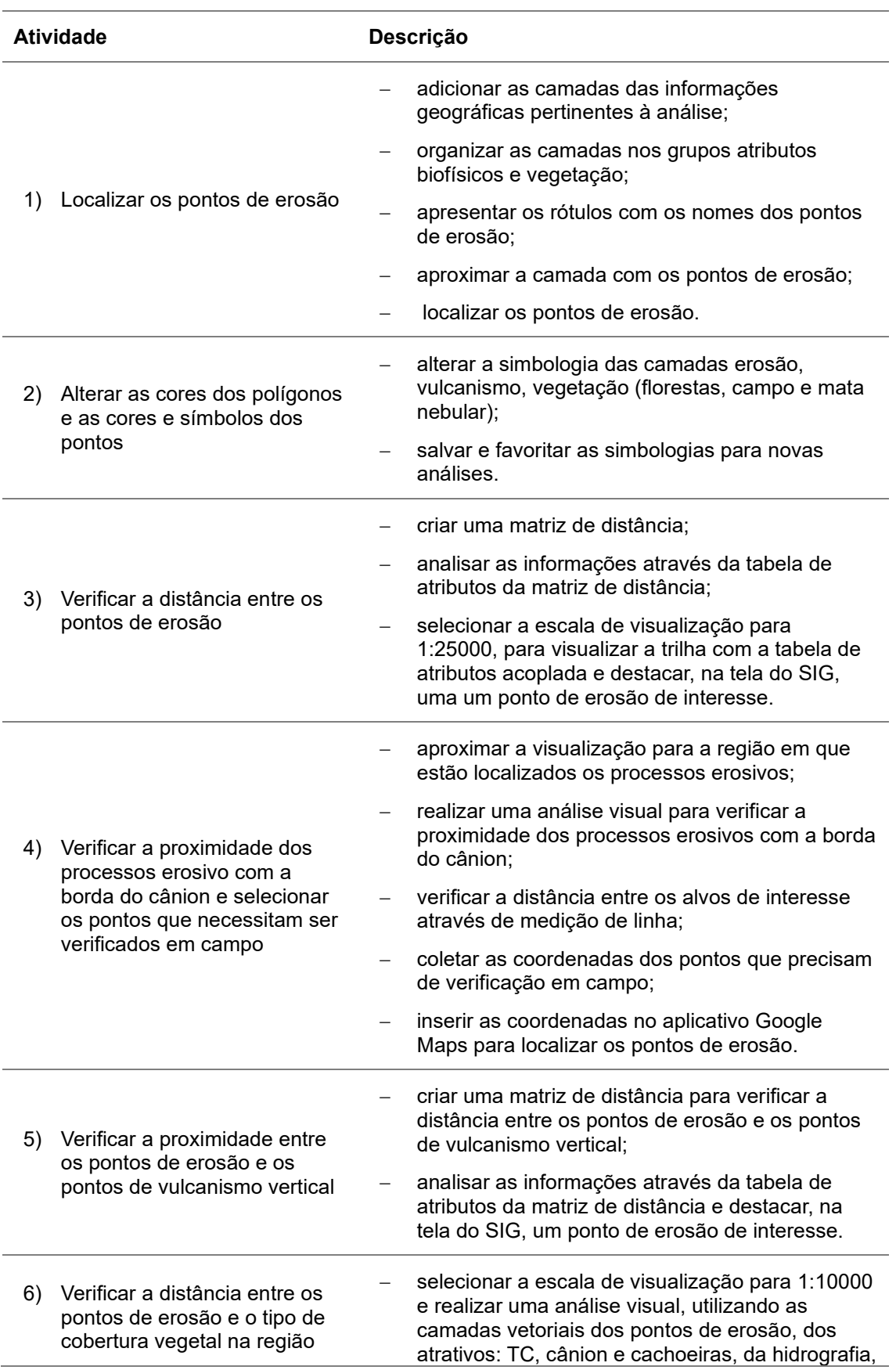

Tabela 5.13: Atividades executadas no CENÁRIO C - análise dos pontos de erosão.

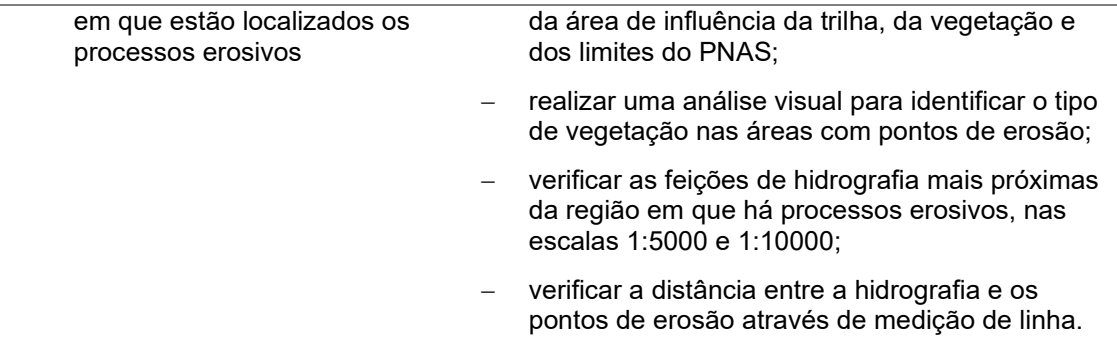

Após concluir a validação dos requisitos, os usuários foram convidados a avaliar individualmente cada cenário através de questionários específicos [\(Apêndice 5,](#page-264-0) [Apêndice](#page-265-0) 6 e [Apêndice](#page-266-0) 7). Eles foram indagados se as atividades realizadas com o SIG conseguiram satisfazer as demandas do processo de manejo dos impactos da visitação nas trilhas, bem como se as atividades auxiliaram na identificação dos impactos. Além disso, a avaliação incluiu questionamentos sobre a percepção deles quanto à contribuição das operações executadas em cada cenário para a gestão dos impactos resultantes da visitação nas trilhas. Qualquer sugestão ou comentário adicional também foi solicitado ao final da avaliação.

Conforme a avaliação dos participantes, todas as atividades conduzidas nos três cenários foram consideradas satisfatórias e atenderam aos requisitos estabelecidos. Além disso, os usuários destacaram que as operações realizadas com o SIG possuem um potencial significativo para contribuir efetivamente na gestão dos impactos na trilha. Os resultados obtidos através dessa avaliação validam o comprometimento em oferecer uma solução que atenda de forma satisfatória às necessidades dos usuários e que contribua efetivamente para a preservação e a gestão adequada das trilhas.

*5.4.2 Elaboração de material de apoio para os usuários*

Foi preparado um material de suporte aos usuários, contendo as principais análises espaciais demandadas durante a elicitação de requisitos, visando a implementação e validação dos requisitos do SIG. Ele incluiu textos com as rotinas para uso do sistema e capturas de tela da interface gráfica do QGIS, apresentando um guia passo a passo para a execução de cada operação no SIG [\(Apêndice 2,](#page-188-0) [Apêndice](#page-238-0) 3 e [Apêndice](#page-247-0) 4).

### **6 CONCLUSÕES E RECOMENDAÇÕES**

Nesta pesquisa, buscou-se desenvolver uma solução em geoinformação com base nos requisitos dos usuários, visando apoiar o manejo dos impactos da visitação nas trilhas do PNAS. Partiu-se da premissa de que a visitação em UC pode causar impactos negativos ao ambiente, e, portanto, é necessário realizar um monitoramento que avalie os impactos causados nas trilhas. Para identificar as áreas impactadas, são necessárias análises espaciais que integrem diferentes variáveis relacionadas aos atributos e às condições ambientais e, para isso, é pertinente a utilização de soluções em geoinformação, construídas a partir do conhecimento das necessidades do usuário, onde o levantamento dos seus requisitos é a primeira etapa na construção desta solução. Assim, a integração da geoinformação em um sistema centrado no usuário favorece a identificação dos impactos da visitação em trilhas nas UC, contribuindo para uma gestão mais eficiente.

Desde o início da pesquisa, o foco estava em atender às necessidades dos usuários para a elaboração de uma solução eficaz para o manejo dos impactos da visitação nas trilhas. Isso inclui a etapa de elicitação dos requisitos, na qual foram estabelecidos os questionamentos a serem respondidos e identificados os envolvidos (stakeholders) com a solução em geoinformação. Essa etapa mostrou-se fundamental, fornecendo uma compreensão clara das necessidades dos usuários e das informações geográficas essenciais para as análises, nesta UC.

Como resultado direto destes esforços, obtivemos a documentação completa dos requisitos, focada na identificação dos impactos da visitação. Além disso, desenvolvemos uma base de dados do PNAS compatível com as necessidades do usuário, e estabelecemos as rotinas de utilização do SIG, proporcionando aos usuários os recursos necessários para a execução eficaz de suas tarefas.

As propostas de validação forneceram resultados valiosos, destacando a eficácia das funcionalidades do SIG. Os resultados obtidos, guiados por três cenários distintos, confirmaram a capacidade da solução em lidar com diferentes situações e necessidades. A participação colaborativa de especialistas e usuários desempenhou um papel vital nesse processo, garantindo que o projeto do SIG atendesse plenamente aos padrões de qualidade e às expectativas dos usuários, resultando em um sistema eficiente e eficaz.

Os usuários tiveram a oportunidade de expressar a sua opinião sobre a utilidade e eficácia do SIG na abordagem dos desafios de gestão dos impactos da visitação, bem como de fornecer sugestões ou comentários adicionais para aprimorar a aplicação. Além disso, realizamos uma avaliação da satisfação do usuário com o uso do SIG, obtendo valiosas percepções sobre a sua experiência. Essas avaliações e feedbacks foram fundamentais para a validação final da aplicação e para a identificação de áreas de melhoria, garantindo que a solução atenda de forma eficiente e eficaz às necessidades dos usuários e aos objetivos desta pesquisa. Essa avaliação positiva reforça a eficácia da aplicação desenvolvida e evidencia sua relevância como uma solução eficiente e apropriada para o manejo dos impactos da visitação nas trilhas.

A presente proposta se constitui em uma contribuição significativa para a gestão dos impactos da visitação nas trilhas, através do desenvolvimento e da validação de um SIG voltado para a gestão de impactos ambientais em trilhas

de unidades de conservação. Espera-se que essa contribuição seja efetivamente adotada, por parte do órgão gestor da UC, auxiliando nas análises dos impactos e na preservação do PNAS.

Optar pelo satélite CBERS 04A como suporte para desenvolver a base de dados do SIG foi uma decisão que refletiu o foco desta pesquisa no compromisso com a acessibilidade e a usabilidade. Ao combinar tecnologias de sensoriamento remoto e SIG, conseguiu-se adotar uma abordagem abrangente na análise das trilhas e de sua área de influência.

Durante o desenvolvimento do projeto do SIG, deparamo-nos com alguns desafios, principalmente em relação à indisponibilidade de materiais cartográficos abrangendo a região do Parque. Quando disponíveis, muitas vezes não estavam na escala apropriada para as análises necessárias.

Outro obstáculo enfrentado diz respeito ao mapeamento do relevo. Os materiais disponíveis estão em escalas que não se adequavam às análises espaciais, e a generalização empregada comprometia a precisão das avaliações. Embora tenha-se tentado a utilização do modelo digital de elevação do programa Copernicus DEM, não havia dados disponíveis para a região do Cânion Itaimbezinho, incluindo partes da TC com pontos de erosão. Nesse contexto, sugere-se a elaboração de levantamentos para representações da altimetria da região, a fim de viabilizar uma análise mais abrangente dos impactos da visitação.

Em suma, esta dissertação não apenas cumpriu seus objetivos, mas também lançou as bases para avanços futuros na gestão dos impactos da visitação. O compromisso em fornecer uma solução útil e acessível ressoa em

cada etapa deste trabalho, e suas contribuições reforçam a importância do uso de geotecnologias na preservação e gestão de unidades de conservação.

O uso da geoinformação na gestão de UC oferece diversas possibilidades de pesquisas. Desta forma, sugere-se o seguinte direcionamento para trabalhos futuros:

- Ampliação do sistema para o monitoramento de eventos climáticos: uma sugestão proposta pelos usuários do SIG é a incorporação do registro de ocorrências de eventos climáticos, como ciclones e inundações, possibilitando análises ao longo do tempo;
- Expansão do sistema para abranger outras trilhas e para o PNSG: viabilizar que os usuários contribuam com mais dados geoespaciais, concedendo-lhes maior autonomia na atualização das informações;
- Atualização cartográfica: atualização cartográfica ou a geração de cartografia compatível com as escalas necessárias para a gestão ambiental de UC. Isso incluiria escalas 1:10000 e maiores;
- Mapeamento temático da vegetação: explorar métodos para determinar com maior detalhamento a classificação da vegetação do PNAS;
- Mapeamento altimétrico do relevo: explorar métodos de altimetria para mapear detalhadamente o relevo do PNAS;
- Identificação de áreas com fragilidade ambiental: desenvolver um sistema para a identificar áreas com fragilidade ambiental no PNAS e PNSG, incluindo os dados de relevo e a vegetação;
- Modelo conceitual para estruturação das classes e subclasses temáticas: para as UC: desenvolver um modelo conceitual que organize as classes e subclasses temáticas relevantes para as Unidades de Conservação.
- Elaboração de um plano de monitoramento e gestão dos impactos nas trilhas;
- Integração dos resultados do plano de monitoramento e gestão dos impactos nas trilhas, a um banco de dados geográficos.

### **FINANCIAMENTO**

Este projeto recebeu apoio financeiro da Coordenação de Aperfeiçoamento de Pessoal de Nível Superior (CAPES), por meio de uma bolsa de mestrado, que desempenhou um papel fundamental no crescimento pessoal e profissional da autora. Sem esse suporte, a execução deste projeto teria sido inviável. Além disso, o Programa de Pós-Graduação em Sensoriamento Remoto forneceu apoio financeiro para as atividades de campo realizadas.

## **REFERÊNCIAS**

ABREU, K. M. P.; COUTINHO, L. M. Sensoriamento remoto aplicado ao estudo da vegetação com ênfase em índice de vegetação e métricas da paisagem. **Vértices**. Campos dos Goytacazes, v. 16, n. 1, p. 173-198, 2014. Disponível em: https://doi.org/10.5935/1809-2667.20140012. Acessado em: 13 fev. 2022.

AGUIAR, C. R.; BATISTELLA, D. Análise das técnicas de fusão de imagens aplicadas ao satélite CBERS-2B (CCD-HRC). In: XVI Simpósio Brasileiro de Sensoriamento Remoto, 2013, Foz do Iguaçu. **Anais do 16º Simpósio Brasileiro de Sensoriamento Remoto**. São José dos Campos: INPE, 2013. v. 16. p. 2188-2192.

ALMEIDA-NETO M.; GUIMARÃES, P. R.; GUIMARÃES JUNIOR, P. R.; LOYOLA, R. D.; ULRICH, W. **A consistent metric for nestedness analysis in ecological systems: reconciling concept and measurement.** Oikos, 117:1-13. 2008.

ALVES, C. J. S.; LARANJA, D. H. R.; RAIMUNDO, S. Lazer e Turismo e a prática do manejo e monitoramento da visitação pública como estratégia de gestão dos recursos no Parque Estadual da Cantareira (SP). **Revista Brasileira de Ecoturismo**, São Paulo, v. 7, n. 4, p. 762-778, 2014. Disponível em: https://doi.org/10.34024/rbecotur.2014.v7.6414. Acessado em: 09 jan. 2022.

ANKRE, R., FREDMAN, P., & LINDHAGEN, A. (2016). Managers' experiences of visitor monitoring in Swedish outdoor recreational areas. **Journal of Outdoor Recreation and Tourism**, 14, 35–40. Disponível em: https://doi:10.1016/j.jort.2016.04.008. Acessado em: 01 ago. 2022.

ARONOFF, S. **Geographic Information Systems: A Management Perspective**. WDL Publications. 1989.

BAHAIRE, T., ELLIOTT-WHITE, M. (1999). The application of geographical information systems (GIS) in sustainable tourism planning: a review. **J. Sustain. Tour**. 7, 159e174. Disponível em: https://doi.org/10.1080/09669589908667333

BALMFORD, A., BERESFORD, J., GREEN, J., NAIDOO, R., WALPOLE, M., & MANICA, A. (2009). A Global Perspective on Trends in Nature-Based Tourism. **PLoS Biology**, 7(6), e1000144. Disponível em: doi:10.1371/journal.pbio.1000144. Acessado em: 09 jul. 2022.

BARROS, A.; GONNET, J.; PICKERING, C. (2013). Impacts of informal trails on vegetation and soils in the highest protected area in the Southern Hemisphere. **Journal of Environmental Management**. 127, 50e60. Disponível em: https://doi.org/10.1016/j.jenvman.2013.04.030. Acessado em: 03 ago. 2022.

BARROS, A.; PICKERING, C.; GUDES, O. (2015). Desktop analysis of potential impacts of visitor use: A case study for the highest park in the Southern Hemisphere. **Journal of Environmental Management**, 150, 179–195.

Disponível em: https://doi:10.1016/j.jenvman.2014.11.004. Acessado em: 03 ago. 2022.

BEECO, J. A. **Integrating spatial modeling into recreational planning in parks and protected areas.** A Dissertation Presented to the Graduate School of Clemson University, 131p., 2013.

BEECO, J. A.; BROWN, G. (2013). Integrating space, spatial tools, and spatial analysis into the human dimensions of parks and outdoor recreation. **Applied Geography**, 38, 76–85. Disponível em: https://www.academia.edu/23814325/Integrating space spatial tools and spat ial analysis into the human dimensions of parks and outdoor recreation. Acessado em 27 jul. 2022.

BRASIL. **Lei Federal Nº 9.985, de 18 de julho de 2000**. Regulamenta o art. 225, § 1o, incisos I, II, III e VII da Constituição Federal, institui o Sistema Nacional de Unidades de Conservação da Natureza e dá outras providências. Disponível em: http://www.planalto.gov.br/ccivil\_03/leis/l9985.htm. Acesso em: 10 jun 2022.

BRASIL. 2018. **Instrução Normativa Nº 5/2018/GABIN/ICMBIO**, de 01 de Junho de 2018. Dispõe sobre diretrizes e procedimentos administrativos para o monitoramento da visitação em unidades de conservação federais, conforme as informações contidas no processo 02070.002802/2018- 93. Brasília, 01 jun. 2018.

BRYS, L. M. **Página Dinâmica para Aprendizado Do Sensoriamento Remoto**. Porto Alegre: Universidade Federal do Rio Grande do Sul (Mestrado em Sensoriamento Remoto e Meteorologia), 2008.

BOLSTAD, P. **GIS Fundamentals: A First Text on Geographic Information Systems**. White Bear Lake, MN: Eider Press, 2012.

BORGES, J.; MOURA, A.C.M. **Estudo de fragilidade e Potencial de Uso da Paisagem e Análise de Capacidade de Carga Turística do Parque Aggeo Pio Sobrinho - Belo Horizonte – MG**. Monografia (aperfeiçoamento em Geoprocessamento) - Universidade Federal de Minas Gerais, 74p., 2007.

BORGES, J. L. C. **Estudo de fragilidade e potencial de uso da paisagem e análise de capacidade de carga turística do Parque Nacional da Serra do Cipó - MG**, Dissertação (Mestrado), Universidade Federal de Minas Gerais, Instituto de Geociências, 162p., 2011.

BOURQUE, P.; FAIRLEY, R. E., eds., **Guide to the Software Engineering Body of Knowledge**, Versão 3.0, IEEE Computer Society, 2014. Disponível em: www.swebok.org. Acessado em: 28 ago. 2022.

BUCKLEY, R. C. (2009). Parks and Tourism. **PLoS Biol** 7(6): e1000143. Disponível em: https://doi.org/10.1371/journal.pbio.1000143 . Acesso em: 10 jun. 2022.

BURROUGH, P. A. **Principles of Goegraphical Information Systems for land resources assessment**. Oxford, Oxford University Press, 1986.

BURROUGH, P.A.; MCDONNELL, R.A. (1998) **Principles of Geographical Information Systems**, Oxford University Press, Nova York, 333p. Disponivel em: https://www.researchgate.net/publication/37419765 Principle of Geographic I nformation\_Systems. Acesso em: 10 jun. 2022.

BURROUGH, A. P.; McDONNELL R. A.; LLOYD C. D. **Principles of Geographical Information Systems**. Oxford: ClarendonPress, 2015.

CÂMARA, G.; MONTEIRO, A. M. V.; MEDEIROS, J. S. 2001a. **Fundamentos epistemológicos da ciência da geoinformação**. In: CAMARA, G.; DAVIS, C.; MONTEIRO, A. M. V. (Ed). Introdução à ciência da geoinformação. São José dos Campos: INPE, 2001.

CÂMARA, G.; DAVIS, C.; MONTEIRO, A. M. V. 2001b.**Introdução à ciência da geoinformação.** São José dos Campos: INPE, 2001. Disponível em: http://mtcm12.sid.inpe.br/col/sid.inpe.br/sergio/2004/04.22.07.43/doc/publicacao.pdf. Acesso em: 03 jun. 2022.

CÂMARA, G.; MONTEIRO, A. M. V. **Conceitos básicos da Ciência da geoinformação**. In: CAMARA, G.; DAVIS, C.; MONTEIRO, A. M. V. Introdução à Ciência da Geoinformação, São José dos Campos: INPE, 2003. Disponível em: http://www.dpi.inpe.br/gilberto/livro/introd/cap2-conceitos.pdf . Acesso em: 13 jun. 2022.

CANTO-SILVA, C.R; PERES, L.D.S. **Uso de indicadores sociais no monitoramento dos impactos da visitação em trilhas do Parque Natural Morro do Osso, Porto Alegre, RS**. Revista Eletrônica de Uso Público em Unidades de Conservação. Niterói, RJ. Vol. 8, nº 12. 2020. Disponível em: https://doi.org/10.47977/2318-2148.2020.v8n12p51. Acesso em: 19 jun. 2022.

CARNEIRO, A. F. T. Capítulo 3 - Da Cartografia Cadastral. In: CUNHA, M. P.; ERBA, D. A. (Eds.) Manual de Apoio – CTM: **Diretrizes para a criação, instituição e atualização do cadastro territorial multifinalitário nos municípios brasileiros**. Brasília: Ministério das Cidades, 2010.

CASANOVA, M. A.; CÂMARA, G.; DAVIS JR, C. A.; VINHAS, L.; DE QUEIROZ, G. R. **Bancos de Dados Geográficos**. Curitiba: EspaçoGEO, 2005. Disponível em: http://www-di.inf.puc-rio.br/~casanova//Publications/Books/2005-BDG.pdf. Acessado em: 19 jun. 2022.

CASTIGLIONE, L. H. G. (2018). **A importância das imagens à geoinformação. Ciência Da Informação**, 43(3). Disponível em: https://doi.org/10.18225/ci.inf.v43i3.3961. Acessado em: 09 set. 2022.

CESSFORD, G.; MUHAR, A. (2003). Monitoring options for visitor numbers in national parks and natural areas. **Journal for Nature Conservation**, 11, 240– 250. Disponível em: https://doi.org/10.1078/1617-1381-00055. Acessado em: 29 jun. 2022.

CLARKE, K.C. **Getting Started with Geographic Information Systems**, Upper Saddle River: Prentice-Hall, 353 p. 2001.

CONAMA - Conselho Nacional do Meio Ambiente, 1986. **Resolução nº 1, 23 de janeiro de 1986 - Critérios básicos e diretrizes gerais para a avaliação de impacto ambiental.** Ministério do Meio Ambiente, Brasil.

CORRÊA, K. M.; ABESSA, D. M. S. Estudo dos indicadores de impacto da visitação na Trilha dos Surfistas, Parque Estadual Xixová-Japuí (SP). **Nature and Conservation**, Aquidabã, v. 6, n. 2, p. 45-58, 2013. Disponível em: https://doi.org/10.6008/ESS2318-2881.2013.002.0005. Acessado em: 06 jan. 2022.

CRISTO, S. S. V.; ROBAINA, L. E. S.; TRENTIN, R. Análise do Uso e Ocupação da Terra na Estação Ecológica Serra Geral do Tocantins, estados do Tocantins e Bahia. **Geografia, Ensino & Pesquisa**, Vol. 20 (2016), n.3, p. 182-191.

CRÓSTA, A.P. **Processamento Digital de Imagens de Sensoriamento Remoto**. 3 ed. IGUNICAMP. 170 p. 1992. Disponível em: https://www.academia.edu/34875703/Livro\_Alvaro. Acessado em: 03 set. 2022.

CURRAN, P.J. (1987) Remote Sensing Methodologies and Geography. **International Journal of Remote Sensing**, 8: 1255-1275. Disponível em: https://doi.org/10.1080/01431168708954772. Acessado em: 23 jun. 2022.

D'ANTONIO, A., MONZ, C., NEWMAN, P., LAWSON, S., & TAFF, D. (2013). Enhancing the utility of visitor impact assessment in parks and protected areas: A combined social–ecological approach. **Journal of Environmental Management**, 124, 72–81. Disponível em: https://doi.org/10.1016/j.jenvman.2013.03.036. Acessado em: 1 jul. 2022.

DAVIS, B. E. **GIS: A visual approach**. Second Edition. Ottawa: OnWord Press, 2001.

DIXON, G., HAWES, M., MCPHERSON, G. (2004). Monitoring and modelling walking track impacts in the Tasmanian WildernessWorld Heritage Area, Australia. **Journal Environmental Management**. 71, 305e320. Disponível em: https://doi.org/10.1016/j.jenvman.2004.02.006. Acessado em: 01 ago. 2022.

ESRI. (1998). ESRI **Shapefile Technical Description**. Acesso em: 4 de julho de 2023. Disponível em: <https://www.esri.com/library/whitepapers/pdfs/shapefile.pdf>

ESTES, J.E.; HAJIC, E.J; TINNEY, L.R. (1983). "**Fundamentals of Image Analysis: Visible and Thermal Infrared Data**," Manual of Remote Sensing, R.N. Colwell, (Ed.), Bethesda: ASPRS, 987-1125.

FELIZARDO, S. **Mapeamento de sensibilidade ambiental para monitoramento de trilhas em unidades de conservação**. 183 f. Dissertação (mestrado) - Universidade de Taubaté, Programa de Pós- graduação em Ciências Ambientais, 2010. Disponível em: http://repositorio.unitau.br/jspui/handle/20.500.11874/985. Acessado em 20 dez. 2021.

FEOLA, E.; NUCCI, J.; SANTOS, L. J. C. **Avaliação de impactos do uso público em uma trilha no Parque Estadual do Pico do Marumbi – PR**. Geografia, Rio Claro, v. 33, n. 1, p. 157-175, jan/abr 2008.

FERRAZ, Bel. **Tragédia do Capitólio foi "evento natural", diz inquérito**. Publicado em 05/03/2022. Correio Braziliense. Disponível em: https://www.correiobraziliense.com.br/brasil/2022/03/4990604-tragedia-docapitolio-foi-evento-natural-diz-inquerito.html. Acessado em 26 out. 2023.

FIGUEIRÓ, A. S. **Mudanças ambientais na interface floresta-cidade e propagação de efeito de borda no Maciço da Tijuca - Rio de Janeiro**, Rio de Janeiro, 2005. Tese (Doutorado em Geografia) - Programa de Pós-graduação em Geografia, UFRJ, 2005.

FIGUEIRÓ, A. S.; NETTO, A. L. C. Impacto ambiental ao longo de trilhas em áreas de floresta tropical de encosta: Maciço da Tijuca, Rio de Janeiro, RJ. Mercator - **Revista de Geografia da UFC**, ano 08, número 16, p. 187-200, 2009. Disponível em: http://www.mercator.ufc.br/mercator/article/view/272. Acessado em 3 jul. 2021.

FILHO, J. L.; IOCHPE, C. **Introdução a Sistemas de Informações Geográficas com Ênfase em Banco de Dados**. p. 53, 1996. Disponível em: http://dpi.ufv.br/~jugurta/papers/sig-bd-jai.pdf. Acessado em 14 set. 2022.

FLORENZANO, T. G. **Iniciação em sensoriamento remoto.** 3 ed, S.P: Oficina de Texto, 2011.

FORMAGGIO, A. R. **Sensoriamento remoto em agricultura.** São Paulo: Oficina de Textos, 2017.

FREIXÊDAS-VIEIRA, V. M.; PASSOLD, A. J; MAGRO. T.C. 2000. Impactos do uso público: Um guia de campo para utilização do método VIM. In: **Congresso Brasileiro de Unidades de Conservação, 2**. Campo Grande, 2000. Anais. Campo Grande: Rede Nacional Pró Unidade de Conservação e Fundação O Boticário de Proteção à Natureza, P. 296-305.

GASCON, C., Williamson, G. B.; Da Fonseca, G. A. B. Receding forest edges and vanishing reserves. **Science** 288: 1356– 1358., 2000.

GASTON, K.J. (1996). **What is biodiversity?** In K.J. Gaston (Ed.), Biodiversity: a biology of numbers and difference. Oxford, U.K.: Blackwell Science Ltd.

GOODCHILD, M. (2007). Citizens as a voluntary sensors: Spatial data infraestructure in the world of web 2.0. **International Journal of Spatial** Data Infraestructures Research, 2, 24 32. Disponível em: https://ijsdir.sadl.kuleuven.be/index.php/ijsdir/article/view/28. Acessado em: 23 jul. 2022.

GOOGLE DEVELOPERS. (2021). **Keyhole Markup Language (KML).** Acesso em: 4 de julho de 2023. Disponível em[:](https://developers.google.com/kml/documentation/kmlreference) <https://developers.google.com/kml/documentation/kmlreference>

HAACK, B.; GUPTILL, S.C., HOLZ, R.K.; JAMPOLER, S.M; JENSEN, J.R; WELCH, R. A. 1997. "Urban Analysis and Planning," **Manual of Photographic Interpretation**, Bethesda: ASPRS, 517-553.

HADWEN, W.L., HILL, W., PICKERING, C.M. (2007). Icons under threat: why monitoring visitors and their ecological impacts in protected areas matters. **Ecol. Manag**. Restor. 8, 177e181. Disponível em: https://doi.org/10.1111/j.1442- 8903.2007.00364.x. Acesso em: 12 maio 2022.

IBGE – Instituto Brasileiro de Geografia e Estatística. **Introdução ao Processamento Digital de Imagens**. Primeira Divisão de Geociências do Nordeste. Rio de Janeiro, RJ: IBGE, 2001. Disponível em: https://biblioteca.ibge.gov.br/visualizacao/livros/liv780.pdf. Acessado em: 11 set. 2022.

ICMBIO - Instituto Chico Mendes De Conservação Da Biodiversidade. **Roteiro metodológico para manejo de impactos da visitação com enfoque na experiência do visitante e na proteção dos recursos naturais e culturais**. 2011. Disponível em: https://www.gov.br/icmbio/pt-br/centrais-deonteudo/publicacoes/roteiros/Roteiro\_Impactos\_de\_Visitacao\_WEB.pdf. Acessado em: 15 jan. 2022.

ICMBIO - Instituto Chico Mendes De Conservação Da Biodiversidade. 2020a. **Projeto básico para o desenvolvimento e implementação de melhorias nas infraestruturas e atividades de visitação do Parque Nacional de Aparados da Serra e do Parque Nacional da Serra Geral**. Processo Administrativo n.º 02070.007614/2019-32. Número Sei:7823200.

ICMBIO (Instituto Chico Mendes de Conservação da Biodiversidade). 2020b. **Rol de Oportunidades de Visitação em Unidades de Conservação – ROVUC**. 2ª Edição. Organizadores: Allan Crema e Paulo Eduardo Pereira Faria. Disponível em: https://www.gov.br/icmbio/pt-br/centrais-de-conteudo/rovuc-rol-deoportunidades-de-visitacao-em-unidades-de-conservacao-pdf.

INPE, Instituto Nacional de Pesquisas Espaciais. **CBERS 4A Completa 3 Anos.** 2012. Disponível em: https://www.gov.br/inpe/pt-br/assuntos/ultimasnoticias/cbers-4a-completa-3-anos. Acessado em 07 nov. 2023.

INPE, Instituto Nacional de Pesquisas Espaciais. **Satélite Sino-Brasileiro de Recursos terrestres.** 2018. Disponível em: http://www.cbers.inpe.br/sobre/index.php. Acesso em: 09 set 2022.

INPE, Instituto Nacional de Pesquisas Espaciais. **Câmeras imageadores CBERS 4A.** 2019. Disponível em: http://www.cbers.inpe.br/sobre/cameras/cbers04a.php. Acesso em: 09 set 2022.

INPE, Instituto Nacional de Pesquisas Espaciais. **CBERS Usos e Aplicações.** 2019. Disponível em: http://www.cbers.inpe.br/sobre/usos\_aplicacoes.php. Acessado em 07 nov. 2023.

INPE, Instituto Nacional de Pesquisas Espaciais. **Introdução ao Sensoriamento Remoto.** [s. d.]. Disponível em: http://www3.inpe.br/unidades/cep/atividadescep/educasere/apostila.htm. Acessado em: 13 set. 2022.

INSTITUTO SEMEIA. **Diagnóstico do Uso Público em Parques Brasileiros: A perspectiva da gestão – Pesquisa 2023**. 6 edição. Disponível em: https://semeia.org.br/publicacao/diagnostico-do-uso-publico-em-parquesbrasileiros-2023/. Acesso em: 11 abril 2023.

ISO/IEC/IEEE International Standard - **Systems and software engineering** -- Life cycle processes -- Requirements engineering. (n.d.). Disponível em: https://doi:10.1109/ieeestd.2018.8559686

JACOBSON, I. **Object-oriented software engineering: a use case driven approach**. Reading,MS: Addison-Wesley Publishing Company, 1992. 582p. 4a reimp. revisada.

JENSEN, J.R. (2009) **Sensoriamento remoto do ambiente: Uma perspectiva em recursos terrestres**. Translated by: Epiphanio, J.C.N., Formaggio, A.R., Santos, A.R., Rudorff, B.F.T., Almeida, C.M., Galvão, L.S., Parêntese, São José dos Campos, 598 p.

JURADO ROTA, J., PÉREZ ALBERT, M. Y., & SERRANO GINÉ, D. (2019). Visitor monitoring in protected areas: an approach to Natura 2000 sites using Volunteered Geographic Information (VGI). **Geografisk Tidsskrift-Danish Journal of Geography**, 1–15. Disponível em: https://doi.org/10.1080/00167223.2019.1573409. Acessado em 26 jul. 2022.

KITCHIN, R. (2013). Big data and human geography. **Dialogues in Human Geography**, 3(3), 262–267. Disponível em: https://doi.org/10.1177/2043820613513388. Acessado em 06 jul. 2022.

KONNO, L. H. **Validação de requisitos de um sistema de geoinformação a partir do uso de protótipo e cenários**. 182 f. Dissertação (Mestrado em ciências geodésicas) - Setor de Ciências da Terra, Universidade Federal do Paraná, Curitiba, 2018. Disponível em: https://acervodigital.ufpr.br/bitstream/handle/1884/57383/R%20-%20D%20- %20LIDIA%20HARUMI%20KONNO.pdf?sequence=1&isAllowed=y. Acessado em: 04 mar. 2022.

KOTONYA, G.; SOMMERVILLE, I. (1998). **Requirements Engineering - Processes and Techniques**, John Wiley and Sons Ltd, New York.

KRAAK, M. J.; ORMELING, F. (2010). **Cartography – Visualization of Spatial Data**, 3rd edition, Prentice Hall, Essex. Disponível em: https://ia903407.us.archive.org/10/items/geography-of-theworld/Cartography%20Visualization%20of%20Geospatial%20Data.pdf. Acessado em 26 jul. 2022.

LANG, S.; BLASCHKE, T. **Análise da paisagem com SIG**. São Paulo: Oficina de Textos. 2009. 424p

LEUNG, Y.-F.; MARION, J. L.; FARRELL, T. A. (2008). Recreation ecology in sustainable tourism and ecotourism: a strengthening role. **Tourism, recreation and sustainability: Linking culture and the environment**, 2nd ed., McCool, S.F., and R.N. Moisey (eds.). CABI, Wallingford, UK., P.19 –37.

LEUNG, Y.-F., NEWBURGER, T., JONES, M., KUHN, B., WOIDERSKI, B. (2011). Developing a monitoring protocol for visitor-created informal trails in Yosemite National Park, USA. **Environ. Manag**. 47, 93e106. Disponível em: https://doi.org/10.1007/s00267-010-9581-4. Acessado em 26 jul. 2022.

LEUNG, Y.- F.; SPENCELEY, A.; HVENEGAARD, G.; BUCKLEY, R. (eds.) (2019). **Turismo e gestão da visitação em áreas protegidas**. Diretrizes para sustentabilidade. Série Diretrizes para melhores Práticas para Áreas Protegidas No. 27, Gland, Suiça: UICN. xii + 120 pp. Disponível em: https://portals.iucn.org/library/sites/library/files/documents/PAG-027-Pt.pdf. Acessado em 22 jul. 2022.

LIDDLE, M. J. **Recreation Ecology**. Chapman and Hall, London, 1997.

LILLESAND, T.M., KIEFER R.W. **Remote sensing and image interpretation**. Second edition. New York. John Wiley & Sons; 1987.

LOBO, A.C.; SIMÕES, L.L. Secretaria de Meio Ambiente. **Manual de Monitoramento e Gestão dos Impactos da Visitação em Unidades de Conservação**. São Paulo, 2009. 78 p. Disponível em: https://wwfbr.awsassets.panda.org/downloads/manual\_monit\_gestao\_impactos visit\_ucs.pdf. Acessado em: 10 out. 2021.

LONGLEY, Paul A.; GOODCHILD, Michael F.; MAGUIRE, David J.; RHIND, David W. **Sistemas e Ciência da Informação Geográfica**. [Digite o Local da Editora]: Grupo A, 2013. E-book. ISBN 9788565837651. Disponível em: https://app.minhabiblioteca.com.br/#/books/9788565837651/. Acesso em: 29 ago. 2023.

MAGRO, T, C. (1999) **Impactos do uso público em uma trilha no planalto do Parque Nacional do Itatiaia**, 135 f, Tese (Doutorado em Ciências da Engenharia Ambiental) – Escola de Engenharia de São Carlos, Universidade de São Paulo, São Paulo.

MARION, J. L.; LEUNG, Y-F.; EAGLESTON, H.; BURROUGHS, K. (2016). A Review and Synthesis of Recreation Ecology Research Findings on Visitor Impacts to Wilderness and Protected Natural Areas, **Journal of Forestry**, Volume 114, Issue 3, May 2016, Pages 352–362. Disponível em: https://doi.org/10.5849/jof.15-498. Acessado em: 10 jun. 2022.

MÁRQUEZ-PÉREZ, J., VALLEJO-VILLALTA, I., & ÁLVAREZ-FRANCOSO, J. I. (2017). Estimated travel time for walking trails in natural areas. **Geografisk Tidsskrift-Danish Journal of Geography**, 117(1), 53–62. Disponível em: https://doi.org/10.1080/00167223.2017.1316212. Acessado em: 7 jul. 2022.

MATHER, P.M. **Computer Processing of Remotely-Sensed Images: An Introduction**. 3rd. ed. Chichester, UK: Wiley-Blackwell, 2004.

MELLO, F. A. P. **Geoecologia de trilhas: uma nova proposta metodológica para o planejamento e manejo de trilhas na gestão do uso público em unidades de conservação da natureza**. Tese (Doutorado) – Universidade do Estado do Rio de Janeiro, Instituto de Geografia, 214p., 2016.

MELLO, F. A. P. Contribuição para a sistematização de classificação morfológica e funcional de trilhas em áreas protegidas. **Anais do Uso Público em Unidades de Conservação**, v. 7, n. 11, p. 01–14, 2021. Disponível em: https://doi.org/10.47977/2318-2148.2019.v7n11p1. Acesso em: 6 jul. 2022.

MILLER, R. B.; ABBOTT, M. R.; HARDING, L. W.; JENSEN, J.R.; JOHANNSEN, C. J.; MACAULEY, M.; MACDONALD, J. S.; PEARLMAN, J. S. (2001). **Transforming Remote Sensing Data into Information and Applications**, Washington: NRC, 75 p.

MILLER, R. B.; ABBOTT, M. R.; HARDING, L. W.; JENSEN, J.R.; JOHANNSEN, C. J.; MACAULEY, M.; MACDONALD, J. S.; PEARLMAN, J. S. (2003). **Using Remote Sensing in State and Local Government: Information for Management and Decision Making**, Washington: NRC, 97 p.

MITRAUD, S. **Monitoramento e controle de impactos de visitação**. In: MITRAUD, S. (Org.). Manual de ecoturismo de base comunitária: Ferramentas para um planejamento responsável. Brasília: WWF Brasil, 2003. Disponível em: http://www.ecobrasil.eco.br/images/BOCAINA/documentos/didaticos/manual\_ec otur\_wwf\_2003.pdf. Acesso em: 5 fev. 2022.

MMA/IBAMA. **Plano de Manejo do Parque Nacional Aparados da Serra e Serra Geral.** Encarte 4 – Planejamento. Documento aprovado pelo Portaria IBAMA n° 46/2004 e alterado pela Portaria ICMBio n°405/2019, publicado no Diário Oficial da União em 19/08/2019 | Edição: 159 | Seção: 1 |.

MMA – MINISTÉRIO DO MEIO AMBIENTE. **Cadastro Nacional de Unidades de Conservação - Painel Unidades de Conservação Brasileiras**. 2022. Disponível em:

https://app.powerbi.com/view?r=eyJrIjoiMGNmMGY3NGMtNWZlOC00ZmRmL WExZWItNTNiNDhkZDg0MmY4IiwidCI6IjM5NTdhMzY3LTZkMzgtNGMxZi1hNG JhLTMzZThmM2M1NTBlNyJ9&pageName=ReportSectione0a112a2a9e0cf52a 827. Acessado em 07 abr. 2023.

MONZ, C.A., MARION, J.L., GOONAN, K.A., MANNING, R.E., WIMPEY, J., Carr, C. (2010). **Assessment and monitoring of recreation impacts and resource conditions on mountain summits: examples from the Northern Forest**. U. S. A. Mt. Res. Dev. 30, 332e343. Disponível em: https://doi.org/10.1659/MRD-JOURNAL-D-09-00078.1. Acessado em: 07 mai. 2022.

MOREIRA, M. A. **Fundamentos do Sensoriamento Remoto e Metodologias de Aplicação.** 1. ed. Viçosa: UFV, 2001. Disponível em: http://mtcm12.sid.inpe.br/col/sid.inpe.br/sergio/2004/10.20.14.47/doc/INPE%208465.pdf. Acessado em: 05 mai. 2022.

MURCIA, C. **Edge effects in fragmented forest: implications for conservation**. Trends in Ecology and Evolution 10: 58-62, 1995.

NASA - National Aeronautics and Space Administration (2007) **NASA Systems Engineering Handbook**, NASA/SP-2007-6105, Rev1, USA. Disponível em: https://soma.larc.nasa.gov/mmx/pdf\_files/NASA-SP-2007-6105-Rev-1-Final-31Dec2007.pdf. Acessado em 25 jul. 2022.

NOGUEIRA, R., SILVA, A., GRILO, C., ROSALINO, L. M., & SILVA, C. P. (2012). **MTB monitoring in Arrábida Natural Park, Portugal**. In 6th international conference on monitoring and management of visitors in recreational and protected areas: outdoor recreation in change – current knowledge and future challenges, Bodenkultur University (pp. 32–33). Stockholm: Institute for Landscape Architecture and Landscape Management. Disponível em: https://mmv.boku.ac.at/refbase/files/mmv6\_34\_35.pdf. Acessado em 27/07/2022.

NOSEK, J. T., & SCHWARTZ, R. B. (1988). **User validation of information system requirements: some empirical results.** IEEE Transactions on Software Engineering, 14(9), 1372–1375. Disponível em: doi:10.1109/32.6180. Acessado em: 15 mai. 2022

NOVO, E.M.L. de M. **Sensoriamento Remoto: princípios e aplicações**. 4° ed. São Paulo: Blucher, 2010.

OLIVE, N.D.; MARION, J.L. (2009). The influence of use-related, environmental, and managerial factors on soil loss from recreational trails. **J. Environ. Manag**. 90, 1483e1493. Disponível em: https://doi.org/10.1016/j.jenvman.2008.10.004. Acessado em: 15 jun. 2022.

OLIVEIRA, J. C. de; BAUM, C. A.; BECEGATO, V. A.; NETO, S. L. R.; LAVNITCKI, L. Uso de ferramentas SIG para análise florestal de Araucária angustifolia em um fragmento de floresta ombrófila mista no Parque Nacional de São Joaquim. **Revista Geográfica Acadêmica,** v. 10, n. 2, p. 93–104, 20 dez. 2016. Disponível em: https://revista.ufrr.br/rga/article/view/3859. Acessado em: 15 fev. 2022.

OLIVEIRA, S. N. de; CARVALHO JÚNIOR, O. A. de; MARTINS, É. D. S.; SILVA, T. M. da; GOMES, R. A. T.; GUIMARÃES, R. F. Identificação de Unidades de Paisagem e sua Implicação para o Ecoturismo no Parque Nacional da Serra dos Órgãos, Rio De Janeiro. **Revista brasileira de geomorfologia,** v. 8, n. 1, 2007. Disponível em: https://doi.org/10.20502/rbg.v8i1.88. Acesso em: 13 fev. 2022.

ORELLANA, D., BREGT, A. K., LIGTENBERG, A., & WACHOWICZ, M. (2012). Exploring visitor movement patterns in natural recreational areas. **Tourism Management**, 33(3), 672–682. Disponível em: https://doi.org/10.1016/j.tourman.2011.07.010. Acessado em: 13 jun. 2022.

ONU - ORGANIZAÇÃO DAS NAÇÕES UNIDAS. **Convention sur la diversité biologique signée le 5 juin 1992 à Rio de Janeiro.** Recueil des Tratyés des Nations Unies, vol. 1760, Numéro de I'enregistrement: 30619, 1992.

PARIKESIT, P.; LARSON, D. W. (1995). Matthes-Sears Impacts of trails on cliffedge forest structure. **Can. J. Bot**., 73 pp. 943-953. Disponível em: https://doi.org/10.1139/b95-103. Acessado em: 11 jun. 2022.

PASSOLD, A. J. **Análise da Visitação e seus Impactos nas Trilhas e Atrativos da Sede do Parque Estadual Intervales** – Produto 2: Relatório Final. São Paulo, Instituto Ekos Brasil, 2008. 69 p.

PATROCINIO, R. B. do. **Análise quantitativa de pontos de controle para correção geométrica de imagens orbitais**. 2004. 136f. Dissertação (Mestrado em Sensoriamento Remoto e Meteorologia) - UFRGS, Porto Alegre.

PELLENS, R. **Fragmentação florestal em Mata Atlântica de Tabuleiros: os efeitos da heterogeneidade da paisagem sobre a diversidade de artrópodes edáficos**. Doctoral Science thesis, Programa de Pós-Graduação em Geografia, Universidade Federal do Rio de Janeiro, Rio de Janeiro, Brasil, 2002.

PEREIRA, J. A. V.; FULGENCIO DE BRITO, E.; SOUZA, Y. G. de. Análise Espaço-Temporal do Uso da Superfície no Parque Nacional da Serra da Capivara/PI a Partir do Sensoriamento Remoto. **Espaço Aberto, PPGG - UFRJ**, v. 9, n. 1, p. 129–142, 2019. Disponível em: https://doi.org/10.36403/espacoaberto.2019.23811. Acessado em: 14 de fev. 2022.

PERES, L.D.S. **Plano de Monitoramento e Gestão dos Impactos na Trilha de Educação Ambiental do Parque Natural Morro do Osso**. Trabalho de Conclusão do Curso de Tecnologia em Gestão Ambiental, Instituto Federal de Educação, Ciência e Tecnologia do Rio Grande do Sul, Campus Porto Alegre, Porto Alegre, 2021, 83p.

PINHO, CMD. RENNÓ, CD. KUX, HJH. Avaliação de técnicas de fusão aplicadas à imagem Quickbird. In: **Anais do XII Simpósio Brasileiro de Sensoriamento Remoto**; 2005; Goiânia, Brasil. RBC; 2005. p. 4225-4232.

PRESSMAN, Roger S. **Engenharia de software: uma abordagem profissional** / tradução Ariovaldo Griesi; revisão técnica Reginaldo Arakaki, Julio Arakaki, Renato Manzan de Andrade. – 7. ed.– Porto Alegre: AMGH, 2011.

PRESSMAN, R. S; MAXIM B. R. **Engenharia de software – uma abordagem professional.** São Paulo: McGraw-Hill, 2016.

PREVEDELLO, J.A .; MENDONÇA, A. F.; VIEIRA, M. J. Uso do espaço por pequenos mamíferos: uma análise dos estudos relacionados no Brasil. **Oecologia brasiliensis**, v. 12, n. 4, p. 3, 2008. Disponível em: https://dialnet.unirioja.es/descarga/articulo/2883290.pdf. Acessado em: 14 de jul. 2022.

PRIMACK, R. B.; RODRIGUES, E. **Biologia da Conservação**. Rio de Janeiro: Vozes, 2001. 327 p

PRINTES, R.C.; PERES, L.D.S. Núcleo de Gestão Integrada Aparados da Serra Geral: desafios e caminhos para o uso público. **Relatos do I Ciclo de Webconferência sobre uso público em unidades de conservação do GAUPUC** / organização de Celson Roberto Canto-Silva, Luana Daniela da Silva Peres, Aline Moraes Cunha. 1 Ed. São Paulo: Fontenele Publicações, 2021.

RAMOS, G. D. **Determinação das características da geoinformação na interação do usuário em um sistema para cálculo da contribuição de melhoria**. 121 f. Dissertação (Mestrado em ciências geodésicas) - Setor de Ciências da Terra, Universidade Federal do Paraná, Curitiba, 2016. Disponível em: https://acervodigital.ufpr.br/bitstream/handle/1884/43669/R%20-%20D%20- %20GUSTAVO%20DIAS%20RAMOS.pdf?sequence=1&isAllowed=y. Acessado em: 07 ago. 2021.

ROBERTSON, S.; ROBERTSON, J. **Mastering the Requirements Process: Getting Requirements Right.** Massachusetts: Addison-Wesley, 2012.

ROBBI, C. **Sistema para visualização de informações geográficas para planejamento urbano**. 252 f. Tese (Doutorado em Computação Aplicada) – Instituto Nacional de Pesquisas Espaciais, São José dos Campos, 2000.

RODRIGUES, J. B. T.; ZIMBACK, C. R. L.; PIROLI, E. L. Utilização de sistema de informação geográfica na avaliação do uso da terra em Botucatu (SP). **Revista Brasileira de Ciência do Solo**, v. 25, p. 675-681. 2001.

ROOVERS, P.; BOETEN, S.; HERMY, M. Plant species variation across path ecotones in a variety of common vegetation types. **Plant Ecology**, 170: 107 - 119, 2004. Disponível em: https://www.jstor.org/stable/20146536

ROSA, R. **Introdução ao Sensoriamento Remoto**. 5. ed. Uberlândia: EDUFU, 2003.

ROSA, P. A.; BREUNIG, F. M.; BALBINOT, R.; GALVÃO, L. S. Dinâmica da floresta do Parque Estadual do Turvo com índices de vegetação. **Floresta e Ambiente**, v. 20, n. 4, p. 487–499, 2013. Disponível em: https://doi.org/10.4322/floram.2013.034.

ROSEMBACK, R.; FRANÇA, A. A. S.; FLORENZANO, T. G. **Análise Comparativa dos Dados NDVI Obtidos de Imagens CCD/CBERS e TM/Landsat5 em uma Área Urbana**. In: Simpósio Brasileiro De Sensoriamento Remoto, 12, p. 1075–1082, 2005. Disponível em: http://marte.sid.inpe.br/attachment.cgi/ltid.inpe.br/sbsr/2004/11.16.17.49/do c/1075.pdf. Acessado em: 07 fev. 2022.

SANTOS, M. **A Natureza do Espaço: Técnica e Tempo**. Razão e Emoção. São Paulo, Hucitec, 1996.

SANTOS, T., NOGUEIRA MENDES, R., & VASCO, A. R. (2016). Recreational activities in urban parks: Spatial interaction among users. **Journal of Outdoor** 

**Recreation and Tourism**, 15, 1–9. Disponível em: https://www.sciencedirect.com/science/article/abs/pii/S2213078016300251. Acessado em: 28 jul. 2022.

SCHOWENGERDT, R. A. **Spectral Transforms in: Remote Sensing: Models and Methods for Image Processing**. London: Academic Press, 1997. 522p.

SILVA, R. F. da; SANTOS, M. S.; SANTANA, F. D.; OLIVEIRA, Y. S. de; SOUZA, B. T. de. Sensoriamento Remoto aplicado à análise da regeneração da vegetação natural do Parque Estadual da Lapa Grande, Montes Claros, Minas Gerais. **Caderno de geografia**, v. 31, n. 65, p. 304-, 2021. Disponível em: https://doi.org/10.5752/P.2318-2962.2021v31n65p304. Acessado em: 03 mai. 2022.

SLUTER, C. R.; van ELZAKKER, C.P.J.M.; IVÁNOVÁ, I. (2016). Requirements elicitation for geo-information solutions. **The Cartographic Journal,** p. 1-14. Disponível em: http://dx.doi.org/10.1179/1743277414Y.0000000092. Acessado em: 03 mai. 2022.

SLUTER, C.R.; CAMBOIM, S.P.; IESCHECK, A.L.; PEREIRA, L.B.; CASTRO, M.C.; YAMADA, M.M.; ARAÚJO, V.S. (2018). A Proposal for Topographic Map Symbols for Large-Scale Maps of Urban Areas in Brazil. **The Cartographic Journal**, 55:4. pp 362-377.

SLUTER, C. R., PERES, L. D. D. S., DORNELES, J. I. O., VELHO, L. F., and GUERINI FILHO, M.: Using open and collaborative data to improve the Brazilian topographic mapping in protected areas, **Abstr. Int. Cartogr. Assoc**., 6, 240, https://doi.org/10.5194/ica-abs-6-240-2023, 2023.

SOBERON, J. (2010). Niche and area of distribution modelling: a population ecology perspective. **Ecography** 33: 159 - 167.

SOMMERVILLE, I. **Engenharia de software.** 6° ed. Tradução Maurício de Andrade. São Paulo: Ed Addison-Wesley, 2003.

SOULÉ, Michael E. & WILCOX, Bruce A. (Edited by). **Conservation Biology: An evolutionary-ecological perspective**. Massachusetts: Sinauer, 1980.

SUCHAN, T. A.; BREWER, C. A. (2000). **Qualitative methods for research on mapmaking and map use**, Professional Geographer, 52, pp. 145–154. Disponível em: https://doi.org/10.1111/0033-0124.00212. Acessado em 01 set. 2022.

TAKAHASHI, L. **Uso Público em Unidades de Conservação**. Cadernos de Conservação: ano 02. Fundação O Boticário, 2004.

TAKAHASHI, L; MILANO, M. S.; TORMENA, C. A. **Indicadores de impacto para monitorar o uso público no Parque Estadual Pico do Morumbi, Paraná**. R. Árvore, Viçosa, v. 29, n. 1, p. 159-167, 2005.

VALLEJO, L. R. Uso público em áreas protegidas: atores, impactos, diretrizes de planejamento e gestão. **Anais do Uso Público em Unidades de Conservação**,

Niterói, n. 1, v. 1, 2013. Disponível em: https://periodicos.uff.br/uso\_publico/article/view/28674. Acesso em: 10 jan. 2022.

VIRRANTAUS, K., FAIRBAIRN, D.; KRAAK, M. J. (2009). 'ICA research agenda on cartography and GI science', **The Cartographic Journal**, 46, pp. 63–75. Disponível em: https://icaci.org/files/documents/reference\_docs/2009\_ICA\_ResearchAgenda.p

df. Acessado em: 20 jul. 2022

WARDELL, M.J., MOORE, S.A. (2005). **Collection, storage and application of visitor use data in protected areas: guiding principles and case studies**. Sustainable Tourism Cooperative Tourism Research, Gold Coast, Australia.

WOLF, I. D., HAGENLOH, G., & CROFT, D. B. (2012). Visitor monitoring along roads and hiking trails: How to determine usage levels in tourist sites. **Tourism Management**, 33(1), 16–28. Disponível em: https://doi.org/10.1016/j.tourman.2011.01.019. Acessado em 20 jul. 2022.

WORBOYS, M. F. **GIS: A Computing Perspective**. London: Taylor and Francis, 1995.

# **APÊNDICE 1: CÁLCULO PARA A DETERMINAÇÃO DAS ESCALAS**

### **Limites estaduais**

Para o cálculo da escala para os limites estaduais, utilizou-se como menor elemento os limites entre os estados localizados sob o cânion Itaimbezinho. Nesse sentido, foi medida a distância entre as linhas que representam esses limites a partir do vértice do cânion mais próximo ao Mirante do Vértice (Figura 1), resultando em uma distância de aproximadamente 18 metros.

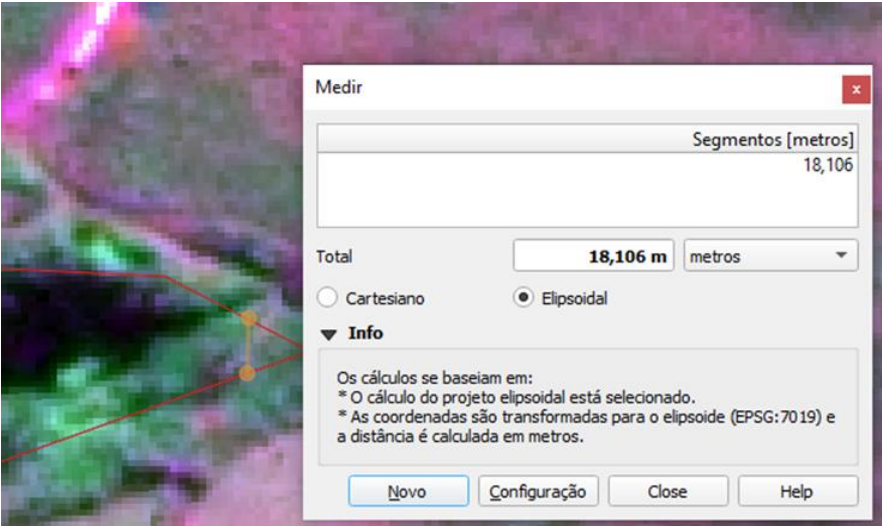

Figura 1: Menor distância entre as linhas que representam os limites estaduais.

Cálculo para a escala da representação dos limites estaduais (conforme [Tabela 5.4\)](#page-134-0):

menor distância entre 2 feições lineares: D= 18 metros (18000 mm) menor distância entre 2 feições lineares na tela do SIG: d = 2 mm

$$
E = \frac{d}{D}
$$

$$
E = \frac{2 \, mm}{18000 \, mm} = \frac{1}{9000}
$$

Cálculo para a determinação da escala correspondente a acurácia da representação dos limites estaduais (conforme

[Tabela](#page-134-1) 5.5):

distância no terreno: D= 10 metros (10000 mm) distância na escala da tela do SIG: d = 0,5 mm

$$
Ap = \frac{d}{D}
$$

$$
Ap = \frac{0.5 \, \, mm}{10000 \, \, mm} = \frac{1}{20000}
$$

### **Limites do PNAS**

No cálculo dos limites do Parque, considerou-se como menor elemento a área situada à nordeste, sob o Rio Camisas, na região conhecida como Laje da Lu (Figura 2), com uma distância de cerca de 130 metros entre as linhas que delimitam os limites do PNAS.

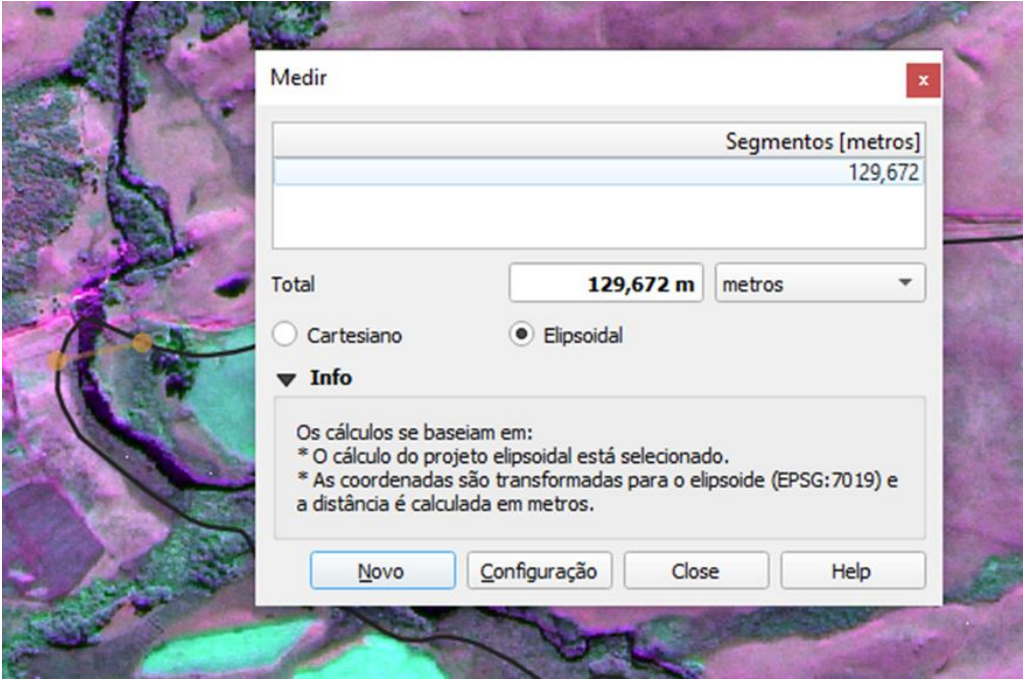

Figura 2: Menor distância entre as linhas que representam os limites do PNAS.

Cálculo para a escala da representação dos limites do Parque (conforme [Tabela 5.4\)](#page-134-0):

menor distância entre 2 feições lineares: D= 130 metros (130000 mm) menor distância entre 2 feições lineares na tela do SIG: d = 3 mm

$$
E = \frac{d}{D}
$$
  

$$
E = \frac{3 \, mm}{130000 \, mm} = \frac{1}{43333}
$$

Cálculo para a determinação da escala correspondente a acurácia da representação dos limites do PNAS (conforme

[Tabela](#page-134-1) 5.5):

distância no terreno: D= 10 metros (10000 mm) distância na escala da tela do SIG: d = 0,5 mm

$$
Ap = \frac{d}{D}
$$

$$
Ap = \frac{0.5 \, \, mm}{10000 \, \, mm} = \frac{1}{20000}
$$

### **Hidrografia**

Para o cálculo da hidrografia, utilizou-se como menor elemento uma curva do Rio do Boi localizado em frente à primeira ponte da Trilha do Cotovelo (Figura 3), com uma distância de aproximadamente 23 metros entre as linhas que representam os cursos d'água.

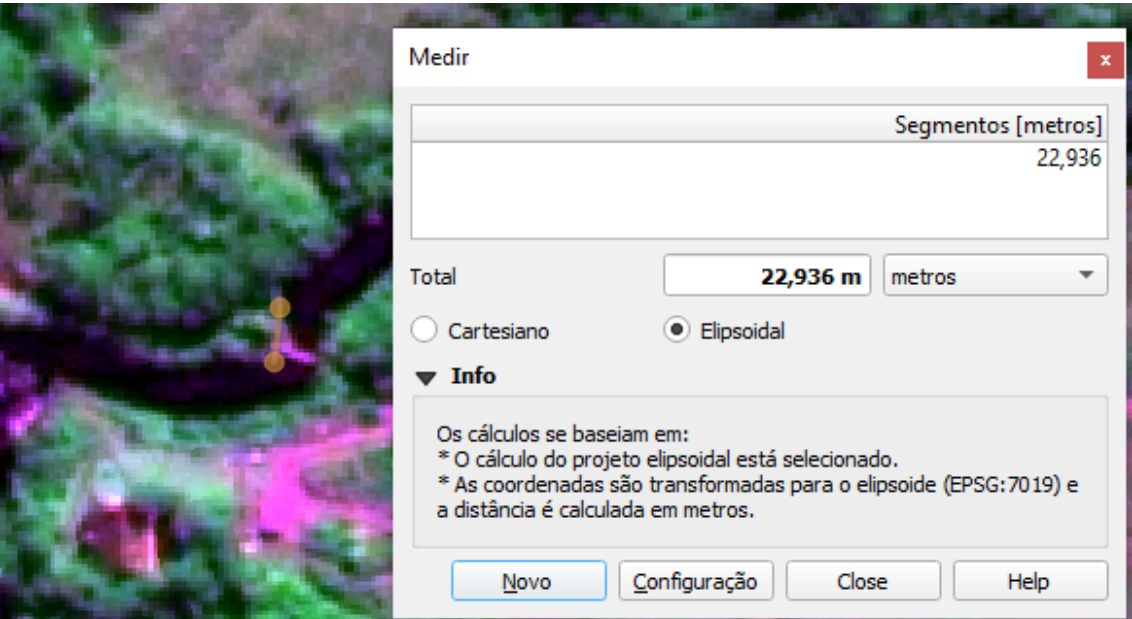

Figura 3: Menor distância entre as linhas que representam a hidrografia.

Cálculo para a escala da representação da hidrografia (conforme [Tabela](#page-134-0)  [5.4\)](#page-134-0):

menor distância entre 2 feições lineares: D= 23 metros (23000 mm) menor distância entre 2 feições lineares na tela do SIG: d = 3 mm

$$
E = \frac{d}{D}
$$

$$
E = \frac{3 \, mm}{23000 \, mm} = \frac{1}{7666}
$$

Cálculo para a determinação da escala correspondente a acurácia da representação da hidrografia (conforme

[Tabela](#page-134-1) 5.5):

distância no terreno: D= 5 metros (5000 mm) distância na escala da tela do SIG: d = 0,5 mm

$$
Ap = \frac{d}{D}
$$
  
 
$$
Ap = \frac{0.5 \, \, mm}{5000 \, \, mm} = \frac{1}{10000}
$$

**Vegetação**
No cálculo relacionado à informação geográfica da vegetação, utilizou-se como menor elemento uma área de vegetação na trilha Cotovelo/Camisa (Figura 4), que mede aproximadamente 63 metros.

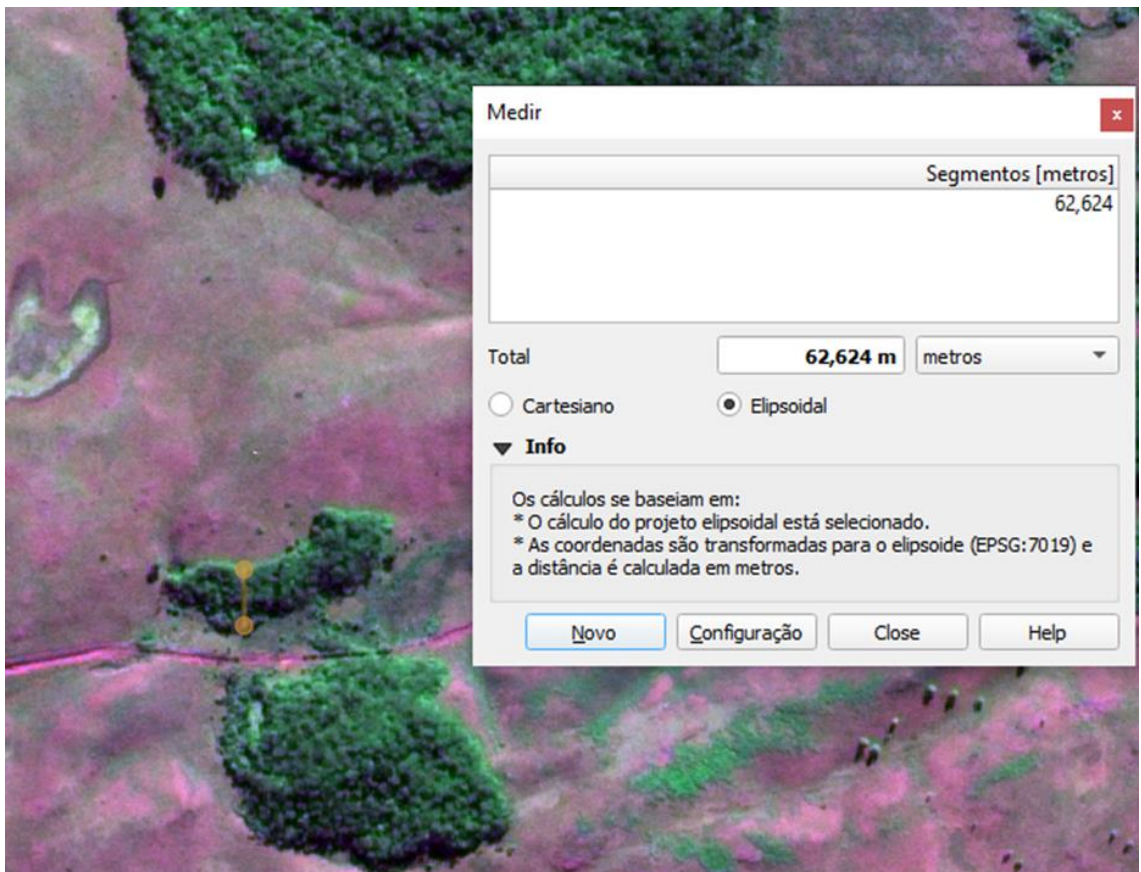

Figura 4: Menor distância de área, que representa a vegetação.

Cálculo para a escala da representação da vegetação (conforme [Tabela](#page-134-0)  [5.4\)](#page-134-0):

menor distância de área: D= 63 metros (63000 mm) menor distância de área na tela do SIG: d = 7 mm

$$
E = \frac{d}{D}
$$

$$
E = \frac{7 \text{ mm}}{63000 \text{ mm}} = \frac{1}{9000}
$$

Cálculo para a determinação da escala correspondente a acurácia (conforme

[Tabela](#page-134-1) 5.5):

distância no terreno: D= 5 metros (5000 mm) distância na escala da tela do SIG: d = 0,5 mm

$$
Ap = \frac{d}{D}
$$
  
 
$$
Ap = \frac{0.5 \, \, mm}{5000 \, \, mm} = \frac{1}{10000}
$$

#### **Atrativos: cânion**

Na determinação do menor elemento para representar o cânion, utilizouse o vértice localizado no cânion Itaimbezinho, nas proximidades do Mirante do Vértice (Figura 5), o qual apresenta uma distância aproximada de 24 metros entre as linhas que delimitam as bordas do cânion.

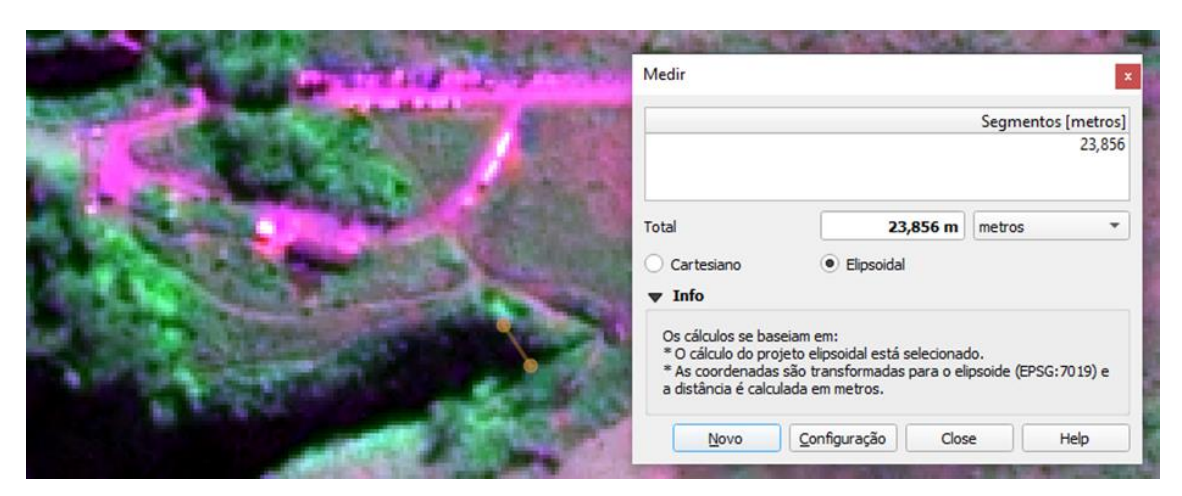

Figura 5: Menor distância entre as linhas que delimitam as bordas do cânion.

Cálculo para a escala da representação da representação do cânion (conforme [Tabela 5.4\)](#page-134-0):

menor distância entre 2 feições lineares: D= 24 metros (24000 mm) menor distância entre 2 feições lineares na tela do SIG: d = 5 mm

$$
E = \frac{d}{D}
$$

$$
E = \frac{5 \, mm}{24000 \, mm} = \frac{1}{4800}
$$

Cálculo para a determinação da escala correspondente a acurácia da representação do cânion (conforme

[Tabela](#page-134-1) 5.5):

distância no terreno: D= 0,5 metros (500 mm) distância na escala da tela do SIG: d = 0,5 mm

$$
Ap = \frac{d}{D}
$$

$$
Ap = \frac{0.5 \text{ mm}}{500 \text{ mm}} = \frac{1}{1000}
$$

#### **Atrativos: trilha**

No cálculo da representação da trilha, definiu-se como menor elemento um trecho da Trilha do Vértice que está localizado paralelamente ao Cânion do Itaimbezinho (Figura 6). A distância entre as linhas que delimitam essa trilha é de aproximadamente 64 metros.

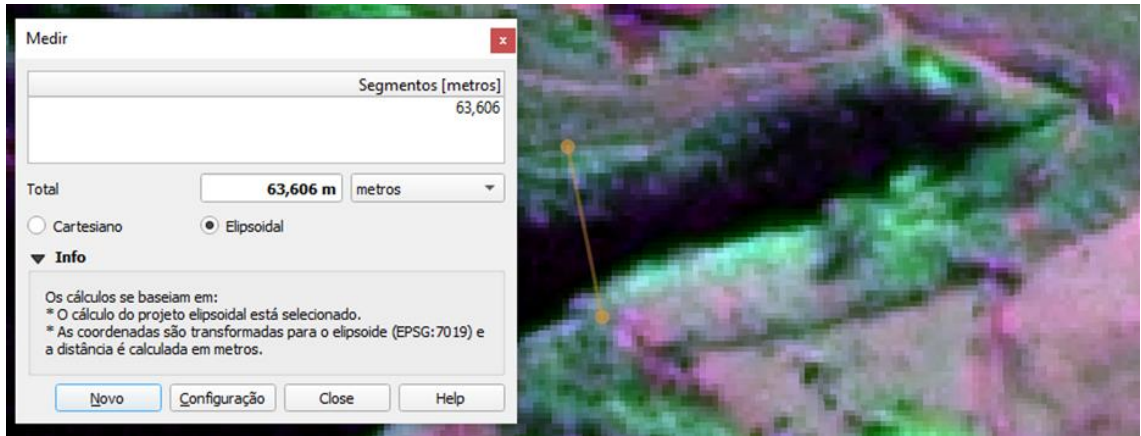

Figura 6: Menor distância entre as linhas que representam a trilha.

Cálculo para a escala da representação da representação da trilha (conforme [Tabela 5.4\)](#page-134-0):

menor distância entre 2 feições lineares: D= 64 metros (64000 mm) menor distância entre 2 feições lineares na tela do SIG: d = 5 mm

$$
E=\frac{d}{D}
$$

$$
E = \frac{5 \, mm}{64000 \, mm} = \frac{1}{12800}
$$

Cálculo para a determinação da escala correspondente a acurácia da representação da trilha (conforme

[Tabela](#page-134-1) 5.5):

distância no terreno: D= 0,5 metros (500 mm) distância na escala da tela do SIG: d = 0,5 mm

$$
Ap = \frac{d}{D}
$$

$$
Ap = \frac{0.5 \text{ mm}}{500 \text{ mm}} = \frac{1}{1000}
$$

#### **Atrativos: cachoeiras**

Na determinação do menor elemento para representar as cachoeiras, considerou-se como a distância entre as cachoeiras das Andorinhas e do Véu de Noiva (Figura 7), a qual totaliza aproximadamente 1624 metros de distância.

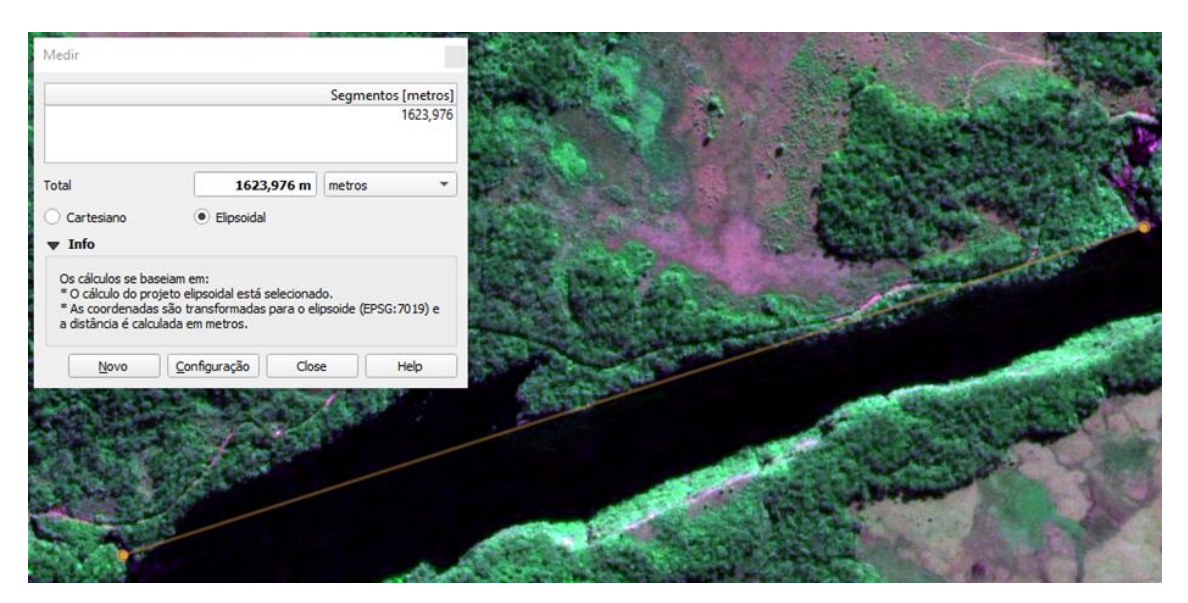

Figura 7: Menor distância entre os pontos que representam a Cachoeira das Andorinhas e a Cachoeira Véu de Noiva.

Cálculo para a escala da representação das cachoeiras (conforme [Tabela](#page-134-0)  [5.4\)](#page-134-0):

menor distância entre 2 feições pontuais: D= 1624 metros (1624000 mm) menor distância entre 2 feições pontuais na tela do SIG: d = 150 mm

$$
E = \frac{d}{D}
$$

$$
E = \frac{150 \text{ mm}}{1624000 \text{ mm}} = \frac{1}{10826}
$$

Cálculo para a determinação da escala correspondente a acurácia da representação das cachoeiras (conforme

[Tabela](#page-134-1) 5.5):

distância no terreno: D= 5 metros (5000 mm) distância na escala da tela do SIG: d = 0,5 mm

$$
Ap = \frac{d}{D}
$$
  
 
$$
Ap = \frac{0.5 \, \, mm}{5000 \, \, mm} = \frac{1}{10000}
$$

#### **Atributos biofísicos**

Para o cálculo dos atributos biofísicos (ponto de erosão, ponto de vulcanismo, ocorrência de espécie endêmica, espécie de interesse da biopirataria e trilha não oficial) foi considerado como menor elemento a distância entre as trilhas não oficiais TNO01 e TNO 02, que representam a menor distância entre os atributos biofísicos (Figura 8). A distância entre essas TNO é de aproximadamente 8 metros.

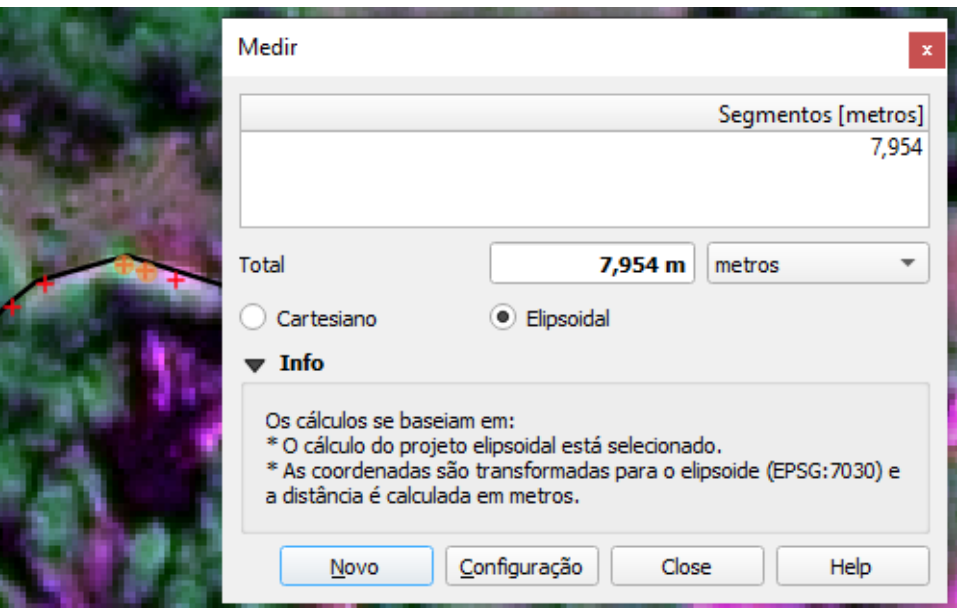

Figura 8: Menor distância entre os pontos que representam as TNO.

Cálculo para a escala da representação dos atributos biofísicos (conforme [Tabela 5.4\)](#page-134-0):

menor distância entre 2 feições pontuais: D= 8 metros (8000 mm) menor distância entre 2 feições pontuais: na tela do SIG: d = 3 mm

$$
E = \frac{d}{D}
$$

$$
E = \frac{3 \, mm}{8000 \, mm} = \frac{1}{2666}
$$

Cálculo para a determinação da escala correspondente a acurácia da representação dos atributos biofísicos (conforme

[Tabela](#page-134-1) 5.5):

distância no terreno: D= 0,5 metros (500 mm) distância na escala da tela do SIG: d = 0,5 mm

$$
Ap = \frac{d}{D}
$$

$$
Ap = \frac{0.5 \, mm}{500 \, mm} = \frac{1}{1000}
$$

**Equipamentos de apoio à visitação**

Como menor elemento, para representar os equipamentos de apoio à visitação, foi considerado a distância entre duas placas localizadas próximas ao Mirante Cânion Itaimbezinho, na Trilha do Cotovelo (Figura 9). A distância entre essas duas placas é de aproximadamente 17 metros.

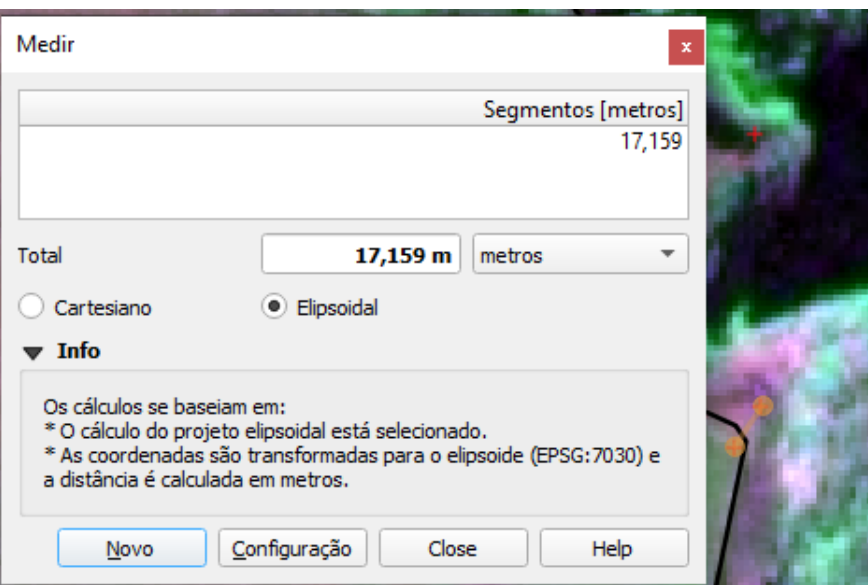

Figura 9 – Menor distância entre os pontos que representam os equipamentos de apoio à visitação.

Cálculo para a escala da representação dos equipamentos de apoio à visitação (conforme [Tabela 5.4\)](#page-134-0):

menor distância entre 2 feições pontuais: D= 17 metros (17000 mm) menor distância entre 2 feições pontuais na tela do SIG: d = 3 mm

$$
E = \frac{d}{D}
$$

$$
E = \frac{3 \, mm}{17000 \, mm} = \frac{1}{5666}
$$

Cálculo para a determinação da escala correspondente a acurácia da representação dos equipamentos de apoio à visitação (conforme

[Tabela](#page-134-1) 5.5):

distância no terreno: D= 0,5 metros (500 mm) distância na escala da tela do SIG: d = 0,5 mm

$$
Ap = \frac{d}{D}
$$

$$
Ap = \frac{0.5 \text{ mm}}{500 \text{ mm}} = \frac{1}{1000}
$$

# **APÊNDICE 2: INSTRUÇÕES PARA A VALIDAÇÃO DOS REQUISITOS**

## **DO SIG - CENÁRIO A**

Você está fazendo um levantamento das trilhas não oficiais (TNO) na Trilha do Cotovelo (TC). Para isso, você gostaria de saber onde estão localizadas essas trilhas, qual a distância entre elas e quais trilhas estão próximas aos rios. Além disso, você identifica que algumas TNO necessitam de verificação em campo.

Observe que abaixo de cada ação a ser realizada com o sistema, há uma imagem da janela do QGIS, correspondente à operação.

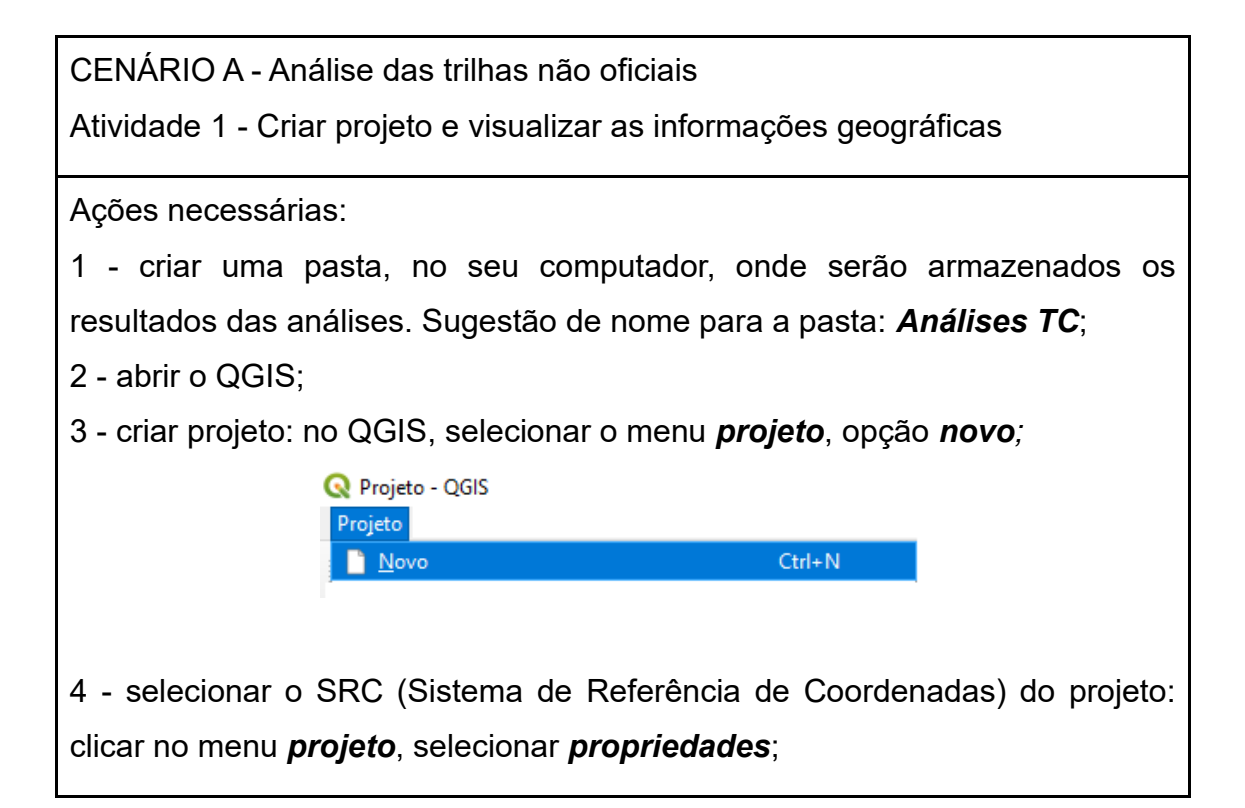

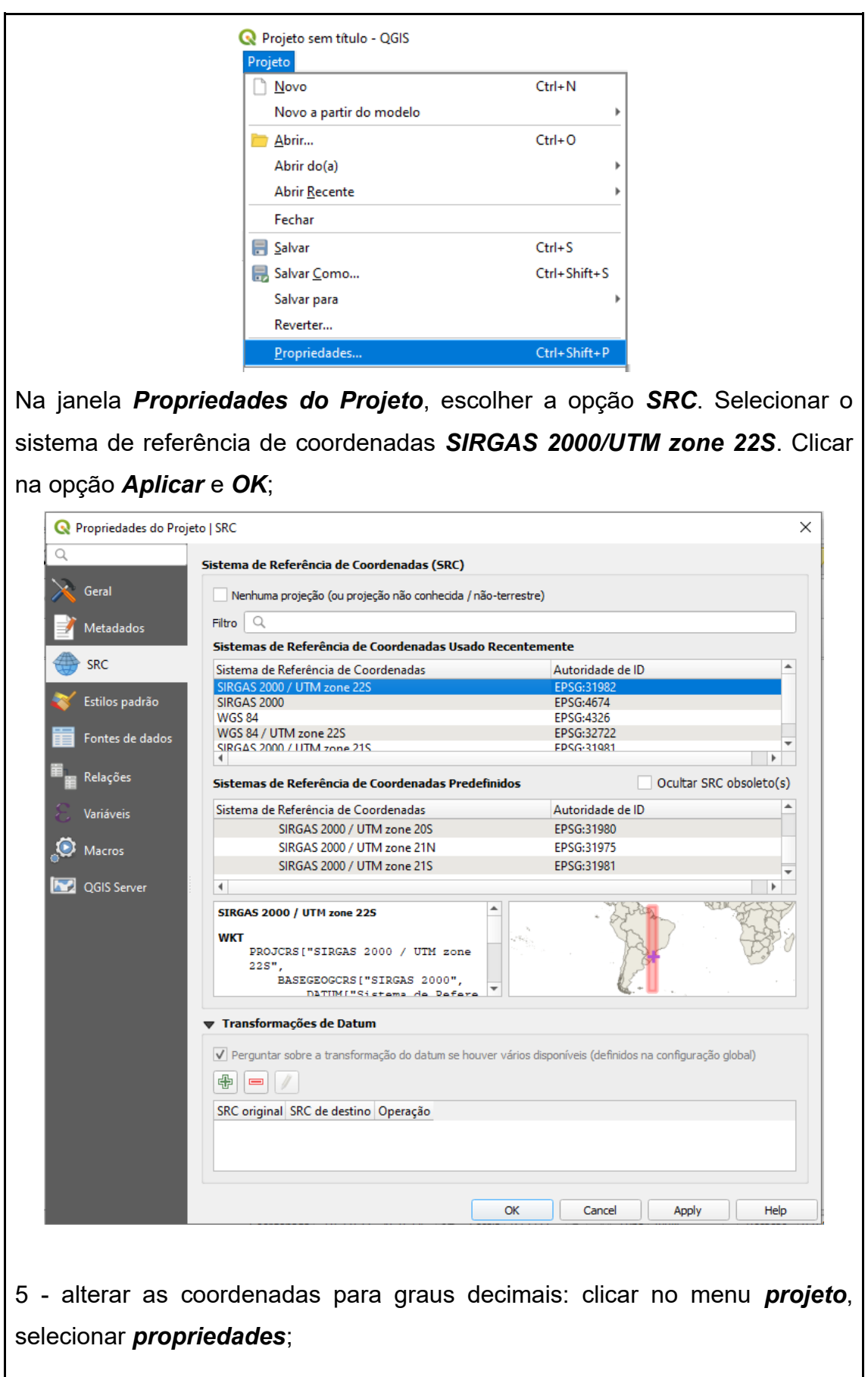

Selecionar a aba Geral. Em medições, onde consta elipsóide (para cálculo de distância e área), selecionar a opção WGS 84 (EPSG:7030). No item mostrar coordenadas usando selecionar a opção Map Geographic (degrees). Em formato de coordenadas, clicar no botão personalizado e confirmar se está no formato graus decimais. Clicar em OK, em aplicar e novamente em OK;

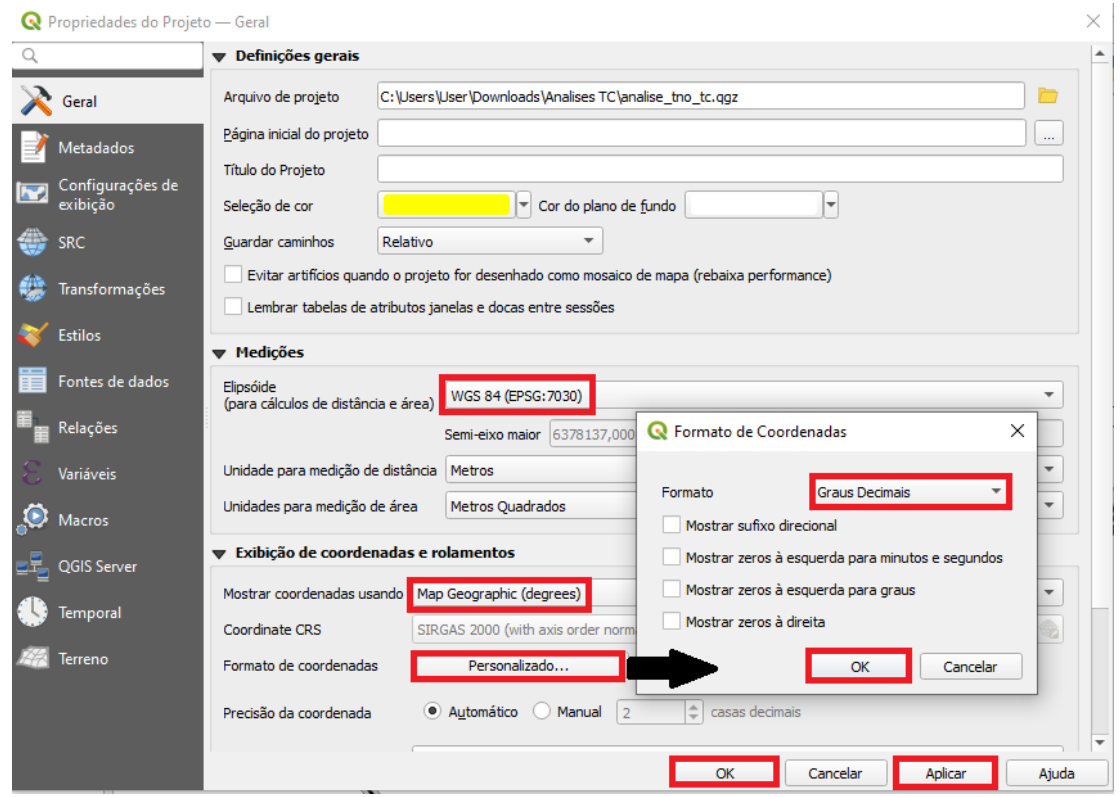

6 - salvar o projeto: clicar no menu *projeto*, selecionar a opção *salvar como*. Selecionar a pasta onde serão armazenados os resultados das análises, nomear o projeto a ser salvo. Sugestão de nome para o arquivo: analise tno tc;

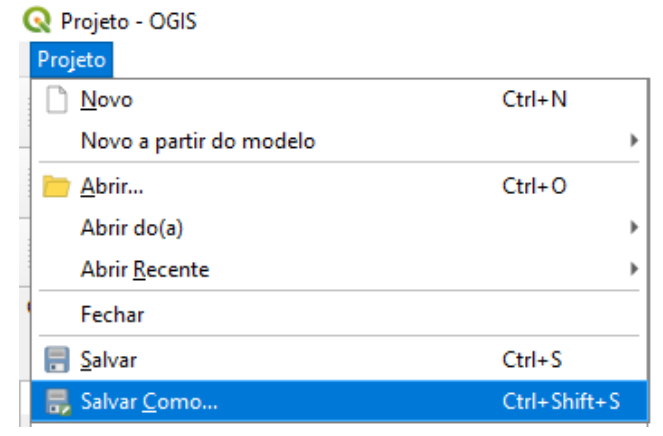

7 - o projeto aparecerá na tela de visualização do QGIS, clicar duas vezes em cima dele, para abri-lo.

8 - com o projeto criado, deverão ser adicionadas as camadas, dos dados geográficos, necessárias às análises espaciais das TNO. Para isso, o usuário necessita utilizar o menu *camada*, opção *adicionar camada* e *adicionar camada vetorial.*

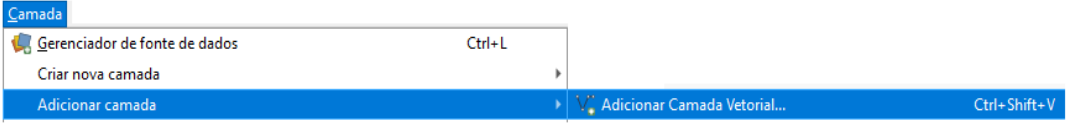

O sistema abrirá a janela *Gerenciador de Fonte de dados / vetor,* no campo *base(s) de vetores*, clicar no ícone com reticências (...) e selecionar os arquivos vetoriais, que deverão estar armazenados na base de dados. O arquivo selecionado para cada camada é o de extensão SHP (Arquivo SHP). A cada camada selecionada, clicar na opção *adicionar*.

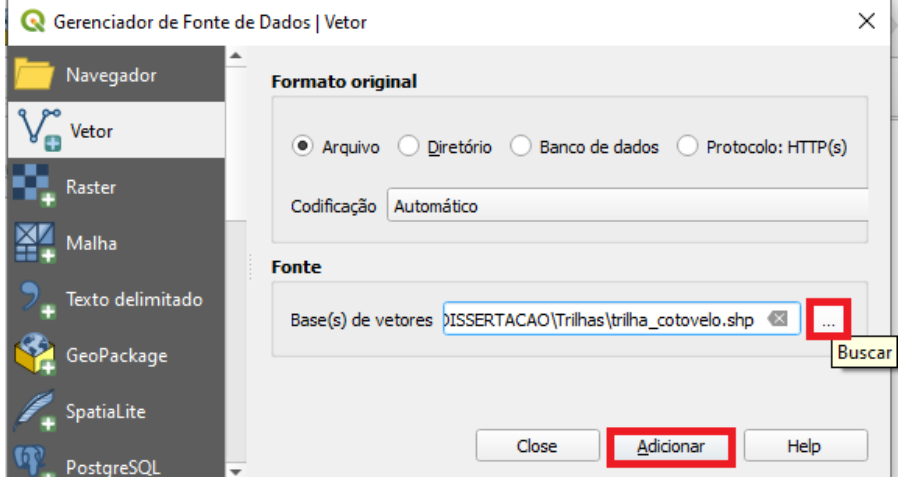

Os arquivos no formato shapefile (.shp) a serem adicionados são:

- − hidrografia\_pnas (pasta Hidrografia);
- − cânion\_itaimbezinho (pasta Atrativos);
- − trilha\_cotovelo (pasta Atrativos);
- − cachoeiras\_dasandorinhas\_veudenoiva (pasta Atrativos);
- − tno\_tc (pasta Atributos biofísicos);
- − de\_acesso (pasta Equip\_apoio);
- − de\_lazer (pasta Equip\_apoio);
- − de\_informacao (pasta Equip\_apoio);
- − de\_primeiros\_socorros (pasta Equip\_apoio);
- − de\_saneamento (pasta Equip\_apoio).

Os arquivos no formato KML a serem adicionados são:

− limites\_pnas (pasta Limites\_PNAS).

Ao adicionar o arquivo KML dos limites do PNAS, a janela *selecione itens para adicionar* vai aparecer na tela do QGIS. Clicar no item *sql\_statement* e *adicionar camadas*.

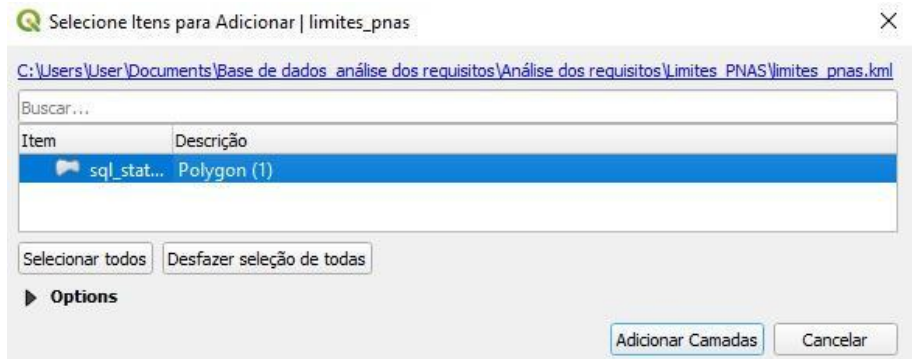

Após a adição de todos os arquivos, na tela de visualização do QGIS, encerrar a caixa de diálogo do gerenciador de fonte de dados - vetor, clicando na opção *close*;

9 - fechar a janela *navegador*, clicando no ícone *fechar (X)*;

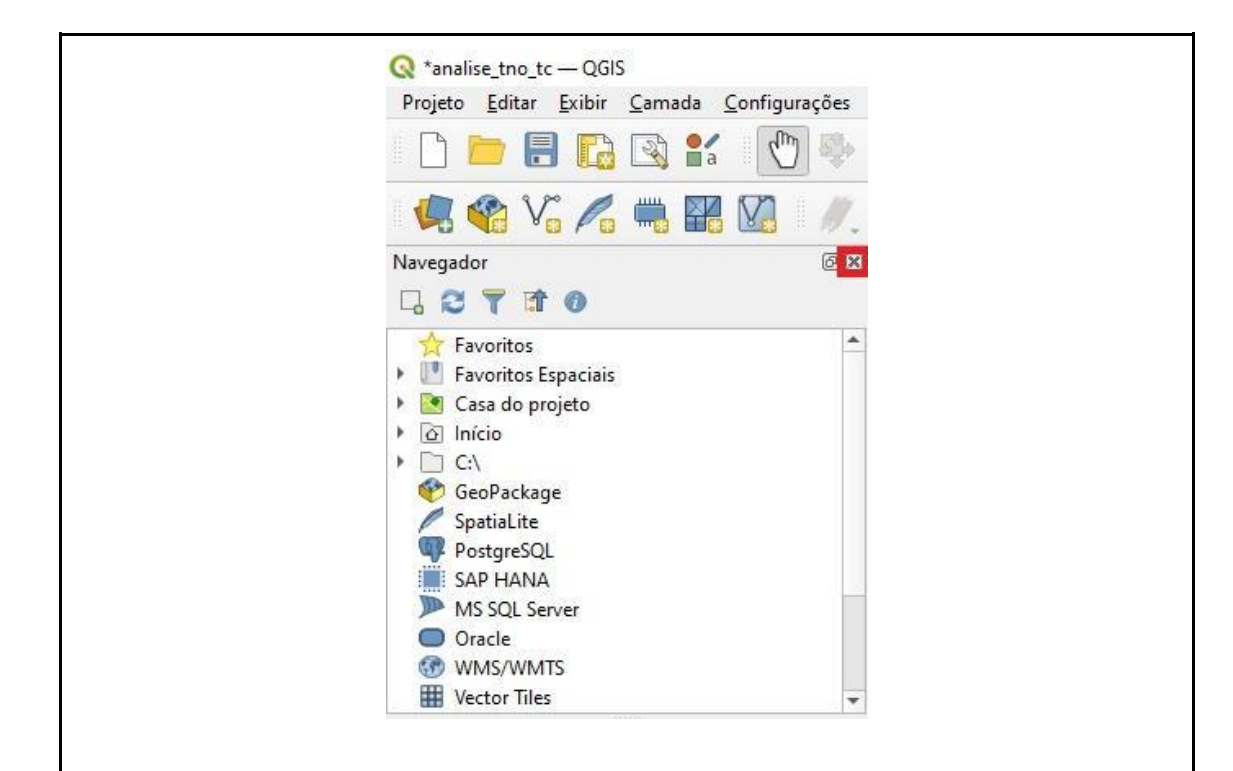

10 - agrupar camadas: algumas camadas referem-se ao mesmo tema, como por exemplo os equipamentos de apoio à visitação, que são divididos em classes, de acordo com o tipo de equipamento. Para agrupar as camadas, na janela camadas, selecione uma camada que deseja agrupar, clicar em *adicionar grupo*, representado pelo ícone .

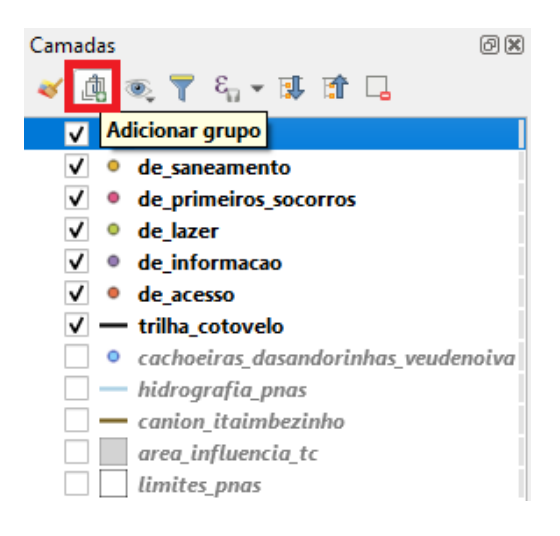

Alterar o nome do grupo, clicando em cima do nome do grupo criado e digitando o novo nome. Para os equipamentos de apoio à visitação, alterar o nome do grupo para *equipamentos de apoio*. Selecionar cada camada e arrastar, segurando o botão esquerdo do mouse, soltando a camada em cima do grupo. Camadas  $\circledcirc$ ◆息で了ら▼郎首日  $\overline{\mathbf{M}}$ · de acesso **stovelo**  $-$  tril  $\bullet$  tno  $0$   $ca$ as\_dasandorinhas\_veudenoiva  $- hid$ rfia\_pnas iimbezinho  $-c<sub>4</sub>$  $\vert$  are uencia\_tc  $\top$  lime pnas  $\Box$  fusac bers4a\_20220702\_B234\_georref\_ ▼ √ 1 Equipamentos de apoio √ © de\_informacao  $\sqrt{ }$   $\degree$  de lazer v · de\_primeiros\_socorros  $\checkmark$ · de\_saneamento

Outras camadas deverão ser agrupadas, conforme tabela abaixo:

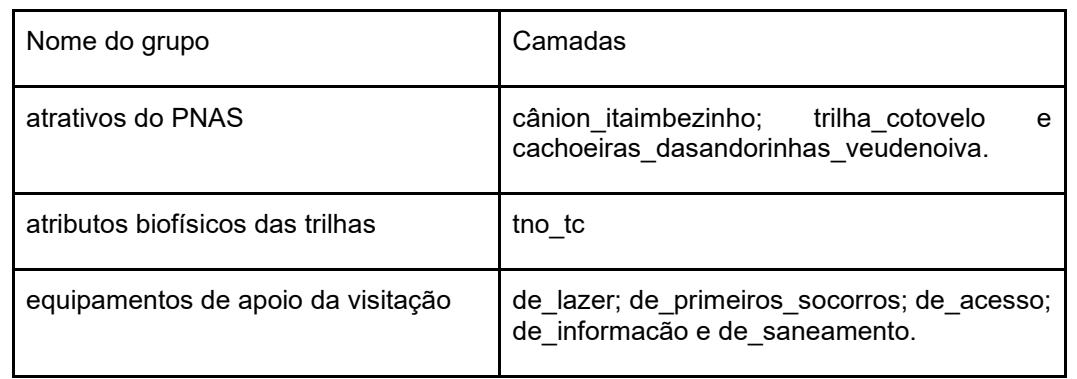

11 - Salvar as modificações no projeto: Clicar no ícone *salvar projeto*.

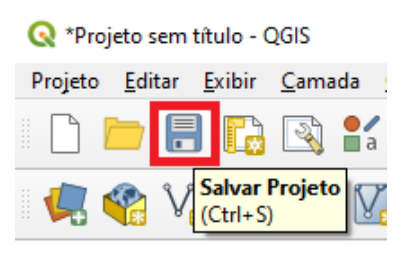

Resultados esperados:

− Um projeto é criado com o sistema de referência de coordenadas SIRGAS 2000/UTM zone 22S;

- As coordenadas do projeto são modificadas para graus decimais;
- − As camadas das informações geográficas são agrupadas e visualizadas na caixa de camadas;
- As informações do projeto são salvas no computador do usuário, no formato QGZ.

CENÁRIO A - Análise das trilhas não oficiais

Atividade 2 - Organizar as camadas e rotular as trilhas não oficiais

Ações necessárias:

1 - organizar as camadas para as análises: na janela *camadas*, organizar as camadas conforme a necessidade de visualização das análises. Para isso, deve-se selecionar a camada clicando sobre ela, com o botão esquerdo do mouse pressionado, arraste a camada e organize conforme a seguinte ordem:

- atributos biofísicos: tno tc;
- equipamentos de apoio: de\_informacão, de\_acesso, de\_lazer, de primeiros socorros e de saneamento;
- atrativos: trilha cotovelo, cachoeiras dasandorinhas veudenoiva e cânion\_itaimbezinho;
- hidrografia\_pnas;
- limites pnas.

Desativar todas as camadas, desmarcando-as no ícone ☑, do lado esquerdo de cada nome da camada.

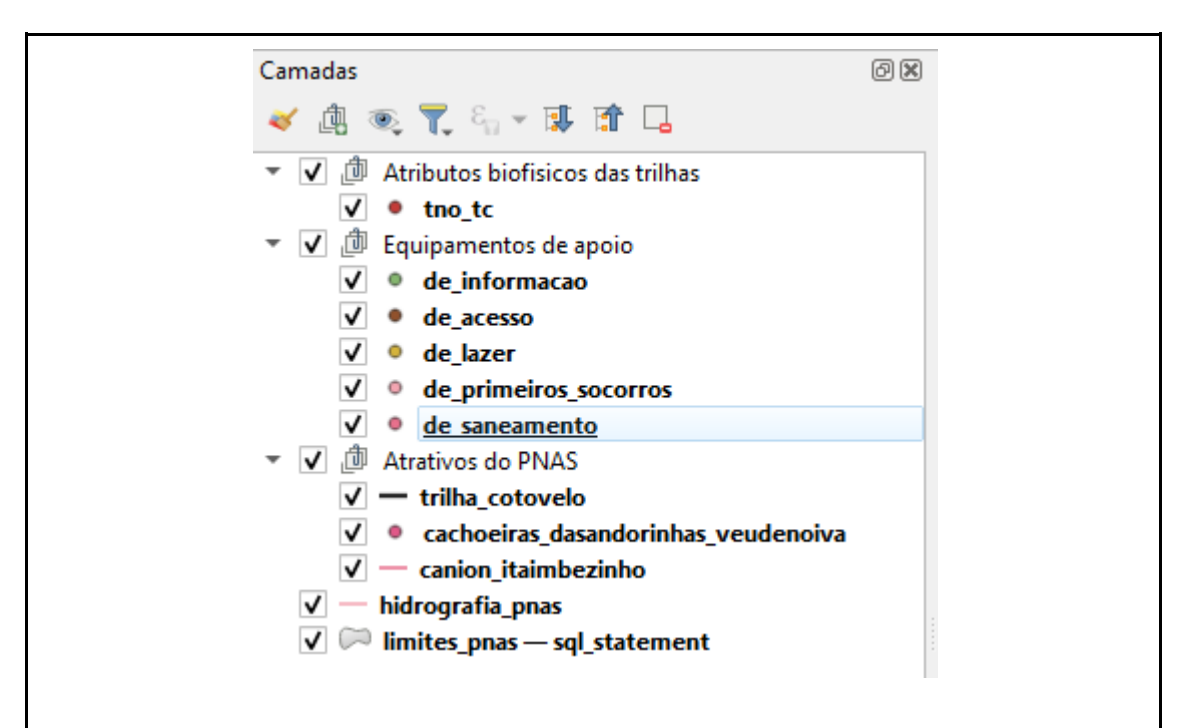

2 - apresentar os rótulos com os nomes das TNO:

na janela *camadas*, ativar a camada *tno\_tc* e *trilha\_cotovelo*, clicando no ícone **V**, ao lado dos nomes das camadas. Selecionar a camada *tno\_tc*, para isso é necessário clicar em cima de seu nome. Clicar no botão direito do mouse e selecionar a opção *propriedades*.

Clicar em *rótulos*. Na primeira opção localizar *rótulos individuais*. Em *valor,* selecionar a opção *Name*. Escolher a fonte *arial*, tamanho *8*, na cor *preto*. Clicar em *aplicar* e *OK*.

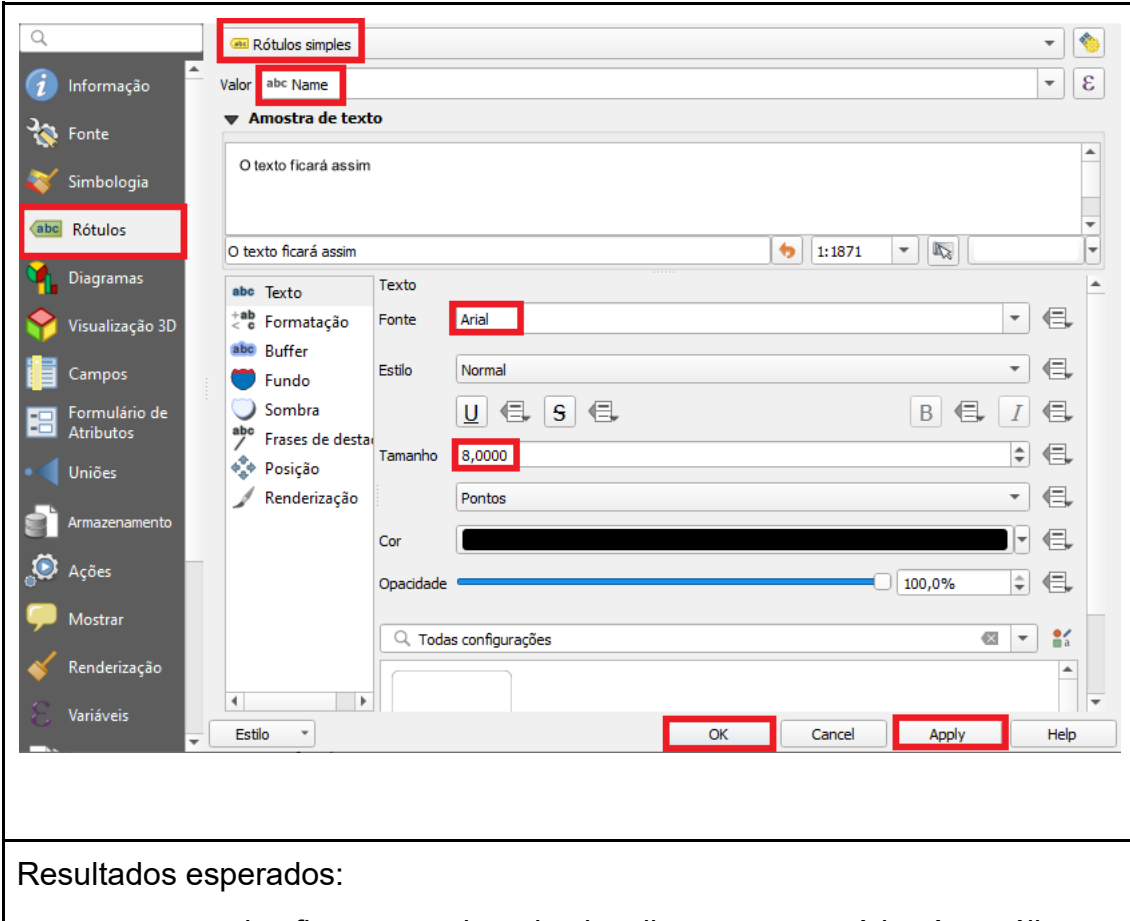

- − as camadas ficam na ordem de visualização necessárias às análises;
- − os nomes das TNO são apresentadas na tela de visualização do QGIS.

CENÁRIO A - análise das trilhas não oficiais

Atividade 3 - Alterar as cores das linhas e alterar as cores e símbolos dos pontos

Ações necessárias:

1 - alterar a simbologia para a camada trilha (camada trilha\_cotovelo):

na janela *camadas*, ativar a camada *trilha\_cotovelo*, clicando no ícone **√**, ao lado do nome das camada. Selecionar a camada *trilha\_cotovelo*, clicando em cima de seu nome. Clicar no botão direito do mouse e selecionar a opção *propriedades*.

Na janela *propriedades da camada*, selecionar a opção simbologia e clicar em *linha simples*.

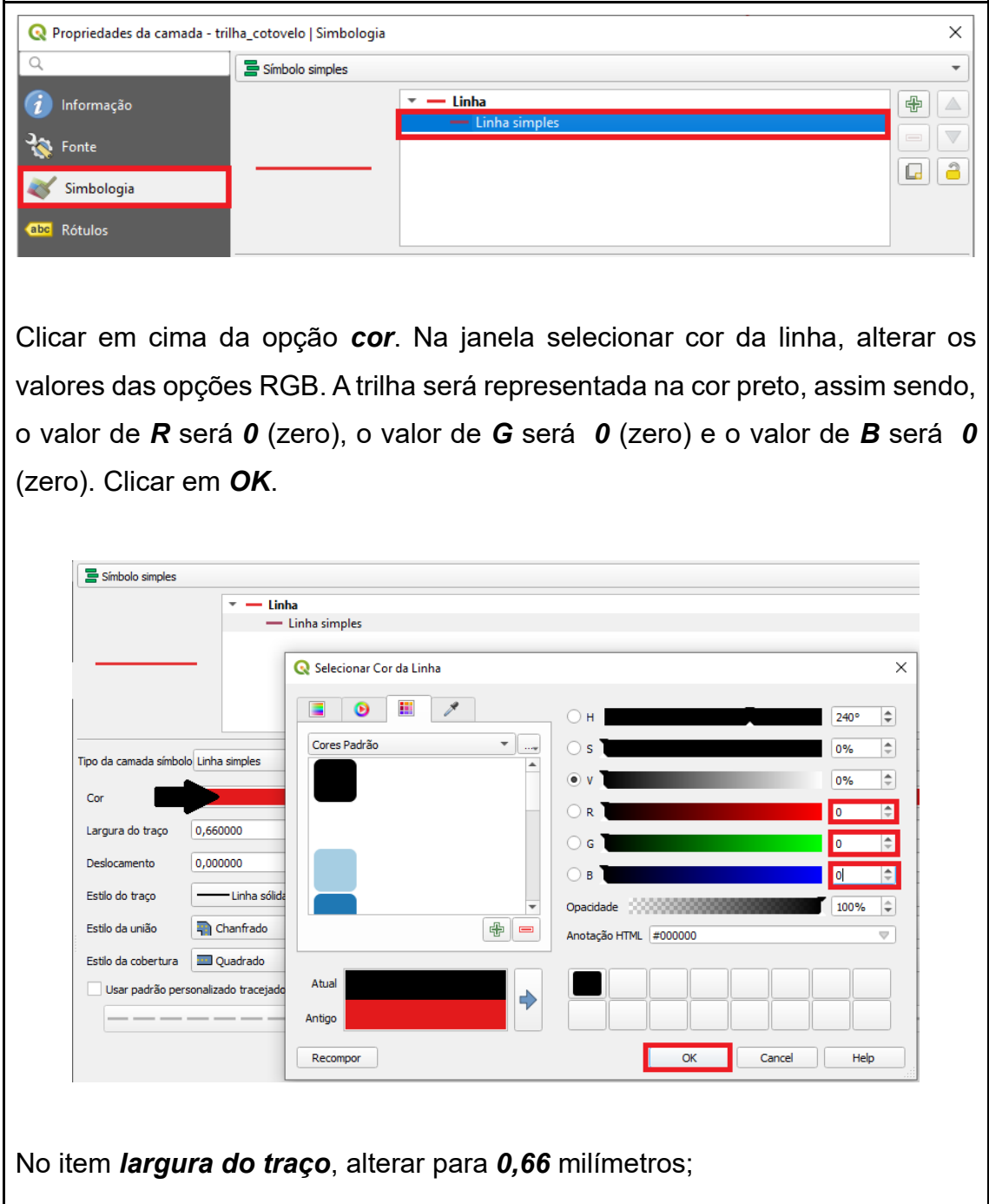

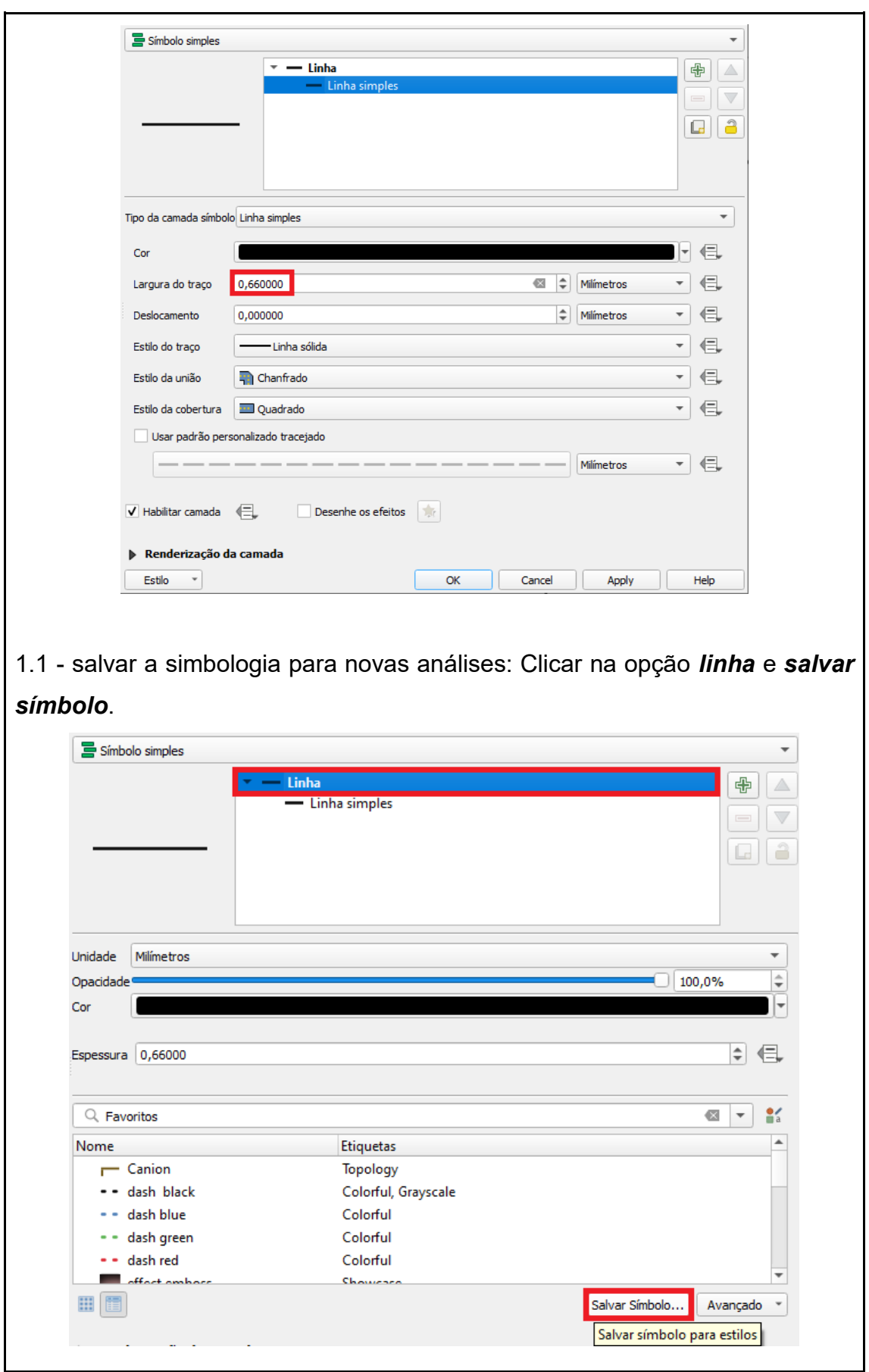

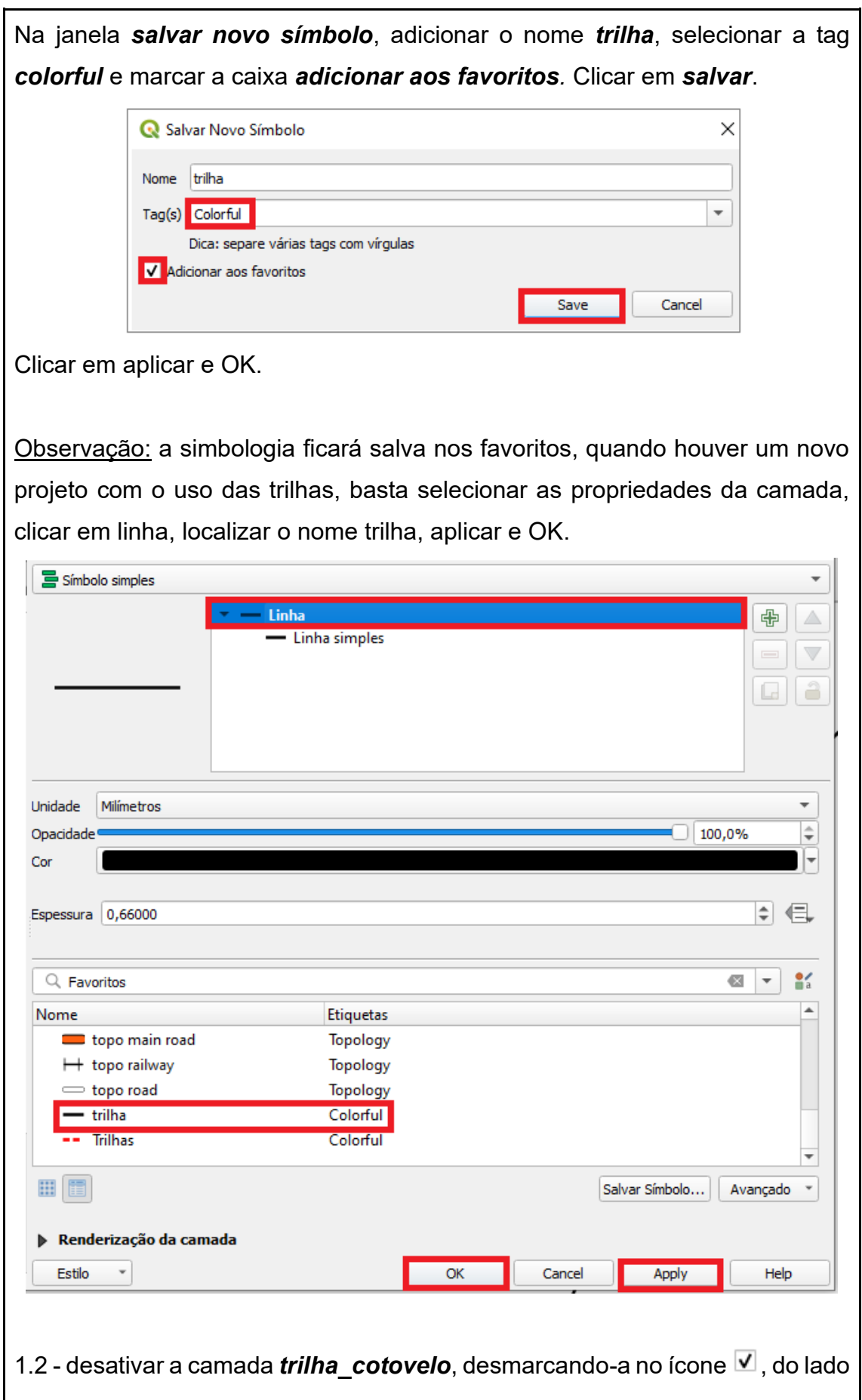

esquerdo do nome da camada;

2 - alterar a simbologia para a camada hidrografia (camada hidrografia\_pnas): na janela *camadas*, ativar a camada *hidrografia\_pnas*, clicando no ícone , ao lado do nome das camada. Selecionar a camada *hidrografia\_pnas*, clicando em cima de seu nome. Clicar no botão direito do mouse e selecionar a opção *propriedades*.

Na janela *propriedades da camada*, selecionar a opção simbologia e clicar em *linha simples*.

Clicar em cima da opção *cor*. Na janela selecionar cor da linha, alterar os valores das opções RGB. A hidrografia será representada na cor azul, assim sendo, o valor de *R* será *0* (zero), o valor de *G* será *153* (cento e cinquenta e três) e o valor de *B* será *255* (duzentos e cinquenta e cinco). Clicar em *OK*. No item *largura do traço*, alterar para *0,46* milímetros;

2.1 - salvar a simbologia para novas análises: Clicar na opção *linha* e *salvar símbolo*.

Na janela *salvar novo símbolo*, adicionar o nome *hidrografia*, selecionar a tag *colorful* e marcar a caixa *adicionar aos favoritos.* Clicar em *salvar*. Clicar em *aplicar* e *OK;*

2.2 - desativar a camada *hidrografia pnas*, desmarcando-a no ícone ⊻, do lado esquerdo do nome da camada;

3 - alterar a simbologia para a camada cânion (camada canion\_itaimbezinho): na janela *camadas*, ativar a camada *canion\_itaimbezinho*, clicando no ícone  $\triangledown$ , ao lado do nome das camada. Selecionar a camada *canion\_itaimbezinho*, clicando em cima de seu nome. Clicar no botão direito do mouse e selecionar a opção *propriedades*.

Na janela *propriedades da camada*, selecionar a opção simbologia e clicar em *linha simples*.

Clicar em cima da opção *cor*. Na janela selecionar cor da linha, alterar os valores das opções RGB. O cânion será representado na cor sépia, assim

sendo, o valor de *R* será *112* (cento e doze), o valor de *G* será *87* (oitenta e sete) e o valor de *B* será *20* (vinte). Clicar em *OK*. No item *largura do traço*, alterar para *0,3* milímetros;

3.1 - salvar a simbologia para novas análises: Clicar na opção *linha* e *salvar símbolo*.

Na janela *salvar novo símbolo*, adicionar o nome *cânion*, selecionar a tag *colorful* e marcar a caixa *adicionar aos favoritos.* Clicar em *salvar*. Clicar em *aplicar* e *OK;*

3.2 - desativar a camada *canion\_itaimbezinho*, desmarcando-a no ícone , do lado esquerdo do nome da camada.

4 - alterar a simbologia para a camada limites do Parque (camada limites pnas):

na janela *camadas*, ativar a camada *limites pnas*, clicando no ícone V, ao lado do nome das camada. Selecionar a camada *limites\_pnas*, clicando em cima de seu nome. Clicar no botão direito do mouse e selecionar a opção *propriedades*.

Na janela *propriedades da camada*, selecionar a opção simbologia e clicar em *preenchimento simples*.

Clicar em cima da opção *cor*. Na janela selecionar cor da linha, alterar os valores das opções RGB. Os limites do Parque serão representados na cor preto, assim sendo, o valor de *R* será *0* (zero), o valor de *G* será *0* (zero) e o valor de *B* será *0* (zero). Clicar em *OK*.

Em *estilo do preenchimento* selecionar a opção *sem pincel*. No item *largura do traço*, alterar para *0,46* milímetros;

4.1 - salvar a simbologia para novas análises: Clicar na opção *linha* e *salvar símbolo*. Na janela *salvar novo símbolo*, adicionar o nome *Limites PNAS*, selecionar a tag *colorful* e marcar a caixa *adicionar aos favoritos.* Clicar em *salvar*. Clicar em *aplicar* e *OK;*

4.2 - desativar a camada *limites pnas*, desmarcando-a no ícone V. do lado esquerdo do nome da camada.

5 - alterar a simbologia para a camada trilha não oficial (camada tno\_tc): na janela *camadas*, ativar a camada *tno\_tc*, clicando no ícone ⊻, ao lado do nome das camada. Selecionar a camada *tno\_tc*, clicando em cima de seu nome. Clicar no botão direito do mouse e selecionar a opção *propriedades*.

Na janela *propriedades da camada*, selecionar a opção simbologia e clicar em *marcador simples*. Alterar o tamanho para *2,6* milímetros.

Clicar em cima da opção *cor do preenchimento*. Na janela selecionar cor do preenchimento, alterar os valores das opções RGB para a cor cinza, assim sendo, o valor de *R* será *148* (cento e quarenta e oito), o valor de *G* será *148* (cento e quarenta e oito) e o valor de *B* será *148* (cento e quarenta e oito). Clicar em *OK*.

Clicar em cima da opção *cor do traço*. Na janela selecionar cor do traço, alterar os valores das opções RGB para a cor preto, assim sendo, o valor de *R* será *0* (zero), o valor de *G* será *0* (zero) e o valor de *B* será *0* (zero). Clicar em *OK*.

Baixar a barra de rolagem até o final e escolher o símbolo de asterisco. Clicar em *OK*;

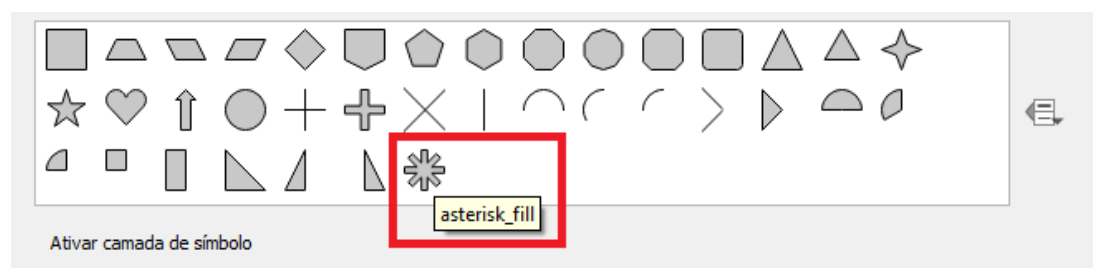

5.1 - salvar a simbologia para novas análises: Clicar na opção *marcador* e *salvar símbolo*.

Na janela *salvar novo símbolo*, adicionar o nome *TNO*, selecionar a tag *colorful* e marcar a caixa *adicionar aos favoritos.* Clicar em *salvar*. Clicar em *aplicar* e *OK.*

5.2 - desativar a camada *tno\_tc*, desmarcando-a no ícone **V**, do lado esquerdo do nome da camada.

6 - alterar a simbologia para a camada cachoeiras (camada cachoeiras\_dasandorinhas\_veudenoiva):

na janela *camadas*, ativar a camada *cachoeiras\_dasandorinhas\_veudenoiva*, clicando no ícone **V**, ao lado do nome das camada. Selecionar a camada *cachoeiras\_dasandorinhas\_veudenoiva*, clicando em cima de seu nome. Clicar no botão direito do mouse e selecionar a opção *propriedades*.

Na janela *propriedades da camada*, selecionar a opção simbologia e clicar em *marcador simples*. No item *largura do traço*, alterar para *5* milímetros. Clicar em cima da opção *cor do preenchimento*. Na janela selecionar cor do preenchimento, alterar os valores das opções RGB. O preenchimento será na cor azul claro, assim sendo, o valor de *R* será *135* (cento e trinta e cinco), o valor de *G* será *206* (duzentos e seis) e o valor de *B* será *250* (duzentos e cinquenta). Clicar em *OK*.

Clicar em cima da opção *cor do traço*. Na janela selecionar cor do traço, alterar os valores das opções RGB para a cor azul escuro, assim sendo, o valor de *R* será *18* (dezoito), o valor de *G* será *10* (dez) e o valor de *B* será *143*  (cento e quarenta e três). Na opção *rotação*, alterar para *180°*.

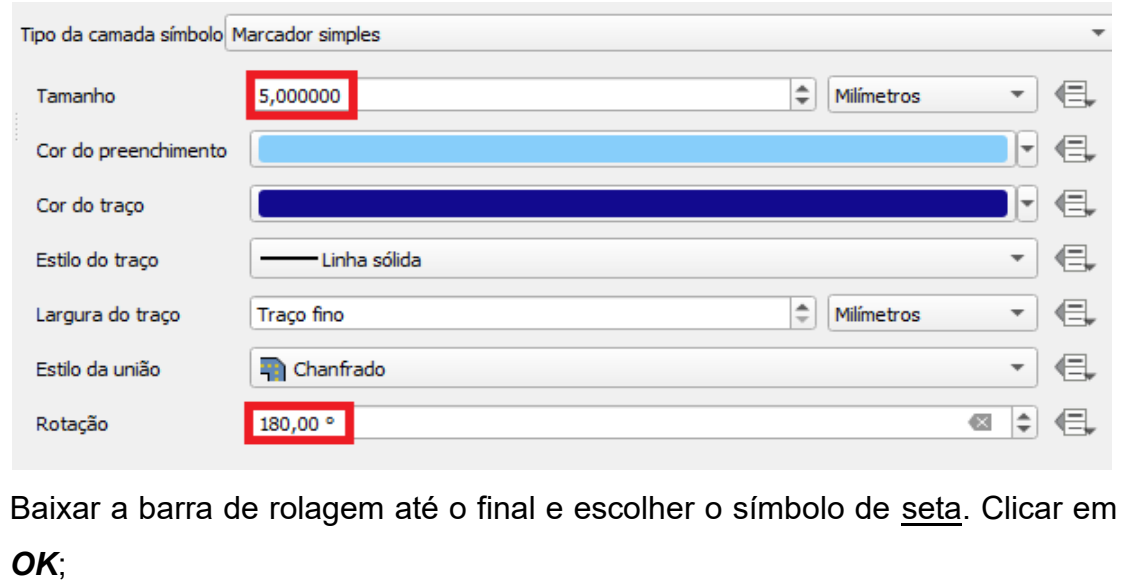

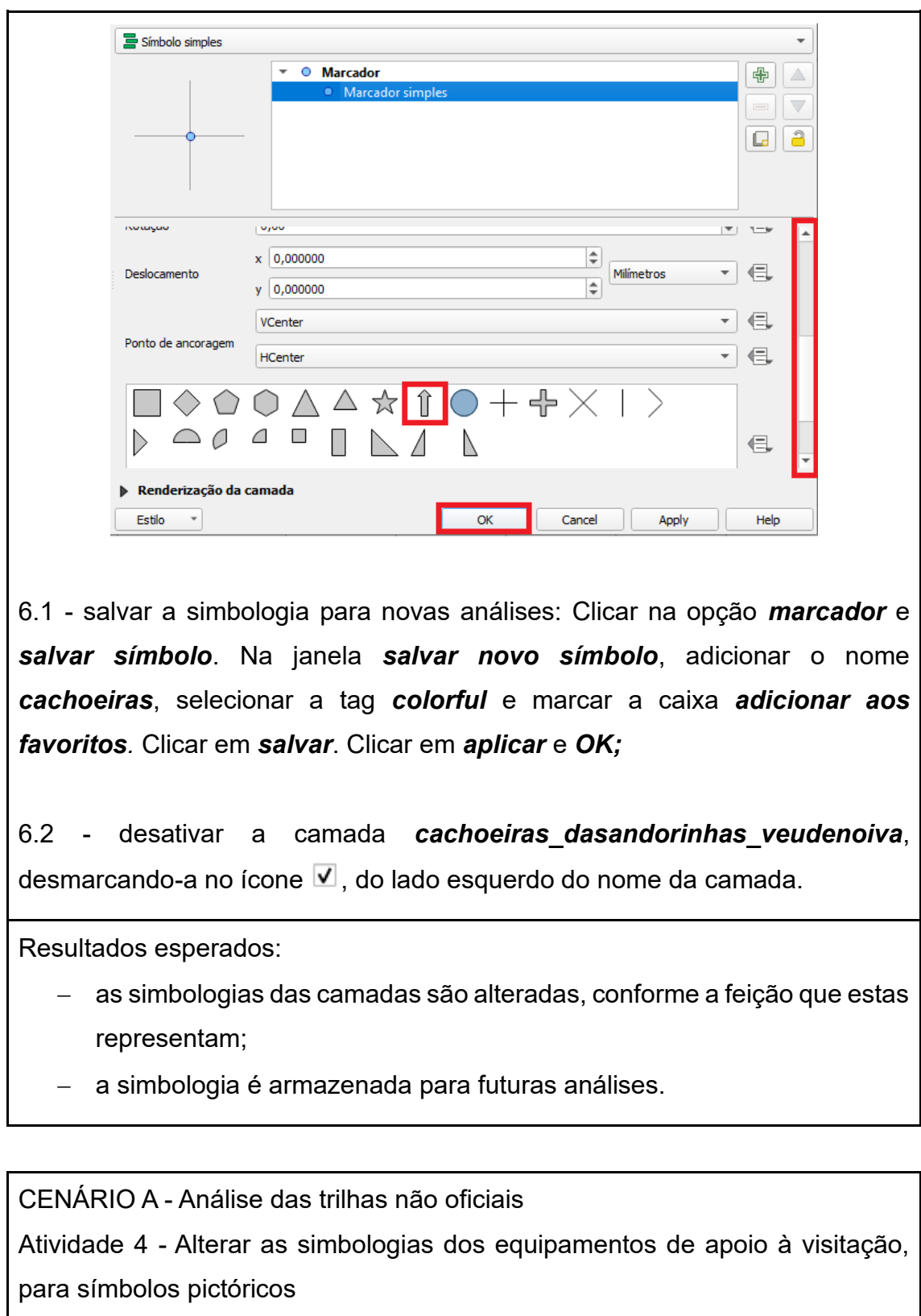

Ações necessárias:

1 - alterar a simbologia para a camada equipamentos de apoio - de informação (camada de\_informacao):

na janela *camadas*, ativar a camada *de\_informacao*, clicando no ícone V, ao lado do nome das camadas. Selecionar a camada *de\_informacao*, clicando em cima de seu nome. Clicar no botão direito do mouse e selecionar a opção *propriedades*.

Na janela *propriedades da camada*, selecionar a aba simbologia e clicar em *marcador simples*. Na opção *tipo de camada símbolo*, selecionar a opção *marcador svg*.

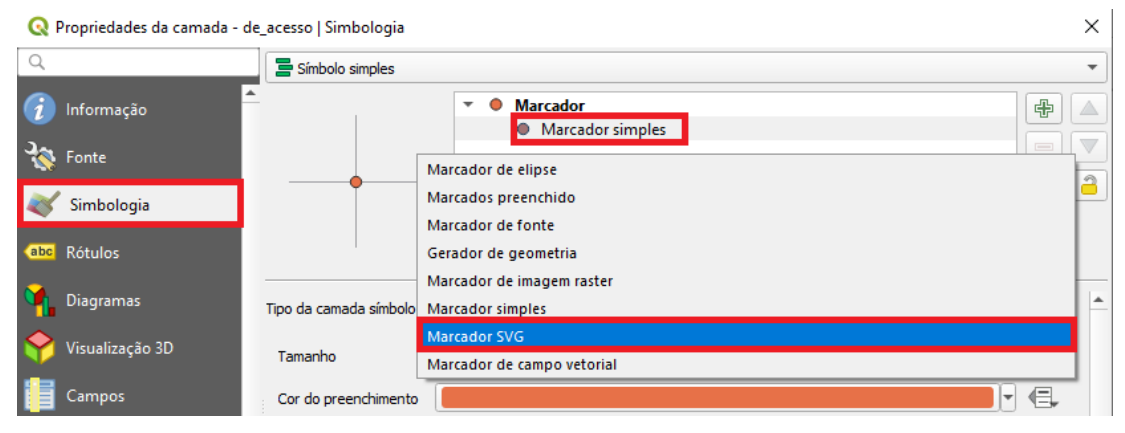

Alterar o tamanho do símbolo para *4* milímetros.

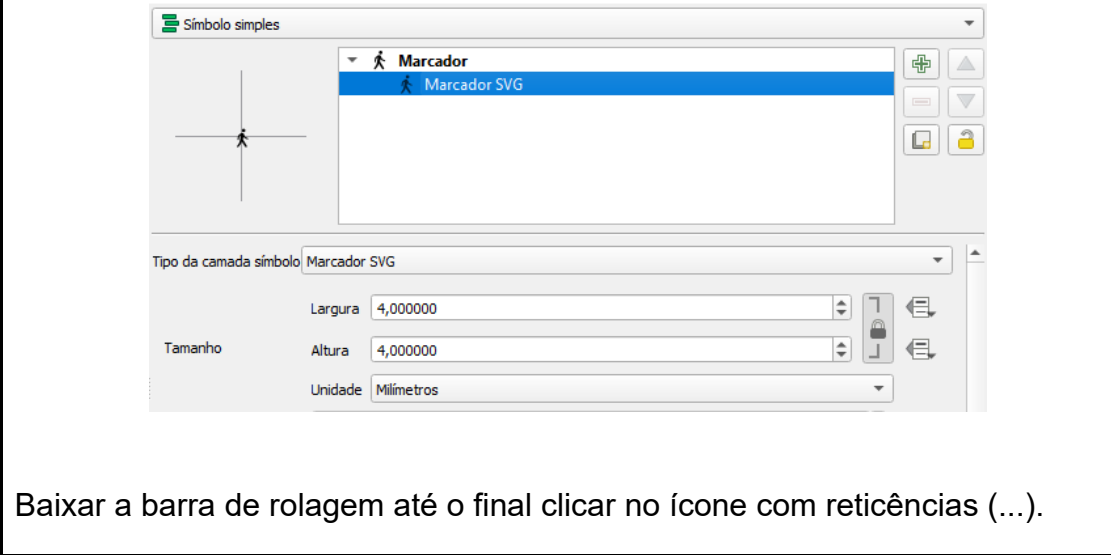

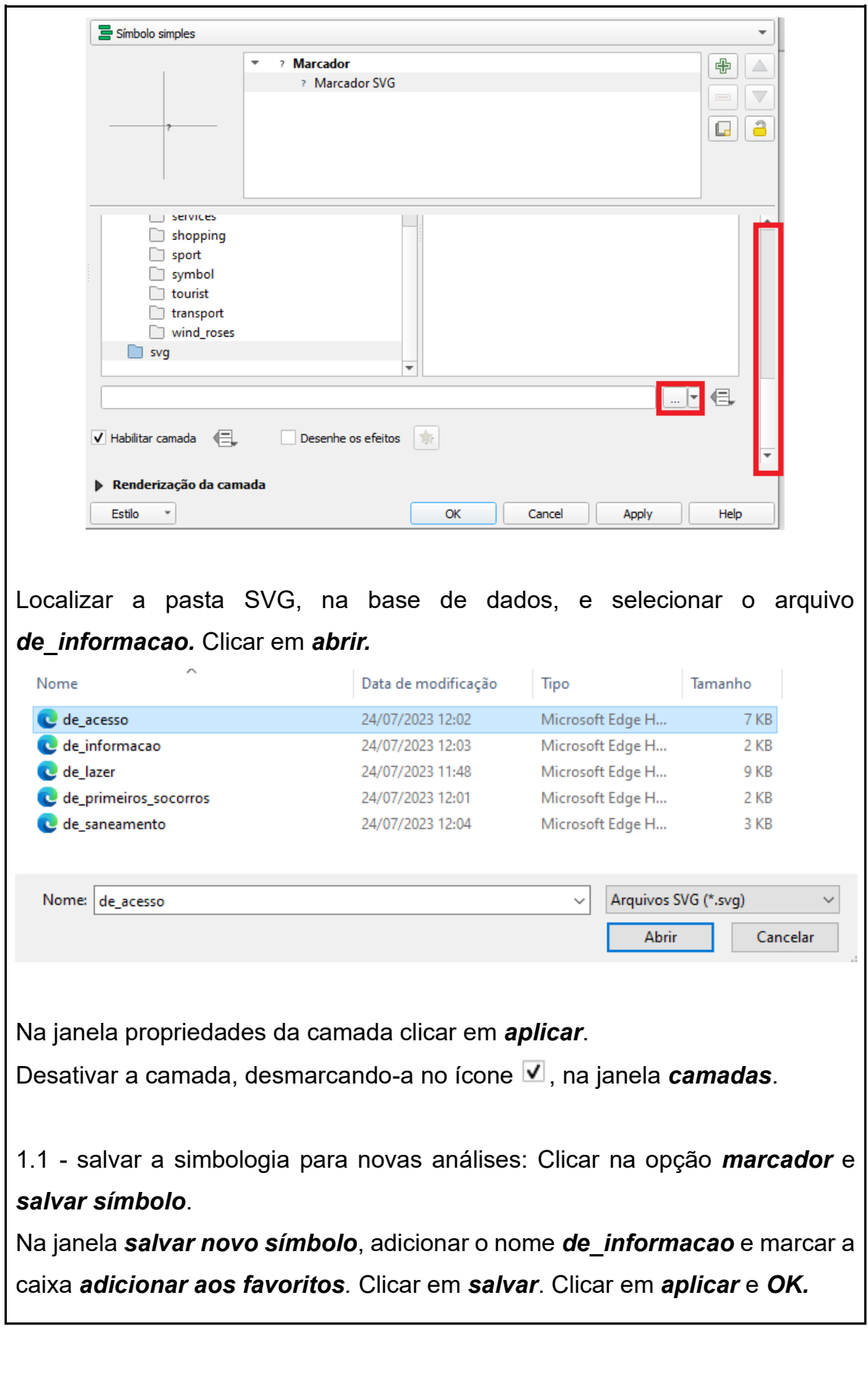

Observação: Para saber a qual equipamento de apoio à visitação cada ponto se refere, é necessário abrir a tabela de atributos. Selecionar a camada, clicar com o botão direito do mouse e selecionar *tabela de atributos*;

1.2 - desativar a camada, desmarcando-a no ícone **▽**, na janela *camadas*;

2 - alterar a simbologia para a camada equipamentos de apoio - de acesso (camada de\_acesso):

na janela *camadas*, ativar a camada *de acesso*, clicando no ícone ⊠, ao lado do nome da camada. Selecionar a camada *de\_acesso*, clicando em cima de seu nome. Clicar no botão direito do mouse e selecionar a opção *propriedades*.

Na janela *propriedades da camada*, selecionar a aba simbologia e clicar em *marcador simples*. Na opção *tipo de camada símbolo*, selecionar a opção *marcador svg*.

Alterar o tamanho do símbolo para *4* milímetros.

Baixar a barra de rolagem até o final clicar no ícone com reticências (...).

Localizar a pasta com as imagens SVG e selecionar o arquivo *de\_acesso.*  Clicar em *abrir.*

Na janela propriedades da camada clicar em *aplicar*.

Desativar a camada, desmarcando-a no ícone V, na janela *camadas*:

2.1 - salvar a simbologia para novas análises: Clicar na opção *marcador* e *salvar símbolo*. Na janela *salvar novo símbolo*, adicionar o nome *de\_acesso* e marcar a caixa *adicionar aos favoritos.* Clicar em *salvar*. Clicar em *aplicar* e *OK.*

Observação: Para saber a qual equipamento de apoio à visitação cada ponto se refere, é necessário abrir a tabela de atributos. Selecionar a camada, clicar com o botão direito do mouse e selecionar *tabela de atributos*;

2.2 - desativar a camada, desmarcando-a no ícone V, na janela *camadas*;

3 - alterar a simbologia para a camada equipamentos de apoio - de lazer (camada de\_lazer):

na janela *camadas*, ativar a camada *de lazer*, clicando no ícone ⊻, ao lado do nome da camada. Selecionar a camada *de\_lazer*, clicando em cima de seu nome. Clicar no botão direito do mouse e selecionar a opção *propriedades*. Na janela *propriedades da camada*, selecionar a aba simbologia e clicar em *marcador simples*. Na opção *tipo de camada símbolo*, selecionar a opção

### *marcador svg*.

Alterar o tamanho do símbolo para *4* milímetros.

Baixar a barra de rolagem até o final clicar no ícone com reticências (...).

Localizar a pasta com as imagens SVG e selecionar o arquivo *de\_lazer.* Clicar em *abrir.*

Na janela propriedades da camada clicar em *aplicar*;

3.1 - salvar a simbologia para novas análises: Clicar na opção *marcador* e *salvar símbolo*.

Na janela *salvar novo símbolo*, adicionar o nome *de\_lazer* e marcar a caixa *adicionar aos favoritos.* Clicar em *salvar*. Clicar em *aplicar* e *OK.*

Observação: Para saber a qual equipamento de apoio à visitação cada ponto se refere, é necessário abrir a tabela de atributos. Selecionar a camada, clicar com o botão direito do mouse e selecionar *tabela de atributos*;

3.2 - desativar a camada, desmarcando-a no ícone **V**, na janela **camadas**.

4 - alterar a simbologia para a camada equipamentos de apoio - de primeiros socorros (camada de primeiros socorros):

na janela *camadas*, ativar a camada *de\_primeiros\_socorros*, clicando no ícone  $\vee$ , ao lado do nome da camada. Selecionar a camada *de\_primeiros\_socorros*, clicando em cima de seu nome. Clicar no botão direito do mouse e selecionar a opção *propriedades*.

Na janela *propriedades da camada*, selecionar a aba simbologia e clicar em *marcador simples*. Na opção *tipo de camada símbolo*, selecionar a opção *marcador svg*. Alterar o tamanho do símbolo para *4* milímetros. Baixar a barra de rolagem até o final clicar no ícone com reticências (...). Localizar a pasta com as imagens SVG e selecionar o arquivo *de\_primeiros\_socorros.* Clicar em *abrir.* Na janela propriedades da camada clicar em *aplicar*;

4.1 - salvar a simbologia para novas análises: Clicar na opção *marcador* e *salvar símbolo*. Na janela *salvar novo símbolo*, adicionar o nome *de\_primeiros\_socorros* e marcar a caixa *adicionar aos favoritos.* Clicar em *salvar* . Clicar em *aplicar* e *OK.*

Observação: Para saber a qual equipamento de apoio à visitação cada ponto se refere, é necessário abrir a tabela de atributos. Selecionar a camada, clicar com o botão direito do mouse e selecionar *tabela de atributos*;

4.2 - desativar a camada, desmarcando-a no ícone V, na janela *camadas*.

5 - alterar a simbologia para a camada equipamentos de apoio: de saneamento (camada de\_saneamento):

na janela *camadas*, ativar a camada *de saneamento*, clicando no ícone **√**, ao lado do nome das camadas. Selecionar a camada *de\_saneamento*, clicando em cima de seu nome. Clicar no botão direito do mouse e selecionar a opção *propriedades*.

Na janela *propriedades da camada*, selecionar a aba simbologia e clicar em *marcador simples*. Na opção *tipo de camada símbolo*, selecionar a opção *marcador svg*.

Alterar o tamanho do símbolo para *3* milímetros.

Baixar a barra de rolagem até o final clicar no ícone com reticências (...).

Localizar a pasta com as imagens SVG e selecionar o arquivo *de\_saneamento.* Clicar em *abrir.* Na janela propriedades da camada clicar em *aplicar*;

5.1 - salvar a simbologia para novas análises: Clicar na opção *marcador* e *salvar símbolo*.

Na janela *salvar novo símbolo*, adicionar o nome *de\_saneamento* e marcar a caixa *adicionar aos favoritos.* Clicar em *salvar*. Clicar em *aplicar* e *OK.*

Observação: Para saber a qual equipamento de apoio à visitação cada ponto se refere, é necessário abrir a tabela de atributos. Selecionar a camada, clicar com o botão direito do mouse e selecionar *tabela de atributos*;

5.2 - desativar a camada, desmarcando-a no ícone V, na janela *camadas*.

6 - salvar as modificações no projeto: Clicar no ícone *salvar projeto*.

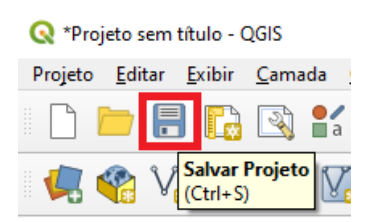

Resultados esperados:

- − as simbologias das camadas são alteradas para símbolos pictóricos, conforme a feição que estas representam;
- − os símbolos pictóricos são armazenados no QGIS, para futuras análises.

CENÁRIO A - Análise das trilhas não oficiais

Atividade 5 - Definir a área de influência da trilha oficial

Ações necessárias:

1 - ativar as camadas para visualização: na janela *camadas*, ativar a camada *trilha cotovelo*, clicando no ícone V, ao lado do nome da camada.

2 - delimitar a área de influência da trilha: nesta etapa, será necessária a inserção dos parâmetros para delimitar a área que pode ser influenciada pelo

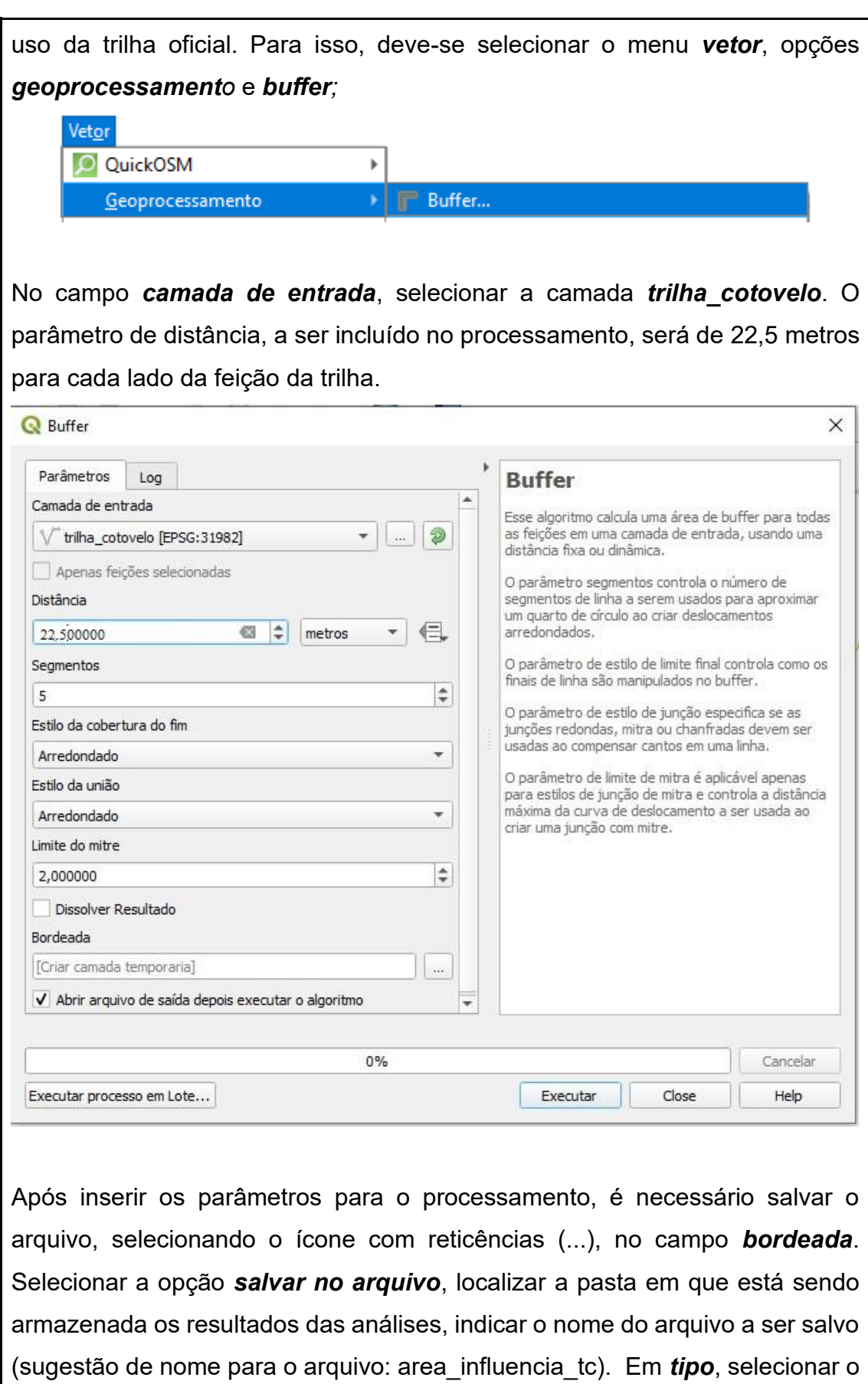

formato *SHP arquivos (.shp)*. Clicar em *salvar*. Na janela *buffer*, clicar em *executar* e *fechar*.

3 - organizar a camada para visualização: na janela *camadas*, organizar a camada *area\_influencia\_tc*, conforme a necessidade de visualização das análises. Para isso, deve-se selecionar a camada *area\_influencia\_tc* clicando sobre ela, com o botão esquerdo do mouse pressionado, arraste a camada e a coloque entre as camadas *hidrografia\_pnas* e *limites\_pnas*.

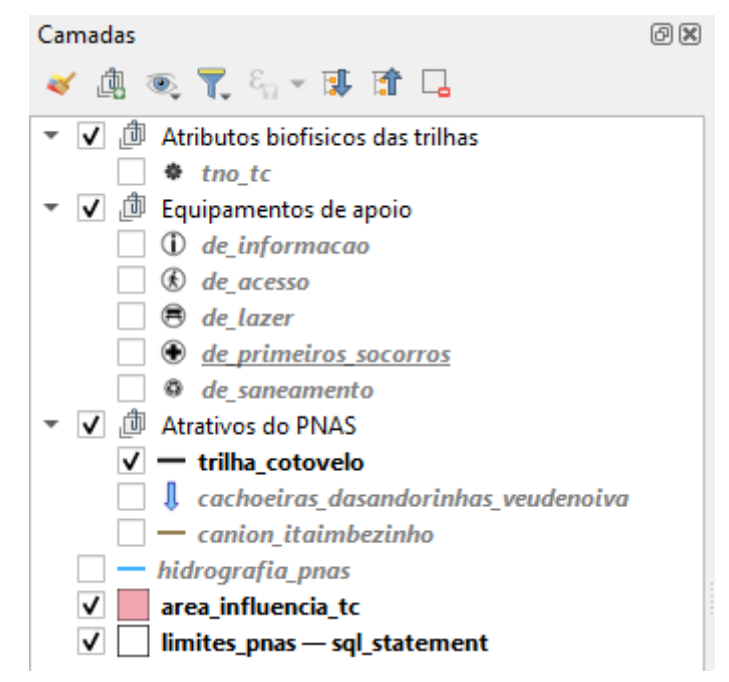

4 - alterar a simbologia da área de influência da trilha oficial (camada area\_influencia\_tc):

na janela *camadas*, selecionar a camada *area\_influencia\_tc*, clicando em cima de seu nome. Clicar no botão direito do mouse e selecionar a opção *propriedades*.

Na janela *propriedades da camada*, selecionar a opção simbologia e clicar em *preenchimento simples*.

Clicar em cima da opção *cor do preenchimento*. Na janela selecionar cor do preenchimento, alterar os valores das opções RGB. O preenchimento será na cor cinza claro, assim sendo, o valor de *R* será *211* (duzentos e onze), o valor de *G* será *211* (duzentos e onze) e o valor de *B* será *211* (duzentos e onze). Clicar em *OK*.

Clicar em cima da opção *cor do traço*. Na janela selecionar cor do traço, alterar os valores das opções RGB para a cor cinza escuro, assim sendo, o valor de *R* será *128* (cento e vinte e oito), o valor de *G* será *128* (cento e vinte e oito) e o valor de *B* será *128* (cento e vinte e oito). Clicar em *OK*.

Na janela *salvar novo símbolo*, adicionar o nome *área de influência da trilha*, selecionar a tag *colorful* e marcar a caixa *adicionar aos favoritos.* Clicar em *salvar*. Clicar em *aplicar* e *OK;*

5 - salvar as modificações no projeto: Clicar no ícone *salvar projeto*.

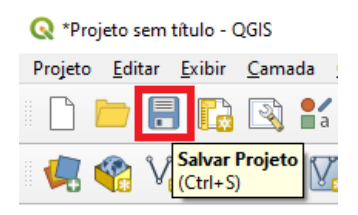

Resultados esperados:

- − O sistema gera uma camada com um buffer de 45 metros de largura, que representa a área de influência da trilha;
- − Este buffer é armazenado em uma pasta específica para as análises e pode ser acessado quando necessário, para outras análises referente a Trilha do Cotovelo;
- − A simbologia criada para representar a área de influência é armazenada no sistema.

CENÁRIO A - análise das trilhas não oficiais Atividade 6 - Localizar as trilhas não oficiais

Ações necessárias:

1 - ativar as camadas para visualização: na janela *camadas*, ativar a camada *tno\_tc, trilha\_cotovelo*, *area\_influencia\_tc e de\_acesso* (essa camada será utilizada apenas para ilustrar a diferença dos pontos das TNO e de outros pontos), clicando no ícone V, ao lado do nome da camada;

2 - localizar as TNO: o usuário seleciona o menu *vetor*, e escolhe as opções *investigar* e *selecionar por localização;*

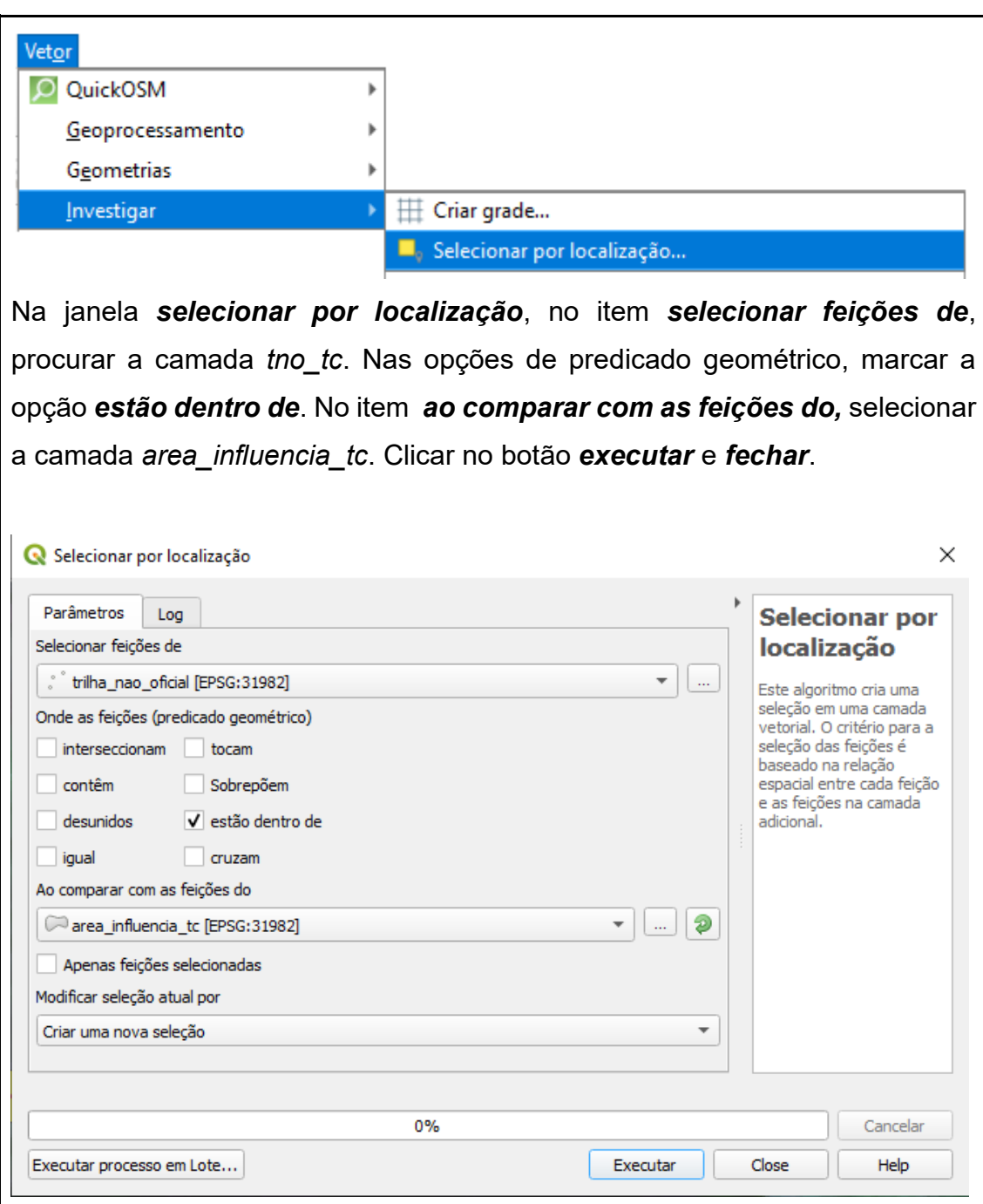

Observe que todas as TNO ficaram destacadas na cor amarelo, identificando a sua localização;

2 - para desfazer a seleção da localização das TNO e retirar o destaque, na tela de visualização do QGIS, realizar o mesmo procedimento da etapa anterior, alterando somente o item *modificar seleção atual por*, selecionando a opção *remover da seleção atual* e clicar em *Executar* e *fechar*;
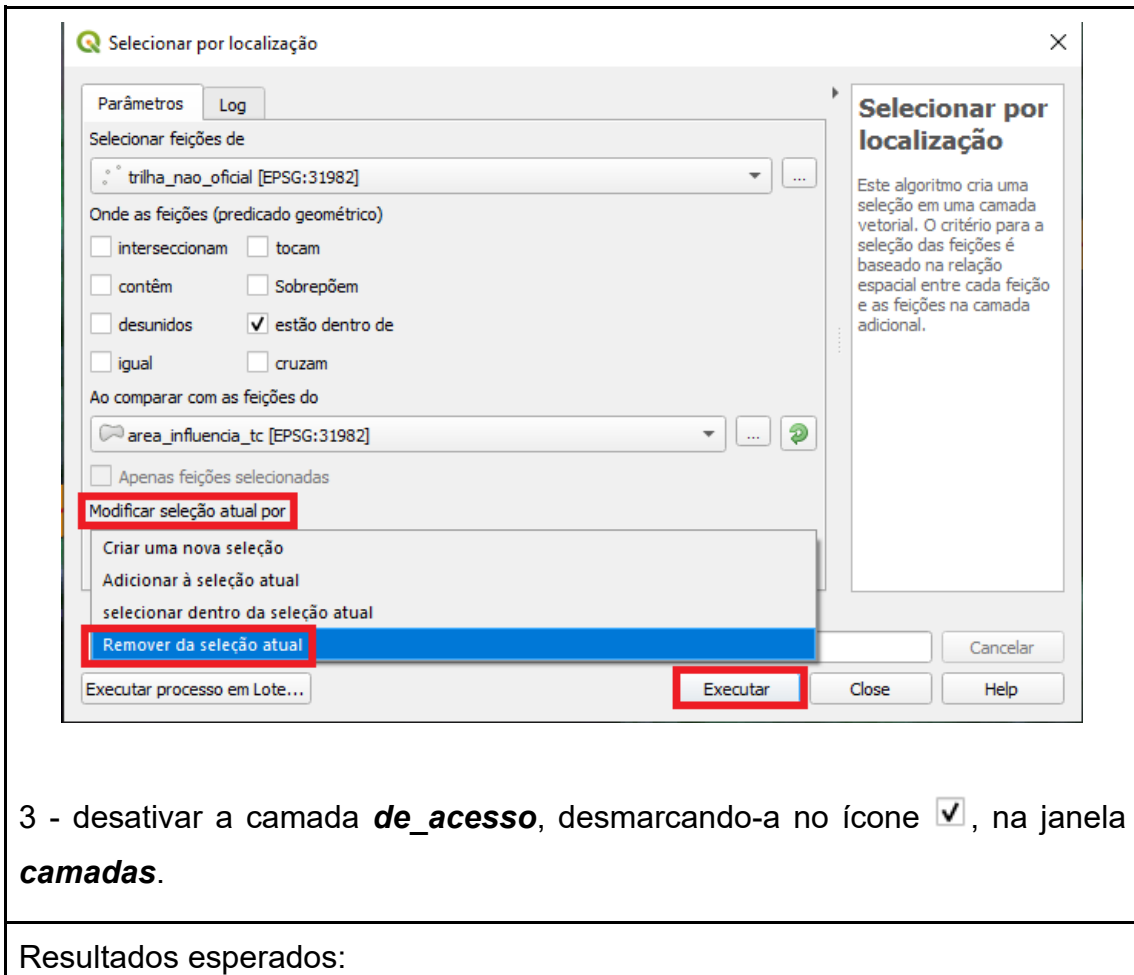

− O sistema destaca todos os pontos que representam as trilhas não oficiais, na cor amarelo.

− O sistema retorna à cor original das feições.

CENÁRIO A - Análise das trilhas não oficiais

Atividade 7 - Verificar a distância entre as trilhas não oficiais

Ações necessárias:

1 - matriz de distância: O usuário seleciona o menu *vetor*, opções *analisar* e *matriz de distância;*

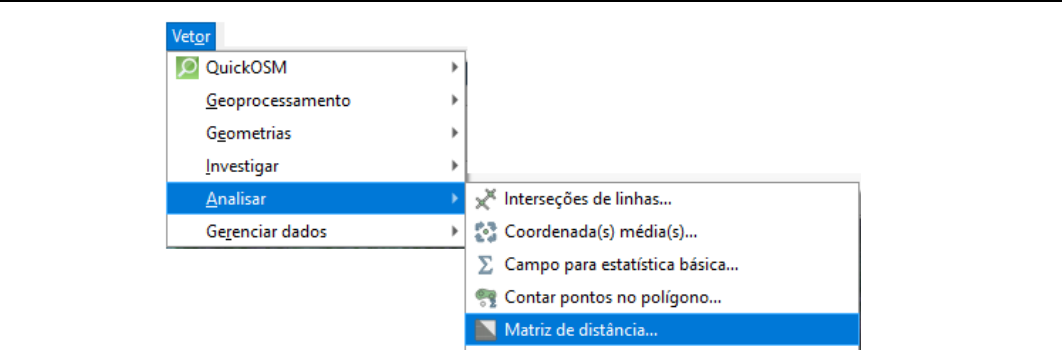

Nos itens entrar com camada de ponto e local de camada de ponto alvo, selecionar a camada tno tc. Nas opções entrar com o campo de identificação exclusivo e campo exclusivo de identificação alvo, selecionar a opção Name. Na opção tipo de matriz de saída, selecionar a opção matriz de distância padrão (NxT). No campo matriz de distância, clicar no ícone com reticências (...), selecionar a opção salvar no arquivo, localizar a pasta em que está sendo armazenada os resultados das análises, indicando o nome do arquivo a ser salvo. O formato do arquivo deverá ser o shapefile (.shp). Sugestão de nome para o arquivo: matriz\_dist\_tno. Clicar em executar.

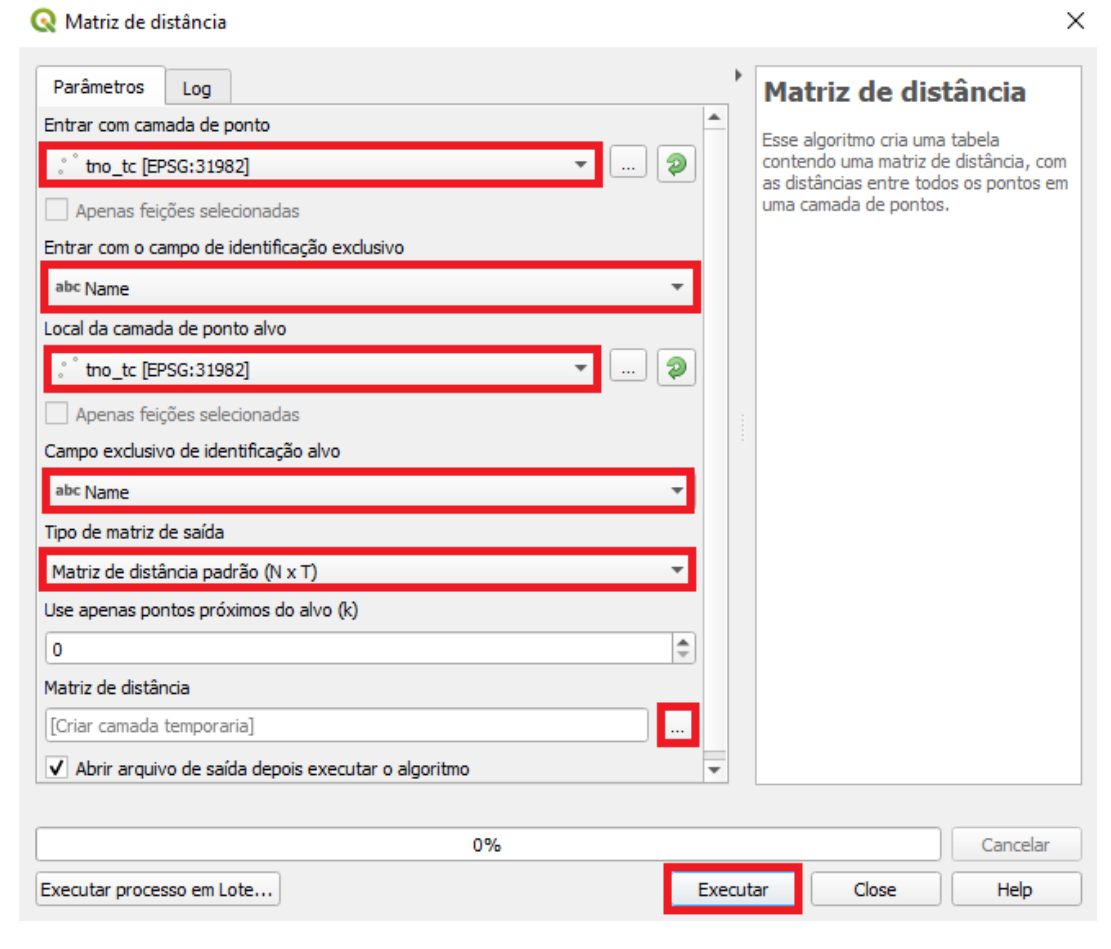

 $\checkmark$ 

Depois de executar o algoritmo, clicar em *fechar*.

2 - acoplar a tabela de atributos na janela de visualização do QGIS: para abrir a tabela de atributos, é necessário clicar com o botão direito do mouse da camada *matriz\_dist\_tno* e *abrir tabela de atributos*. Clicar na coluna ID, para deixar as TC em ordem numérica. Clicar no ícone *acoplar janela de tabela de atributos*.

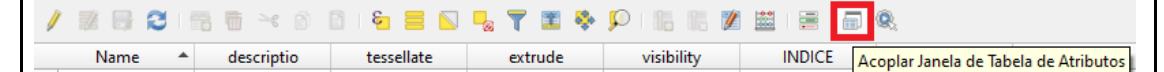

3 - verificar as distâncias na tabela de atributos: verifique as distâncias entre as TNO, o sistema apresenta a distância, em metros, de cada TNO em relação a todas as TNO.

4 - para localizar uma TNO, certifique-se que toda a extensão da TC está visível na tela do sistema. Para visualizar toda a extensão da TC, na tela do computador, com a tabela de atributos acoplada, é necessário selecionar a escala 1:25000, na janela correspondente à escala, na parte inferior da janela de visualização do QGIS.

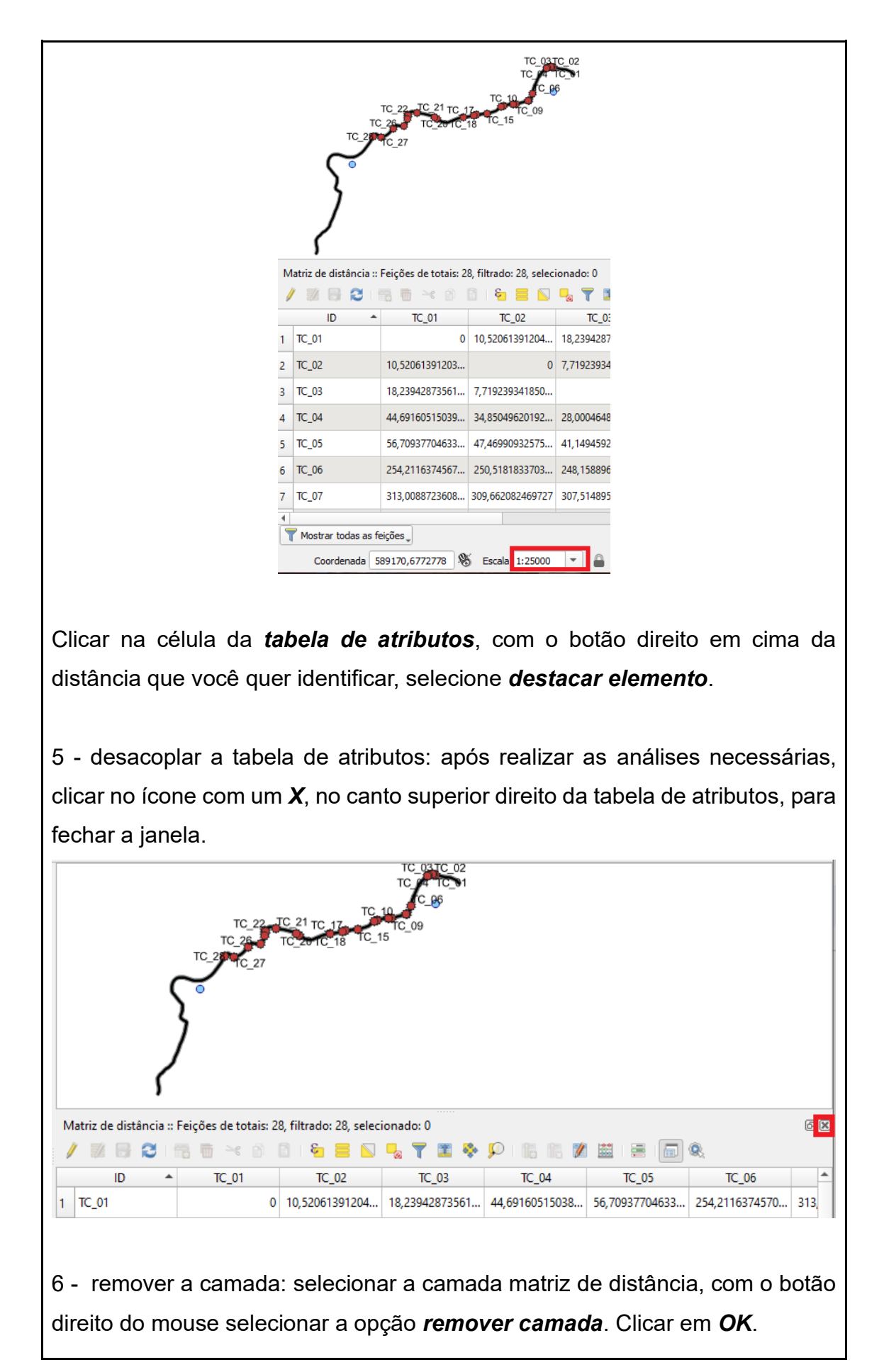

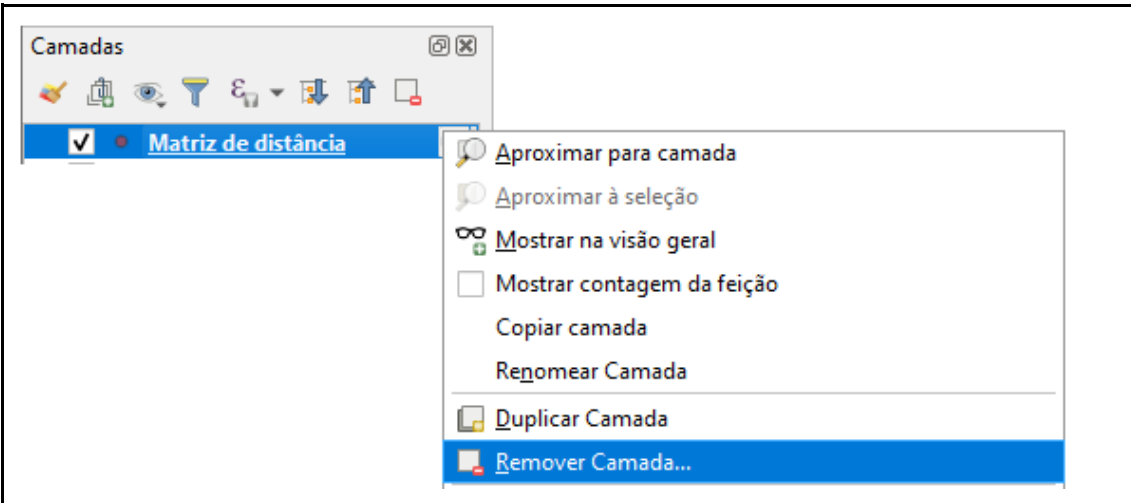

Resultados esperados:

- − o sistema gera uma camada para a matriz de distância, com uma tabela de atributos contendo as informações de distâncias entre as TNO. A matriz de distância é armazenada em uma pasta específica para as análises.
- − o sistema destaca piscando três vezes os pontos, que representam as TNO selecionadas.

CENÁRIO A - análise das trilhas não oficiais

Atividade 8 - Verificar a distância das TNO e dos equipamentos de apoio à visitação

Ações necessárias:

1 - instalar o complemento do Open Street Map (OSM): selecionar o menu *complementos*, opção *gerenciar e instalar complementos*.

> Complementos Serenciar e Instalar Complementos...

No campo de busca, digitar *QuickMapServices* e clicar em cima do nome, marcando a seleção na cor azul. Clicar em *instalar complemento*. Depois de visualizar a mensagem que o complemento foi instalado, clicar em *fechar*.

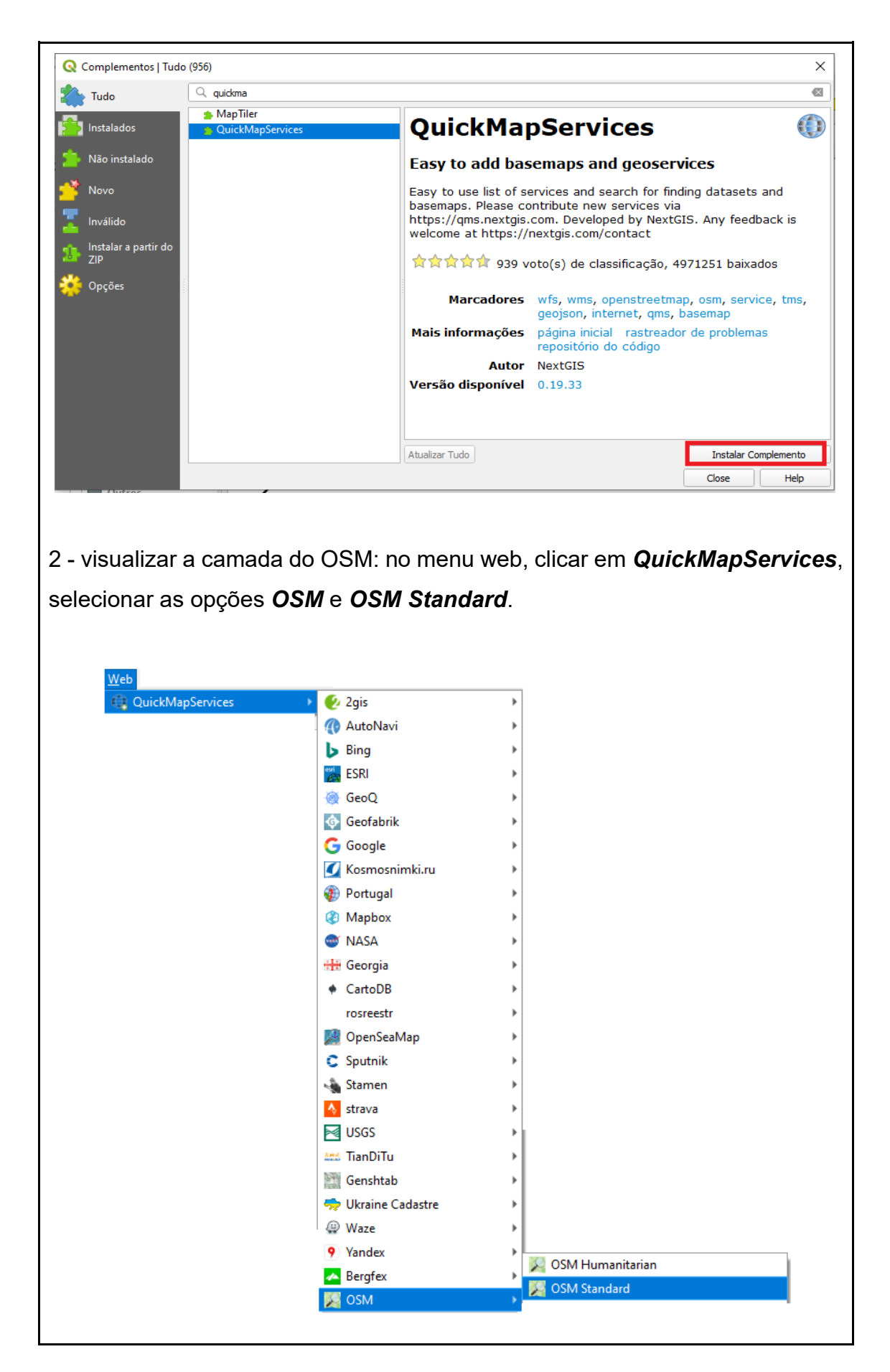

3 - selecionar a escala de visualização: para visualizar toda a extensão da TC na tela do computador, é necessário selecionar a escala 1:10000, na janela correspondente à escala, na parte inferior da janela de visualização do QGIS.

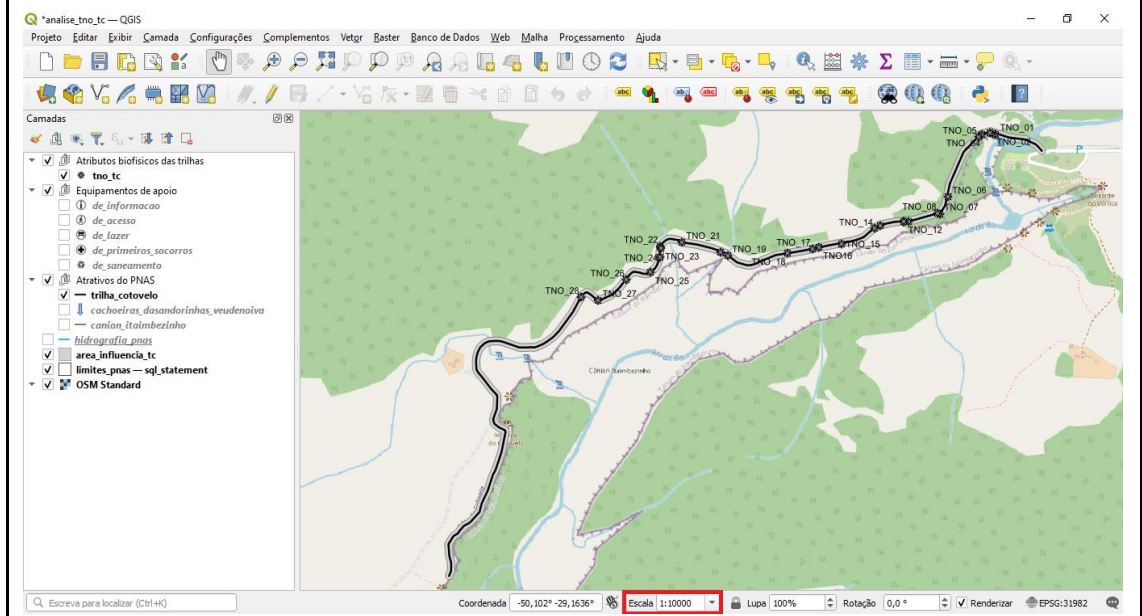

4 - verificar a distância das TNO e dos equipamentos de apoio à visitação / de informação:

Deixar ativa as camadas necessárias à análise: clicar no ícone à esquerda de cada camada que não será utilizada na análise, deixando ativas somente as camadas descritas abaixo.

- atributos biofísicos: tno\_tc;
- equipamentos de apoio: de informacão;
- − atrativos: trilha\_cotovelo;
- − area\_influencia\_tc;
- limites\_pnas;
- − OSM Standard.

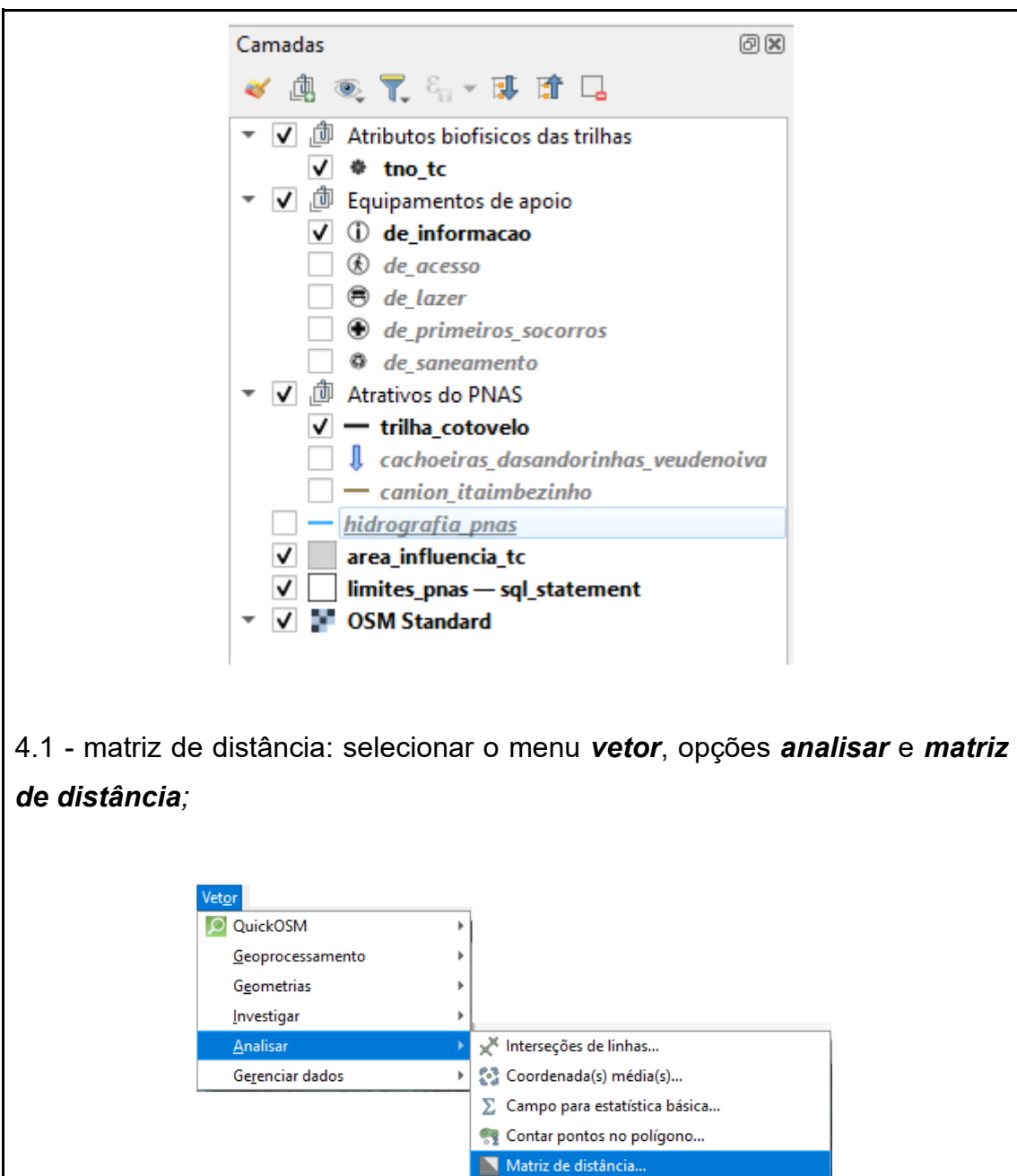

No item entrar com camada de ponto selecionar a camada tno\_tc. Na opção entrar com o campo de identificação exclusivo selecionar o campo Name. Em local de camada de ponto alvo, selecionar a camada de\_informacao. Na opção campo exclusivo de identificação alvo selecionar a opção Name. Na opção tipo de matriz de saída, selecionar a opção matriz de distância padrão (NxT). No campo matriz de distância, clicar no ícone com reticências (...), selecionar a opção salvar no arquivo, localizar a pasta em que está sendo armazenada os resultados das análises, indicando o nome do arquivo a ser

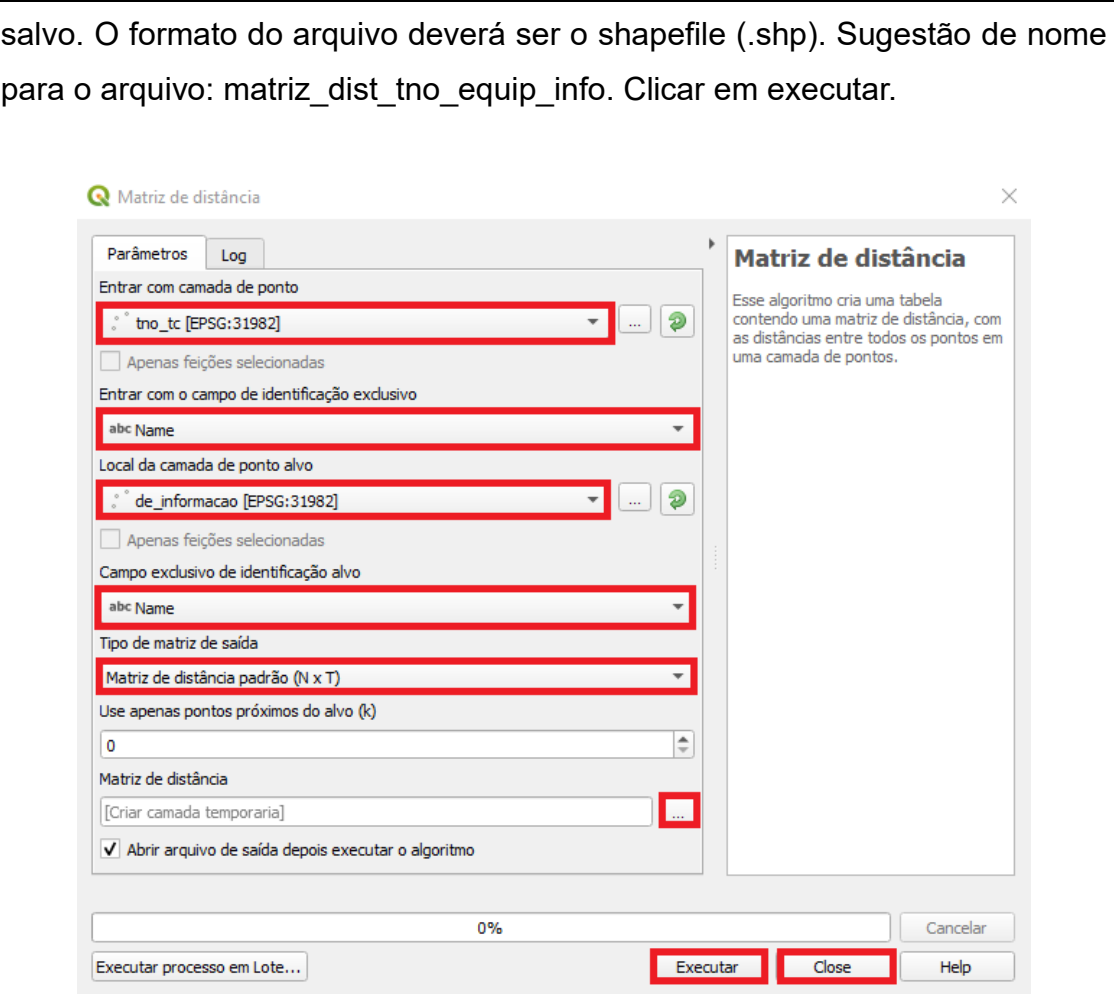

Depois de executar o algoritmo, clicar em *fechar*.

4.2 - acoplar a tabela de atributos na janela de visualização do QGIS: para abrir a tabela de atributos, é necessário clicar com o botão direito do mouse da camada *de\_informacao* e *abrir tabela de atributos*. Clicar na coluna ID, para deixar as TNO em ordem numérica. Clicar no ícone *acoplar janela de tabela de atributos*.

4.3 - verificar as distâncias na tabela de atributos: verifique as distâncias entre as TNO e os equipamentos de informação, o sistema apresenta a distância, em metros, de cada TNO em relação aos equipamentos.

4.4 - ao identificar uma distância, na tabela de atributos, que seja necessário localizar a TNO a qual ela se refere, é necessária que toda a extensão da TC esteja visível na tela do sistema. Para visualizar toda a extensão da TC, na tela do computador, com a tabela de atributos acoplada, é necessário selecionar a escala 1:25000, na janela correspondente à escala, na parte inferior da janela de visualização do QGIS.

Clicar na célula da *tabela de atributos*, com o botão direito em cima da distância que você quer identificar, selecione *destacar elemento*.

4.5 - desacoplar a tabela de atributos: após realizar as análises necessárias, clicar no ícone com um *X*, no canto superior direito da tabela de atributos, para fechar a janela.

4.6 - remover a camada: selecionar a camada matriz de distância, com o botão direito do mouse selecionar a opção *remover camada*. Clicar em *OK*.

5 - Verificar a distância das TNO e dos equipamentos de apoio à visitação / de acesso:

Deixar ativa as camadas necessárias à análise: clicar no ícone à esquerda de cada camada que não será utilizada na análise, deixando ativas somente as camadas descritas abaixo.

- − atributos biofísicos: tno\_tc;
- − equipamentos de apoio: de\_acesso;
- − atrativos: trilha\_cotovelo;
- − area\_influencia\_tc;
- − limites\_pnas;
- − OSM Standard.

5.1 - matriz de distância: selecionar o menu *vetor*, opções *analisar* e *matriz de distância;*

No item *entrar com camada de ponto* selecionar a camada *tno\_tc.* Na opção *entrar com o campo de identificação exclusivo* selecionar o campo *Name*. Em *local de camada de ponto alvo*, selecionar a camada *de\_acesso*. Na opção *campo exclusivo de identificação alvo* selecionar a opção *Name*. Na opção *tipo de matriz de saída*, selecionar a opção *matriz de distância padrão (NxT)*. No campo *matriz de distância*, clicar no ícone com reticências

(...), selecionar a opção *salvar no arquivo*, localizar a pasta em que está sendo armazenada os resultados das análises, indicando o nome do arquivo a ser salvo. O formato do arquivo deverá ser o shapefile (.shp). Sugestão de nome para o arquivo: matriz\_dist\_tno\_equip\_acesso. Clicar em *executar* e *close*.

5.2 - acoplar a tabela de atributos na janela de visualização do QGIS: para abrir a tabela de atributos, é necessário clicar com o botão direito do mouse da camada *de\_acesso* e *abrir tabela de atributos*. Clicar na coluna ID, para deixar as TNO em ordem numérica. Clicar no ícone *acoplar janela de tabela de atributos*.

5.3 - verificar as distâncias na tabela de atributos: verifique as distâncias entre as TNO e os equipamentos de acesso, o sistema apresenta a distância, em metros, de cada TNO em relação aos equipamentos.

5.4 - ao identificar uma distância, na tabela de atributos, que seja necessário localizar a TNO a qual ela se refere, é necessário que toda a extensão da TC esteja visível na tela do sistema. Para visualizar toda a extensão da TC, na tela do computador, com a tabela de atributos acoplada, é necessário selecionar a escala 1:25000, na janela correspondente à escala, na parte inferior da janela de visualização do QGIS. Clicar na célula da *tabela de atributos*, com o botão direito em cima da distância que você quer identificar, selecione *destacar elemento*.

5.5 - desacoplar a tabela de atributos: após realizar as análises necessárias, clicar no ícone com um *X*, no canto superior direito da tabela de atributos, para fechar a janela.

5.6 - remover a camada: selecionar a camada matriz de distância, com o botão direito do mouse selecionar a opção *remover camada*. Clicar em *OK*;

6 - verificar a distância das TNO e dos equipamentos de apoio à visitação / de lazer:

Deixar ativa as camadas necessárias à análise: clicar no ícone à esquerda de cada camada que não será utilizada na análise, deixando ativas somente as camadas descritas abaixo.

- − atributos biofísicos: tno\_tc;
- − equipamentos de apoio: de\_lazer;
- − atrativos: trilha\_cotovelo;
- area influencia tc;
- − limites\_pnas;
- − OSM Standard.

6.1 - matriz de distância: selecionar o menu *vetor*, opções *analisar* e *matriz de distância;*

No item *entrar com camada de ponto* selecionar a camada *tno\_tc.* Na opção *entrar com o campo de identificação exclusivo* selecionar o campo *Name*. Em *local de camada de ponto alvo*, selecionar a camada *de\_lazer*. Na opção *campo exclusivo de identificação alvo* selecionar a opção *Name*. Na opção *tipo de matriz de saída*, selecionar a opção *matriz de distância padrão (NxT)*. No campo *matriz de distância*, clicar no ícone com reticências (...), selecionar a opção *salvar no arquivo*, localizar a pasta em que está sendo armazenada os resultados das análises, indicando o nome do arquivo a ser salvo. O formato do arquivo deverá ser o shapefile (.shp). Sugestão de nome para o arquivo: matriz\_dist\_tno\_equip\_lazer. Clicar em *executar* e *close*.

6.2 - acoplar a tabela de atributos na janela de visualização do QGIS: para abrir a tabela de atributos, é necessário clicar com o botão direito do mouse da camada *de\_lazer* e *abrir tabela de atributos*. Clicar na coluna ID, para deixar as TC em ordem numérica. Clicar no ícone *acoplar janela de tabela de atributos*.

6.3 - verificar as distâncias na tabela de atributos: verifique as distâncias entre as TNO e os equipamentos de lazer, o sistema apresenta a distância, em metros, de cada TNO em relação aos equipamentos.

6.4 - ao identificar uma distância, na tabela de atributos, que seja necessário localizar a TNO a qual ela se refere, é necessário que toda a extensão da TC esteja visível na tela do sistema. Para visualizar toda a extensão da TC, na tela do computador, com a tabela de atributos acoplada, é necessário selecionar a escala 1:25000, na janela correspondente à escala, na parte inferior da janela de visualização do QGIS.

Clicar na célula da *tabela de atributos*, com o botão direito em cima da distância que você quer identificar, selecione *destacar elemento*.

6.5 - desacoplar a tabela de atributos: após realizar as análises necessárias, clicar no ícone com um *X*, no canto superior direito da tabela de atributos, para fechar a janela.

6.6 - remover a camada: selecionar a camada matriz de distância, com o botão direito do mouse selecionar a opção *remover camada*. Clicar em *OK*;

7 - verificar a distância das TNO e dos equipamentos de apoio à visitação / de primeiros socorros:

Deixar ativa as camadas necessárias à análise: clicar no ícone à esquerda de cada camada que não será utilizada na análise, deixando ativas somente as camadas descritas abaixo.

- − atributos biofísicos: tno\_tc;
- equipamentos de apoio: de primeiros socorros;
- − atrativos: trilha\_cotovelo;
- − area\_influencia\_tc;
- − limites\_pnas;
- − OSM Standard.

7.1 - matriz de distância: selecionar o menu *vetor*, opções *analisar* e *matriz de distância;*

No item *entrar com camada de ponto* selecionar a camada *tno\_tc.* Na opção *entrar com o campo de identificação exclusivo* selecionar o campo *Name*. Em *local de camada de ponto alvo*, selecionar a camada *de\_primeiros\_socorros*. Na opção *campo exclusivo de identificação alvo* selecionar a opção *Name*. Na opção *tipo de matriz de saída*, selecionar a opção *matriz de distância padrão (NxT)*. No campo *matriz de distância*, clicar no ícone com reticências (...), selecionar a opção *salvar no arquivo*, localizar a pasta em que está sendo armazenada os resultados das análises, indicando o nome do arquivo a ser salvo. O formato do arquivo deverá ser o shapefile (.shp). Sugestão de nome para o arquivo: matriz\_dist\_tno\_equip\_socorros. Clicar em *executar* e *close*.

7.2 - acoplar a tabela de atributos na janela de visualização do QGIS: para abrir a tabela de atributos, é necessário clicar com o botão direito do mouse da camada *de\_primeiros\_socorros* e *abrir tabela de atributos*. Clicar na coluna ID, para deixar as TNO em ordem numérica. Clicar no ícone *acoplar janela de tabela de atributos*.

7.3 - verificar as distâncias na tabela de atributos: verifique as distâncias entre as TNO e os equipamentos de primeiros socorros, o sistema apresenta a distância, em metros, de cada TNO em relação aos equipamentos.

7.4 - ao identificar uma distância, na tabela de atributos, que seja necessário localizar a TNO a qual ela se refere, é necessário que toda a extensão da TC esteja visível na tela do sistema. Para visualizar toda a extensão da TC, na tela do computador, com a tabela de atributos acoplada, é necessário selecionar a escala 1:25000, na janela correspondente à escala, na parte inferior da janela de visualização do QGIS. Clicar na célula da *tabela de atributos*, com o botão direito em cima da distância que você quer identificar, selecione *destacar elemento*.

7.5 - desacoplar a tabela de atributos: após realizar as análises necessárias, clicar no ícone com um *X*, no canto superior direito da tabela de atributos, para fechar a janela.

7.6 - remover a camada: selecionar a camada matriz de distância, com o botão direito do mouse selecionar a opção *remover camada*. Clicar em *OK*;

8 - verificar a distância das TNO e dos equipamentos de apoio à visitação / de saneamento:

Deixar ativa as camadas necessárias à análise: clicar no ícone à esquerda de cada camada que não será utilizada na análise, deixando ativas somente as camadas descritas abaixo.

- − atributos biofísicos: tno\_tc;
- − equipamentos de apoio: de\_saneamento;
- − atrativos: trilha\_cotovelo;
- − area\_influencia\_tc;
- − limites\_pnas;
- − OSM Standard.

8.1 - matriz de distância: selecionar o menu *vetor*, opções *analisar* e *matriz de distância;*

No item *entrar com camada de ponto* selecionar a camada *tno\_tc.* Na opção *entrar com o campo de identificação exclusivo* selecionar o campo *Name*. Em *local de camada de ponto alvo*, selecionar a camada *de\_saneamento*. Na opção *campo exclusivo de identificação alvo* selecionar a opção *Name*. Na opção *tipo de matriz de saída*, selecionar a opção *matriz de distância padrão (NxT)*. No campo *matriz de distância*, clicar no ícone com reticências (...), selecionar a opção *salvar no arquivo*, localizar a pasta em que está sendo armazenada os resultados das análises, indicando o nome do arquivo a ser salvo. O formato do arquivo deverá ser o shapefile (.shp). Sugestão de nome para o arquivo: matriz\_dist\_tno\_equip\_saneamento. Clicar em *executar* e *close*.

8.2 - acoplar a tabela de atributos na janela de visualização do QGIS: para abrir a tabela de atributos, é necessário clicar com o botão direito do mouse da camada *de\_saneamento* e *abrir tabela de atributos*. Clicar na coluna ID, para deixar as TNO em ordem numérica. Clicar no ícone *acoplar janela de tabela de atributos*.

8.3 - verificar as distâncias na tabela de atributos: verifique as distâncias entre as TNO e os equipamentos de saneamento, o sistema apresenta a distância, em metros, de cada TNO em relação aos equipamentos.

8.4 - ao identificar uma distância, na tabela de atributos, que seja necessário localizar a TNO a qual ela se refere, é necessário que toda a extensão da TC esteja visível na tela do sistema. Para visualizar toda a extensão da TC, na tela do computador, com a tabela de atributos acoplada, é necessário selecionar a escala 1:25000, na janela correspondente à escala, na parte inferior da janela de visualização do QGIS. Clicar na célula da *tabela de atributos*, com o botão direito em cima da distância que você quer identificar, selecione *destacar elemento*.

8.5 - desacoplar a tabela de atributos: após realizar as análises necessárias, clicar no ícone com um *X*, no canto superior direito da tabela de atributos, para fechar a janela.

8.6 - remover a camada: selecionar a camada matriz de distância, com o botão direito do mouse selecionar a opção *remover camada*. Clicar em *OK*.

Resultados esperados:

- − o sistema mostra a visualização de toda a extensão da trilha, na janela de visualização do QGIS;
- − o complemento do OSM é instalado no QGIS e fica disponível, sempre que selecionado, para as análises visuais;
- − o sistema gera uma camada para a matriz de distância para cada um dos tipos de equipamentos de apoio à visitação, com uma tabela de

atributos contendo as informações de distâncias entre as TNO e os equipamentos. A matriz de distância é armazenada em uma pasta específica para as análises.

− o sistema destaca, piscando três vezes, os pontos que representam as TNO selecionadas.

CENÁRIO A - Análise das trilhas não oficiais

Atividade 9 - Verificar a proximidade das TNO com os rios, atrativos (cânion e cachoeira). Selecionar as TNO que necessitam ser verificadas em campo

Ações necessárias:

1 - deixar ativa as camadas necessárias à análise: clicar no ícone à esquerda de cada camada que não será utilizada na análise, deixando ativas somente as camadas descritas abaixo.

- − atributos biofísicos: tno\_tc;
- − atrativos: trilha\_cotovelo, cachoeiras\_dasandorinhas\_veudenoiva e canion\_itaimbezinho;
- − hidrografia;
- area\_influencia\_tc;
- limites pnas.

2 - selecionar a escala de visualização: para visualizar toda a extensão da TC na tela do computador, é necessário selecionar a escala 1:10000, na janela correspondente à escala, na parte inferior da janela de visualização do QGIS.

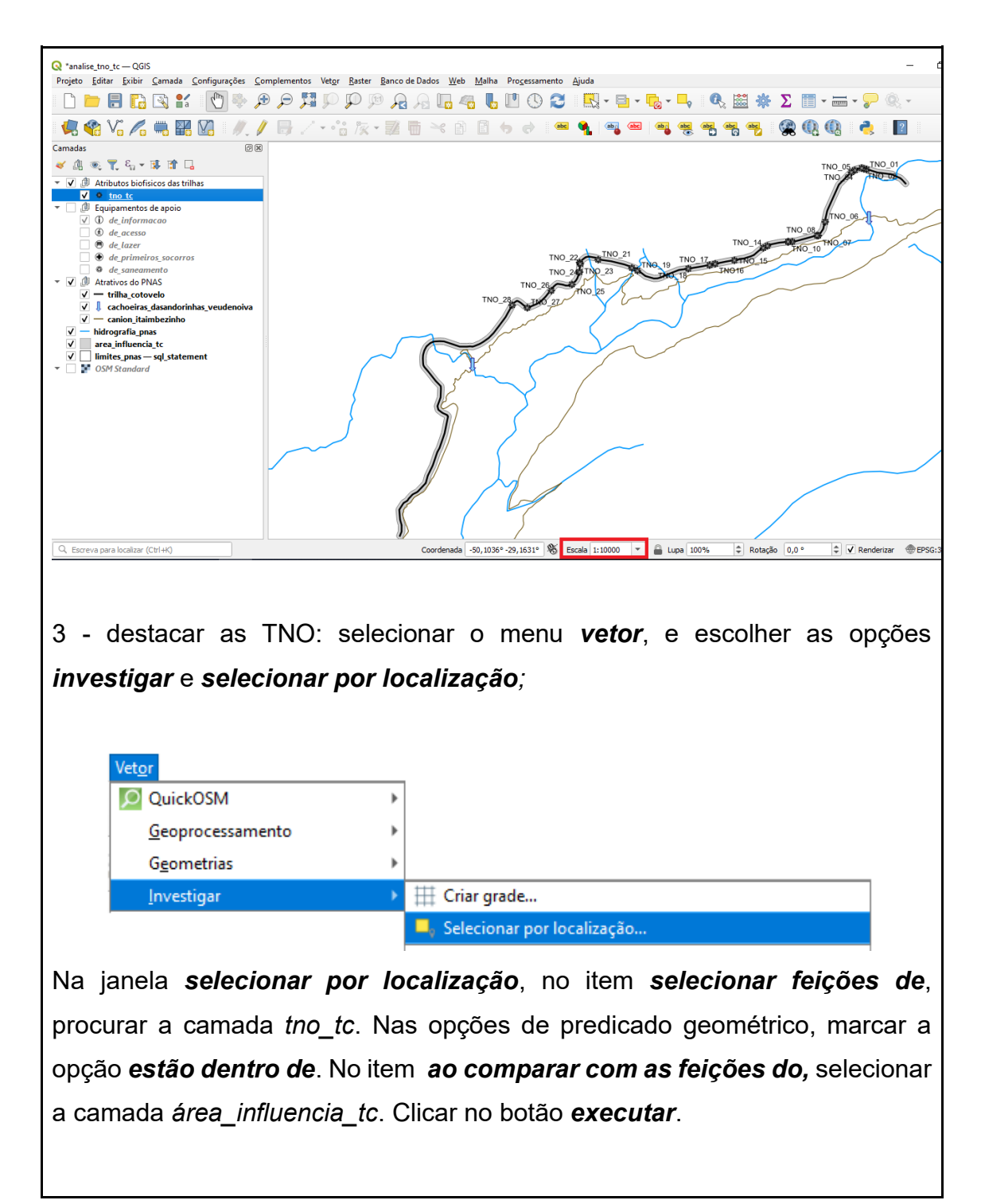

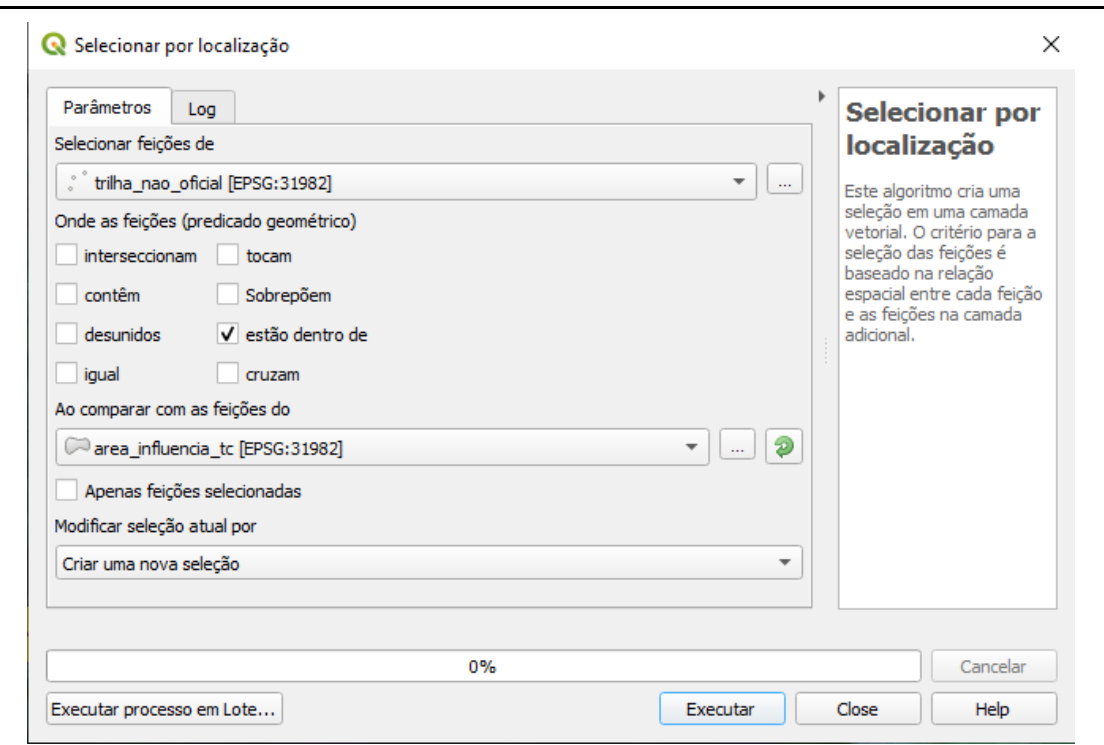

4 - verificar a proximidade das TNO, com os atrativos e rios: A análise é realizada visualmente, observando na tela do computador, quais TNO estão mais próximas dos alvos de interesse. A análise pode ser realizada utilizando a escala 1:10000, para visualizar toda a extensão da trilha ou pode ser realizada, visualizando somente a extensão da TC onde estão localizadas as TNO. Para isso, clicar sobre a camada *tno\_tc* e com o botão direito do mouse selecionar a opção *aproximar para camada(s)*.

5 - verificar a distância entre os alvos de interesse: selecionar o ícone de medição de linha.

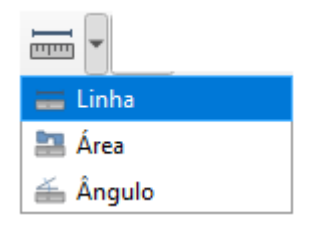

Clicar na TNO que está sendo analisada e seguir em linha reta até o rio ou atrativo de interesse. Clicar com o botão direito do mouse, para encerrar o cálculo da medição. Na janela de medição será apresentada a medição, em metros, podendo ser alterado o tipo de unidade de medição, conforme a

necessidade de análise. O resultado da medição pode ser copiado, clicando em *copiar tudo* e pode ser colado em alguma planilha ou arquivo de texto . Depois de realizar a medição, fechar a janela *medir*.

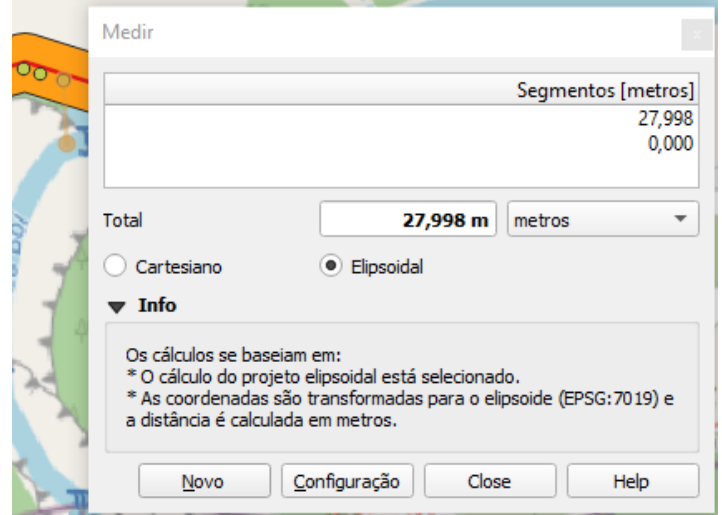

6 - coletar as coordenadas das TNO que precisam ser verificadas em campo: clicar no botão identificar informações (i).

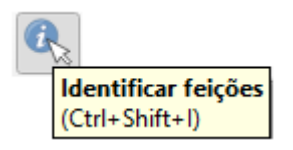

Com o ponteiro do mouse, clicar em cima do ponto que representa a TNO de interesse, para a coleta de dados em campo. Como exemplo vamos utilizar a TNO\_06. Ao clicar no ponto de interesse, a janela *identificar resultados* será aberta. Os valores que serão utilizados são, nesta ordem, a *coordenada Y clicada* e a *coordenada X clicada*.

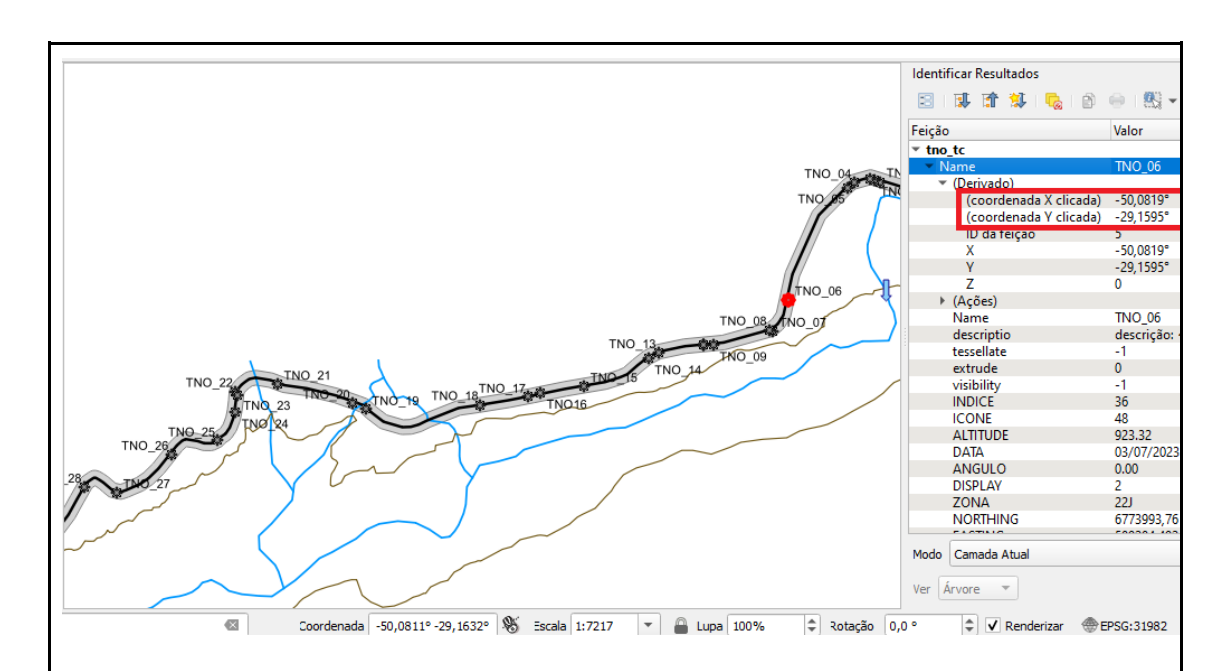

7 - inserir as coordenadas no aplicativo Google Maps: abrir o aplicativo Google Maps no smartphone. Na caixa de pesquisa, inserir as coordenadas, incluir as coordenadas de latitude (*coordenada Y clicada*) antes da longitude (*coordenada X clicada*), separar as coordenadas por uma vírgula. Exemplo das coordenadas a serem digitadas para a TNO\_06: *-29.1595, -50.0819*. Clicar no ícone de *lupa*. Clicar em *iniciar*.

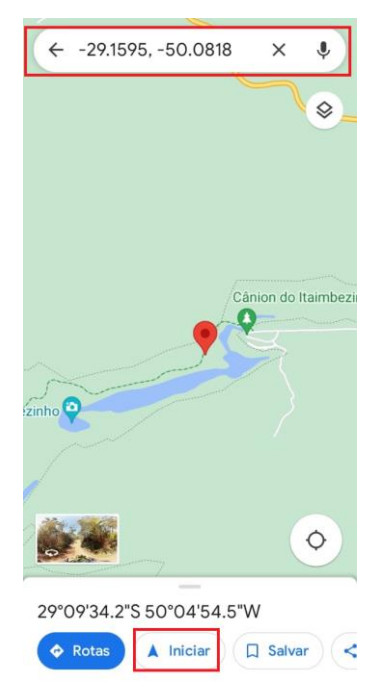

Resultados esperados:

− o sistema mostra a visualização de toda a extensão da trilha, na janela

de visualização do QGIS;

- − as TNO ficam destacadas no tom de cor amarelo;
- − o sistema permite a visualização das camadas, que representam as informações geográficas, possibilitando as análises visuais;
- − na janela de visualização do QGIS é apresentada a distância, em metros, dos atributos selecionados;
- − as coordenadas dos pontos selecionados são apresentadas na tela do sistema.

### **APÊNDICE 3: INSTRUÇÕES PARA A VALIDAÇÃO DOS REQUISITOS**

#### **DO SIG - CENÁRIO B**

Você realizou um levantamento das TNO, em campo, utilizando como metodologia o registro fotográfico, com as coordenadas de localização. Agora você necessita inserir essas informações no sistema, criando uma camada shapefile com a localização dos pontos coletados e a inserção dos registros fotográficos.

CENÁRIO B - Coleta de dados das TNO em campo e inserção de informações no SIG

Atividade 1 - Adicionar as informações das TNO, digitando suas coordenadas, coletadas através de aplicativo de celular

Ações necessárias:

1 - desativar todas as camadas, desmarcando-as no ícone  $\blacksquare$ , do lado esquerdo de cada nome da camada.

2 - coletar as coordenadas das TNO, através do uso de aplicativo de celular. Sugestão de aplicativo: Gaia GPS. O aplicativo Gaia GPS mostra as coordenadas em graus decimais, é necessário realizar a transformação para coordenadas UTM. Observação: No quadro abaixo há um exemplo de coordenadas para utilizar nesta atividade, mas se você tiver uma imagem com coordenadas, pode usá-la.

Sugestão de coordenadas para o teste

Coordenadas coletadas no aplicativo Gaia GPS (em graus decimais)

-50.0979, -29.1643

3 - transformar coordenadas em graus decimais para coordenadas UTM: acesse o site [<http://www.dpi.inpe.br/calcula/>](http://www.dpi.inpe.br/calcula/). Na opção *sua coordenada está em:* selecionar *geográfica (grau decimal)* digitar as coordenadas de *longitude* e de *latitude*. Selecionar o Datum de entrada para *SIRGAS2000*. Clicar em *avançar*.

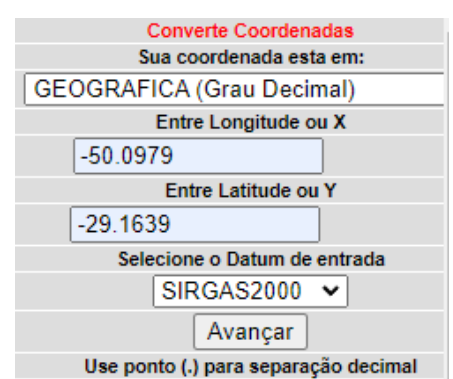

Na opção selecione a projeção de saída, manter como UTM. No campo selecione o datum de saída, alterar para SIRGAS2000 e clicar em avançar.

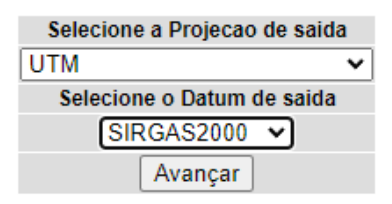

Copiar os campos Coord X UTM em metros e Coord Y UTM em metros, para utilizar no QGIS.

## **Calculadora Geográfica**

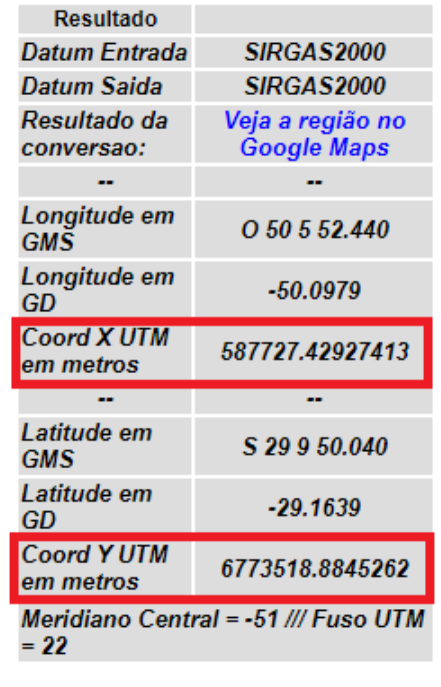

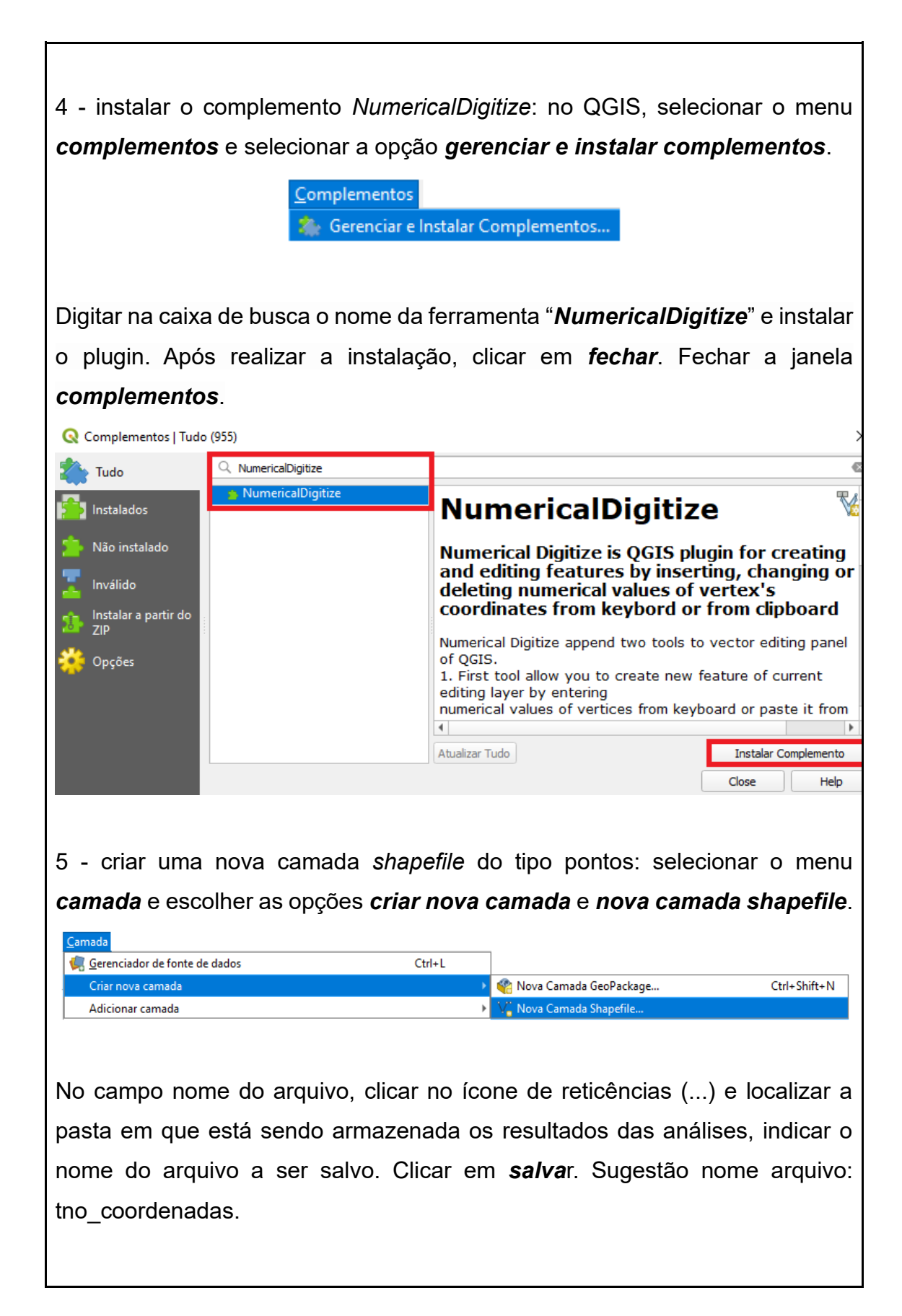

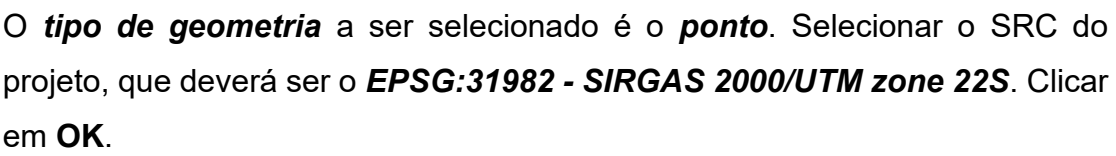

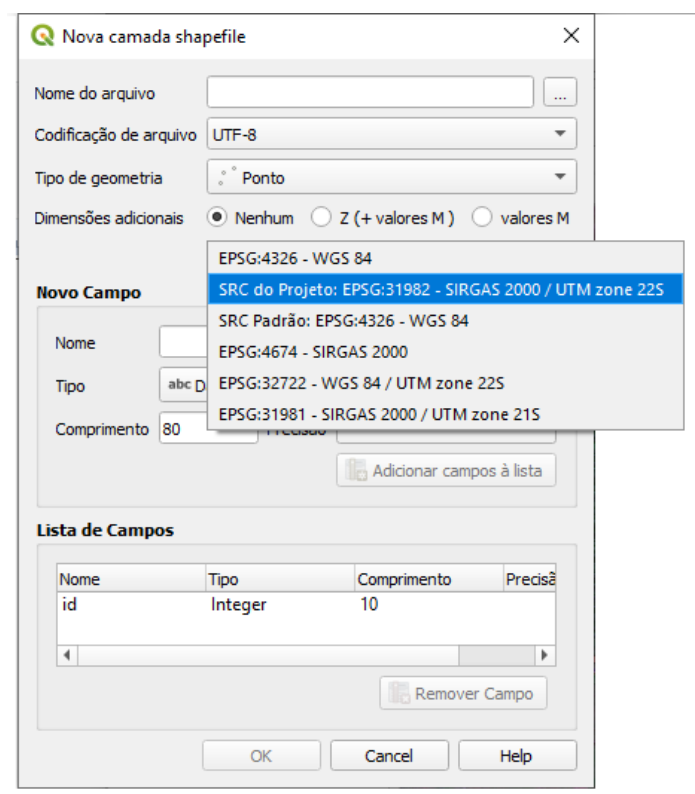

Na janela de visualização das camadas, clicar sobre o nome da camada criada e escolher a opção *alternar edição*, que é representada por um ícone de lápis

amarelo ( ). Clicar no ícone do complemento **Numerical Digitize** (  $\overline{16}$  ). Na janela, que foi aberta ao clicar no ícone, inserir as coordenadas X e Y dos pontos que você deseja que sejam desenhados (o complemento permite apenas a digitação de coordenadas UTM). Para adicionar novas linhas, clicar

no ícone adicionar linha ( $\boxed{[}$ ). Digitar as coordenadas (sugestão de coordenadas para o teste no quadro abaixo, utilizar as coordenadas da segunda coluna), selecionar a opção *in the CSR of the project* e clicar em *OK*. Clicar em *OK* novamente.

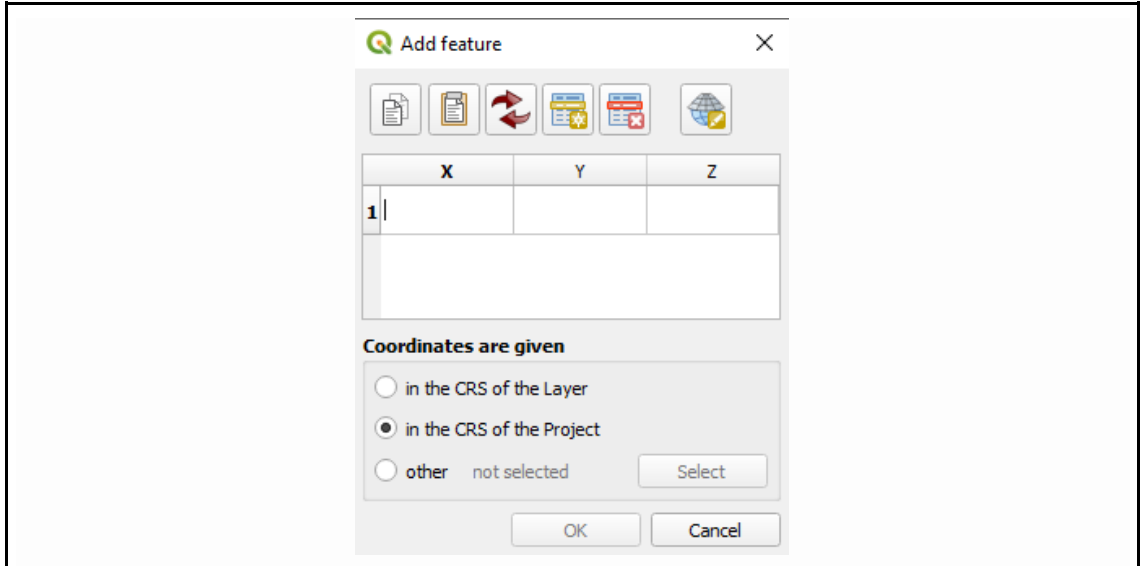

#### Sugestão de coordenadas para a atividade

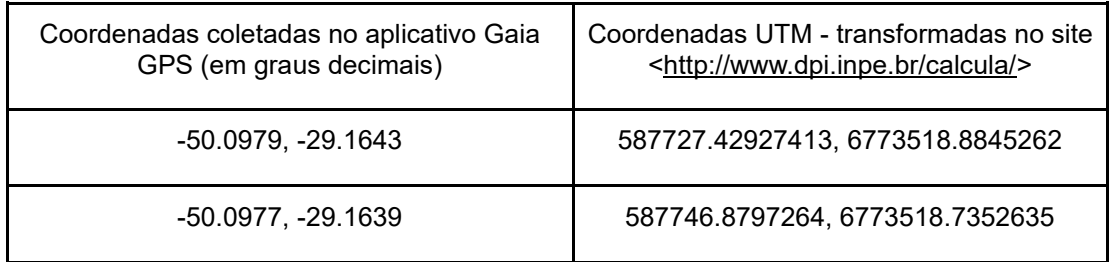

Para encerrar a edição da camada, clicar no ícone de lápis amarelo ( $\blacksquare$ ) e salvar.

Resultados esperados:

− O sistema permite criar uma nova camada de pontos, através da digitação de coordenadas.

CENÁRIO B - Coleta de dados das TNO em campo e inserção de informações no SIG

Atividade 2 - Inserção dos registros fotográficos

1 - criar uma coluna na tabela de atributos: selecionar a camada *tno\_coordenadas*, na janela *camadas*, e clicar com o botão direito do mouse. Selecionar a opção abrir *tabela de atributos*.

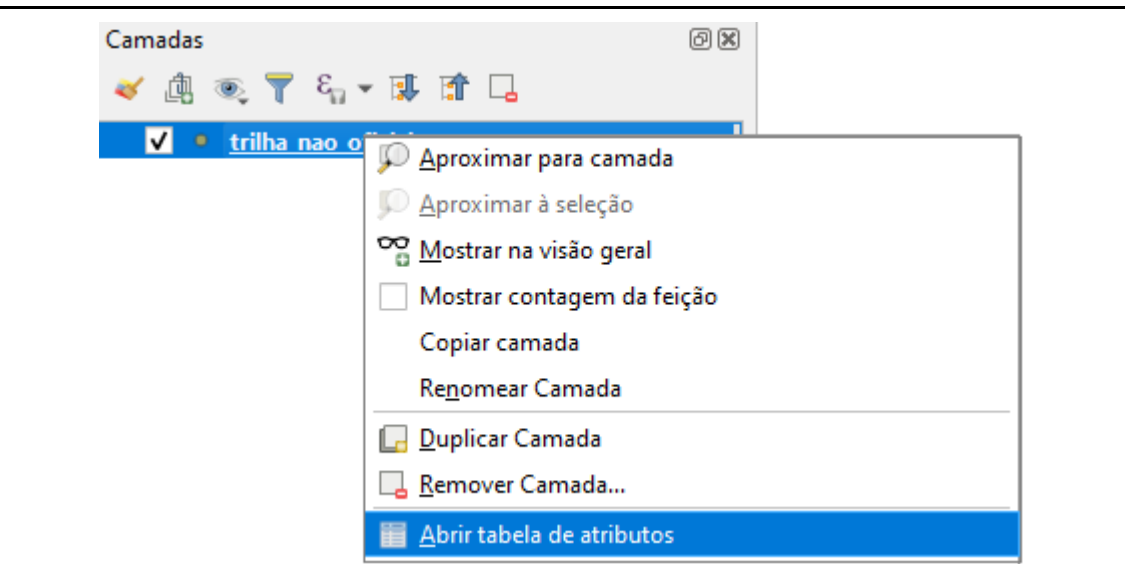

2 - colocar a camada em modo de edição: clicar no ícone do lápis ( $\Box$ ) para alterar para modo de edição. No campo id digite em cada linha, uma identificação numérica para cada um dos pontos. Clicar no ícone novo campo

( **b**). O sistema vai abrir a janela adicionar campo, para incluir uma nova coluna na tabela. Na opção nome, digitar a palavra Fotografia, no tipo deverá ser selecionada a opção texto (string) e no comprimento deve-se colocar o número 255, que é o máximo de caracteres permitido. Clicar em OK. Clicar novamente no lápis, para tirar do modo de edição e *salvar*. Fechar a tabela de atributos.

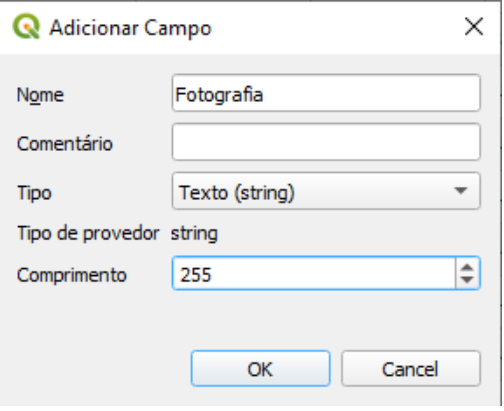

3 - acessar as propriedades da camada de pontos: selecionar a camada das TNO, na janela *camadas*, e clicar com o botão direito do mouse. Selecionar a opção abrir *propriedades*.

Na janela *propriedades da camada*, selecionar a opção *formulários de atributos.* Na opção *fields*, clicar no campo *fotografia*.

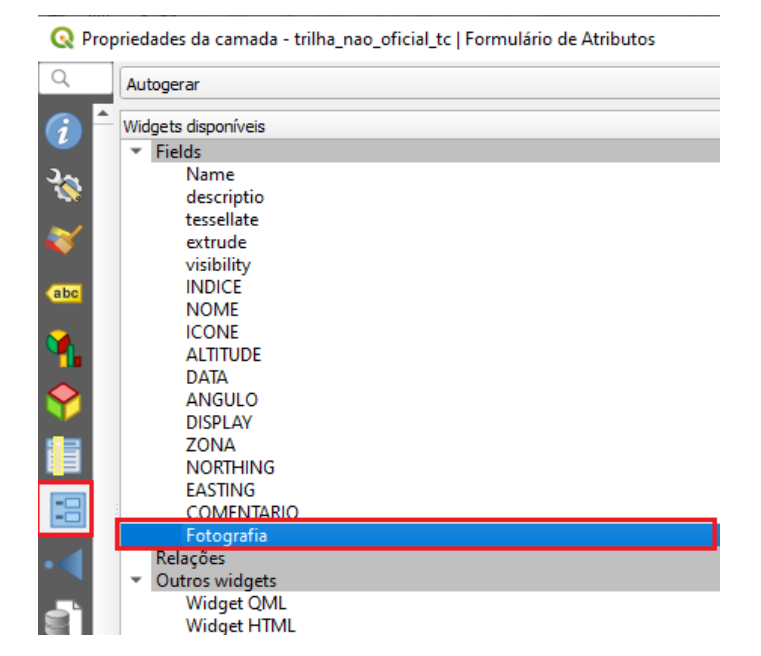

Ainda na janela *formulários de atributos*, fazer mudanças na configuração dos parâmetros. A primeira alteração será no tipo objeto, que deverá ser alterado do padrão *edição de texto* para a opção *anexo*. O próximo passo é alterar o caminho padrão, que é o local onde estão armazenadas as imagens. Clicar no ícone com as reticências (...) e indicar a pasta em que estão os arquivos (as imagens estão armazenadas na pasta FOTOS).

No campo *armazenar caminho como*, selecionar a opção *relativo ao caminho padrão* e *em modo de armazenamento,* selecionar *caminhos do arquivo.*

Na opção *visualizador de documento integrado*, o tipo padrão é *nenhum conteúdo,* alterar para *imagem*. Clicar em *aplicar* e *OK*.

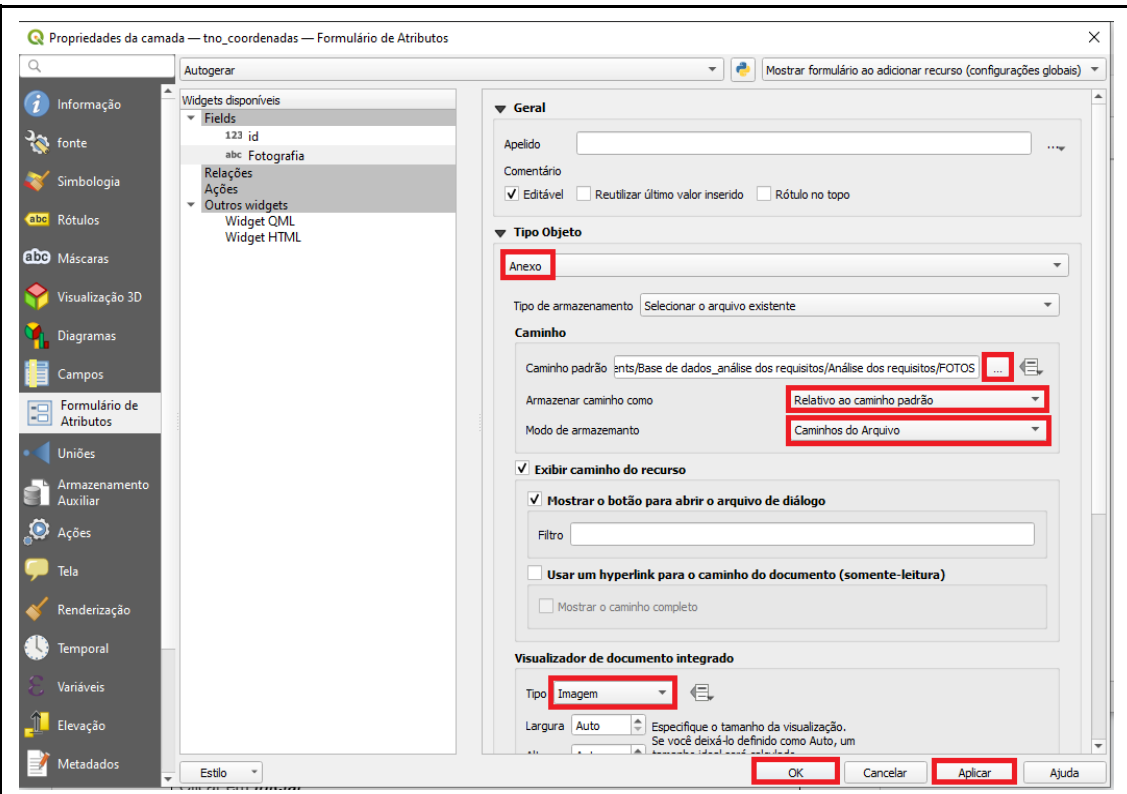

4 - relacionar as imagens com as feições: clicar com o botão direito do mouse e abrir novamente a tabela de atributos. Clicar no ícone do lápis para alterar para modo de edição. Clicar no campo vazio da coluna fotografia, na linha referente à TNO que se deseja inserir a imagem. Clicar nas reticências, vai abrir a pasta com as imagens, indicar com duplo clique a imagem que deseja associar aquele ponto. Após adicionar todas as imagens, retirar a tabela do modo de edição, clicando no ícone do lápis e em *salvar*. Fechar a tabela.

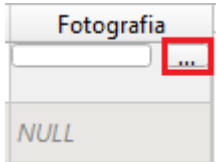

5 - visualizar a imagem associada ao ponto da TNO: selecionar o ícone

identificar feições ( $\rightarrow$ ) e clicar em cima do ponto que se deseja visualizar as informações. A imagem deve aparecer na janela identificar resultados. Caso a imagem não fique visível, clicar com o botão direito em qualquer informação da janela identificar resultados e selecionar a opção *ver formulário da feição*. O sistema vai abrir a janela *atributos da feição* e a imagem será visualizada,

juntamente com os demais dados da tabela de atributos. Se necessário, amplie a janela dos *atributos da feição*.

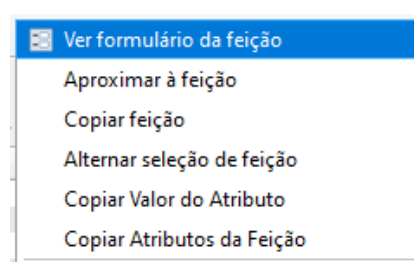

Fechar a janela atributos da feição. Fechar a janela identificar resultados;

6- remover camadas tno\_coordenadas e tno\_tc, clicar com o botão direito do mouse sobre o nome das camadas e selecionar a opção remover camada. Clicar em OK.

Resultados esperados:

− O sistema permite associar uma imagem ao ponto que representa a TNO. Sempre que o usuário verificar as informações da feição e selecionar individualmente o ponto, além dos dados da tabela de atributos, será possível visualizar a imagem correspondente aquela informação geográfica.

# **APÊNDICE 4: INSTRUÇÕES PARA A VALIDAÇÃO DOS REQUISITOS DO SIG - CENÁRIO C**

Você necessita verificar as informações sobre os pontos de erosão na TC. Para isso, é necessário você saber onde eles estão localizados, qual a distância entre as áreas com indicativo de erosão, qual a distância entre os pontos de erosão e os pontos com indicativo de vulcanismo vertical, qual a cobertura vegetal na região da trilha onde ocorrem os pontos de erosão e qual a proximidade deles com a borda do cânion e com a hidrografia.

CENÁRIO C - Análise dos pontos de erosão

Atividade 1 - Localizar os pontos de erosão

Ações necessárias:

1 - criar uma pasta, no seu computador, onde serão armazenados os resultados das análises;

2 - adicionar novas camadas para a análise: manter os arquivos utilizados no CENÁRIO A e B. Selecionar menu *camada*, opção *adicionar camada* e *adicionar camada vetorial.*

Na janela *Gerenciador de Fonte de dados / vetor,* no campo *base(s) de vetores*, clicar no ícone com reticências (...) e selecionar os arquivos vetoriais, que deverão estar armazenados na base de dados. O arquivo selecionado para cada camada é o de extensão SHP (Arquivo SHP). A cada camada selecionada, clicar na opção *adicionar*.

Os arquivos no formato shapefile a serem adicionados são:

- − erosao\_tc (pasta atributos biofísicos / erosao);
- − vulcanismo (pasta atributos biofísicos / vulcanismo);
- − floresta\_pnas (pasta vegetacao);
- − campo\_pnas (pasta vegetacao);
- − mata nebular\_pnas (pasta vegetacao);
- − outros (pasta vegetacao).

Após a adição de todos os arquivos, na tela de visualização do QGIS, encerrar a caixa de diálogo do gerenciador de fonte de dados - vetor, clicando na opção *fechar*.

3 - organizar as camadas no grupo atributos biofísicos: na janela *camadas*, selecionar na camada *erosao\_tc* e arrastar e soltar em cima do nome atributos biofísicos. Selecionar na camada *vulcanismo* e arrastar e soltar em cima do nome atributos biofísicos.

4 - organizar as camadas no grupo vegetação: na janela camadas clicar em *adicionar grupo*, representado pelo ícone  $\frac{1}{a}$ . Para alterar o nome do grupo, clicar em cima do nome do grupo criado e digitar a palavra *Vegetação*. Selecionar cada camada (*floresta\_pnas, campo\_pnas, mata\_nebular\_pnas* e *outros*) e arrastar, segurando o botão esquerdo do mouse, soltando a camada em cima do grupo. O grupo vegetação deverá estar posicionado entre as camadas *area\_influencia\_tc* e *limites\_pnas*;

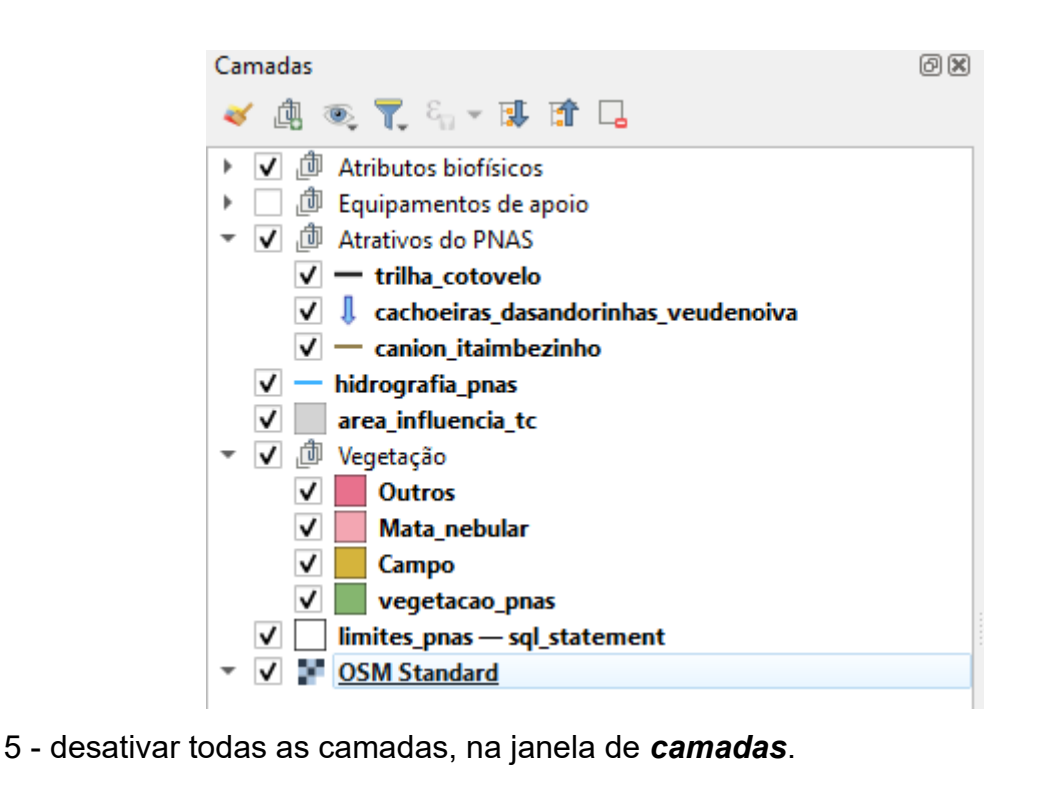

6 - apresentar os rótulos com os nomes dos pontos de erosão:

na janela *camadas*, selecionar a camada *erosao\_tc*, clicando em cima de seu nome. Clicar no botão direito do mouse e selecionar a opção *propriedades*. Clicar em *rótulos*. Na primeira opção localizar *rótulos individuais*. Em *valor,* selecionar a opção *Name*. Escolher a fonte *arial*, tamanho *8*, na cor *preto*. Clicar em *aplicar* e *OK*;

7 - aproximar a camada com os pontos de erosão: clicar sobre a camada *erosao\_tc* e com o botão direito do mouse selecionar a opção *aproximar para camada(s)*;

8 - localizar os pontos de erosão: selecionar o menu *vetor*, e escolher as opções *investigar* e *selecionar por localização;*

Na janela *selecionar por localização*, no item *selecionar feições de*, procurar a camada *erosao\_tc*. Nas opções de predicado geométrico, marcar a opção *estão dentro de*. No item *ao comparar com as feições do,* selecionar a camada *área\_influencia\_tc*. Clicar no botão *executar* e *fechar*;

9 - para desfazer a seleção da localização da erosão, na tela de visualização do QGIS, realizar o mesmo procedimento da etapa anterior, alterando somente o item *modificar seleção atual por*, selecionando a opção *remover da seleção atual* e clicar em *Executar*.

Resultados esperados:

- − o sistema permite agrupar camadas;
- − o rótulos com os nomes dos pontos erosivos são visualizados na tela do QGIS;
- − o sistema destaca todos os pontos que representam os processos erosivos, na cor amarelo.
- − o sistema retorna à cor original das feições.

CENÁRIO C - Análise dos processos erosivos

Atividade 2 - Alterar as cores dos polígonos e as cores e símbolos dos pontos

Ações necessárias:

1 - alterar a simbologia para a camada erosão (camada erosao\_tc):

na janela *camadas*, selecionar a camada *erosao\_tc*, clicando em cima de seu nome. Clicar no botão direito do mouse e selecionar a opção *propriedades*. Na janela *propriedades da camada*, selecionar a opção *simbologia* e clicar em *marcador simples*. Alterar o tamanho para *2* milímetros.

Clicar em cima da opção *cor do preenchimento*. Na janela selecionar cor do preenchimento, alterar os valores das opções RGB para a cor marrom, assim sendo, o valor de *R* será *150* (cento e cinquenta), o valor de *G* será *75* (setenta e cinco) e o valor de *B* será *0* (zero). Clicar em *OK*.

Clicar em cima da opção *cor do traço*. Na janela selecionar cor do traço, alterar os valores das opções RGB para a cor preto, assim sendo, o valor de *R* será *0* (zero), o valor de *G* será *0* (zero) e o valor de *B* será *0* (zero). Clicar em *OK*.

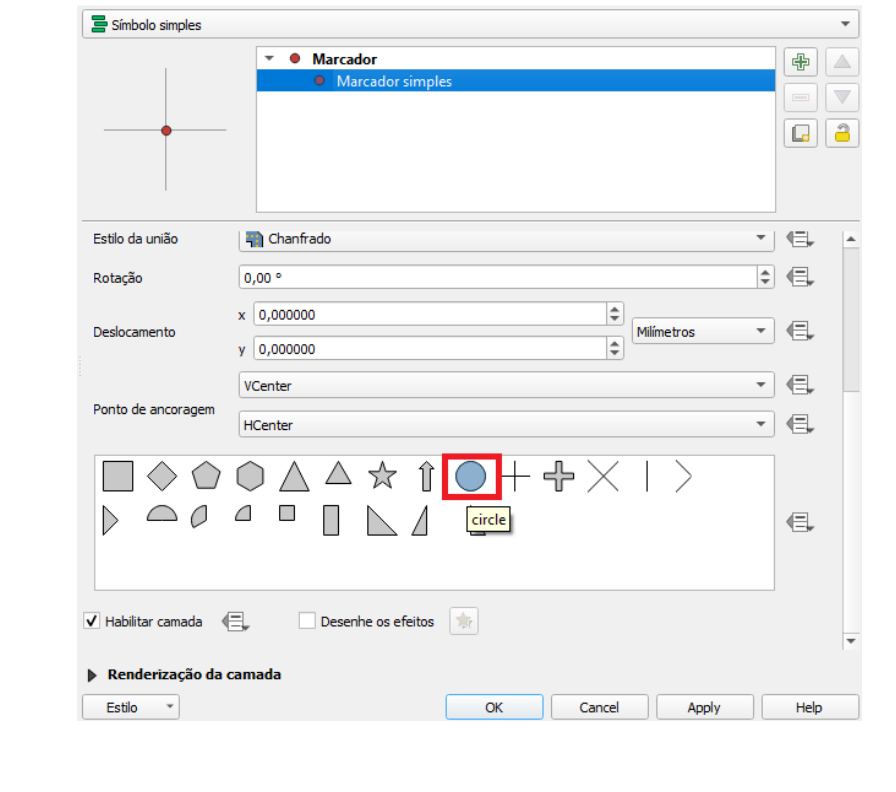

Baixar a barra de rolagem até o final e escolher o símbolo de círculo.

Clicar em *aplicar* e *Ok*.

1.1 - salvar a simbologia para novas análises: Clicar na opção *marcador* e *salvar símbolo*. Na janela *salvar novo símbolo*, adicionar o nome *erosao*, selecionar a tag *colorful* e marcar a caixa *adicionar aos favoritos.* Clicar em *salvar*. Clicar em *aplicar* e *OK.*

2 - alterar a simbologia para a camada vulcanismo (camada vulcanismo): na janela *camadas*, selecionar a camada *vulcanismo*, clicando em cima de seu nome. Clicar no botão direito do mouse e selecionar a opção *propriedades*. Na janela *propriedades da camada*, selecionar a opção *simbologia* e clicar em *marcador simples*. Alterar o tamanho para *2* milímetros.

Clicar em cima da opção *cor do preenchimento*. Na janela selecionar cor do preenchimento, alterar os valores das opções RGB para a cor cinza, assim sendo, o valor de *R* será *125* (cento e vinte e cinco), o valor de *G* será *139* (cento e trinta e nove) e o valor de *B* será *143* (cento e quarenta e três). Clicar em *OK*.

Clicar em cima da opção *cor do traço*. Na janela selecionar cor do traço, alterar os valores das opções RGB para a cor preto, assim sendo, o valor de *R* será *0* (zero), o valor de *G* será *0* (zero) e o valor de *B* será *0* (zero). Clicar em *OK*.

Baixar a barra de rolagem até o final e escolher o símbolo no formato de triângulo.

triangle

N△☆ Î O + ÷×

Clicar em *aplicar* e *Ok*.
2.1 - salvar a simbologia para novas análises: Clicar na opção *marcador* e *salvar símbolo*. Na janela *salvar novo símbolo*, adicionar o nome *vulcanismo*, selecionar a tag *colorful* e marcar a caixa *adicionar aos favoritos.* Clicar em *salvar*. Clicar em *aplicar* e *OK.*

3 - alterar a simbologia para das camadas do grupo vegetação:

#### 3.1 - florestas:

na janela *camadas*, selecionar a camada *floresta\_pnas*, clicando em cima de seu nome. Clicar no botão direito do mouse e selecionar a opção *propriedades*. Na janela *propriedades da camada*, selecionar a opção preenchimento e clicar em *preenchimento simples*.

Clicar em cima da opção *cor do preenchimento*. Na janela selecionar cor do preenchimento, alterar os valores das opções RGB para a cor verde, assim sendo, o valor de *R* será *2* (dois), o valor de *G* será *96* (noventa e seis) e o valor de *B* será *20* (vinte). Clicar em *OK*.

Clicar em cima da opção *cor do traço*. Na janela selecionar cor do traço, alterar os valores das opções RGB para a cor preto, assim sendo, o valor de *R* será *0* (zero), o valor de *G* será *0* (zero) e o valor de *B* será *0* (zero). Clicar em *OK*.

Salvar a simbologia para novas análises: Clicar na opção *preenchimento* e *salvar símbolo*. Na janela *salvar novo símbolo*, adicionar o nome *floresta*, selecionar a tag *colorful* e marcar a caixa *adicionar aos favoritos.* Clicar em *salvar*. Clicar em *aplicar* e *OK.*

#### 3.2 - mata nebular:

na janela *camadas*, selecionar a camada *mata\_nebular\_pnas*, clicando em cima de seu nome. Clicar no botão direito do mouse e selecionar a opção *propriedades*. Na janela *propriedades da camada*, selecionar a opção preenchimento e clicar em *preenchimento simples*.

Clicar em cima da opção *cor do preenchimento*. Na janela selecionar cor do preenchimento, alterar os valores das opções RGB para a cor verde claro, assim sendo, o valor de *R* será *149* (cento e quarenta e nove), o valor de *G* será *185* (cento e oitenta e cinco) e o valor de *B* será *99* (noventa e nove). Clicar em *OK*.

Clicar em cima da opção *cor do traço*. Na janela selecionar cor do traço, alterar os valores das opções RGB para a cor preto, assim sendo, o valor de *R* será *0* (zero), o valor de *G* será *0* (zero) e o valor de *B* será *0* (zero). Clicar em *OK*.

Salvar a simbologia para novas análises: Clicar na opção *preenchimento* e *salvar símbolo*. Na janela *salvar novo símbolo*, adicionar o nome *mata nebular*, selecionar a tag *colorful* e marcar a caixa *adicionar aos favoritos.* Clicar em *salvar*. Clicar em *aplicar* e *OK.*

#### 3.3 - campo:

na janela *camadas*, selecionar a camada *campo\_pnas*, clicando em cima de seu nome. Clicar no botão direito do mouse e selecionar a opção *propriedades*. Na janela *propriedades da camada*, selecionar a opção preenchimento e clicar em *preenchimento simples*.

Clicar em cima da opção *cor do preenchimento*. Na janela selecionar cor do preenchimento, alterar os valores das opções RGB para a cor amarelo, assim sendo, o valor de *R* será *213* (duzentos e treze), o valor de *G* será *180* (cento e oitenta) e o valor de *B* será *60* (sessenta). Clicar em *OK*.

Clicar em cima da opção *cor do traço*. Na janela selecionar cor do traço, alterar os valores das opções RGB para a cor preto, assim sendo, o valor de *R* será *0* (zero), o valor de *G* será *0* (zero) e o valor de *B* será *0* (zero). Clicar em *OK*.

Salvar a simbologia para novas análises: Clicar na opção *preenchimento* e *salvar símbolo*. Na janela *salvar novo símbolo*, adicionar o nome *mata nebular*, selecionar a tag *colorful* e marcar a caixa *adicionar aos favoritos.* Clicar em *salvar*. Clicar em *aplicar* e *OK.*

3.4 - outros:

na janela *camadas*, selecionar a camada *outros*, clicando em cima de seu nome. Clicar no botão direito do mouse e selecionar a opção *propriedades*.

Na janela *propriedades da camada*, selecionar a opção preenchimento e clicar em *preenchimento simples*.

Clicar em cima da opção *cor do preenchimento*. Na janela selecionar cor do preenchimento, alterar os valores das opções RGB para a cor cinza, assim sendo, o valor de *R* será *125* (cento e vinte e cinco), o valor de *G* será *139* (cento e trinta e nove) e o valor de *B* será *143* (cento e quarenta e três). Clicar em *OK*.

Clicar em cima da opção *cor do traço*. Na janela selecionar cor do traço, alterar os valores das opções RGB para a cor preto, assim sendo, o valor de *R* será *0* (zero), o valor de *G* será *0* (zero) e o valor de *B* será *0* (zero). Clicar em *OK*.

Salvar a simbologia para novas análises: Clicar na opção *preenchimento* e *salvar símbolo*. Na janela *salvar novo símbolo*, adicionar o nome *outros*, selecionar a tag *colorful* e marcar a caixa *adicionar aos favoritos.* Clicar em *salvar*. Clicar em *aplicar* e *OK.*

Resultados esperados:

- − as simbologias das camadas são alteradas, conforme a feição que estas representam;
- − a simbologia é armazenada para futuras análises.

CENÁRIO C - Análise dos pontos de erosão

Atividade 3 - Verificar a distância entre os pontos de erosão

Ações necessárias:

1 - matriz de distância: selecionar o menu *vetor*, opções *analisar* e *matriz de distância;*

Nos itens *entrar com camada de ponto* e *local de camada de ponto alvo*, selecionar a camada *erosao\_tc*. Nas opções *entrar com o campo de identificação exclusivo* e *campo exclusivo de identificação alvo*, selecionar a opção *Name.* Na opção *tipo de matriz de saída*, selecionar a opção *matriz de distância padrão (NxT)*. No campo *matriz de distância*, clicar no ícone com reticências (...), selecionar a opção *salvar no arquivo*, localizar a pasta em que está sendo armazenada os resultados das análises, indicando o nome do arquivo a ser salvo. O formato do arquivo deverá ser o shapefile (.shp). Sugestão de nome para o arquivo: matriz\_dist\_erosao. Clicar em *executar*.

2 - acoplar a tabela de atributos na janela de visualização do QGIS: para abrir a tabela de atributos, é necessário clicar com o botão direito do mouse da camada *matriz\_dist\_erosao* e *abrir tabela de atributos*. Clicar na coluna ID, para deixar a tabela em ordem numérica. Clicar no ícone *acoplar janela de tabela de atributos*.

3 - verificar as distâncias na tabela de atributos: verifique as distâncias entre os processos erosivos, o sistema apresenta a distância, em metros, de cada processo erosivo em relação a todos os processos erosivos.

4 - para localizar um processo erosivo, certifique-se que toda a extensão da TC está visível na tela do sistema. Para visualizar toda a extensão da TC, na tela do computador, com a tabela de atributos acoplada, é necessário selecionar a escala 1:25000, na janela correspondente à escala, na parte inferior da janela de visualização do QGIS.

Clicar na célula da *tabela de atributos*, com o botão direito em cima da distância que você quer identificar, selecione *destacar elemento*.

5 - desacoplar a tabela de atributos: após realizar as análises necessárias, clicar no ícone com um *X*, no canto superior direito da tabela de atributos, para fechar a janela.

6 - remover a camada: selecionar a camada matriz\_dist\_erosao, com o botão direito do mouse selecionar a opção *remover camada*. Clicar em *OK*.

Resultados esperados:

- − o sistema gera uma camada para a matriz de distância, com uma tabela de atributos contendo as informações de distâncias entre os processos erosivos A matriz de distância é armazenada em uma pasta específica para as análises.
- − o sistema destaca piscando três vezes os pontos, que representam os processos erosivos selecionados.

CENÁRIO C - Análise dos pontos de erosão

Atividade 4 - Verificar a proximidade dos processos erosivo com a borda do cânion e selecionar os pontos que necessitam ser verificados em campo

Ações necessárias:

).

1 - ativar as camadas de visualização: as camadas *erosao\_tc, trilha\_cotovelo, canion\_itaimbezinho, mata\_nebular\_pnas, campo\_pnas* e *floresta\_pnas* devem estar ativas na janela de camadas.

2 - aproximar a visualização para a região em que estão localizados os processos erosivos: selecionar a camada *erosao\_tc* e clicar no ícone aproximar à camada (

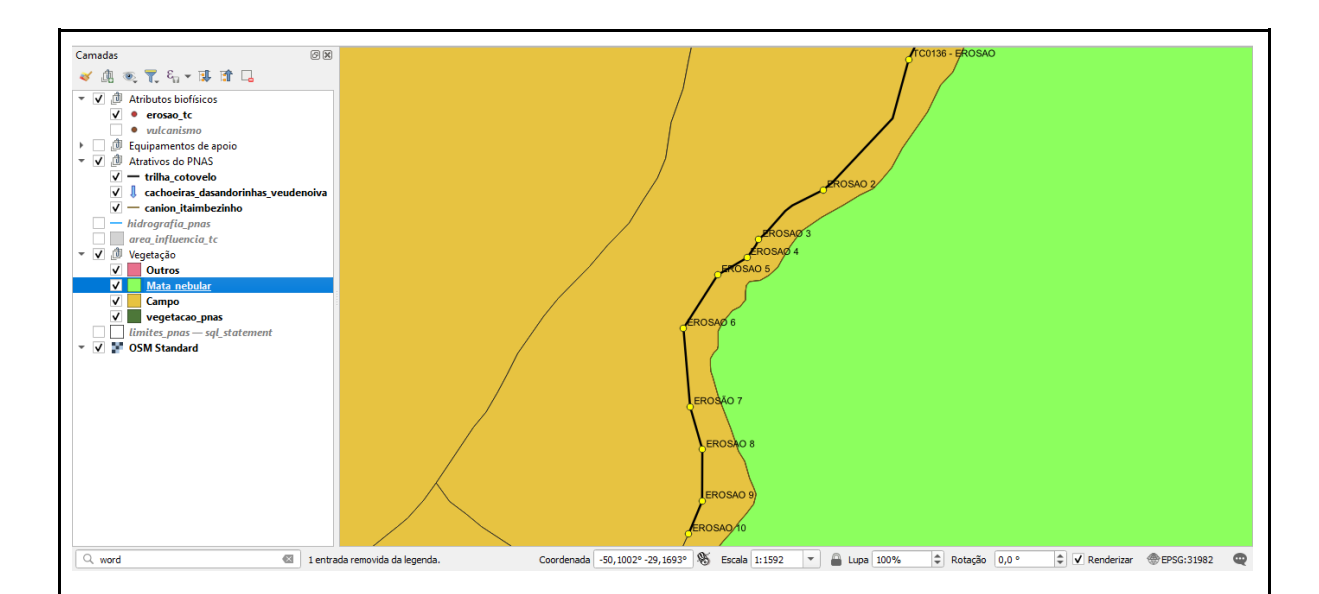

3 - verificar a proximidade dos processos erosivos com a borda do cânion: A análise é realizada visualmente, observando na tela do computador, quais processos erosivos estão mais próximos do cânion.

4 - verificar a distância entre os alvos de interesse: selecionar o ícone de medição de linha.

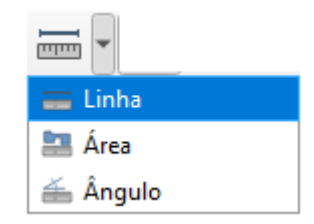

Clicar no ponto de erosão que está sendo analisado e seguir em linha reta até a borda do cânion mais próxima. Na janela de medição será apresentada a medição, em metros, podendo ser alterado o tipo de unidade de medição, conforme a necessidade de análise.

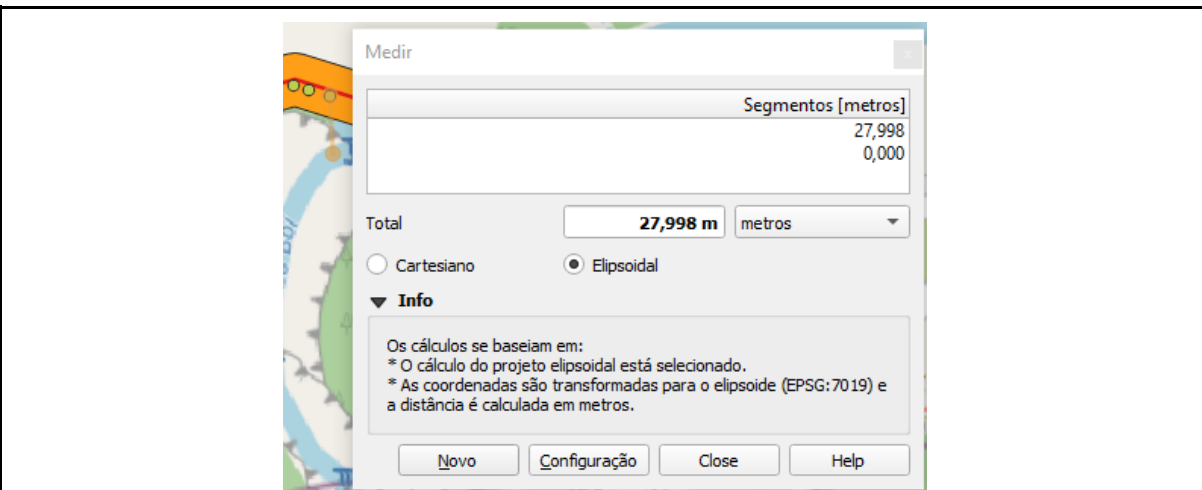

5 - coletar as coordenadas dos pontos que precisam de verificação em campo: clicar no botão identificar informações (i).

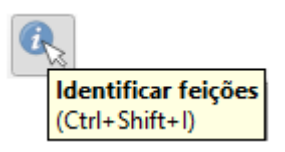

Selecionar a camada **erosao** tc e com o ponteiro do mouse, clicar em cima do ponto que representa a erosão de interesse, para a coleta de dados em campo. Como exemplo vamos utilizar o ponto EROSÃO 2. Ao clicar no ponto de interesse, a janela *identificar resultados* será aberta. Os valores que serão utilizados são, nesta ordem, a *coordenada Y clicada* e a *coordenada X clicada*.

6 - inserir as coordenadas no aplicativo Google Maps: abrir o aplicativo Google Maps no smartphone. Na caixa de pesquisa, inserir as coordenadas, incluir as coordenadas de latitude (*coordenada Y clicada*) antes da longitude (*coordenada X clicada*), separar as coordenadas por uma vírgula. Exemplo das coordenadas a serem digitadas para a EROSÃO 02: *-29.1690, -50.0980*. Clicar no ícone de *lupa*. Clicar em *iniciar*.

Resultados esperados:

− o sistema mostra a visualização da região em que há processos erosivos, na janela de visualização do QGIS;

- − o sistema permite a visualização das camadas, que representam as informações geográficas, possibilitando as análises visuais;
- na janela de visualização do QGIS é apresentada a distância, em metros, dos atributos selecionados;
- − as coordenadas dos pontos selecionados são apresentadas na tela do sistema.

CENÁRIO C - Análise dos pontos de erosão

Atividade 5 - Verificar a proximidade entre os pontos de erosão e os pontos de vulcanismo vertical

Ações necessárias:

1 - ativar a camada *vulcanismo*, na janela *camadas*.

2 - verificar a distância entre os pontos de erosão e os pontos de vulcanismo vertical (matriz de distância): selecionar o menu *vetor*, opções *analisar* e *matriz de distância;*

No item *entrar com camada de ponto* selecionar a camada *erosao\_tc.* Na opção *entrar com o campo de identificação exclusivo* selecionar o campo *Name*. Em *local de camada de ponto alvo*, selecionar a camada *vulcanismo*. Na opção *campo exclusivo de identificação alvo* selecionar a opção *Name*. Na opção *tipo de matriz de saída*, selecionar a opção *matriz de distância padrão (NxT)*. No campo *matriz de distância*, clicar no ícone com reticências (...), selecionar a opção *salvar no arquivo*, localizar a pasta em que está sendo armazenada os resultados das análises, indicando o nome do arquivo a ser salvo. O formato do arquivo deverá ser o shapefile (.shp). Sugestão de nome para o arquivo: *matriz\_dist\_erosao\_vulcanismo*. Clicar em *executar*. Depois de executar o algoritmo, clicar em *fechar*.

2.1 - acoplar a tabela de atributos na janela de visualização do QGIS: para abrir a tabela de atributos, é necessário clicar com o botão direito do mouse da camada

matriz\_dist\_erosao\_vulcanismo e abrir tabela de atributos. Clicar na coluna ID, para deixar a tabela em ordem numérica. Clicar no ícone acoplar janela de tabela de atributos.

2.2 - verificar as distâncias na tabela de atributos: verifique as distâncias entre os pontos de erosão e os pontos de vulcanismo, o sistema apresenta a distância, em metros, de cada ponto de erosão em relação a cada ponto de vulcanismo.

2.3 - ao identificar uma distância, na tabela de atributos, que seja necessário localizar o ponto de erosão a qual ela se refere, é necessária que toda a extensão da TC esteja visível na tela do sistema. Para visualizar toda a extensão da TC, na tela do computador, com a tabela de atributos acoplada, é necessário selecionar a escala 1:25000, na janela correspondente à escala, na parte inferior da janela de visualização do QGIS.

Clicar na célula da *tabela de atributos*, com o botão direito em cima da distância que você quer identificar, selecione *destacar elemento*.

2.4 - desacoplar a tabela de atributos: após realizar as análises necessárias, clicar no ícone com um *X*, no canto superior direito da tabela de atributos, para fechar a janela.

2.5 - remover a camada: selecionar a camada matriz de distância, com o botão direito do mouse selecionar a opção *remover camada*. Clicar em *OK*.

3 - desativar a camada *vulcanismo*, na janela *camadas*.

Resultados esperados:

− o sistema mostra a visualização da região em que há processos erosivos, na janela de visualização do QGIS;

CENÁRIO C - Análise dos processos erosivos

Atividade 6 - Verificar a distância entre os pontos de erosão e o tipo de cobertura vegetal na região em que estão localizados os processos erosivos

Ações necessárias:

1 - camadas necessárias para a análise: clicar no ícone à esquerda de cada camada que não será utilizada na análise, deixando ativas somente as camadas descritas abaixo. As camadas deverão estar na mesma ordem na descrição abaixo: atributos biofísicos: erosao\_tc; atrativos: trilha cotovelo, cachoeiras dasandorinhas veudenoiva e canion\_itaimbezinho; hidrografia\_pnas;

area\_influencia\_tc;

vegetação: floresta\_pnas, campo\_pnas, mata\_nebular\_pnas e outros;

limites\_pnas.

2 - análise visual de toda extensão da Trilha do Cotovelo: para visualizar toda a extensão da TC na tela do computador, é necessário selecionar a escala 1:10000, na janela correspondente à escala, na parte inferior da janela de visualização do QGIS. Com essas informações é possível analisar visualmente quais partes da trilha estão em área de campo ou floresta e em quais tipos vegetacionais da trilha a hidrografia é mais abundante ou mais próxima da trilha

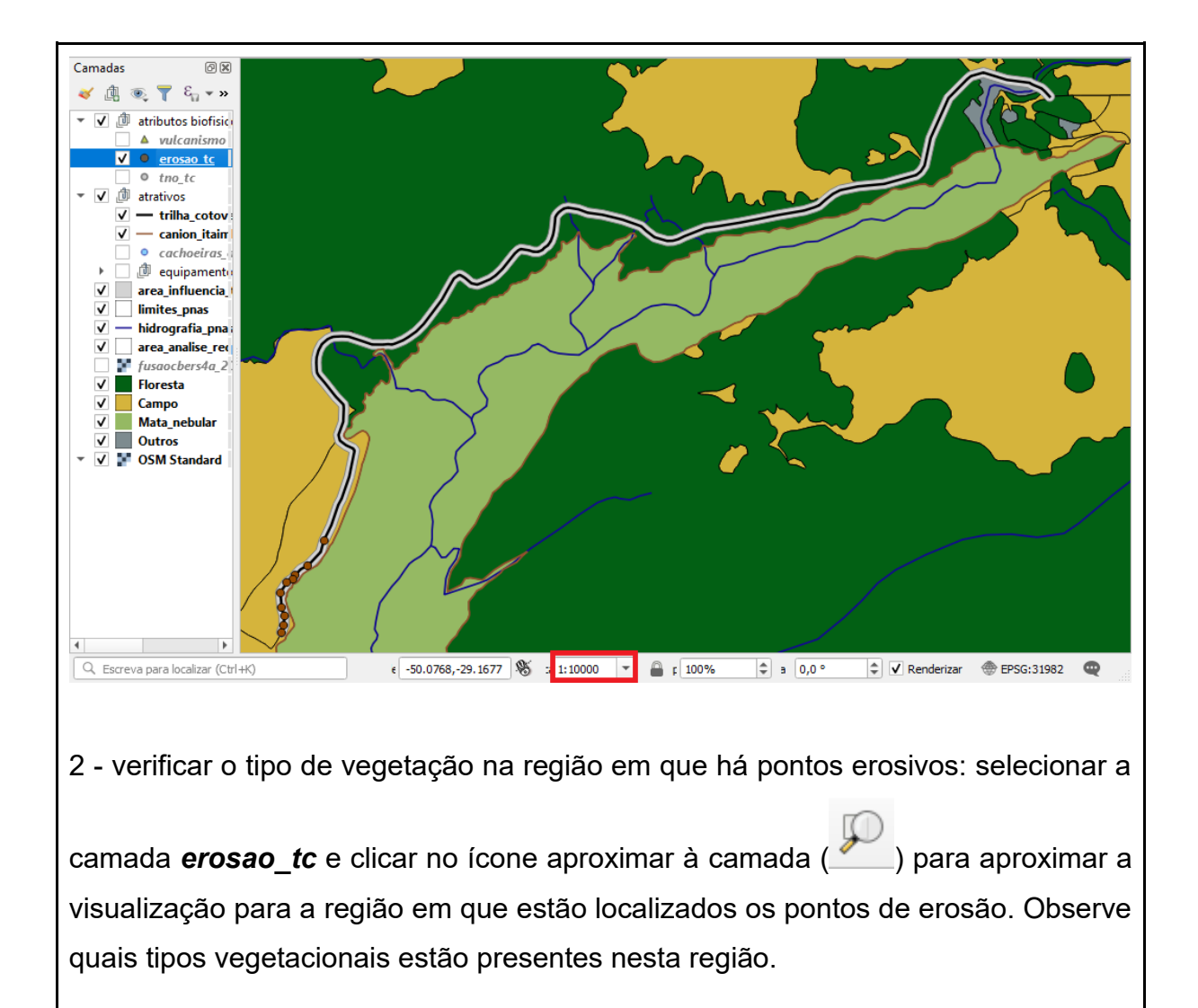

3 - verificar a feição de hidrografia mais próxima da região em que há processos erosivos: selecionar o ícone de medição de linha.

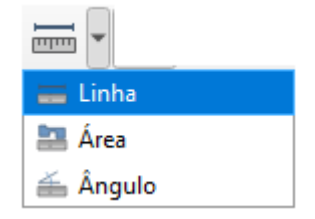

Clicar no ponto de erosão que deseja analisar e seguir em linha reta até a linha que representa a hidrografia mais próxima (que está localizada no interior do cânion). Na janela de medição será apresentada a medição, em metros, podendo ser alterado o tipo de unidade de medição, conforme a necessidade de análise.

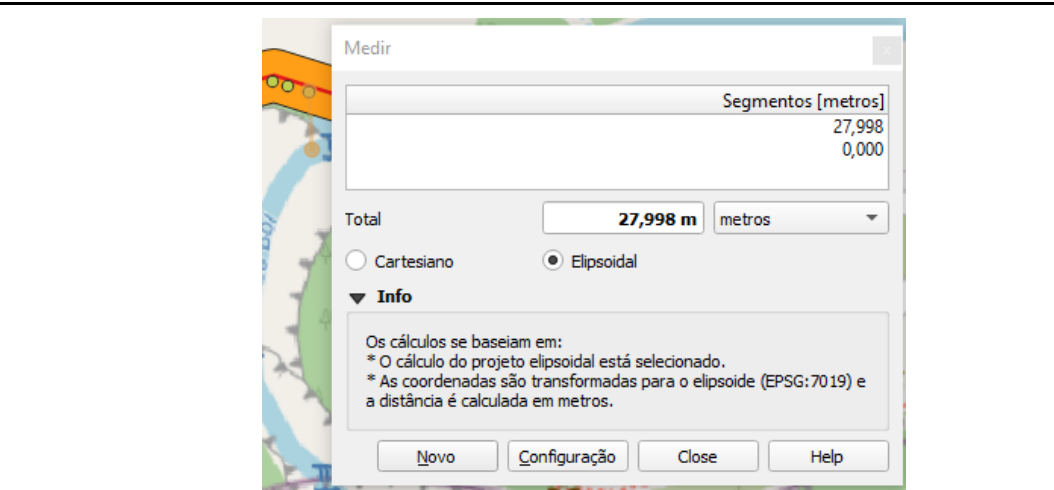

4 - aumentar a escala para analisar a distância dos pontos de erosão e da hidrografia no planalto: selecionar a escala de visualização 1:5000, na janela correspondente à escala, na parte inferior da janela de visualização do QGIS. Selecionar o ícone de medição de linha. Clicar no ponto de erosão que deseja analisar e seguir em linha reta até a linha que representa a hidrografia mais próxima e que esteja localizada no planalto.

Resultados esperados:

- − o sistema mostra a visualização nas escalas 1:5000 e 1:10000, dos tipos vegetacionais e da hidrografia presentes na trilha;
- − o sistema mostra a visualização da área da trilha em que há ocorrência de pontos de erosão, qual tipo vegetacional há nesta área e qual a feição de hidrografia mais próxima;
- − o sistema permite o cálculo de distância entre os processos erosivos e a hidrografia, tanto no interior do cânion, quanto na região do planalto.

## **APÊNDICE 5: FORMULÁRIO DA AVALIAÇÃO APLICADA NA**

### **VALIDAÇÃO DOS REQUISITOS DO CENÁRIO A**

#### **Avaliação para a validação dos requisitos - CENÁRIO A**

Data: \_\_/\_\_/\_\_\_\_ Avaliador:\_\_\_\_\_\_\_\_\_\_\_\_\_\_\_\_\_\_\_\_\_\_\_\_\_\_\_\_\_\_\_\_\_\_

As funcionalidades apresentadas na validação dos requisitos, referentes à análise das trilhas não oficiais, no CENÁRIO A, atendem às necessidades do processo de manejo dos impactos da visitação nas trilhas, auxiliando na localização e gestão dos trechos das trilhas sensíveis aos impactos?

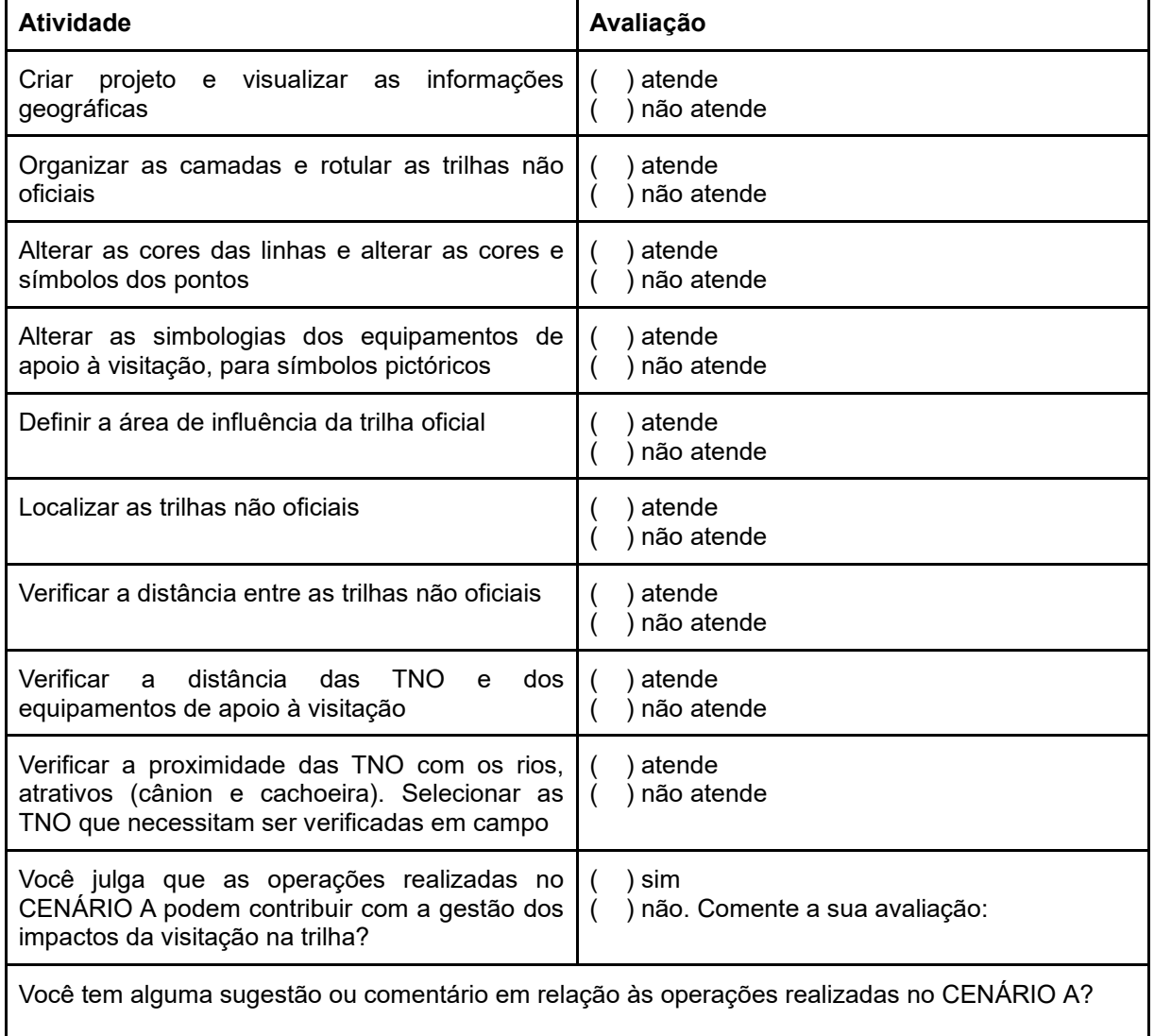

## **APÊNDICE 6: FORMULÁRIO DA AVALIAÇÃO APLICADA NA VALIDAÇÃO DOS REQUISITOS DO CENÁRIO B**

#### **Avaliação para a validação dos requisitos - CENÁRIO B**

Data: / / **Avaliador:** Avaliador:

As funcionalidades apresentadas na validação dos requisitos, referentes às trilhas não oficiais, no CENÁRIO B, atendem às necessidades do processo de manejo dos impactos da visitação nas trilhas, auxiliando na localização e gestão dos trechos das trilhas sensíveis aos impactos?

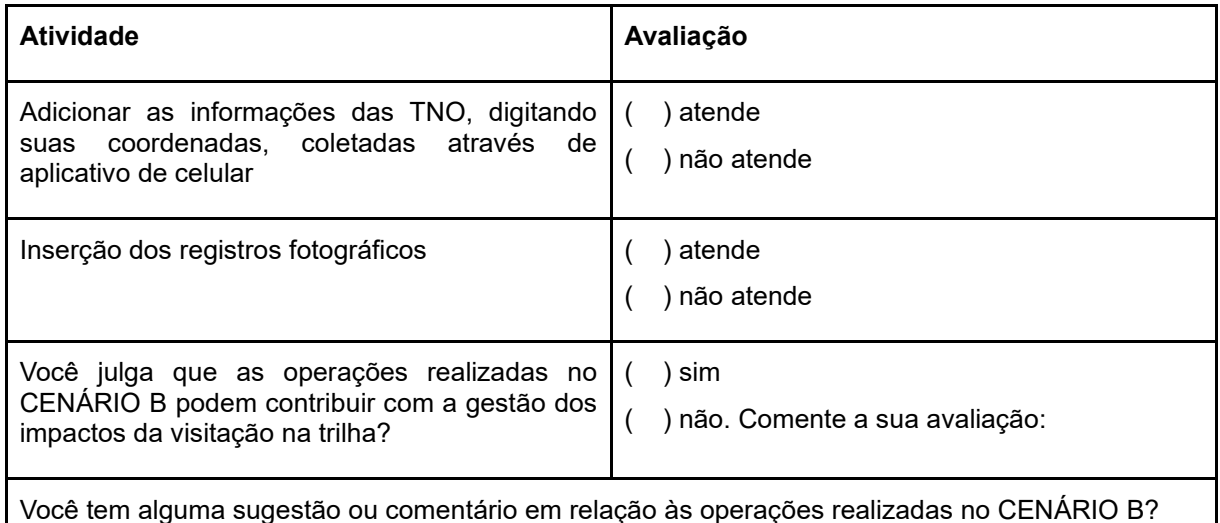

## **APÊNDICE 7: FORMULÁRIO DA AVALIAÇÃO APLICADA NA**

### **VALIDAÇÃO DOS REQUISITOS DO CENÁRIO C**

#### **Avaliação para a validação dos requisitos - CENÁRIO C**

Data: \_\_/\_\_/\_\_\_\_ Avaliador:\_\_\_\_\_\_\_\_\_\_\_\_\_\_\_\_\_\_\_\_\_\_\_\_\_\_\_\_\_\_\_\_\_\_

As funcionalidades apresentadas na validação dos requisitos, referentes à análise de erosão, no CENÁRIO C, atendem às necessidades do processo de manejo dos impactos da visitação nas trilhas, auxiliando na localização e gestão dos trechos das trilhas sensíveis aos impactos?

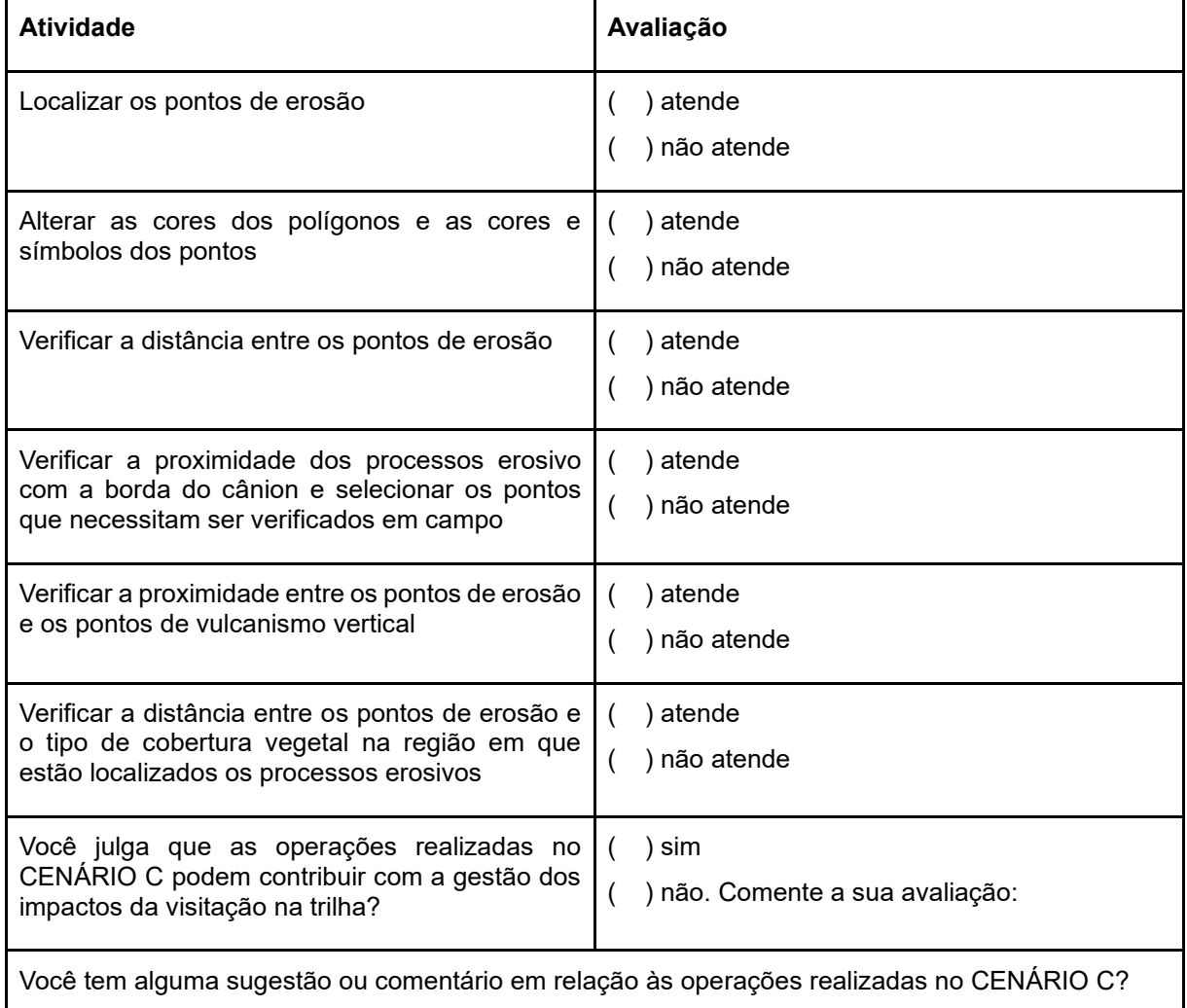

**APÊNDICE 8: IMAGENS DOS PROCESSOS EROSIVOS E VULCANISMO VERTICAL**

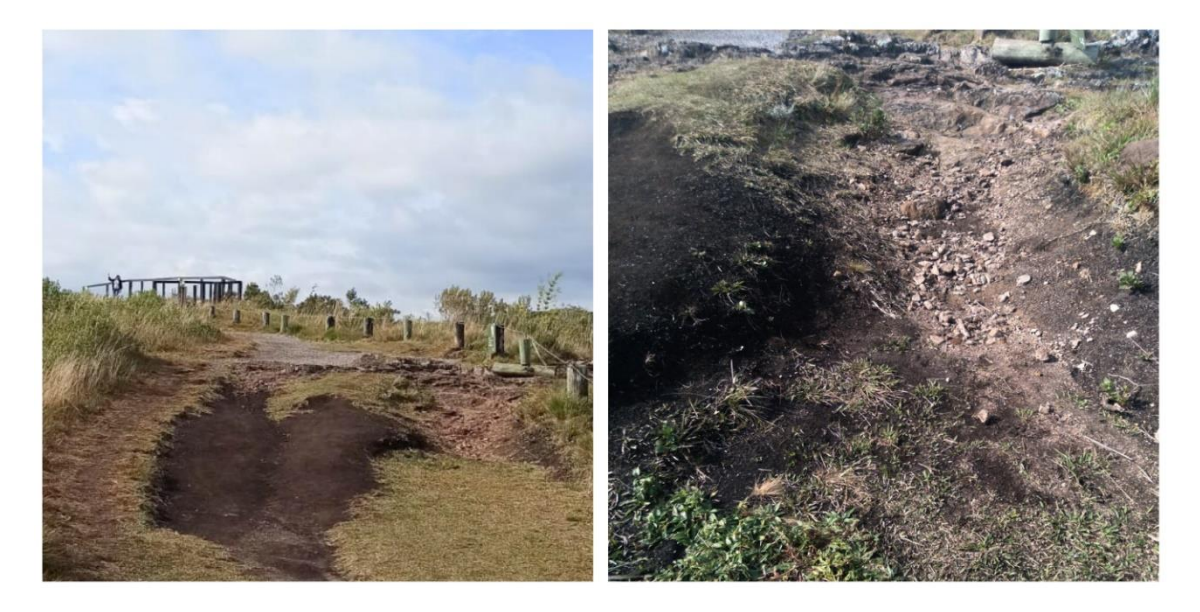

Figura 10: Figura ilustrativa dos processos erosivos (ponto de erosão), localizados na Trilha do Cotovelo.

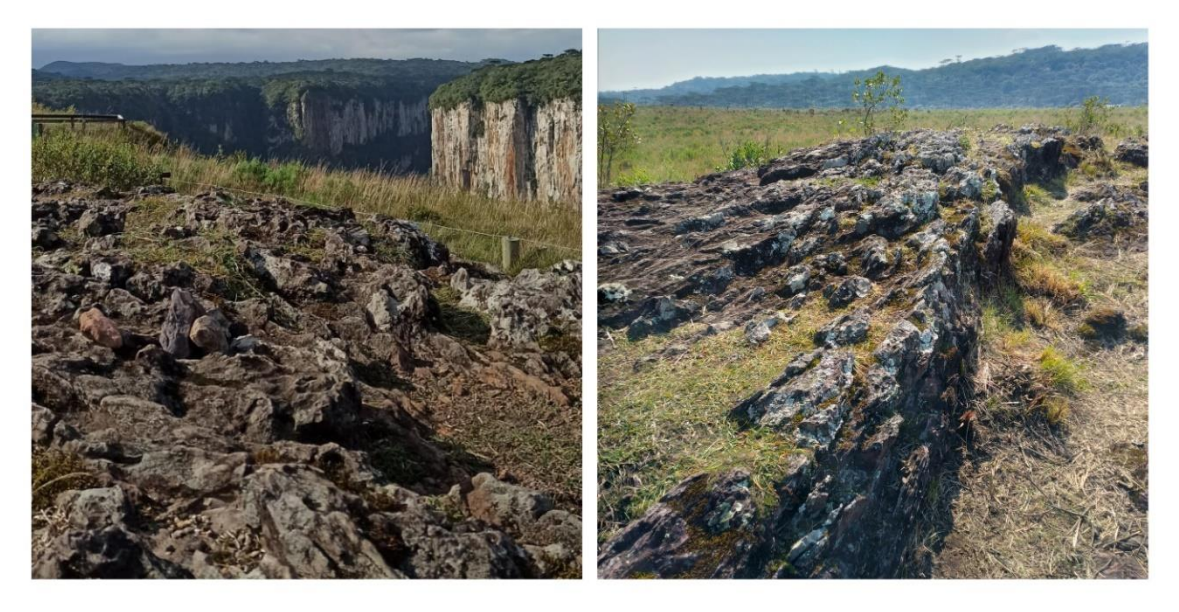

Figura 11: Figura ilustrativa do vulcanismo vertical (fluxo de lava), localizado na Trilha do Cotovelo.

# **APÊNDICE 9: AUTORIZAÇÃO PARA A UTILIZAÇÃO DE INFORMAÇÕES COLETADAS NAS ENTREVISTAS COM OS USUÁRIOS**

#### **UNIVERSIDADE FEDERAL DO RIO GRANDE DO SUL**

CENTRO ESTADUAL DE PESQUISAS EM SENSORIAMENTO REMOTO E METEOROLOGIA PROGRAMA DE PÓS-GRADUAÇÃO EM SENSORIAMENTO REMOTO

#### A U T O R I Z A Ç Ã O

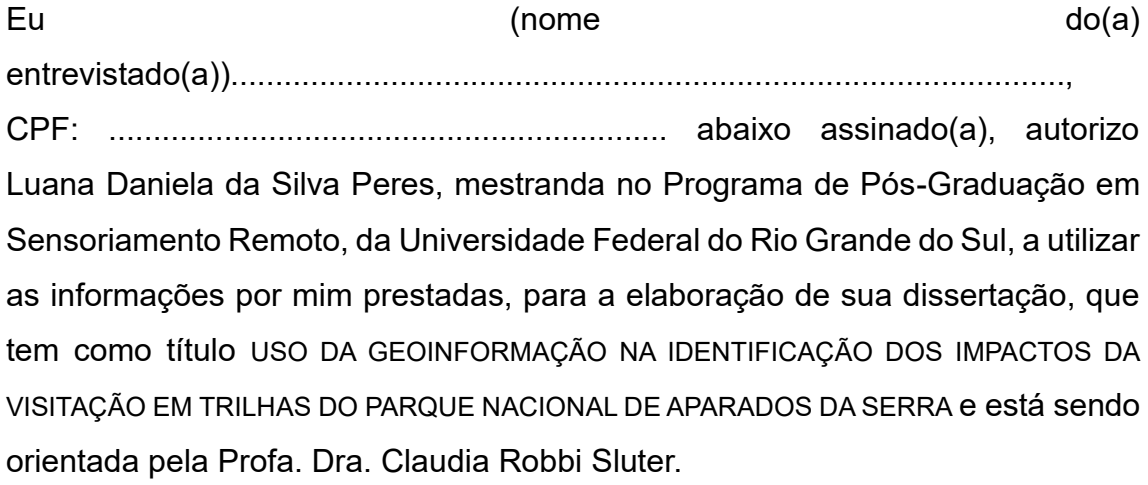

Porto Alegre, (data da autorização).

Assinatura do entrevistado